VisualAge Pacbase

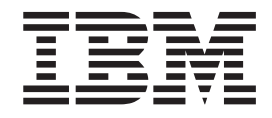

# The Developer's Procedures Windows 2000 or NT Server

*Version 3.0*

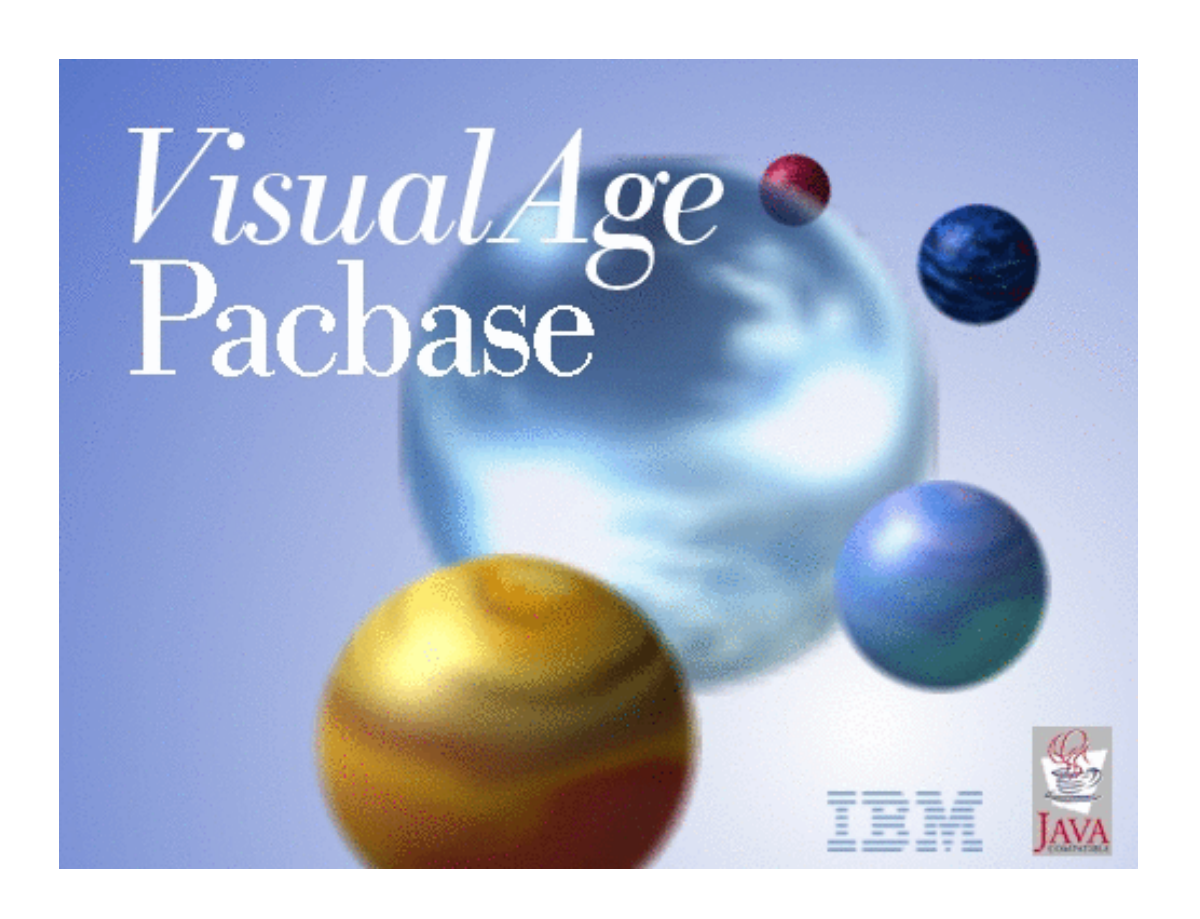

VisualAge Pacbase

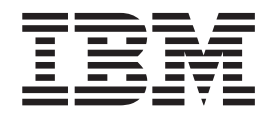

# The Developer's Procedures Windows 2000 or NT Server

*Version 3.0*

#### **Note**

Before using this document, read the general information under ["Notices" on page vii.](#page-8-0)

According to your licence agreement, you may consult or download the complete up-to-date collection of the VisualAge Pacbase documentation from the VisualAge Pacbase Support Center at:

http://www.ibm.com/software/ad/vapacbase/productinfo.htm

Consult the Catalog section in the Documentation home page to make sure you have the most recent edition of this document.

#### **Third Edition (May 2002)**

This edition applies to the following licensed programs:

• VisualAge Pacbase Version 3.0

Comments on publications (including document reference number) should be sent electronically through the Support Center Web site at: http://www.ibm.com/software/ad/vapacbase/support.htm or to the following postal address:

IBM Paris Laboratory 1, place Jean–Baptiste Clément 93881 Noisy-le-Grand, France.

When you send information to IBM, you grant IBM a nonexclusive right to use or distribute the information in any way it believes appropriate without incurring any obligation to you.

**© Copyright International Business Machines Corporation 1983,2002. All rights reserved.** US Government Users Restricted Rights – Use, duplication or disclosure restricted by GSA ADP Schedule Contract with IBM Corp.

# **Contents**

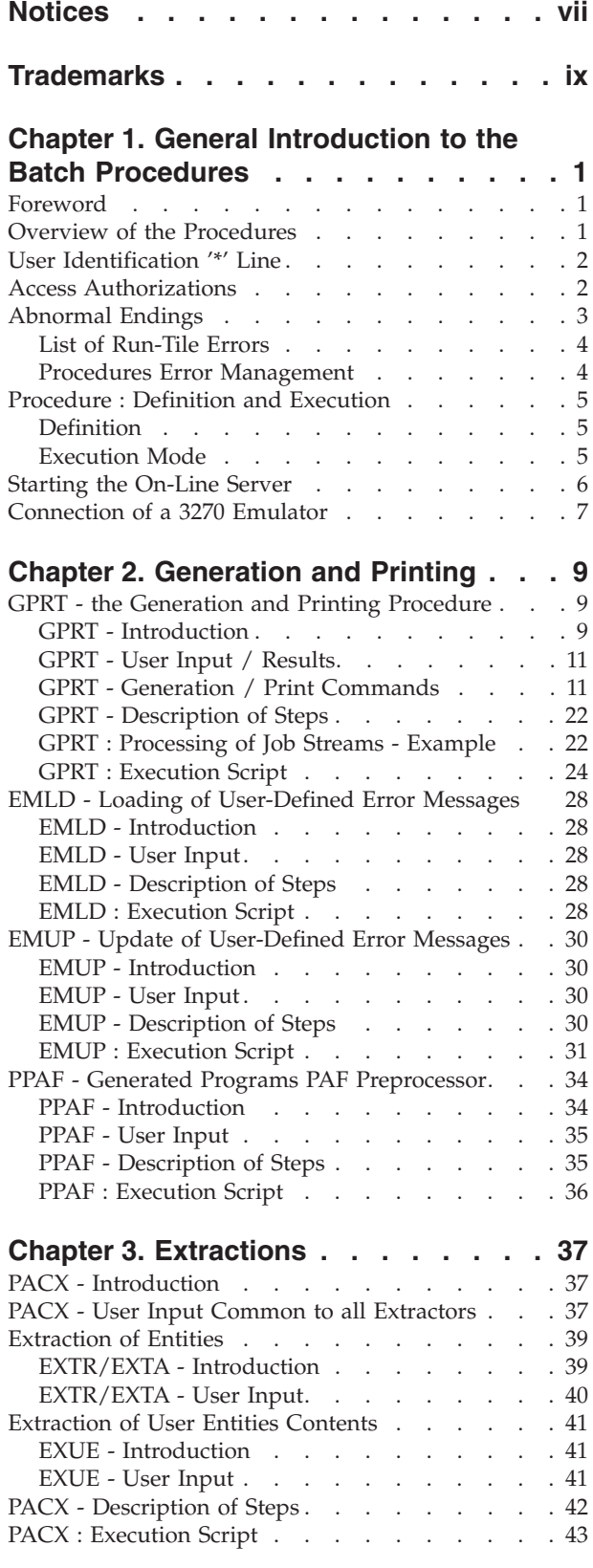

# **[Chapter 4. Personalized](#page-56-0)**

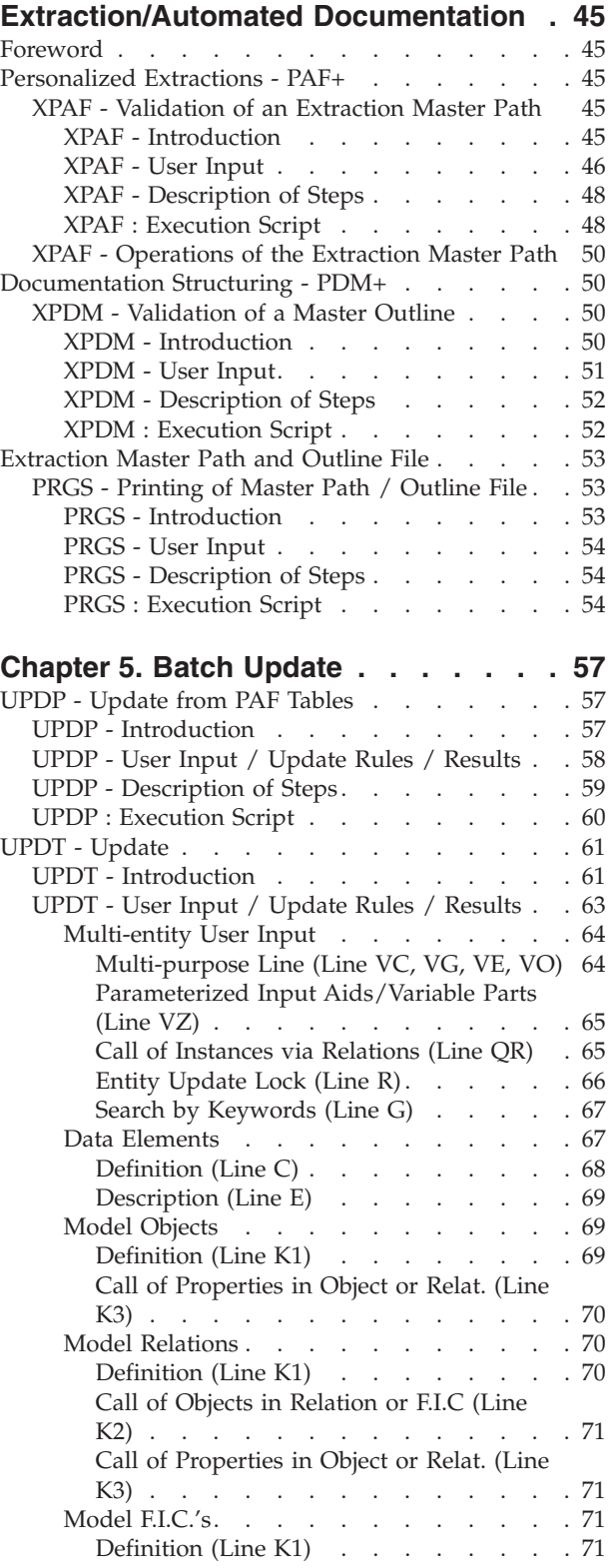

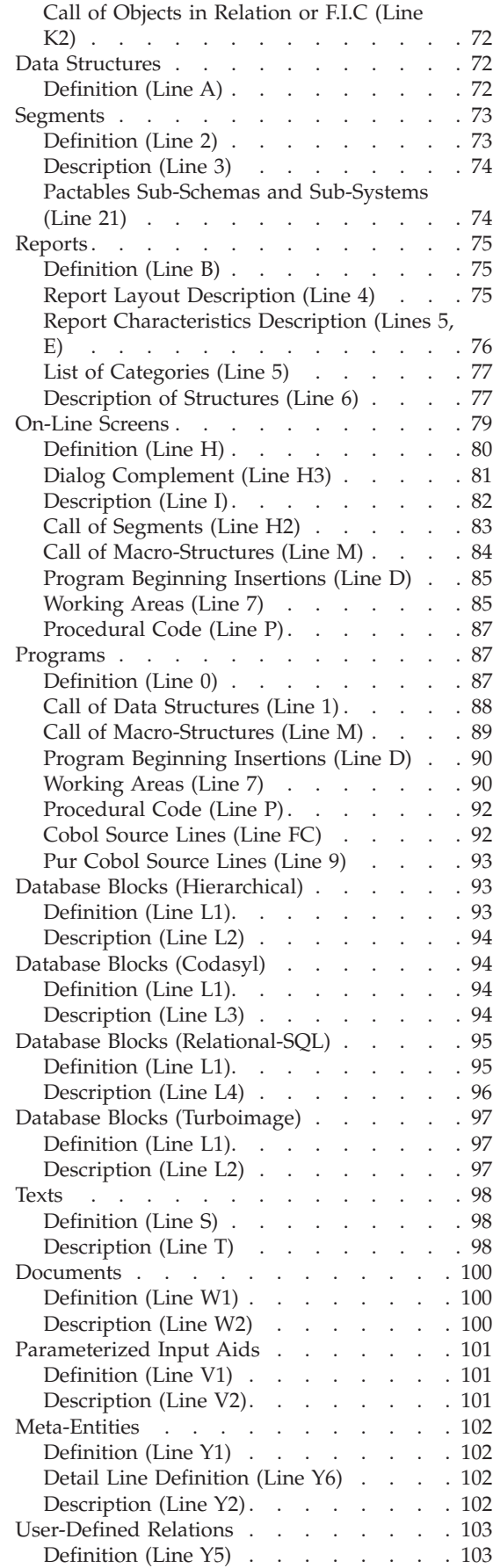

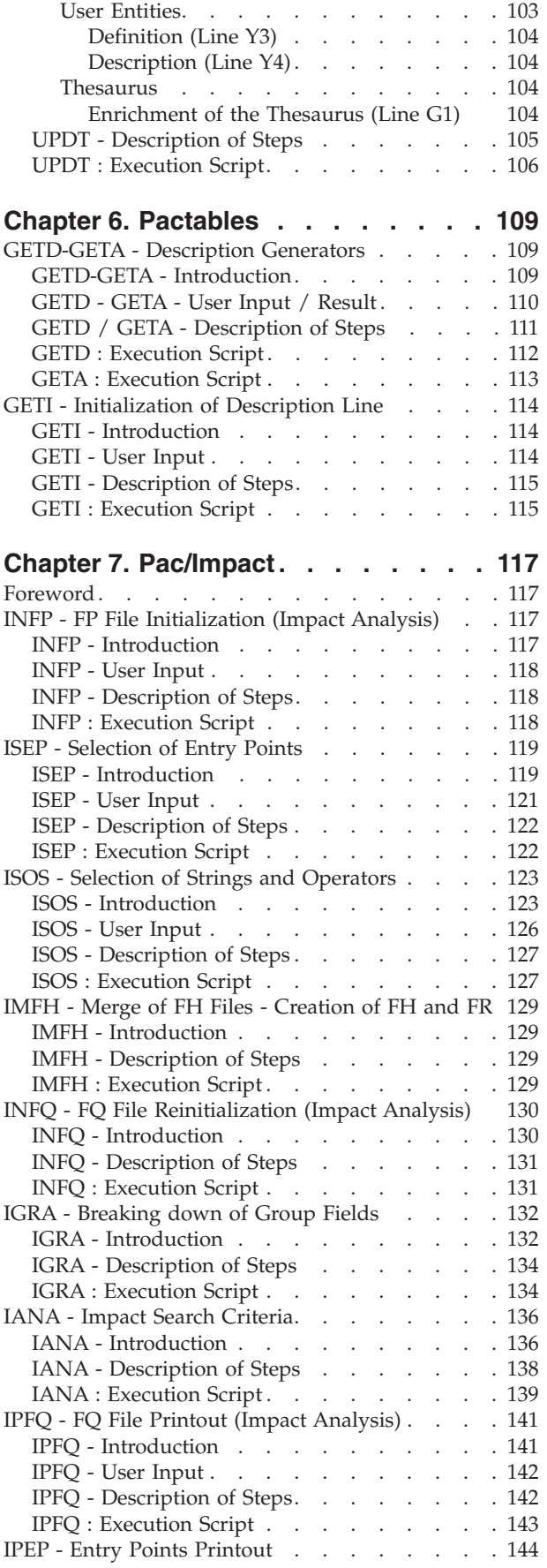

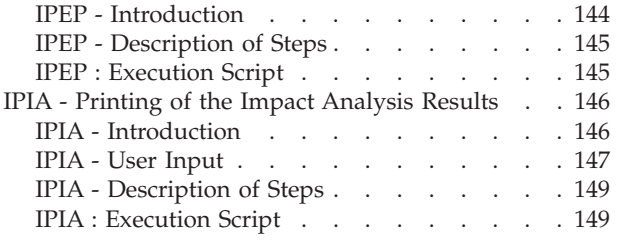

#### **[Chapter 8. Methodology Integrity](#page-162-0)**

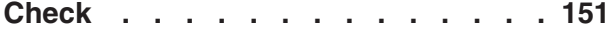

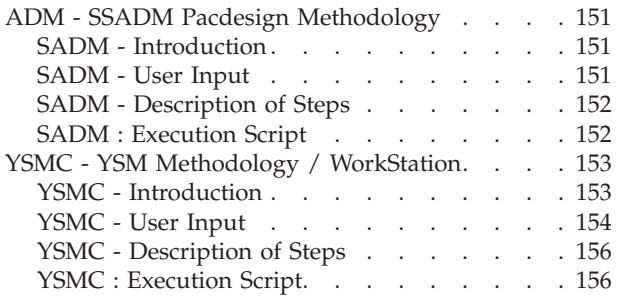

## <span id="page-8-0"></span>**Notices**

References in this publication to IBM products, programs, or services do not imply that IBM intends to make these available in all countries in which IBM operates. Any reference to an IBM product, program, or service is not intended to state or imply that only that IBM product, program, or service may be used. Subject to IBM's valid intellectual property or other legally protectable rights, any functionally equivalent product, program, or service may be used instead of the IBM product, program, or service. The evaluation and verification of operation in conjunction with other products, except those expressly designated by IBM, are the responsibility of the user.

IBM may have patents or pending patent applications covering subject matter in this document. The furnishing of this document does not give you any license to these patents. You can send license inquiries, in writing, to the IBM Director of Licensing, IBM Corporation, North Castle Drive, Armonk NY 10504–1785, U.S.A.

Licensees of this program who wish to have information about it for the purpose of enabling: (i) the exchange of information between independently created programs and other programs (including this one) and (ii) the mutual use of the information which has been exchanged, should contact IBM Paris Laboratory, SMC Department, 1 place J.B.Clément, 93881 Noisy-Le-Grand Cedex. Such information may be available, subject to appropriate terms and conditions, including in some cases, payment of a fee.

IBM may change this publication, the product described herein, or both.

# <span id="page-10-0"></span>**Trademarks**

IBM is a trademark of International Business Machines Corporation, Inc. AIX, AS/400, CICS, CICS/MVS, CICS/VSE, COBOL/2, DB2, IMS, MQSeries, OS/2, PACBASE, RACF, RS/6000, SQL/DS, TeamConnection, and VisualAge are trademarks of International Business Machines Corporation, Inc. in the United States and/or other countries.

Java and all Java-based trademarks and logos are trademarks of Sun Microsystems, Inc. in the United States and/or other countries.

Microsoft, Windows, Windows NT, and the Windows logo are trademarks of Microsoft Corporation in the United States and/or other countries.

UNIX is a registered trademark in the United States and/or other countries licensed exclusively through X/Open Company Limited.

All other company, product, and service names may be trademarks of their respective owners.

## <span id="page-12-0"></span>**Chapter 1. General Introduction to the Batch Procedures**

#### **Foreword**

This manual documents the batch procedures that all VisualAge Pacbase users are likely to use.

These procedures first include all standard procedures dedicated to updating, generating, printing, and extracting.

They also include the procedures dedicated to the following functionalities:

- v Personalized extraction and automated documentation,
- Integrity checks on Methodology occurrences (associated with the VA Pac WorkStation's Pacdesign module for SSADM and YSM),
- Pac/Impact.

#### **Overview of the Procedures**

Batch processes are grouped into procedures. The objective of the following chapters is to present each of the procedures that are likely to be used, and to specify their execution conditions.

The following elements are included for each procedure:

- a general introduction including:
	- the Execution Conditions,
	- operations to be performed in case of Abnormal Executions.
- the description of the User Input, Processes and Results obtained, possibly including use recommendations.
- the Description of Steps.

To use a procedure on a given Database, the user must have the corresponding authorization.

Each user has:

- a general level of authorizations to the batch procedures,
- v a specific authorization level per Database

User authorizations are defined in the Administration Database.

## **User Identification '\*' Line**

Batch procedures which access the Databases require a user identification ('\*'-type) line at the beginning of user input to identify the user as well as the Library and session in which he/she wishes to work.

Some information entered on this line is the same as that entered on the Sign-on screen. It is thus possible to check if the user's commands are compatible with his/her authorizations.

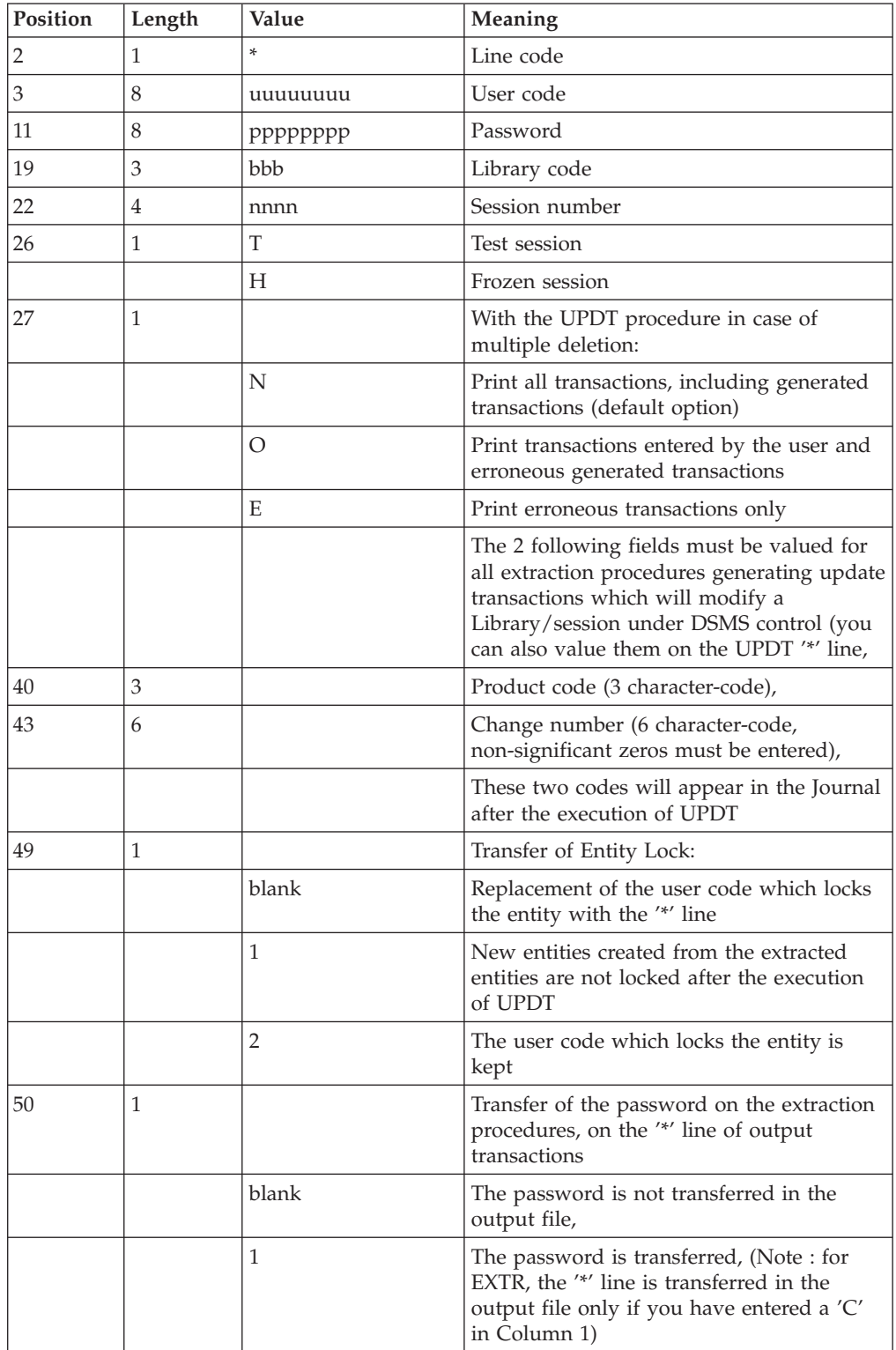

<span id="page-13-0"></span>Before running any batch procedure, the user must make sure he/she has the adequate authorization level.

## **Access Authorizations**

An '\*' line with a user code and password is required by all procedures.

The Administrator manages the user access authorisations on batch procedures via the Administrator workbench.

#### <span id="page-14-0"></span>**Abnormal Endings**

Abends may occur during the execution of a batch program. Input-output errors on the system files or on the Database cause a forced abnormal end with a return code '12', described by a message on the .Log file of the procedure.

When an abend occurs, you must find the error message. This message is displayed in the following manner:

PROGR : pppppp INPUT-OUTPUT ERROR : FILE ff OP : oo STATUS : ss END OF RUN DUE TO PROVOKED ABEND

In most cases, examining the status and type of operation enables you to find the cause of the abnormal execution.

The summary table below lists the most common values for the status and type of operation.

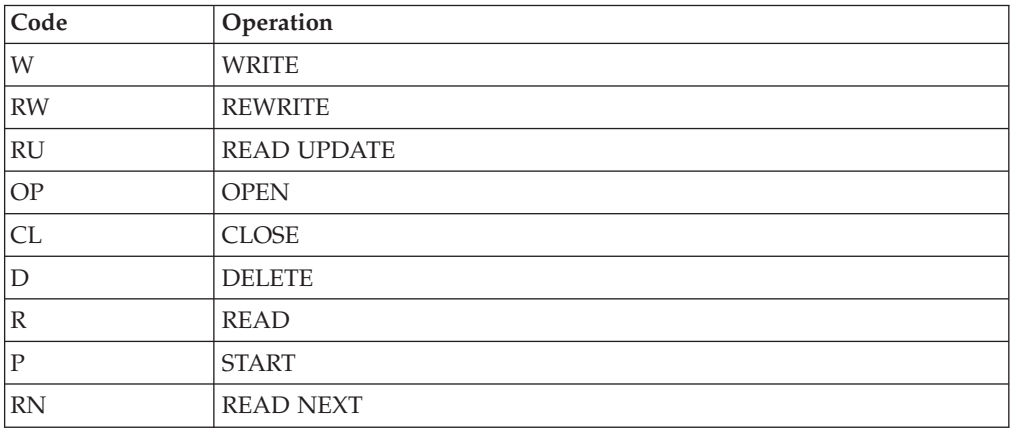

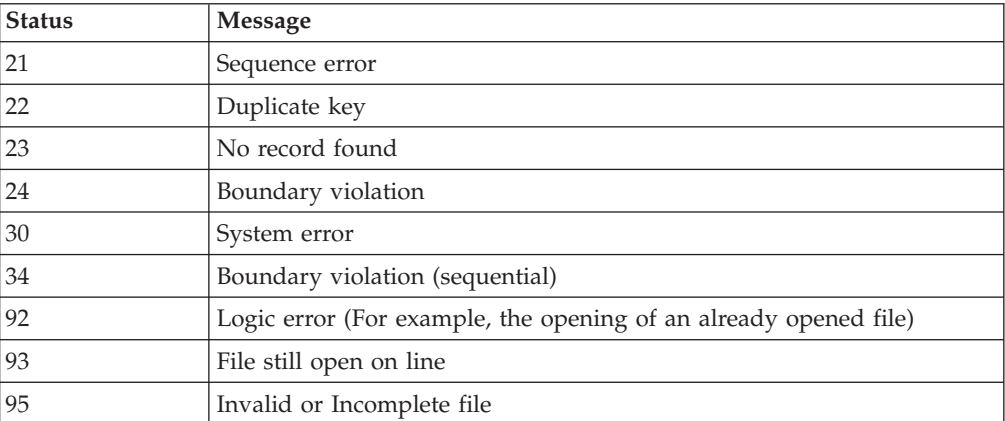

When this message is absent, and the type of ABEND generated directly reports a problem in the VisualAge Pacbase system programs, contact the VisualAge Pacbase support at IBM. KEEP ALL LISTINGS that may be necessary to analyze the problem.

<span id="page-15-0"></span>If the error is not an input-output error on a Database file, the following message is displayed:

Run Time Error nnn

where nnn is the error number.

The Run Time Error 013 is the most frequent. It indicates that the procedure did not find an input file. In this case, to know which file is missing, use the SET command to display the list of the assigned files or see the procedure description. You must then compare this list with the contents of the involved directories.

The next subchapter contains the list of the most frequent errors. Each Run Time Error is briefly described.

If the Run Time Error is not in the following list or if its associated description is not explicit enough and if the error directly involves the system programs, you must contact the Hot Line and keep all listings which might be useful in solving the problem.

#### **List of Run-Tile Errors**

This list is a reminder of the most common errors and their meaning.

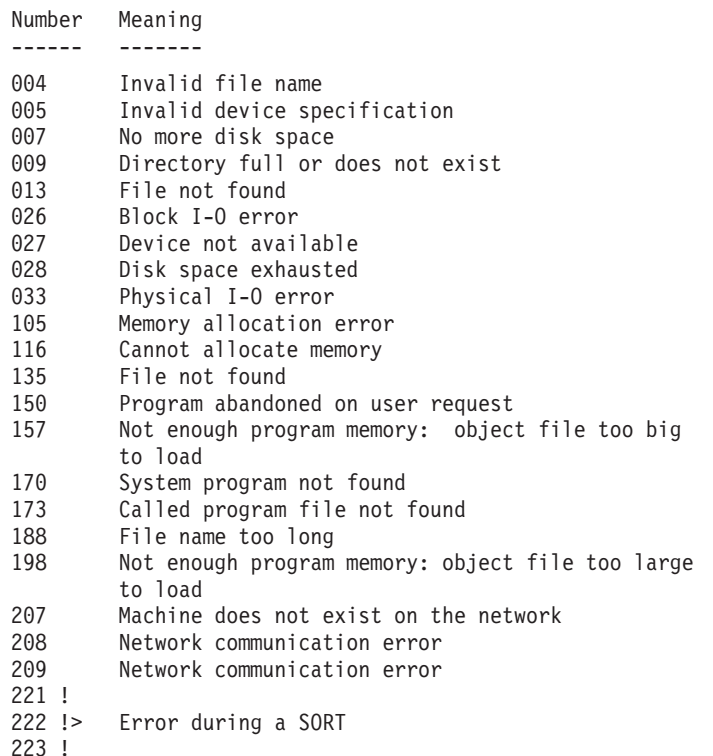

#### **Procedures Error Management**

If an error is detected at the end of a procedure, the procedure is stopped with a return code other than zero. This return code can be retrieved via the ″Return″ variable right after the command which submits the procedure.

This prevents the execution of the next procedures if various procedures are executed in sequence.

#### <span id="page-16-0"></span>**Procedure : Definition and Execution**

#### **Definition**

A procedure is a Windows Scripting script (.wsf), which includes Visual Basic Script scripts (.vbs).

Each procedure can be executed only via a launch Script (.wsf) which contains the following information:

- a <resource id> field constituted of input data, (or the definition of an input file),
- the user code,
- the Database external name (directory under  $\Delta$ DATA).

You must enter all this information before launching the procedure.

Other elements can also be specified to assign files or parameterize procedures. (e.g. whether the message must be displayed or written in a file).

Temporary files, execution reports and output files are found under directories created dynamically.

- Temporary files are located under: \DATA\[Base\_name]\TMP\[user\_code]\[proc\_name]-[number]
- Output files, execution reports are located under:

\DATA\[Base\_name]\USERS\[user\_code]\ [proc\_name]-[number] This number is an application execution number ; by default it is the process number of the procedure.

#### **Execution Mode**

There are various execution modes.

You can execute the launch script (BVPproc.wsf) or the supervisor (PRBVP.vbs):

- via a command line,
- by double-clicking on them,
- via the 'Start' menu. Access the shortcut: [[dbase\_name] Database Utilities] in the [VisualAge Pacbase Server] group of [dbase\_name] and enter [Script\_name].

NB: The PRBVP.vbs supervisor is an independent VBScript procedure which starts the execution of the launch scripts. It requires 2 arguments: [dbase\_name] [script\_name] ; [dbase\_name] is located under directory \DATA.

To be executed, each procedure requires the definition of various elements:

- 1. either in the launch script: This launch script, BVPxxxx.wsf, is in Windows Scripting.
	- User code,
	- Database external name (directory under  $\Delta A$ ),
	- The input data is described in the  $\le$  resource id> field of the script and retrieved in the BVP\_Resource environment variable (in this case, the data volume is limited to 141 lines), or can also be contained in a file named in the BVP\_Input environment variable (in this case, the data volume is not limited).
- <span id="page-17-0"></span>v You can assign files, other than the input file, 'in substitution' by defining an environment variable with:
	- . ″StepName\_FileName″ for a substituted assignment in a particular step,

. or ″ProcName\_FileName″ for a substituted assignment in the whole procedure.

For example, you define the variable WshEnv(″PTU907\_PAC7IN″) = Fil\_In with pathname to indicate a substituted assignment in the PTU907 step of the PPAS procedure.

- Information or error messages are:
	- . either displayed on the screen (MsgTyp  $= 1$ ),

. or edited in a file (MsgTyp =2). This is the default value.

You parameterize this in the BVP\_Msg environment variable.

Warning: VA Pac does not manage errors and missing elements in the launch script.

- 2. or in the part which is common to all procedures. This common part, named 'INIT.vbs', is a VBScript inclusion, in each procedure.
	- Retrieval of the arguments: [base] and [user]
	- Constitution of the MB file (input data) which contains the user code, password, sometimes a command and analysis elements.

If the [user] user code is not found in the launch script, it is searched for in the input file.

If the elements required for the execution of the procedure are absent, an error occurs.

Note:

The input file of the retrieval procedures can be defined in the launch script of the procedure via an environment variable: WshEnv(″NStep\_NFile″) = ″old 2.5 full file name″ which enables the subsitution in the procedure. The 'USER' parameter is required for the retrieval procedures, except if the procedure accepts a user input file different from the file of the 2.5 version.

A PC file (Database backup) is defined for each environment variable: WshEnv(″BVP\_SaveName″).

Via this variable, the parameter for the definition of assignments (PAC7PC, PAC7PD, PAC7PY) is created. The result PC file is then correctly specified, and the data specific to each option cannot be overwritten.

If this environment variable is not indicated in the script, the default value is : [Dir\_SAVE & ″\PC].

#### **Starting the On-Line Server**

The on-line server must be installed in NT Service mode.

Workstations and terminals can then connect to VisualAge Pacbase.

Via the shortcut 'Start [Base\_name] Database Service] located under the programs group [VisualAge Pacbase Server] in the 'Start Menu', you can start the server on the [Base\_name] Database.

Via the shortcut 'Stop[Base\_name] Database Service] located under the programs group [VisualAge Pacbase Server] in the 'Start Menu', you can stop the server on the [Base\_name] Database.

## <span id="page-18-0"></span>**Connection of a 3270 Emulator**

If you are working under Windows in character mode, you can access the VisualAge Pacbase server via a 3270 emulator installed on your PC.

The emulator must be configured accordingly, i.e., you must indicate the server port number and the address of the terminal on which the emulator is installed.

# <span id="page-20-0"></span>**Chapter 2. Generation and Printing**

## **GPRT - the Generation and Printing Procedure**

#### **GPRT - Introduction**

The Generation and Printing procedure, GPRT, has a two-fold purpose:

- v To print documentation using data contained in the Database, and
- v To generate Programs, Screens, Database descriptions, Data Structures and error messages.

This procedure does not affect the Database. Therefore, it may be executed while the files are open to on-line use.

However, if the generation-print requests submitted on line (+AG) are to be included, the files of the Development Database must be closed. The procedure invalidates the print requests submitted on line, therefore the file must be accessible for update.

GPRT calls a unique program (BVPACB), which is used as a monitor calling the different programs that make up the procedure.

All programs that make up the procedure are thus considered to be sub-programs of this monitor, with which they communicate by means of a communication area and certain return codes.

Since user requests are often diverse, this procedure is broken down into 'sub-chains' whose purpose is to process, in an integrated manner, the preparation of the generation-print requests for the families they manage. These families are identified by a one-position code as follows:

- A : Data Elements
- B : Database blocks
- C : COBOL programs
- D : Specifications Dictionary
- E : OLSD screens
- G : eBusiness Screens
- K : eBusiness Error messages
- L : Error messages (for OLSD)
- N : Personalized Documentation Manager
- P : Batch programs
- R : Production Environment Interface
- Q : Relational-SQL Database blocks

This code is referenced again in the names given to the programs, files and reports that are generated in this procedure. For programs, this is the sixth character of the code. Examples:

- BVPACA10 : General program.

- BVPACB30 : Database Block extractor.

Following the execution of the two general programs that are common to all chains (BVPACA10 and BVPACA20), the sub-chains are activated, if appropriate, in the following order:

- Production Environment Interface,
- Database Blocks,
- COBOL programs (COB),
- On-line Screens (OLSD),
- Client Screens,
- Server Screens,
- Error Messages and Dialog Windowing,
- Personalized Documentation Manager,
- Batch programs,
- Specifications Dictionary.

Besides, a specific coding is used for files external names. It represents their use in the procedure:

- G : Generated code
- I : Reports
- J : Print requests
- K : Preparation for printing
- L : Error messages
- M : Transactions
- S : Skeletons - W : Work
- 

This code is found one character before last in the external name of the procedure files. Examples:

- PAC7GL : Generated error messages
- PAC7IN : Printing of Personalized Documentation

Files containing the 'generated source code' (ready to be compiled or to be stored in an Assembler or Source Library) are concatenated into a single physical file that will be used in the following step.

The User Error Message file is updated using the file with an LG suffix, and is retrieved into the file with a GL suffix. This file is used to update the User Error Message file. It is used in input to the EMLD or EMUP procedures. In addition, these elements are printed in the IL-suffixed file.

The installed procedure does not include a name for the two versions of this file. Therefore, the names must be specified when these messages are generated.

Volumes are standardly printed in an IN-suffixed file. The GN-suffixed file can also be used (record length = 265) with the 'ASA' skip character in the first position of each record when special print characteristics are needed.

The file containing the elements necessary for the windowing of OLSD applications is coded PAC7GT (record length is 260). Its name must be specified in the generation request.

#### EXECUTION CONDITIONS

The files can remain open, except if the generation-print requests have been submitted on line via the ' +AG' command. In this case, the files of the Development Database must be closed.

#### ABNORMAL EXECUTION

Refer to chapter 'Overview', subchapter 'Abnormal Endings' in the Administrator's Procedures' manual.

## <span id="page-22-0"></span>**GPRT - User Input / Results**

INPUT

The GPRT procedure requires the following input:

- a line which identifies the user and the generation-print context,
- one line per generation or print request,
- an optional line  $('+AG')$  which takes into account the requests already submitted on line.

Any other type of transaction is ignored.

#### RESULTS

There are two types of results:

- A report listing the requests,
- All printing requested.

Requests are sorted by user/library and are preceded by a 'banner' (title page).

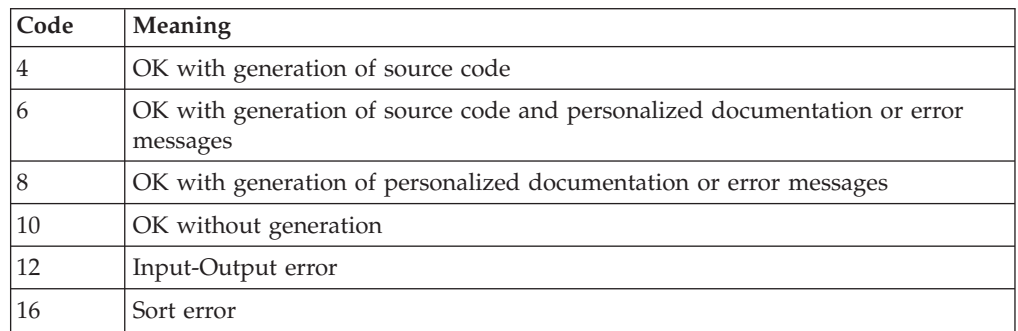

The GPRT procedure sends a general return code:

NOTE

This procedure does not increment the session number.

## **GPRT - Generation / Print Commands**

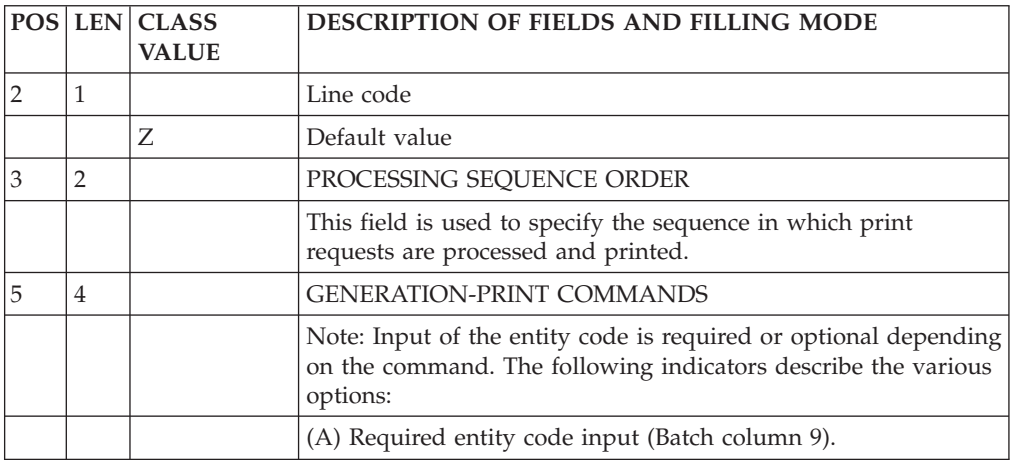

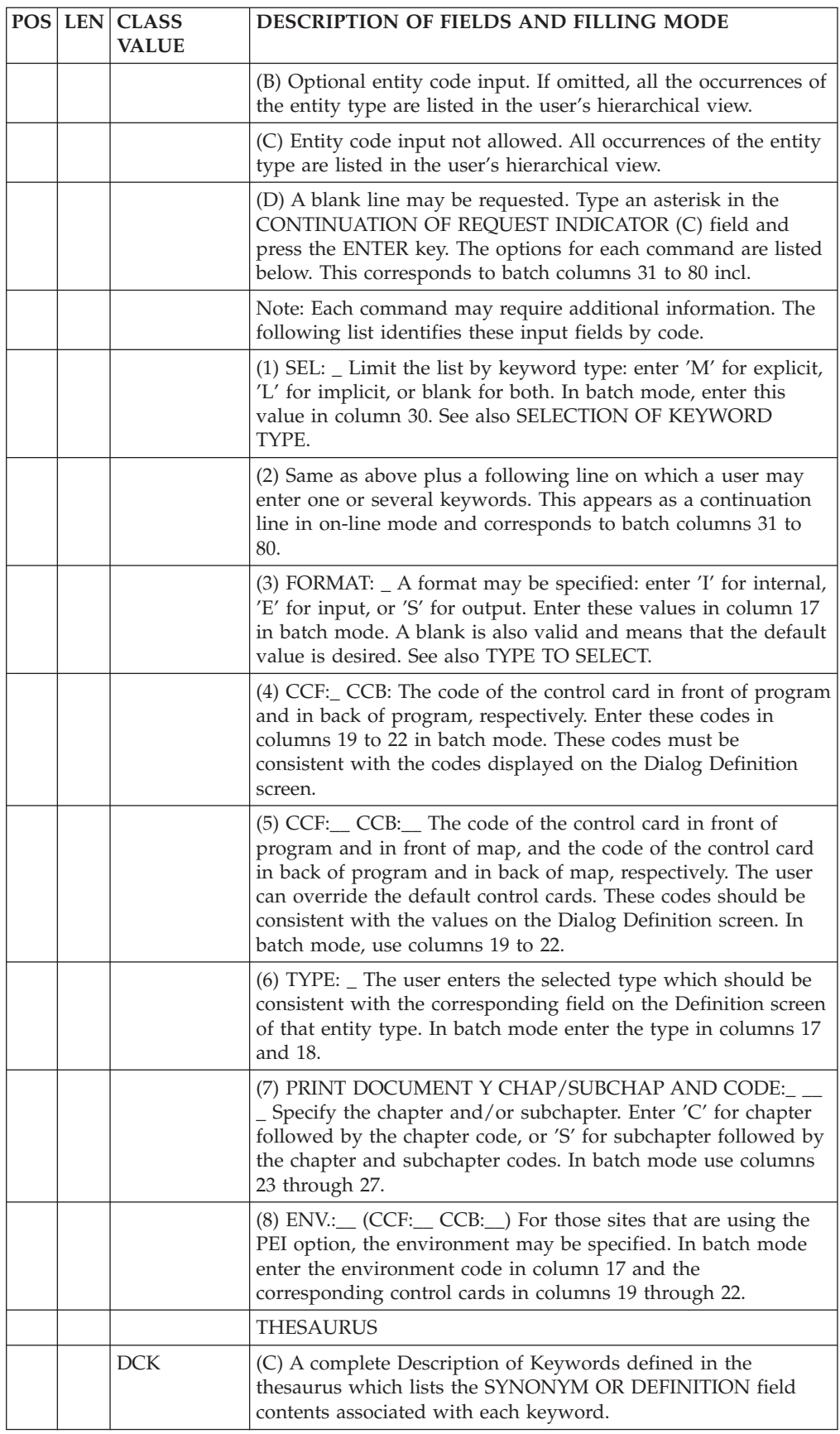

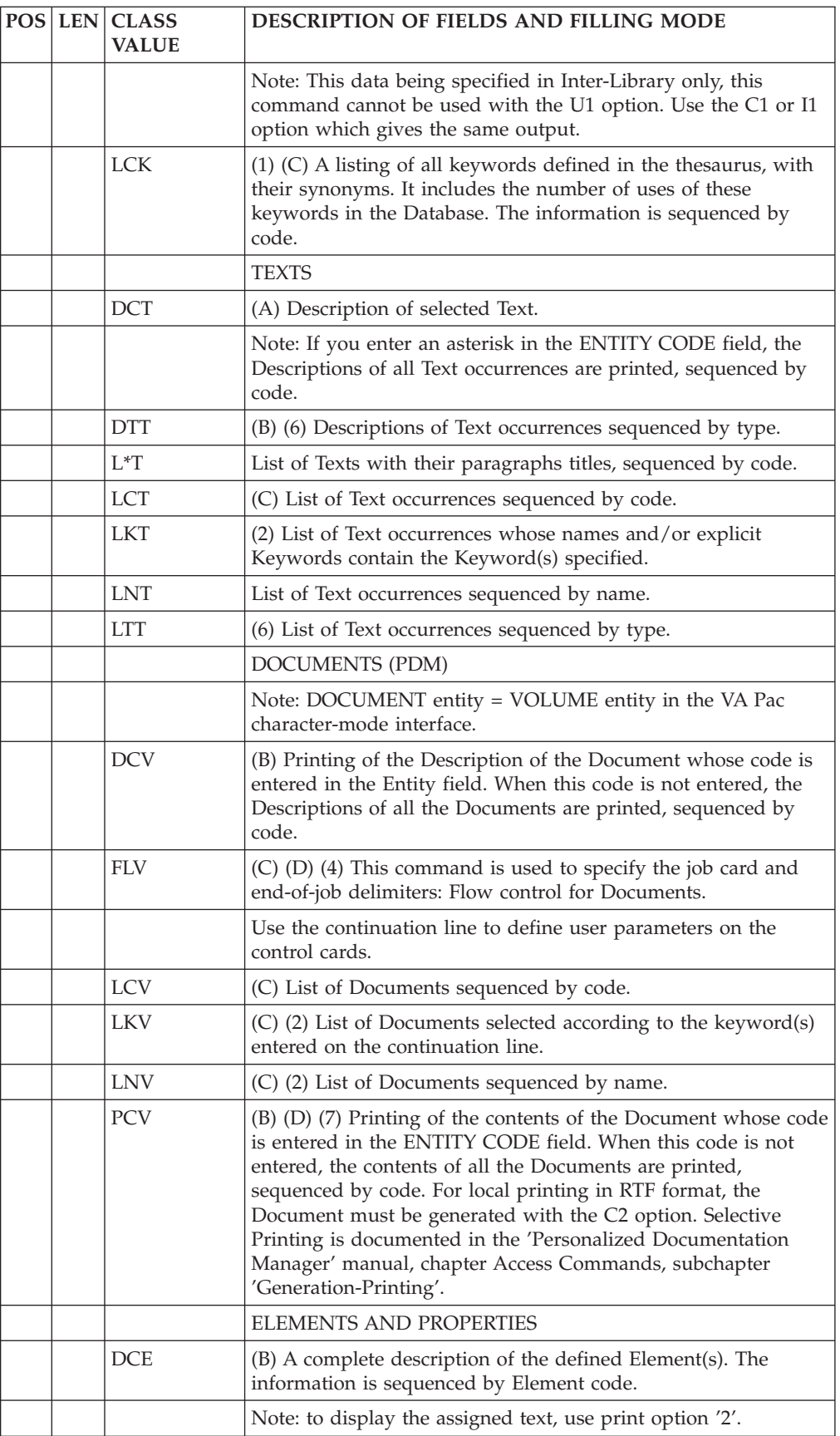

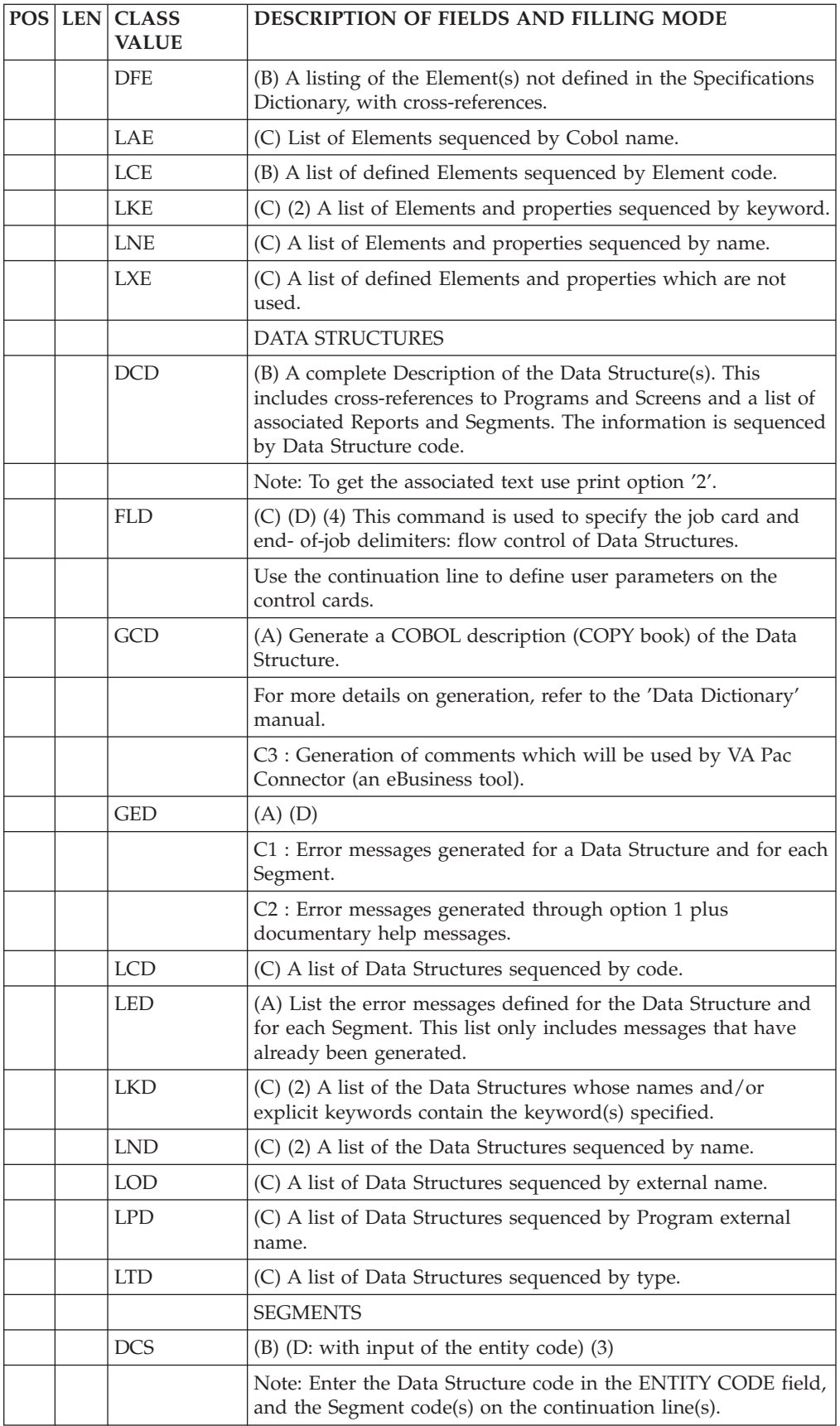

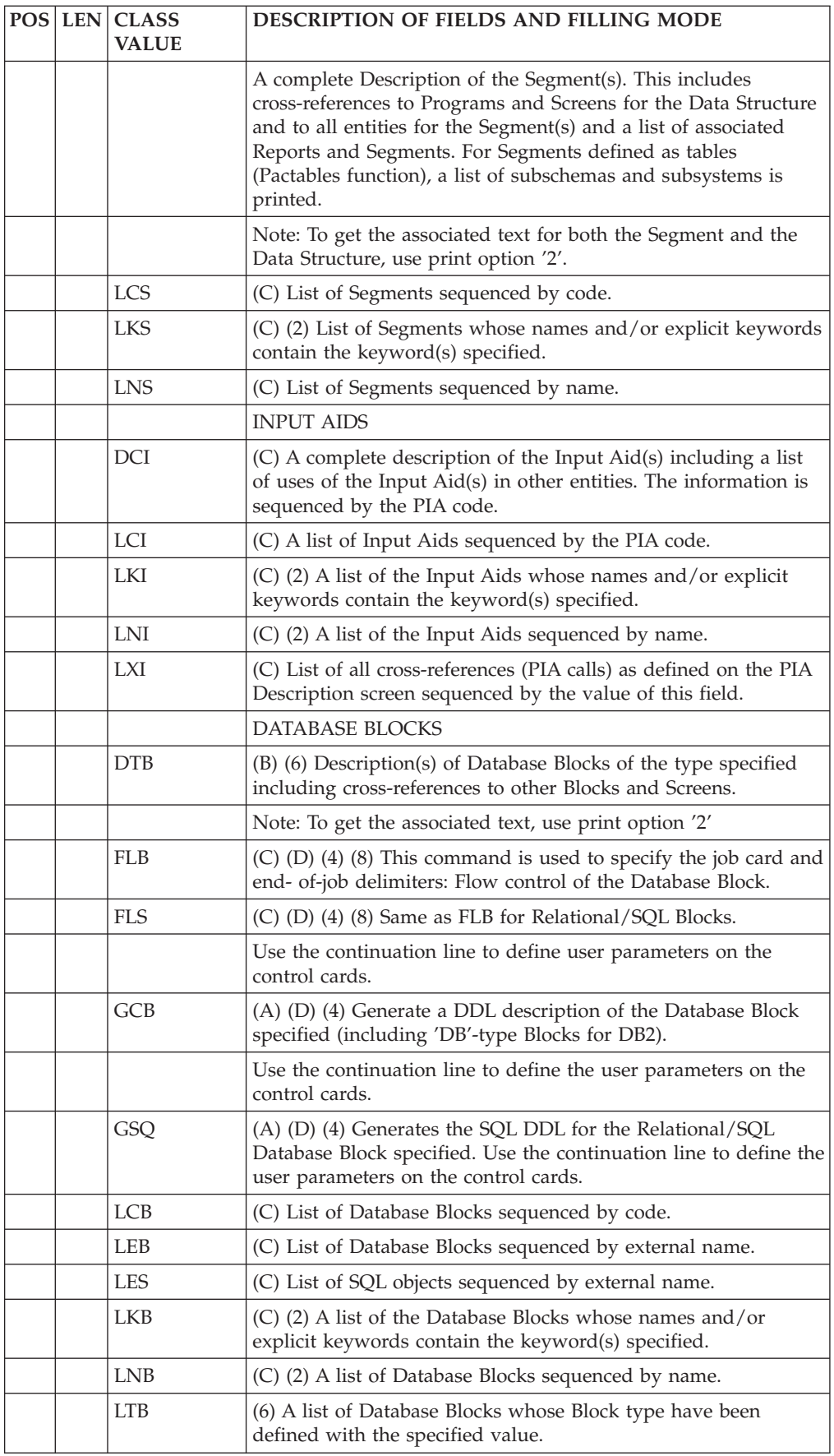

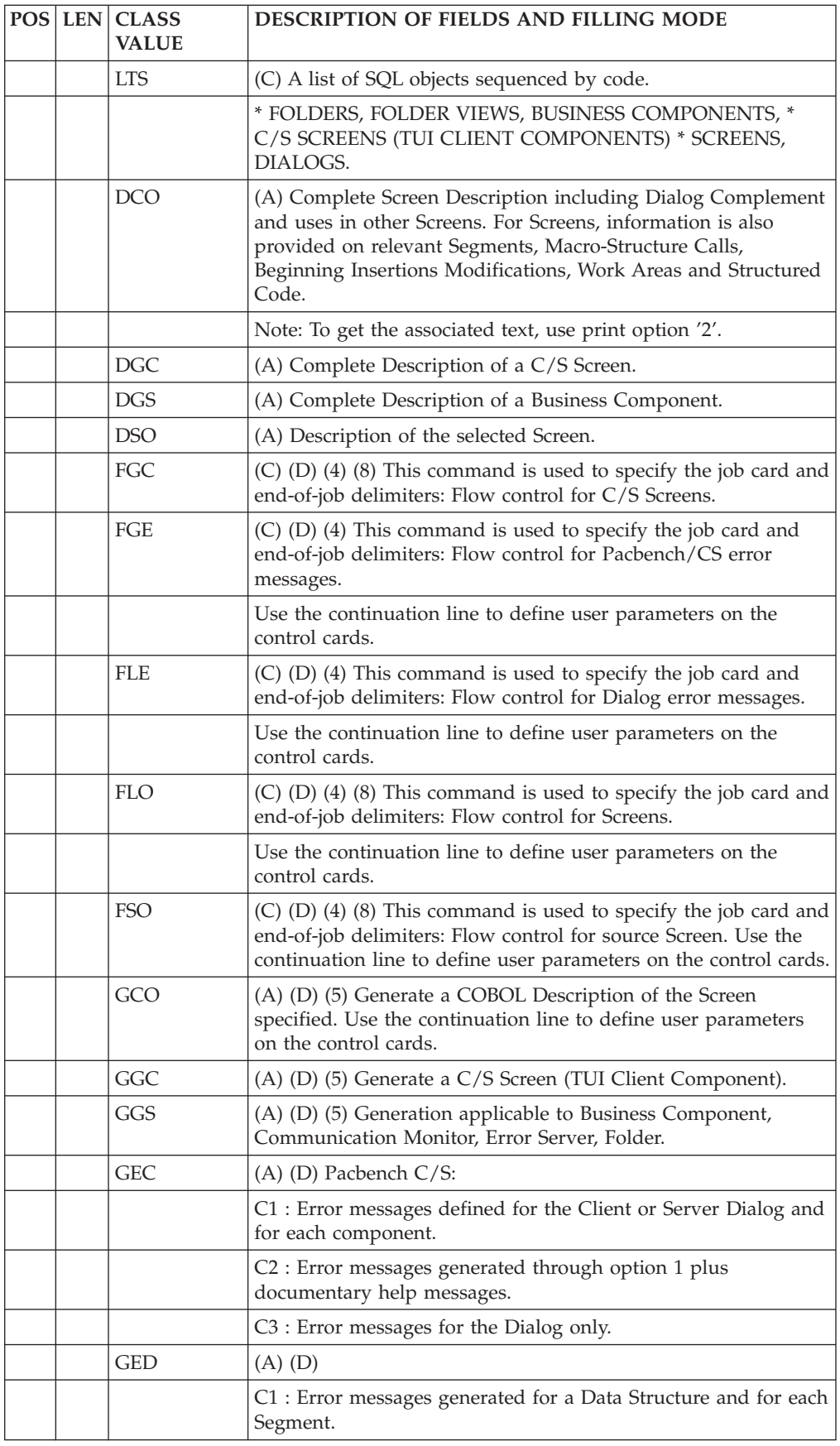

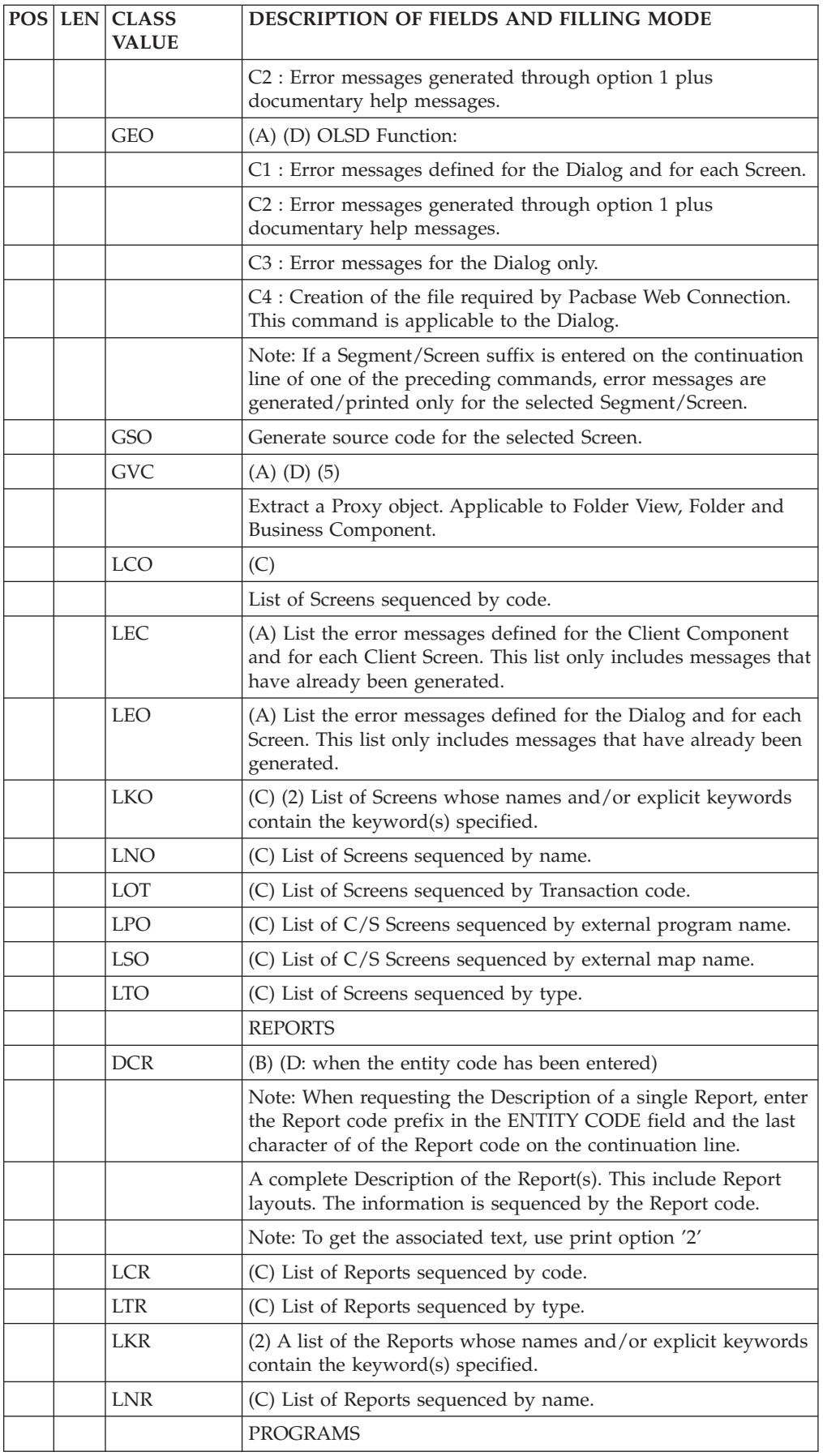

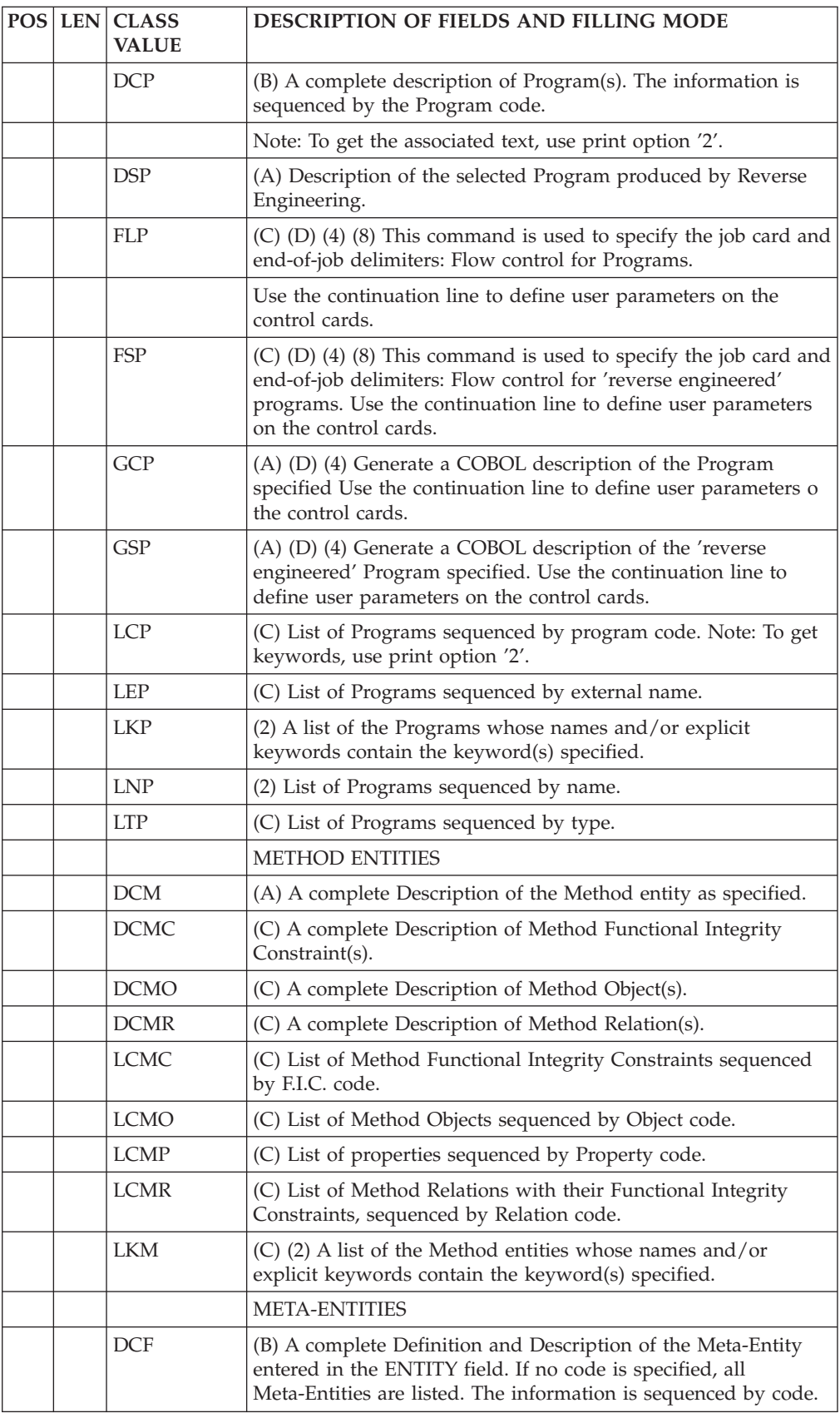

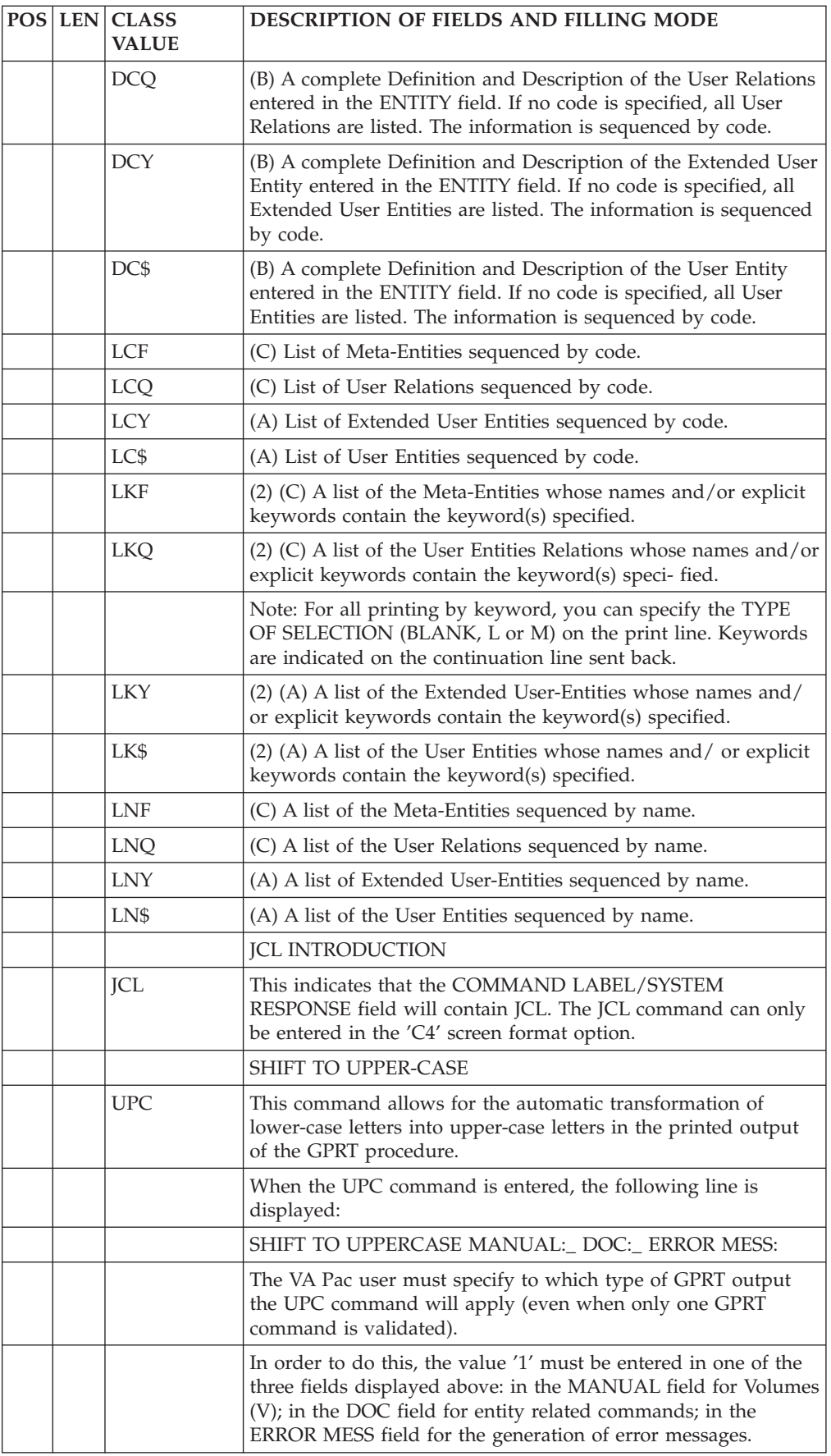

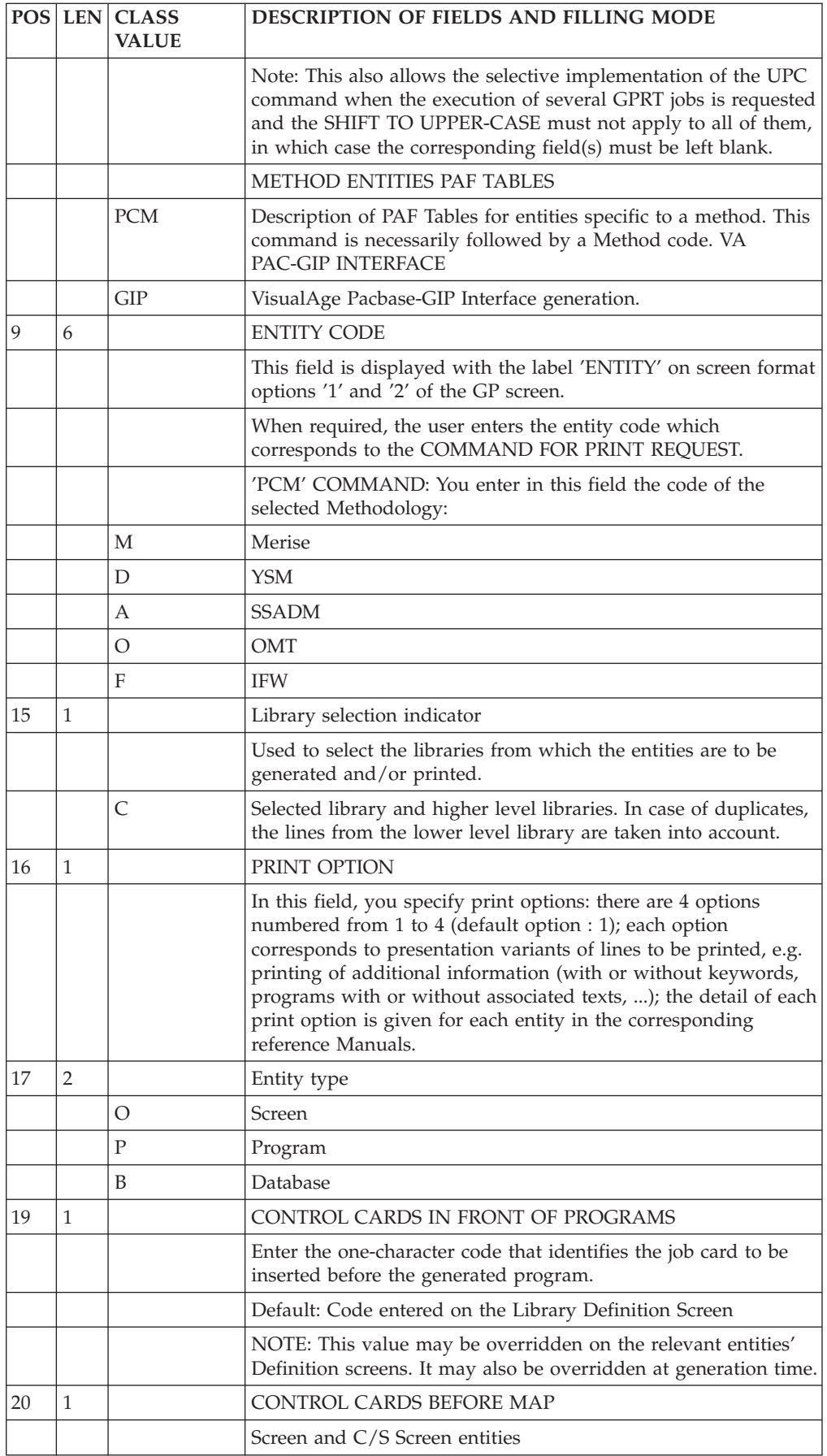

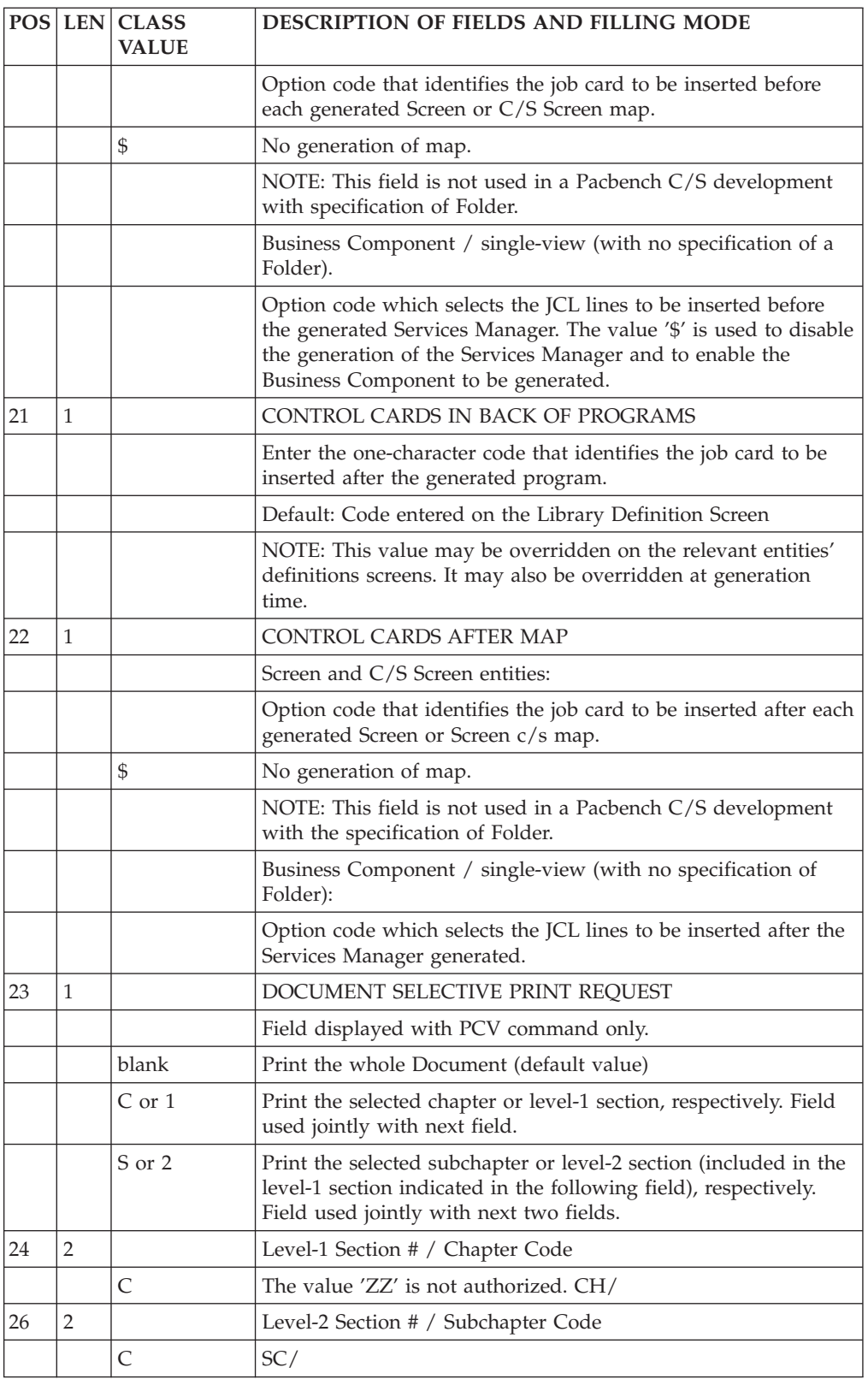

# **GPRT - Description of Steps**

GENERATION AND PRINTING: PACB

<span id="page-33-0"></span>The generated documentation depends on the generation-print requests taken into account. Therefore, the volume of the generated documentation and of the temporaty files is extremely variable.

Banners at the beginning and at the end of user documentation, which display the user code, facilitate the distribution of printouts back to their authors.

All programs, screens, Database Blocks, etc., which might be generated, are retrieved on GPRT.xx files.

Some programs called by the Monitor can send specific return codes:

- v BVPACA10 (Retrieval of Transactions) :
	- $0:$  OK
	- 2 : OK with presence of the '+AG' command
	- 8 : No request.
	- In this case, the procedure stops running.
- BVPACB31 (SQL generation):
- 8 : Error detected during generation.
- Extractors or generators (30 or 40):
	- 0 : OK No generation
	- 4 : OK Generation

Other : Errors

- v BVPACW10 (configuration management support)
	- $0 : OK$
	- 2 : No processing
	- 4 : at least one parameterizing error detected.
	- 8 : at least one context error detected.

This step sends a general return code.

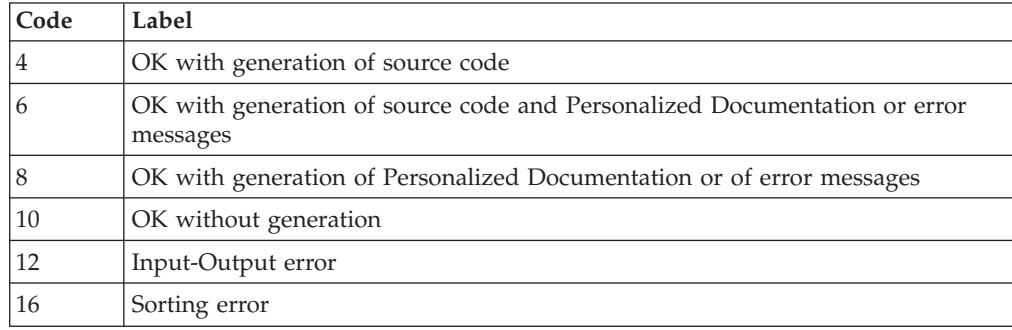

#### **GPRT : Processing of Job Streams - Example**

If sources to be compiled are generated and if the return code of the previous step is lower than 8, the generated stream must be processed in order to compile and link edit the output sources.

Whichever the chosen solution is, the generated sources must be preceded and/or followed by optional control lines.

• The C4 In Front/Back lines, entered on the GP screen

These instructions are used to execute the generation command of a Cobol source.

• The compilation In Front/Back lines

These instructions are used to compile and link edit the generated Cobol source. You must specify the code of each In Front/Back line on the Program Definition.

Sample C4 lines - In Front

```
<job id=BVPGPRT>
<script language="VBScript">
Dim WshSh
Set WshSh = WScript.CreateObject("WScript.Shell")
Set WshEnv = WshSh.Environment("PROCESS")
Set Args = Wscript.Arguments
</script>
<resource id="GPRT"><![CDATA[
Sample C4 lines - In Back
]]></resource>
<script language="VBScript">
Rep = "HKLM\SOFTWARE\IBM" & _
      "\BVP VisualAge Pacbase\Server")
Rep_PROC = WshSh.RegRead (Rep & "\BVP_SYS\PROC\")
USER="TEST" 'user code'
BASE="BVAP" 'external database code
WshEnv("BVP_Resource") = getresource("GPRT")
WshEnv("PACB_PAC7OB") = "GP.wsf"
PROC=Rep PROC & "\gprt.wsf"
CMD = chr(\overline{34}) & PROC & chr(34) & " " & BASE &
     " " & USER
RetGprt = WshSh.Run(CMD,1, TRUE )
Filgen = WshEnv("PACB_PAC7OB")
RetCompil = WshSh.Run(Filgen,1, TRUE )
</script>
</job>
Sample In Front lines
```

```
<job id=Compil>
<script language="VBScript">
Dim WshSh
Set WshSh = WScript.CreateObject("WScript.Shell")
Set WshEnv = WshSh.Environment("PROCESS")
Prog = "<External name of Program OR of Generated Block>"
</script>
<resource id="MYPROG"><![CDATA[
```
#### Sample In Back lines

```
]]></resource>
<script language="VBScript">
Set f = CreateObject("Scripting.FileSystemObject")
Set o = f.OpenTextFile(prog & ".cbl",2,True)
o.Write getresource("MYPROG")
o.Close
WshEnv("PACB_PAC7OB") = "GP.wsf"
' With a Cobol compiler on the site
mfdir = "C:\MicroFocus Root Directory\MFCOBOL\"
WshEnv("MFORG") = mfdir & "MFORGW"
WshEnv("PATH") = mfdir & "EXEDLL;" & WshEnv("PATH")
WshEnv("COBDIR") = mfdir & "LBR;" & mfdir & "EXEDLL")
WshEnv("COBHNF") = mfdir & "ON-LINE"
WshEnv("COBDEMO") = mfdir & "DEMO"
WshEnv("LIB") = mfdir & "LIB;" & WshEnv("LIB")
```

```
WshEnv("COBCPY") = mfdir & "SOURCE; " & mfdir & "SOLRCE""SOURCE\OOPS;" & WshEnv("COBCPY")
WshEnv("OODEMO") = mfdir & "DEMO\OOPS"
WshEnv("OODIR") = mfdir & "DEMO\OOPS\"
'Preparation of the display of the compilation result:
msg = "Processing " & Prog & ".cbl"
RetComp = WshSh.Run("cobo1" & Prop & "cbl errlist;" , 7, TRUE )
msg = "Processing " & Prog & ".cbl"
msg = msg & chr(10) & "Compilation return code is " &
                    chr (09) & Retcomp
If Retcomp > 4 then
   Call EndofComp (Retcomp)
End if
'Compilation
RetNames = WshSh.Run("cblnames /V /S /T /M" & Prog & " " &
                     Prog & ".obj",7, TRUE )
msg = msg & chr(10) & "Cb1Names return code is " & chr(09) \quad \quad \quad& RetNames
If RetNames > 0 then
  Call EndofComp (RetNames)
End if
'Link edit
RetLink = WshSh.Run("link -subsystem:windows -base:0x400000
-nodefaultlib @cbllds.lnk -out:" & Prog & ".exe
mfrts32s.lib msvcrt.lib kernel32.lib user32.lib
 gdi32.lib advapi32.lib",7, TRUE )
msg = msg & chr(10) & "Link return code is " & chr(09) &
chr(09) & RetLink
Call EndofComp (RetLink)
' sub-functions
Sub EndofComp (Retjob)
  Call DelFile (Prog & ".obj")
  Call DelFile (Prog & ".int")
  Call DelFile (Prog & ".obj")
  Call DelFile ("Cbllds.obj")
  Call DelFile ("Cbllds.lnk")
  msg = msg & chr(10) & "End of the job."Msgbox msg
  If Retcomp > 4 then
  RetPad = WshSh.Run("Notepad " & Prog & ".lst",1, TRUE)
  else
  Call DelFile (Prog & ".lst")
  End if
  Wscript.quit (Retjob)
End Sub
Sub DelFile (FilaDel)
  If f.FileExists(FilaDel) Then
  Set FileD = f.GetFile(FilaDel)
   FileD.Delete
  end if
End Sub
</script>
</job>
```
#### **GPRT : Execution Script**

```
REM * ------------------------------------------------------
REM * VISUALAGE PACBASE
REM *
REM * ------------------------------------------------------
REM * - GENERATION (IN INTERNAL READER) AND PRINTING -
REM *
REM * ------------------------------------------------------
REM *
```
```
REM *
REM * IN ADDITION TO THE GENERATED ENTITIES, THE FILE MUST
REM * CONTAIN THE JCL REQUIRED TO COMPILE THEM,
REM * USING THE BEGINNING/END OF JCL JOB STREAM OPTIONS AND
REM * THE BEFORE/AFTER PROGRAM OPTIONS.
REM *
REM * THE GENERATION AND PRINTING PROCEDURE, GPRT, HAS A
REM * TWO-FOLD PURPOSE:
REM * . TO PRINT DOCUMENTATION USING DATA CONTAINED IN THE
REM * DATABASE, AND
REM * . TO GENERATE PROGRAMS, SCREENS, DATABASE
REM * DESCRIPTIONS DATA STRUCTURES, AND ERROR MESSAGES.
REM *
REM * ------------------------------------------------------
REM *
<job id=GPRT>
<script language="VBScript">
Dim MyProc
MyProc = "GPRT"
</script>
<script language="VBScript" src="INIT.vbs"/>
<script language="VBScript">
If c error = 1 then Wscript.Quit (1) End If
Dim CodLang
If base = "ADMIN" Then
Call Msg_Log (Array("1028",base))
Wscript.Quit (0)
Else
CodLang = WshShell.RegRead (Rep_SYS & "\GENLANG")
End If
 If Not FSO.FileExists(Rep_JOURNAL & "\QJ") Then
 Call Msg_Log (Array("1022" , "PCMINI"))
'-------------------------------------
 WshEnv("PAC7QJ") = Rep_JOURNAL & "\QJ"
 Return = WshShell.Run("BVPCMINI.exe", 1, TRUE)
 Call Err Cod(Return, 0, "PCMINI")
 End if
Call Msg_Log (Array("1022" , "PACB"))
'------------------------------------
WshEnv("PAC7AE") = Rep_SKEL & "\AE"
WshEnv("PAC7AJ") = Rep-BASE & "AJ"WshEnv("PAC7AN") = Rep_BASE & "\AN"
WshEnv("PAC7AR") = Rep_BASE & "\AR"
WshEnv("PAC7AY") = Rep_BASE & "\AY"
WshEnv("PAC7LB") = Rep_BASE & "\LB"
WshEnv("PACGGN") = Rep_ABASE & "\AN"
WshEnv("PACGGR") = Rep_ABASE & "\AR"
WshEnv("PACGGU") = Rep_ABASE & "\GU"
WshEnv("PAC7GS") = Rep_BASE & "\GS"
WshEnv("PAC7SC") = Rep_SKEL & "\SC" & CodLang
WshEnv("PAC7SF") = Rep_SKEL & "\SF" & CodLang
WshEnv("PAC7SG") = Rep_SKEL & "\SG" & CodLang
WshEnv("PAC7SN") = Rep_SKEL & "\SN" & CodLang
WshEnv("PAC7SR") = Rep_SKEL & "\SR" & CodLang
WshEnv("PAC7SS") = Rep_SKEL & "\SS" & CodLang
WshEnv("PAC7SL") = Rep_SKEL & "\SL" & CodLang
WshEnv("PAC7ME") = Fic_Input
Call BvpEnv("PACB","PAC7BM",Rep_TMP & "\WBM.tmp")
Call BvpEnv("PACB","PAC7EB",Rep_TMP & "\WEB.tmp")
```
Call BvpEnv("PACB","PAC7EE",Rep\_TMP & "\WEE.tmp") Call BvpEnv("PACB","PAC7EG",Rep\_TMP & "\WEG.tmp") Call BvpEnv("PACB","PAC7EI",Rep\_TMP & "\WEI.tmp") Call BvpEnv("PACB","PAC7EN",Rep\_TMP & "\WEN.tmp") Call BvpEnv("PACB","PAC7EP",Rep\_TMP & "\WEP.tmp") Call BvpEnv("PACB","PAC7EQ",Rep\_TMP & "\WEQ.tmp") Call BvpEnv("PACB","PAC7ER",Rep\_TMP & "\WER.tmp") Call BvpEnv("PACB","PAC7EV",Rep\_TMP & "\WEV.tmp") Call BvpEnv("PACB","PAC7EW",Rep\_TMP & "\WEW.tmp") Call BvpEnv("PACB","PAC7OB",Rep\_USR & "\GPRTOB.txt") Call BvpEnv("PACB","PAC7GB",Rep\_TMP & "\GPRTGB.tmp") Call BvpEnv("PACB","PAC7OD",Rep\_USR & "\GPRTOD.txt") Call BvpEnv("PACB","PAC7GD",Rep\_TMP & "\GPRTGD.tmp") Call BvpEnv("PACB","PAC7OE",Rep\_USR & "\GPRTOE.txt") Call BvpEnv("PACB","PAC7GE",Rep\_TMP & "\GPRTGE.tmp") Call BvpEnv("PACB","PAC7OF",Rep\_USR & "\GPRTOF.txt") Call BypEnv("PACB","PAC7GF",Rep\_TMP & "\GPRTGF.tmp") Call BvpEnv("PACB","PAC7OG",Rep\_USR & "\GPRTOG.txt") Call BvpEnv("PACB","PAC7GG",Rep\_TMP & "\GPRTGG.tmp") Call BvpEnv("PACB","PAC7GI",Rep\_USR & "\GPRTGI.txt") Call BvpEnv("PACB","PAC7GK",RepT\_USR & "\ERRGK.txt") Call BvpEnv("PACB","PAC7GL",RepT\_USR & "\ERRGL.txt") Call BvpEnv("PACB","PAC7GM",Rep\_TMP & "\WXGM.tmp") Call BvpEnv("PACB","PAC7GN",Rep\_TMP & "\WXGN.tmp") Call BvpEnv("PACB","PAC7GO",Rep\_TMP & "\WGO.tmp") Call BvpEnv("PACB","PAC7OP",Rep\_USR & "\GPRTOP.txt") Call BvpEnv("PACB","PAC7GP",Rep\_TMP & "\GPRTGP.tmp") Call BvpEnv("PACB","PAC7OQ",Rep\_USR & "\GPRTOQ.txt") Call BvpEnv("PACB","PAC7GQ",Rep\_TMP & "\GPRTGQ.tmp") Call BvpEnv("PACB","PAC7OR",Rep\_USR & "\GPRTOR.txt") Call BvpEnv("PACB","PAC7GR",Rep\_TMP & "\GPRTGR.tmp") Call BvpEnv("PACB","PAC7GT",Rep\_USR & "\PAWGT.txt") Call BvpEnv("PACB","PAC7OV",Rep\_USR & "\GPRTOV.txt") Call BvpEnv("PACB","PAC7GV",Rep\_TMP & "\GPRTGV.tmpt") Call BvpEnv("PACB","PAC7G6",Rep\_USR & "\GPRTG6.txt") Call BvpEnv("PACB","PAC7DB",Rep\_USR & "\GPRTDB.txt") Call BvpEnv("PACB","PAC7IA",Rep\_USR & "\GPRTIA.txt") Call BvpEnv("PACB","PAC7ID",Rep\_USR & "\GPRTID.txt") Call BvpEnv("PACB","PAC7IK",Rep\_USR & "\GPRTIK.txt") Call BvpEnv("PACB","PAC7IL", Rep\_USR & "\GPRTIL.txt") Call BvpEnv("PACB","PAC7IM",Rep\_USR & "\GPRTIM.txt") Call BypEnv("PACB", "PAC7IN",Rep\_USR & "\GPRTIN.txt") Call BvpEnv("PACB","PAC7IW",Rep\_USR & "\GPRTIW.txt") Call BvpEnv("PACB","PAC7JG",Rep\_TMP & "\WJG.tmp") Call BvpEnv("PACB","PAC7KB",Rep\_TMP & "\WKB.tmp") Call BvpEnv("PACB","PAC7KD",Rep\_TMP & "\WKD.tmp") Call BvpEnv("PACB","PAC7KE",Rep\_TMP & "\WKE.tmp") Call BvpEnv("PACB","PAC7KF",Rep\_TMP & "\WKF.tmp") Call BvpEnv("PACB","PAC7KG",Rep\_TMP & "\WKG.tmp") Call BvpEnv("PACB","PAC7KM",Rep\_TMP & "\WKM.tmp") Call BvpEnv("PACB","PAC7KN",Rep\_TMP & "\WKN.tmp") Call BvpEnv("PACB","PAC7KP",Rep\_TMP & "\WKP.tmp") Call BvpEnv("PACB","PAC7KQ",Rep\_TMP & "\WKQ.tmp") Call BvpEnv("PACB","PAC7KR",Rep\_TMP & "\WKR.tmp") Call BvpEnv("PACB","PAC7KS",Rep\_TMP & "\WKS.tmp") Call BvpEnv("PACB","PAC7KU",Rep\_TMP & "\WKU.tmp") Call BvpEnv("PACB","PAC7KV",Rep\_TMP & "\WKV.tmp") Call BvpEnv("PACB","PAC7LG","NUL") Call BvpEnv("PACB","PAC7LI",Rep\_TMP & "\WLI.tmp") Call BvpEnv("PACB", "PAC7LK", "NUL") Call BypEnv("PACB", "PAC7MG", Rep\_TMP & "\WMG.tmp") Call BvpEnv("PACB","PAC7MV",Rep\_TMP & "\WMV.tmp") Call BvpEnv("PACB","PAC7SO",Rep\_TMP & "\WSO.tmp") Call BvpEnv("PACB","PAC7WA",Rep\_TMP & "\WWA.tmp") Call BvpEnv("PACB","PAC7W1",Rep\_TMP & "\WW1.tmp")

```
Call BvpEnv("PACB","PAC7W2",Rep_TMP & "\WW2.tmp")
Call BvpEnv("PACB","PAC7W3",Rep_TMP & "\WW3.tmp")
Call BvpEnv("PACB","PAC7W4",Rep_TMP & "\WW4.tmp")
Call BvpEnv("PACB","PAC7W6",Rep_TMP & "\WW6.tmp")
Call BvpEnv("PACB","PAC7W7",Rep_TMP & "\WW7.tmp")
Call BvpEnv("PACB","PAC7W8", Rep_TMP & "\WW8.tmp")
Call BvpEnv("PACB","PAC7W9",Rep_TMP & "\WW9.tmp")
Call BvpEnv("PACB","SYSPAF",Rep_TMP & "\WPAF.tmp")
Call RunCmdLog ("BVPACB")
If Return < 10 then
Call Msg_Log (Array("1062"))
End if
If Return = 10 then
Call Msg_Log (Array("1063"))
End if
If Return > 10 then
Call Msg_Log (Array("1064"))
End if
Call Err_Cod(Return , 10 , "PACB")
 'Write For Appending on GPRTOB.txt *** IF YOU WANT ***
 'If Not FSO.FileExists(WshEnv("PAC7OB")) Then
 ' Set LogGen = FSO.CreateTextFile(WshEnv("PAC7OB"), TRUE)
     LogGen.Close
 'End if
 'OB = WshEnv("PAC7OB")
'COPY OB + O. ==> OB
 'Call CopMFil(OB , WshEnv("PAC7OP") ,OB )
 'Call DelFile (WshEnv("PAC7OP"))
 'Call CopMFil(OB , WshEnv("PAC7OQ") ,OB )
 'Call DelFile (WshEnv("PAC7OQ"))
 'Call CopMFil(OB , WshEnv("PAC7OE") ,OB )
 'Call DelFile (WshEnv("PAC7OE"))
 'Call CopMFil(OB , WshEnv("PAC7OR") ,OB )
 'Call DelFile (WshEnv("PAC7OR"))
 'Call CopMFil(OB , WshEnv("PAC7OG") ,OB )
 'Call DelFile (WshEnv("PAC7OG"))
 'Call CopMFil(OB , WshEnv("PAC7OV") ,OB )
 'Call DelFile (WshEnv("PAC7OV"))
 'Call CopMFil(OB , WshEnv("PAC7OD") ,OB )
 'Call DelFile (WshEnv("PAC7OD"))
 'Call CopMFil(OB , WshEnv("PAC7OF") ,OB )
 'Call DelFile (WshEnv("PAC7OF"))
Call Msg_Log (Array("1024"))
'----------------------------
Call DeleteFldr(Rep_TMP)
Call Msg_Log (Array("1023"))
'----------------------------
Wscript.Quit (Return)
</script>
\langlejob>
```
# **EMLD - Loading of User-Defined Error Messages**

### **EMLD - Introduction**

The EMLD procedure performs the initial loading of user- defined error messages. These messages are obtained from the sequential output file of the GPRT procedure (GL-suffixed file).

### EXECUTION CONDITIONS

Prior execution of GPRT, with an error messages generation request

Before the standard processing, perform an ASCII sort of the error message file (PTUSGL).

### **EMLD - User Input**

One '\*' line with user code and password.

## **EMLD - Description of Steps**

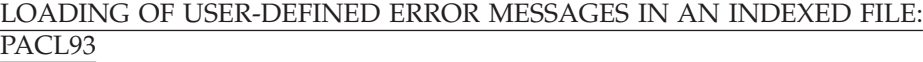

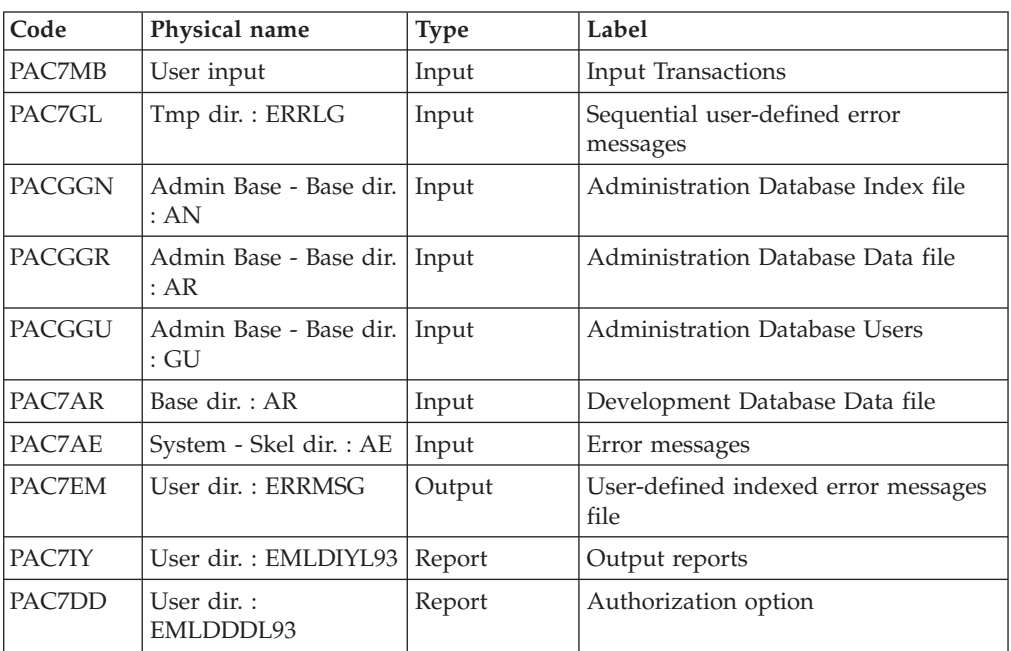

Return code :

• 8 : no authorization on batch procedure

# **EMLD : Execution Script**

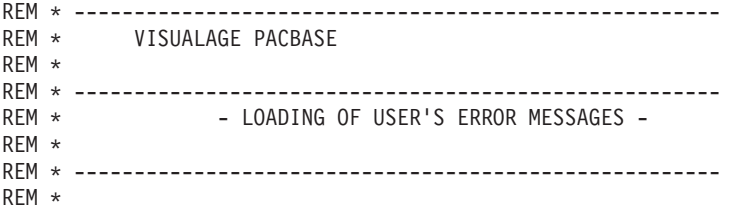

```
REM * THE EMLD PROCEDURE PERFORMS THE INITIAL LOADING OF USER
REM * DEFINED ERROR MESSAGES. THESE MESSAGES ARE OBTAINED
REM * FROM THE SEQUENTIAL OUTPUT FILE OF THE GPRT PROCEDURE
REM * (FILE WITH THE GL SUFFIX).
REM *
REM *
REM * INPUT :
REM * - USER IDENTIFICATION LINE (REQUIRED)
REM * ------------------------------------------------------
REM *
<job id=EMLD>
<script language="VBScript">
MyProc = "EMLD"
</script>
<script language="VBScript" src="INIT.vbs"/>
<script language="VBScript">
If c error = 1 then Wscript.Quit (1) End If
If FSO.FileExists(RepT_USR & "\ERRGL.txt") Then
Call Msg_Log (Array("1022" , "PTUSGL"))
'------------------------------------
Call BvpEnv("PTUSGL","PAC7LG",RepT_USR & "\ERRGL.txt")
Call BvpEnv("PTUSGL","PAC7GL",Rep_TMP & "\ERRGL.txt")
Return = WshShell.Run("BVPTUSGL.exe" , 1, TRUE)
Call Err Cod(Return, 0, "PTUSGL")
Call Msg_Log (Array("1022" , "PACL93"))
'------------------------------------
WshEnv("PAC7AE") = Rep_SKEL & "\AE"
WshEnv("PAC7AR") = Rep-BASE & " \AR"WshEnv("PACGGN") = Rep_ABASE & "\AN"
WshEnv("PACGGR") = Rep_ABASE & "\AR"
WshEnv("PACGGU") = Rep_ABASE & "\GU"
WshEnv("PAC7MB") = FicInput
Call BvpEnv("PACL93","PAC7GL",Rep_TMP & "\ERRGL.txt")
Call BvpEnv("PACL93","PAC7EM",RepT_USR & "\ERRMSG")
Call BvpEnv("PACL93", "PAC7IY", Rep_USR & "\EMLDIYL93.txt")
Call BvpEnv("PACL93","PAC7DD",Rep_USR & "\EMLDDDL93.txt")
Return = WshShell.Run("BVPACL93.exe" , 1, TRUE)
If Return = 8 Then
Call Msg_Log (Array("1027"))
End If
Call Err Cod(Return, 0, "PACL93")
Else
Call Msg Log (Array("1041", RepT USR & "\ERRGL.txt"))
End If
Call Msg_Log (Array("1023"))
'--------------------------------
Call DeleteFldr (Rep TMP)
Wscript.Quit (Return)
</script>
</job>
```
# **EMUP - Update of User-Defined Error Messages**

### **EMUP - Introduction**

The EMUP procedure updates the User-Defined Error Message file.

These messages are obtained from the sequential output file of the GPRT procedure (GL-suffixed file) or from transactions for error message deletions at the entity level.

### EXECUTION CONDITIONS

The User-Defined Error Message file must exist.

Prior execution of GPRT, with a generation request of error messages.

Before the standard processing, perform an ASCII sort of the error message file (PTUSGL).

### **EMUP - User Input**

A '\*' line per library containing entities whose message(s) must be deleted:

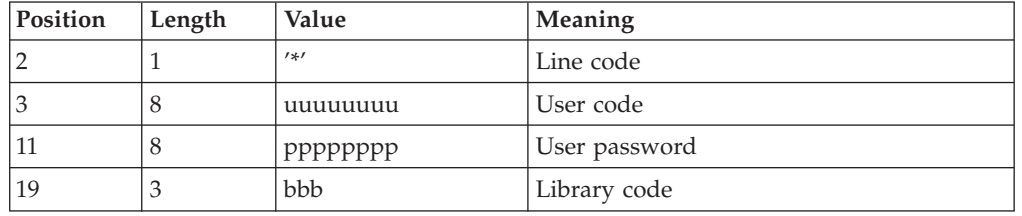

One command line per entity for which error message deletion is requested:

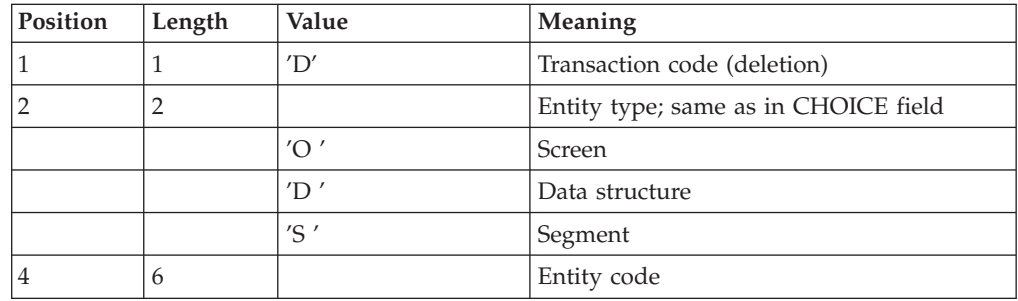

# **EMUP - Description of Steps**

UPDATE OF INDEXED USER-DEFINED ERROR MESSAGES: PACL92

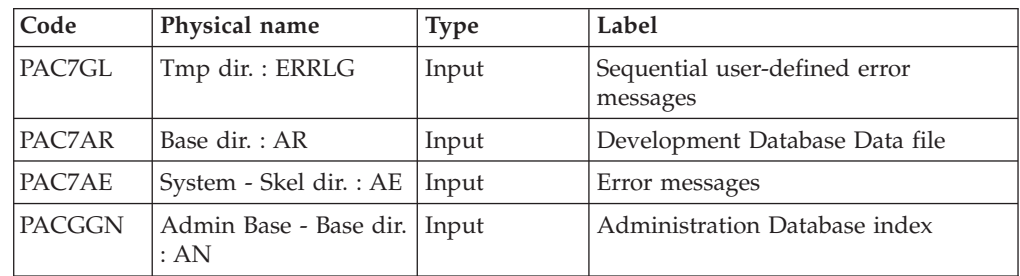

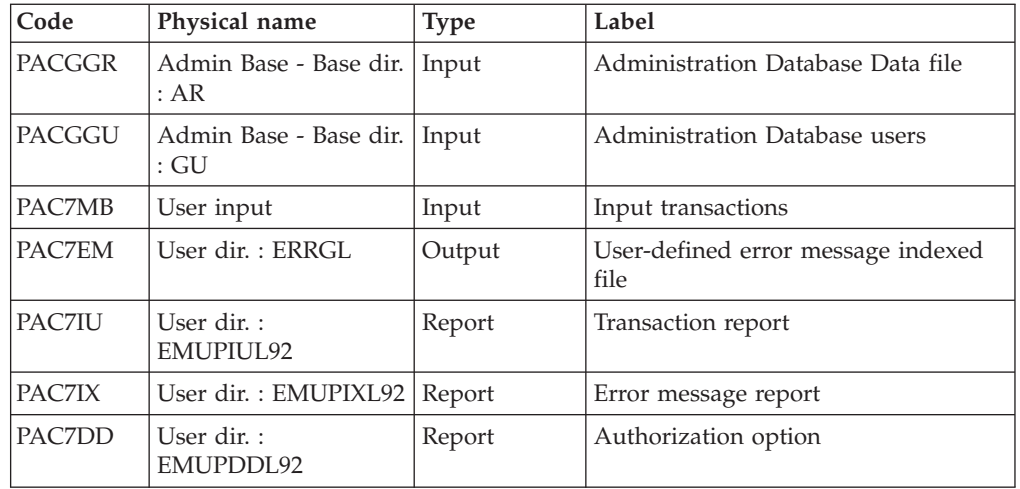

Return code :

 $\cdot$  8 : no batch procedure authorization option.

# **EMUP : Execution Script**

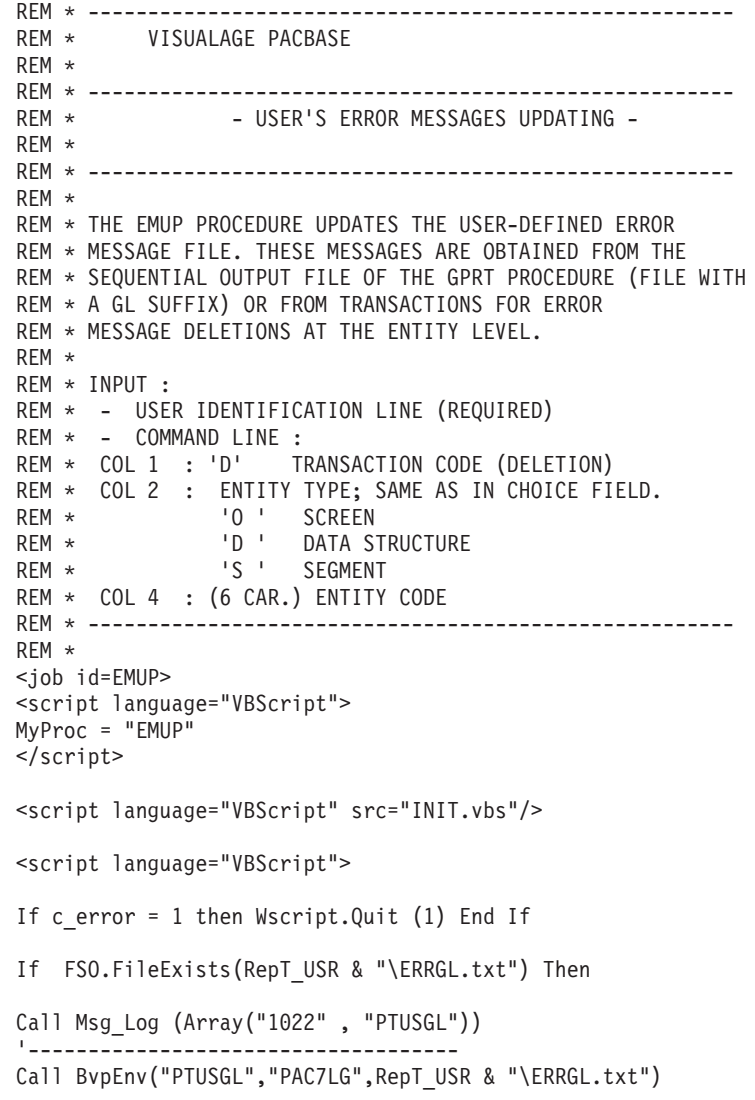

```
Call BvpEnv("PTUSGL","PAC7GL",Rep TMP & "\ERRGL.txt")
Return = WshShell.Run("BVPTUSGL.exe" , 1, TRUE)
Call Err Cod(Return, 0, "PTUSGL")
Call Msg_Log (Array("1022" , "PACL92"))
'------------------------------------
WshEnv("PAC7AE") = Rep_SKEL & "\AE"
WshEnv("PAC7AR") = Rep_BASE & "\AR"
WshEnv("PACGGN") = Rep_ABASE & "\AN"
WshEnv("PACGGR") = Rep_ABASE & "\AR"
WshEnv("PACGGU") = Rep_ABASE & "\GU"
WshEnv("PAC7MB") = Fic'InputCall BvpEnv("PACL92","PAC7GL",Rep_TMP & "\ERRGL.txt")
Call BvpEnv("PACL93","PAC7EM",RepT_USR & "\ERRMSG")
Call BvpEnv("PACL92","PAC7IU",Rep_USR & "\EMUPIUL92.txt")
Call BvpEnv("PACL92","PAC7IX",Rep_USR & "\EMUPIXL92.txt")
Call BvpEnv("PACL92","PAC7DD",Rep_USR & "\EMUPDDL92.txt")
Return = WshShell.Run("BVPACL92.exe" , 1, TRUE)
Call Err Cod(Return, 0, "PACL92")
If Return = 8 Then
Call Msg_Log (Array("1027"))
End If
Call Err Cod(Return, 0, "PACL92")
Else
Call Msg_Log (Array("1041" , RepT_USR & "\ERRGL.txt"))
End If
Call Msg_Log (Array("1023"))
 '--------------------------------
Call DeleteFldr (Rep_TMP)
Wscript.Quit (Return)
</script>
</job>
```
#### CODING OF GPRT OUTPUT FILES CREATED ON DISK

All output files generated by the GPRT procedure are created in the Temporary Files sub-directory (procedure 3rd parameter).

These files follow a special codification in order for the user to find his/her generated programs or reports easily.

#### GENERATED SOURCE AND PRINT FILES

These files are assigned the 'GPRT.' prefix:

```
GENERATED SOURCE PRINT FILES
     ------------------------- ------------------------
     GPRT.GB (Database Blocks) GPRT.IA (Report)
     GPRT.GQ (SQL)
     GPRT.GD (Data) GPRT.ID (Data)
     GPRT.GE (Screens - OSD) GPRT.IH (PEI)
     GPRT.GP (Programs) GPRT.IL (OSD Error Mes.)
     GPRT.GR (Reverse) GPRT.IN (PDM-Volumes)
     GPRT.GG (Client screens) GPRT.IK (OCS Error Mes.)
     GPRT.GV (Server screens) GPRT.II (ICS Generat. Err)
     GPRT.GF (e-Business)
ERROR MESSAGE FILES
These files are assigned the "ERR." prefix:
```
Input files : ERR.LG (OSD) and ERR.LK (OCS) Output files: ERR.GL (OSD) and ERR.GK (OCS)

At the end of the procedure, a COPY order ensures the rotation from GL to LG and GK to LK.

#### ON-LINE APPLICATIONS AUTOMATIC REVAMPING FILE

This file is assigned the ″PAW.″ prefix:

PAW.GT contains the necessary elements for windowing.

#### TEMPORARY FILES

There are two types of temporary files:

v Files internal to the GPRT procedure:

These files are assigned the ″WW″ prefix and are deleted at the end of the procedure.

v Files which may be of interest to the VisualAge Pacbase user:

These files are assigned the ″WX″ prefix. They are deleted at the end of the procedure. If you want to retrieve them, you must change their location (copy in directory \USERS\...).

These files are:

WXGI (VA Pac-GIP Interface) WXGM (PAC700-type labels) WXGN (Volumes on 265 characters).

#### NOTE CONCERNING THE GENERATION OF ERROR MESSAGES

It is advisable to request the generation of Error Messages (GEO or GCO command) in batch mode rather than using the Generation & Print Commands screen (CH: GP).

The Batch Server, which processes the Generation-Print requests submitted from the 'GP' screen, does not perform the rotation of the generated sequential files; therefore there can be no cumulative generation.

As a result, error messages generated in prior on-line requests are lost.

In order to avoid this problem, the indexed Error Message file must be routinely loaded via the EMUP procedure after each sequential file generation.

By default, the GPRT procedure does not perform a cumulative generation of error messages, the LG and LK files being assigned as null files.

To activate the cumulative generation, assign the files as follows:

WshEnv("PAC7LG") = RepT USR & "\ERRLG.txt" WshEnv("PAC7LK") = RepT\_USR & "\ERRLK.txt"

#### PROCESSING THE PRINTOUTS IN RTF FORMAT (FILES xxxxx.G6)

The files generated in RTF format on the VA Pac server may require to be converted into the ISO8859 character set and to the DOS format (for UNIX platforms) before being processed by the VA Pac WorkStation.

Conversion into ISO8859 character set:

cgitrans ″file .G6″ ″file for PDM/RTF conversion″ ″character set of the platform″ ″iso8859″

The character set of the platform can be the following one:

″hp″ on HP9000 platform

″pc850″ on AIX or OS2 platform using the PC850 set

Conversion into DOS file format:

cgiux2dos ″UNIX formatted file″ ″DOS formatted file″

These commands can be included in the PACAGP procedure.

#### SORT ON GENERATED SEQUENTIAL ERROR MESSAGES: PTUSGL

.Input file:

-Sequential user error messages: PAC7LG (ERR.GL file in the temporary directory, output from GPRT)

.Output file:

-Sorted sequential error messages: PAC7GL (ASCII.GL file in temporary directory)

# **PPAF - Generated Programs PAF Preprocessor**

### **PPAF - Introduction**

Using PAF operators, the PPAF procedure processes generated user programs containing SQL requests for access to the Database.

#### EXECUTION CONDITIONS

None.

#### IMPLEMENTATION

This procedure may be executed in different ways:

- v Either after program generation using the GPRT procedure, whose output is retrieved and used as input to PPAF, before compilation or storage in a source program library,
- v Or by requesting the procedure in the command lines Before/After generated program; the appropriate JCL must have been previously entered in the selected options (PC screen).

### **PPAF - User Input**

The input is the COBOL source code of programs containing PAF operators to be processed by the pre-processor before compilation.

After the IDENTIFICATION DIVISION, each program contains a command line for the pre-processor. Its structure is as follows :

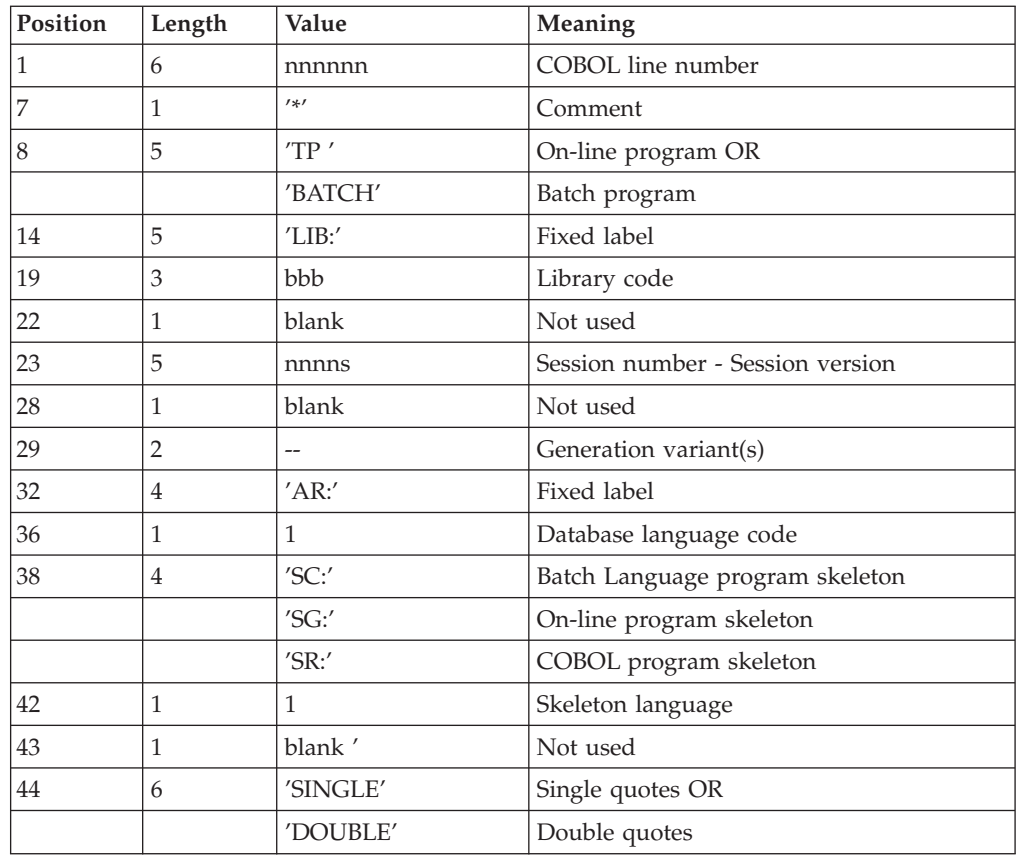

### EXAMPLES

000020\*TP LIB: APP 2345 00 AR: F SG: F SINGLE

000020\*BATCH LIB: APP 2300T 4 AR: F SC: F DOUBLE

This line is automatically generated by the GPRT procedure.

### PRINTED OUTPUT

This procedure prints an error report.

#### RESULT

The result of the PPAF procedure is the COBOL source in which PAF operators have been processed and calls to PAF batch or on-line sub-programs have been generated.

### **PPAF - Description of Steps**

PREPROCESSOR: PAFP10

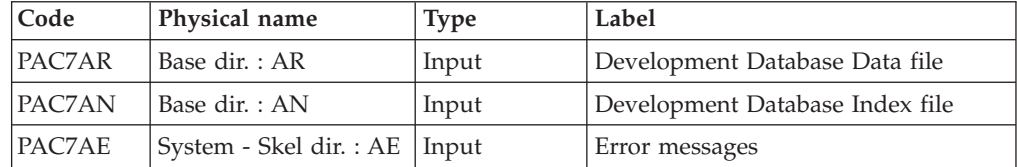

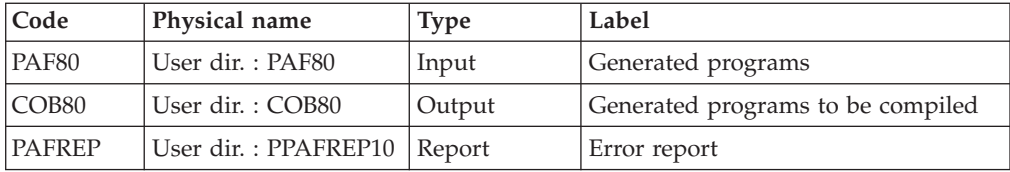

## **PPAF : Execution Script**

```
REM * ------------------------------------------------------
         VISUALAGE PACBASE
REM *
REM * ------------------------------------------------------
REM * - VA PAC ACCESS FACILITY PRE-PROCESSING -
REM *
REM * ------------------------------------------------------
REM *
REM * USING PAF OPERATORS, THE PPAF PROCEDURE PROCESSES
REM * GENERATED USER PROGRAMS CONTAINING SQL REQUESTS FOR
REM * ACCESS TO THE DATABASE.
REM *
REM * USER INPUT IS THE COBOL SOURCE CODE OF PROGRAMS
REM * CONTAINING PAF OPERATORS TO BE PROCESSED BY
REM * BY THE PRE-PROCESSOR BEFORE COMPILATION.
REM *
REM * ------------------------------------------------------
REM *
<job id=PPAF>
<script language="VBScript">
Dim MyProc
MyProc = "PPAF"
</script>
<script language="VBScript" src="INIT.vbs"/>
<script language="VBScript">
If c error = 1 then Wscript.Quit (1) End If
Call Msg_Log (Array("1022" , "PAFP10"))
'------------------------------------
WshEnv("PAC7AE") = Rep_SKEL & "\AE"
WshEnv("PAC7AR") = Rep_BASE & "\AR"
WshEnv(TPAC7AN") = RepBASE & "\\AN"Call BvpEnv("PAFP10","PAF80",Rep_USR & "\PAF80.txt")
Call BvpEnv("PAFP10","COB80",Rep_USR & "\COB80.txt")
Call BvpEnv("PAFP10","PAFREP",Rep_USR & "\PPAFREP10.txt")
Return = WshShell.Run("BVPAFP10.exe" , 1, TRUE)
Call Err_Cod(Return, 0, "PAFP10")
Call Msg_Log (Array("1023"))
                            '------------------------------------
Call DeleteFldr (Rep TMP)
Wscript.Quit (Return)
</script>
```
 $<$ /job>

# **Chapter 3. Extractions**

# **PACX - Introduction**

The extraction procedure allows to perform various types of data extractions from the VA Pac Database via a PAF extractor (selection criteria).

See Chapter UPDP: Update from PAF extractions. This data is extracted in the form of transactions that can be used in input of the following procedures:

- UPDT
- $\cdot$  UPDP
- CPSN (If the optional LCU Partitioned Database Manager utility is available.)

#### EXECUTION CONDITIONS

None since the Database is not directly updated by this procedure.

## **PACX - User Input Common to all Extractors**

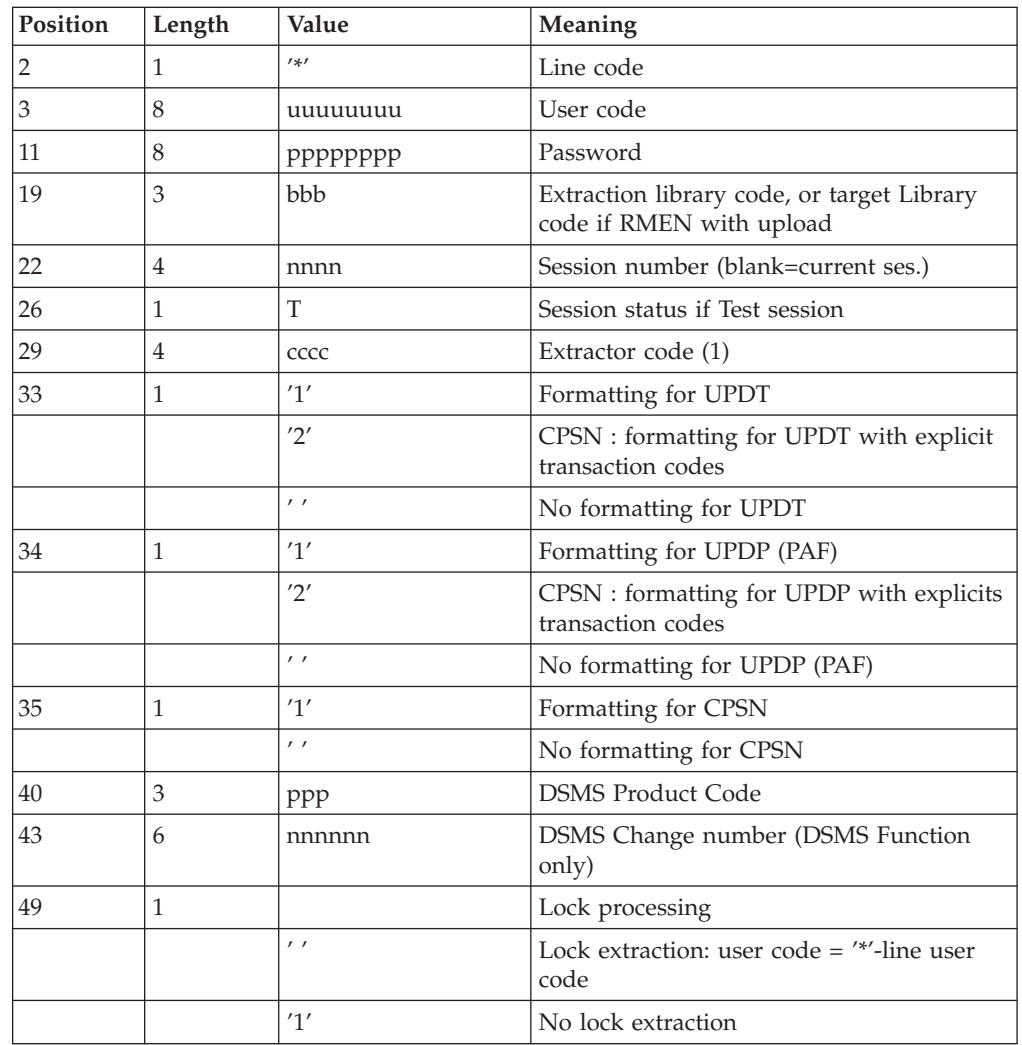

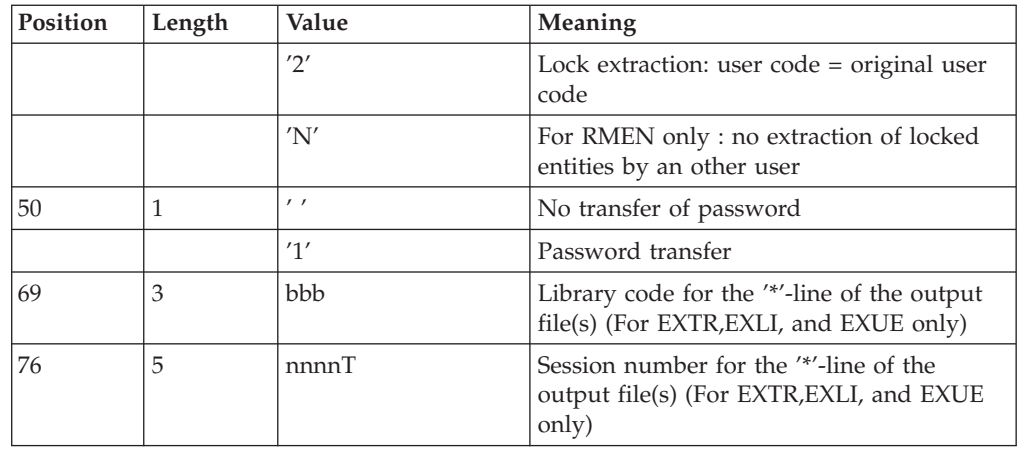

(1) Possible values for the extractor code include:

- EXTR: Extraction of entities
- v EXTA: Extraction of entities (extracted transactions are sorted, according to the input identification lines order. So if each request is preceded by a '\*' line, extracted transactions will be sorted in the order of the requests). The formatting is forced to UPDT.
- EXUE: Extraction of user entities

The following values are reserved for the Administrator:

- v EXLI: Extraction of libraries or library sub-networks
- EXPJ: Extraction of Journal (formatting for CPSN is not possible)
- v EXPU: Extraction for purge (formatting for CPSN is not possible)
- RMEN: Extraction of entities for upload/replacement/ recoding (formatting for CPSN is not possible). RMEN is subject to a separate purchase agreement.
- CPSN: comparison of sub-networks.

### IMPORTANT

- One extractor type only for each run: If the procedure detects more than one type of extractors, it will take only the first one into account.
- Formatting for CPSN: This procedure is part of the 'LCU Partitioned Database Manager' optional utility. Its use is therefore subject to a separate purchase agreement.
- Maximum number of input '\*' lines : 1 for RMEN and EXPJ, 400 for EXSN, 1000 for EXTR, EXTA, EXUE et EXPU.

### RESULTS

The PACX procedure produces:

- v A report containing the list of executed programs and the number of generated transactions.
- A list of requests with possible associated errors.
- One or several execution reports depending on the type of extractor.

# **EXTR/EXTA - Introduction**

These extractor types allow the selection of an entity as a whole or part of it.

If the request is of the 'ALL' type, the whole entity is extracted, i.e. the entity itself but also all the entities it uses, as well as entities used by those, and so on. Used entities that are not cross-referenced are not extracted.

Depending on the type of formatting requested, the resulting file can be used as input to the UPDT, UPDP or CPSN procedures (if the request is of the 'ALL', 'ONLY' or 'EXPT' type; the formatting for CPSN is not allowed). For EXTA, the formatting is forced to UPDT.

# **EXTR/EXTA - User Input**

One or two command lines per entity to be extracted.

First line :

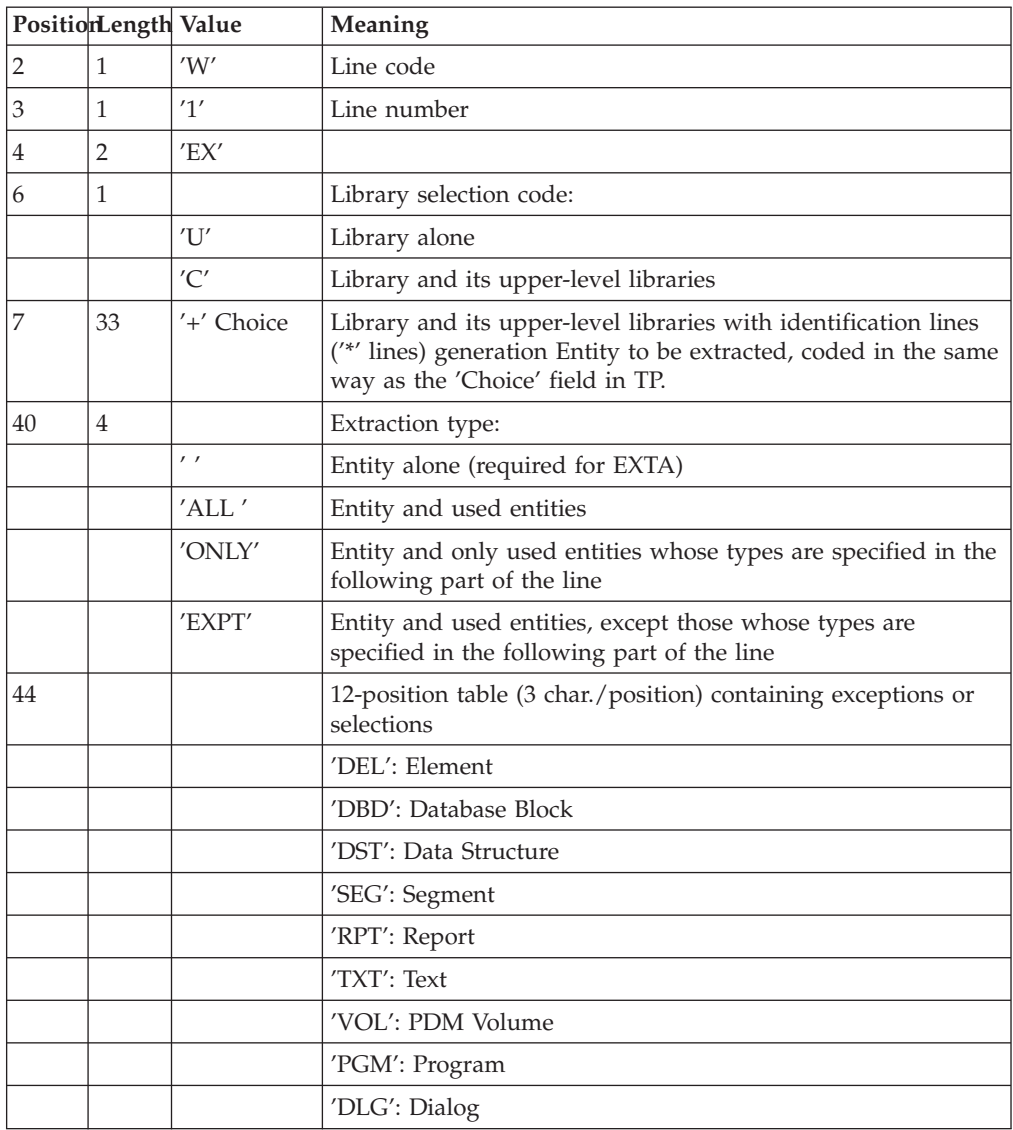

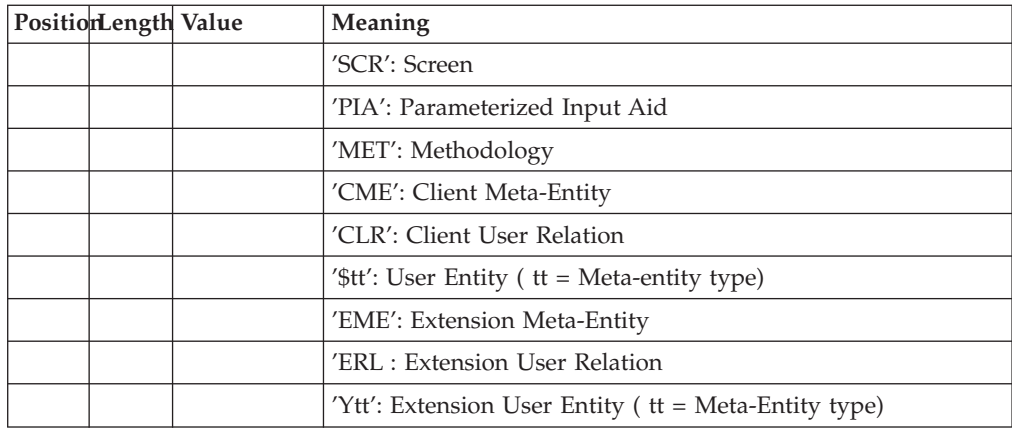

Second line (continuation line for selections and exceptions):

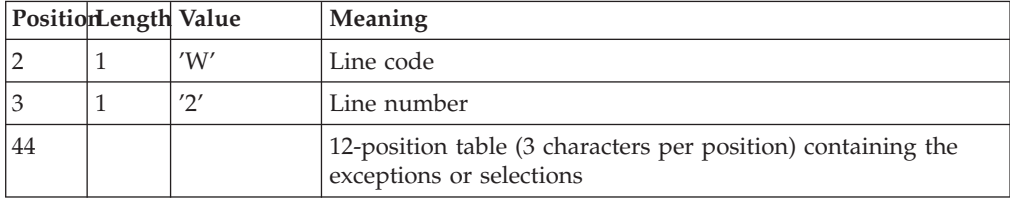

**(\*):** The EXTR procedure also works with choices that are specific to the Development Database.

These choices must be entered from the seventh position, in the following way:

//A\_\_CCCXXXXXX

where A is the methodology code and CCC the entity local code.

### TYPE OF EXTRACTION

- The 'multi-layered extractor' option ('ALL', 'EXPT' or 'ONLY' extraction type) is not available for EXTA. For this procedure, the value must be blank.
- If the extraction type is not specified, the extraction of a Data Structure extracts the Data Structure only. This field must therefore be completed if Segments are to be extracted also. Enter 'EXPTSEG' in this field.
- v The extraction of a Dialog extracts only the Dialog by default. To extract the Dialog 's screens, enter 'ALL'.
- v Same as above for the extraction of a Meta-Entity and its User Entities.
- The extraction stops at the first level of selection or exception.
	- Example: Extraction of a Program with 'EXTPSEG' The Elements used by the Segments used by the Program are not extracted since the extractor does not consider those segments.

#### PRINTED OUTPUT

The procedure produces:

- . A list of extracted entities:
- Sorted for EXTR,

• In the order of the requests for EXTA.

## **Extraction of User Entities Contents**

### **EXUE - Introduction**

The EXUE procedure extracts the contents of User Entities according to their type code, formatted as simple records in a sequential file.

The EXUE procedure is part of the Dictionary Extensibility Function which is an optional component and whose use is subject to a separate purchase agreement.

See the 'Personalization' manual.

### **EXUE - User Input**

USER INPUT

**PositionLength Value** Meaning 2 4 W1EX Line code  $\begin{array}{c|c|c|c|c|c} \hline \text{6} & 1 & \text{fs} \end{array}$  Client UE Extraction identifier 'Y' Extension UE Extraction identifier 7 1 Library selection code: U Selected Library  $\text{C}$  Selected Library + higher level Libr.  $8 \mid 2 \mid CC \mid$  Meta-Entity call type

One command line per user entity:

### PRINTED OUTPUT

The EXUE procedure prints a list of the extracted UEs.

#### RESULT

The output of the EXUE procedure is a sequential file with a fixed format in which the contents of the selected user entities are recorded.

The length of each record is 112 characters.

Each record includes:

- A common part containing all the characteristics necessary to identify each extracted line.
- v A specific part whose format depends on the meta-entity description.

# **PACX - Description of Steps**

#### EXTRACTION: PACX

This step extracts transactions according to user input.

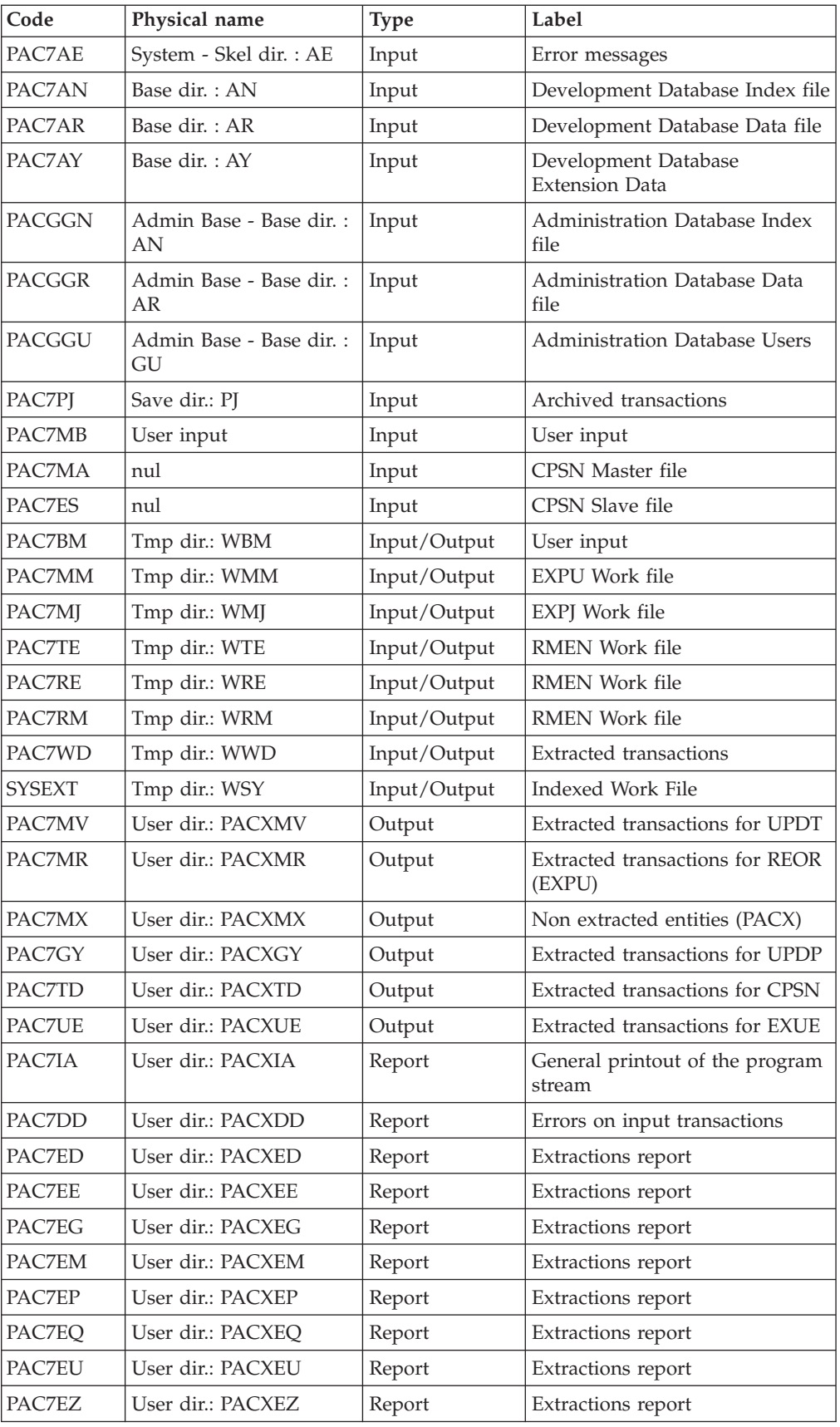

Return codes:

- 0: No error
- v 4: Error on user input (detailed in PAC7EE) or on the extractions for EXTR/EXUE (detailed in PAC7EZ)
- v 8: Error on '\*' line (detailed in PAC7DD) or in EXLI (Database not available)

### **PACX : Execution Script**

```
REM * ------------------------------------------------------
         VISUALAGE PACBASE
REM *
REM * ------------------------------------------------------
REM * - EXTRACTIONS FROM DATABASE -
REM * - EXTRACTIONS COMPARATOR -
REM * ------------------------------------------------------
REM *
REM * THE PACX PROCEDURE ALLOWS TO PERFORM VARIOUS TYPES
REM * OF DATA EXTRACTIONS FROM THE DEVELOPMENT DATABASE
REM * VIA PAF EXTRACTOR.
REM *
REM * POSSIBLE VALUES FOR THE EXTRACTOR CODE INCLUDE:
REM * - EXTR: EXTRACTION OF ENTITIES
REM * - EXTA: EXTRACTION OF ENTITIES (EXTRACTED TRANSACTIONS
REM * ARE SORTED, ACCORDING TO THE INPUT
REM * IDENTIFICATION LINES ORDER.
REM * EACH REQUEST IS THUS PRECEDED BY A '*' LINE,
REM * EXTRACTED TRANSACTIONS WILL BE SORTED IN THE
REM * REQUEST ORDER).
REM * - EXUE: EXTRACTION OF USER ENTITIES
REM * FOLLOWING VALUES ARE RESERVED FOR THE ADMINISTRATOR:
REM * - EXLI:EXTRACTION OF LIBRARIES OR LIBRARY SUB-NETWORKS
REM * - EXPJ:EXTRACTION OF JOURNAL (FORMATTING FOR CPSN IS<br>REM *         NOT POSSIBLE)
            NOT POSSIBLE)
REM * - EXPU:EXTRACTION OF ENTITIES TO BE PURGED
REM * (FORMATTING FOR CPSN IS NOT POSSIBLE)
REM * - RMEN:EXTRACTION OF ENTITIES FOR UPLOAD/REPLACEMENT/
REM * RECODING (FORMATTING FOR CPSN IS NOT POSSIBLE).
REM * RMEN IS SUBJECT TO A SEPARATE PURCHASE AGREEMENT
REM * - CPSN:COMPARISON OF SUB-NETWORKS.
REM *
REM * ------------------------------------------------------
REM *
<job id=PACX>
<script language="VBScript">
MyProc = "PACX"
</script>
<script language="VBScript" src="INIT.vbs"/>
<script language="VBScript">
If c error = 1 then Wscript.Quit (1) End If
Call Msg_Log (Array("1022" , "PACX"))
'------------------------------------
WshEnv("PAC7AE") = Rep_SKEL & "\AE"
WshEnv("PACZAN") = Rep-BASE & "\\AN"WshEnv("PAC7AR") = Rep_BASE & "\AR"
WshEnv("PAC7AY") = Rep_BASE & "\AY"
WshEnv("PACGGN") = Rep_ABASE & "\AN"
WshEnv("PACGGR") = Rep_ABASE & "\AR"
WshEnv("PACGGU") = Rep_ABASE & "\GU"
WshEnv("PAC7PJ") = Rep_SAVE & "\PJ"
WshEnv("PAC7MB") = FicInput
Call BvpEnv("PACX","PAC7BM",Rep_TMP & "\WBM.tmp")
```

```
Call BvpEnv("PACX","PAC7WD",Rep_TMP & "\WWD.tmp")
Call BvpEnv("PACX","PAC7MM",Rep_TMP & "\WMM.tmp")
Call BvpEnv("PACX","PAC7MJ",Rep_TMP & "\WMJ.tmp")
Call BvpEnv("PACX","PAC7TE",Rep_TMP & "\WTE.tmp")
Call BvpEnv("PACX","PAC7RE",Rep_TMP & "\WRE.tmp")
Call BvpEnv("PACX","PAC7RM",Rep_TMP & "\WRM.tmp")
WshEnv("PAC7MA") = "NUL"
WshEnv("PAC7ES") = "NUL"
'Example of Output File reuse in next procedure :
' Call BvpEnv("PACX","PAC7xx",RepT_USR & "\PACXxx.txt")
'With RepT_USR is Global User Directory.
'One for each procedure : Rep_USR & "\PACXxx.txt"
'One for all the procedure : RepT USR & "\PACXxx.txt"
'Call BvpEnv("PACX","PAC7UE",Rep_USR & "\PACXUE.txt")
Call BvpEnv("PACX","PAC7UE",RepT_USR & "\PACXUE.txt")
'Call BvpEnv("PACX","PAC7GY",Rep_USR & "\PACXGY.txt")
Call BvpEnv("PACX","PAC7GY",RepT_USR & "\PACXGY.txt")
'Call BvpEnv("PACX","PAC7TD",Rep_USR & "\PACXTD.txt")
Call BvpEnv("PACX","PAC7TD",RepT_USR & "\PACXTD.txt")
'Call BvpEnv("PACX","PAC7MV",Rep_USR & "\PACXMV.txt")
Call BvpEnv("PACX","PAC7MV",RepT_USR & "\PACXMV.txt")
'Call BvpEnv("PACX","PAC7MR",Rep_USR & "\PACXMR.txt")
Call BvpEnv("PACX","PAC7MR",RepT_USR & "\PACXMR.txt")
'Call BvpEnv("PACX","PAC7MX",Rep_USR & "\PACXMX.txt")
Call BvpEnv("PACX","PAC7MX",RepT_USR & "\PACXMX.txt")
Call BvpEnv("PACX","PAC7IA",Rep_USR & "\PACXIA.txt")
Call BvpEnv("PACX","PAC7DD",Rep_USR & "\PACXDD.txt")
Call BvpEnv("PACX","PAC7ED",Rep_USR & "\PACXED.txt")
Call BvpEnv("PACX","PAC7EE",Rep_USR & "\PACXEE.txt")
Call BvpEnv("PACX","PAC7EG",Rep_USR & "\PACXEG.txt")
Call BvpEnv("PACX","PAC7EM",Rep_USR & "\PACXEM.txt")
Call BvpEnv("PACX","PAC7EP",Rep_USR & "\PACXEP.txt")
Call BvpEnv("PACX","PAC7EQ",Rep_USR & "\PACXEQ.txt")
Call BvpEnv("PACX","PAC7EU",Rep_USR & "\PACXEU.txt")
Call BvpEnv("PACX","PAC7EZ",Rep_USR & "\PACXEZ.txt")
Call BvpEnv("PACX","SYSEXT", Rep TMP & "\WSY.tmp")
Call RunCmdLog ("BVPACX")
Call Err_Cod(Return, 4, "PACX")
Call Msg_Log (Array("1024"))
 '------------------------------------
Call DeleteFldr (Rep TMP)
Call Msg_Log (Array("1023"))
          '------------------------------------
Wscript.Quit (Return)
</script>
</job>
```
# **Chapter 4. Personalized Extraction/Automated Documentation**

### **Foreword**

The PAF+/Extraction and the PDM+/Outline can be used separately or together.

PAF+ allows for the writing of the Extraction Master Path and for its execution when the PTEx is a User Extractor.

PDM+ allows for the writing and execution of the Master Outline (PTEd).

The PAF-PDM functions are used when the Master outline calls an Extraction Master Path of the Macro-Command type.

- If you use the PAF+/Extraction function alone, you can generate User Extractor programs and possibly format the extracted data.
- v If you use the PDM+/Outline function alone, you can create skeletons to standardize the printing of Documents (standard Print Options, Text instances always called, standardized calls).
- v If you use both functions together, PAF+ extracts data from the Database. This data is processed by PDM+ and finally printed in a Document.

For more information on these functions, refer to the 'Pacbase Access Facility (PAF)' and the 'Personalized Documentation Manager (PDM)' manuals.

### **Personalized Extractions - PAF+**

# **XPAF - Validation of an Extraction Master Path**

### **XPAF - Introduction**

The Extraction Master Path validation procedure, XPAF, allows to perform specific extractions that the standard procedures are not able to perform. See the ″Pacbase Access Facility (PAF)″ manual.

### RESULTS

The type of result depends on whether or not the extracted domain is to be integrated into a Document : Macro-Command or User Extraction program.

A Macro-Command is a subroutine to be activated during a printing request by GPRT (choice: PCV).

A User Extraction program is a Source Program to be compiled and executed.

### PREREQUISITE

In order to use this procedure, the System Manager must update the Database with the transaction file supplied for installation which contains the .PPTEX Meta-Entity, whose type is 7E.

### IMPLEMENTATION

Before the procedure can be executed, the user must define an instance of this meta-entity (\$7E). Its Definition and Description determine the characteristics and format of the general extraction program.

#### ABNORMAL EXECUTION

Whatever the cause of the abend, the procedure can be re-executed once the problem has been solved.

### PRINTED OUTPUT

This procedure prints a validation report and a simulation of the Extraction Master Path.

### **XPAF - User Input**

One '\*' line per library and session to be consulted

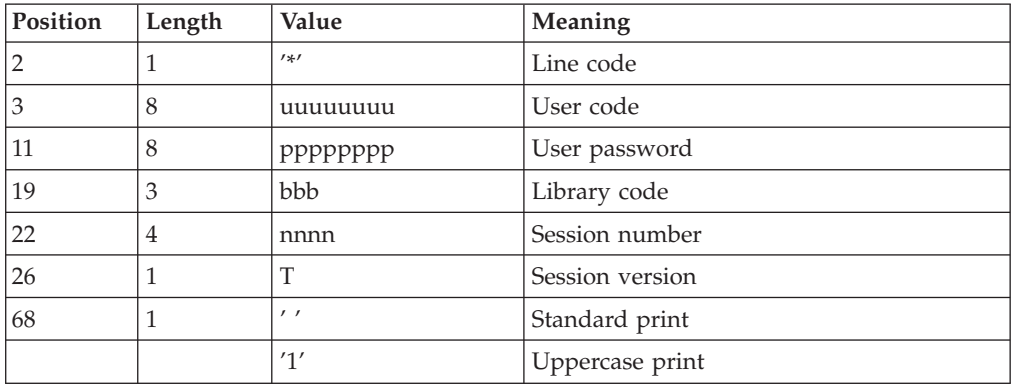

One command line 'EX' for the following elements:

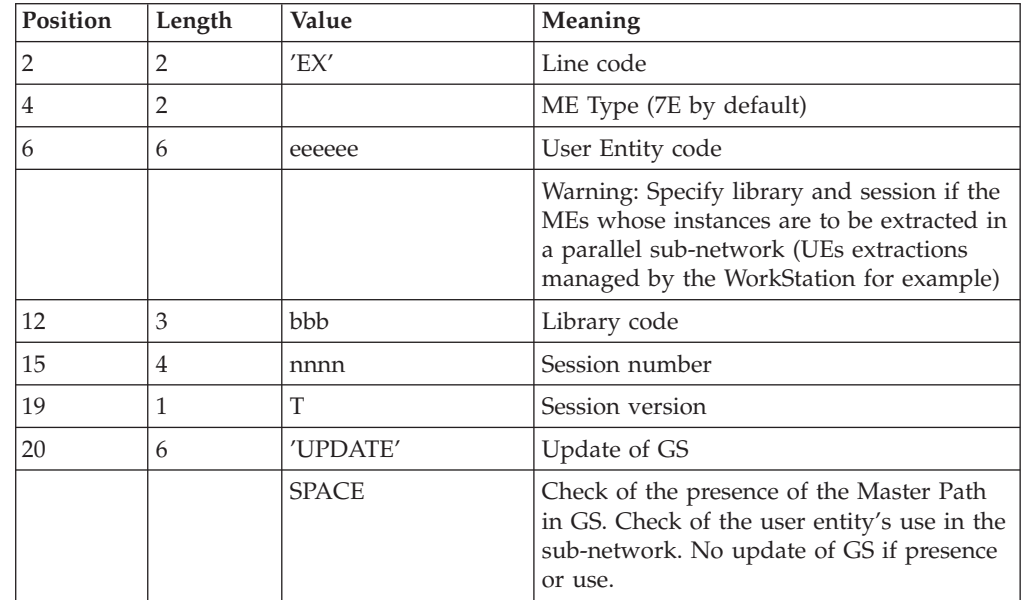

Examples

\*user passwordLIB

EX7EEXT001\_\_\_\_\_\_\_\_UPDATE

\*user passwordLIB

EX7EEXT002

### **XPAF - Description of Steps**

ACCESS AND VALIDATION: PTEX30

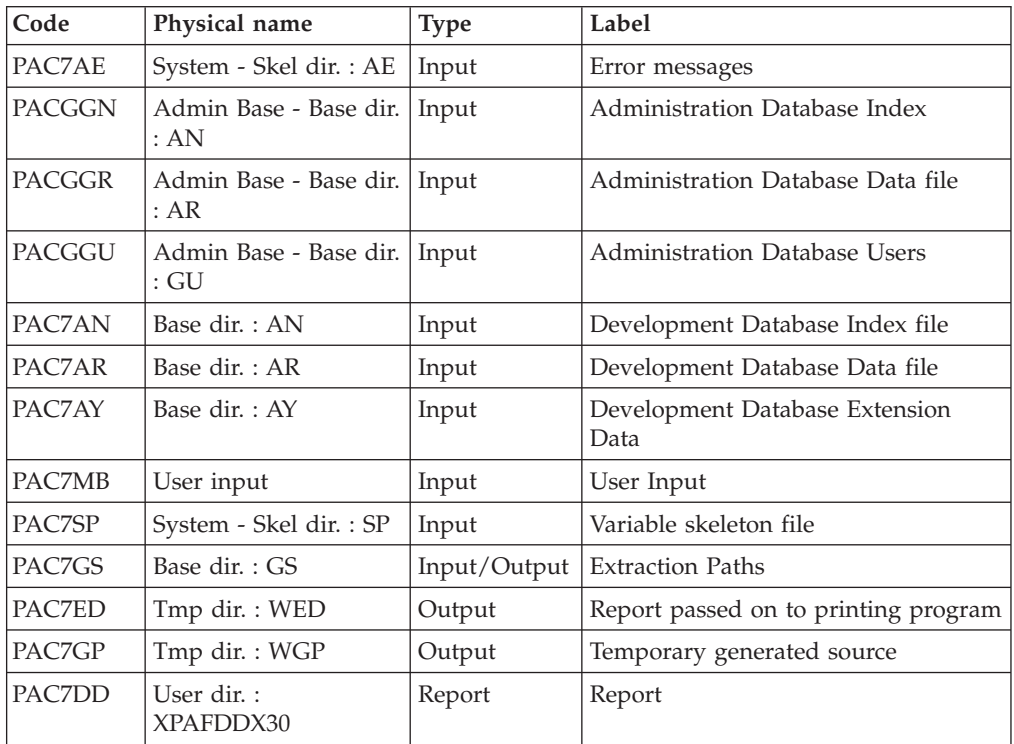

### EXTRACTOR GENERATION: PTEX80

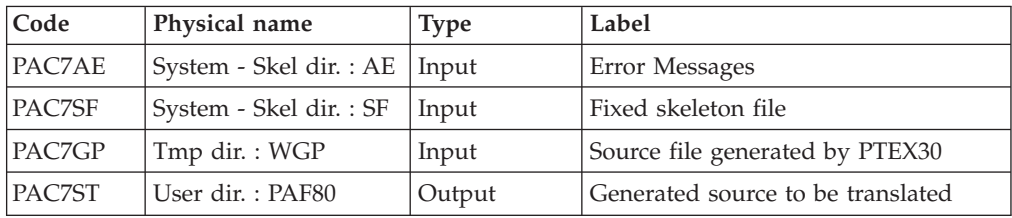

### PREPROCESSOR: PAFP10

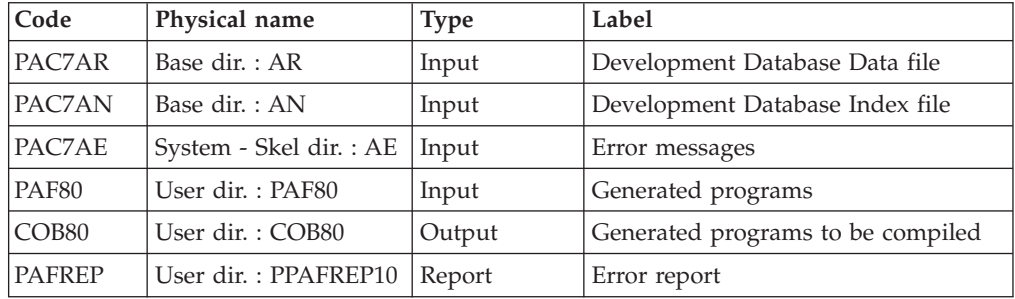

### PTEX PRINTING: PTEXD0

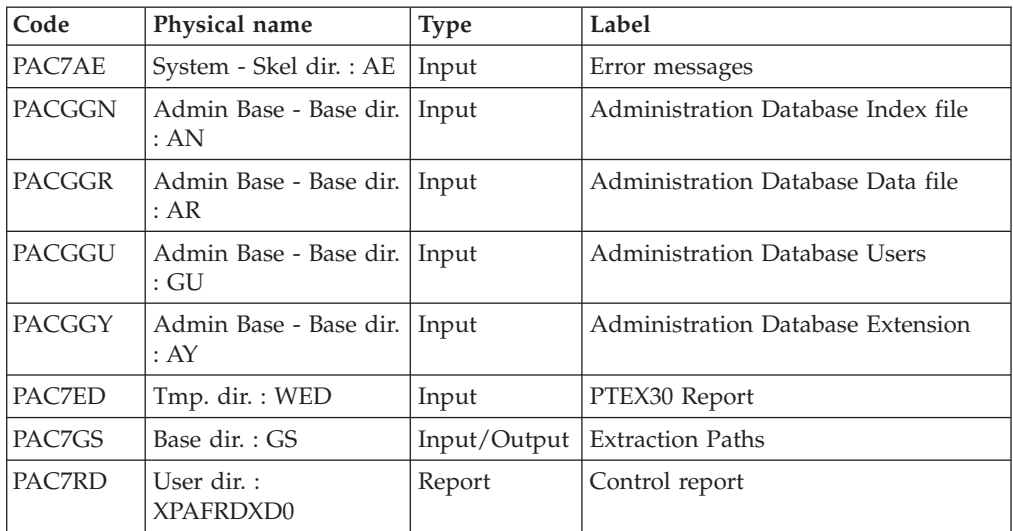

# **XPAF : Execution Script**

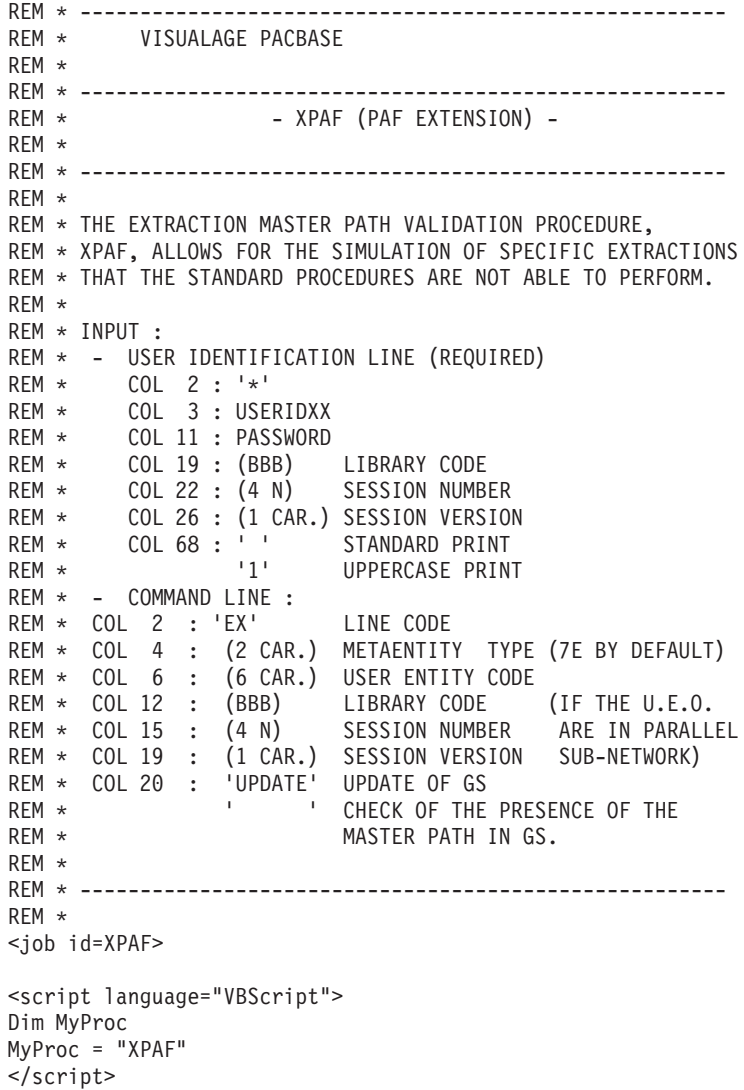

```
<script language="VBScript" src="INIT.vbs"/>
<script language="VBScript">
If c error = 1 then Wscript.Quit (1) End If
Call Msg_Log (Array("1022" , "PTEX30"))
'-------------------------------------
WshEnv("PAC7AE") = Rep_SKEL & "\AE"
WshEnv("PAC7AN") = Rep_BASE & "\AN"
WshEnv("PAC7AR") = Rep_BASE & "\AR"
WshEnv(TPAC7AY") = RepBASE & "\\AY"WshEnv("PACGGN") = RepABASE & "\\AN"WshEnv("PACGGR") = Rep_ABASE & "\AR"
WshEnv("PACGGU") = RepABASE & "GU"Call BvpEnv("PTEX30","PAC7ED",Rep_TMP & "\WED.tmp")
Call BvpEnv("PTEX30","PAC7DD",Rep_USR & "\XPAFDDX30.txt")
Call BvpEnv("PTEX30","PAC7GP",Rep_TMP & "\WGP.tmp")
WshEnv("PAC7GS") = Rep BASE & "\GS"
WshEnv("PAC7MB") = Fic_Input
WshEnv("PAC7SP") = Rep_SKEL & "\SP"
Return = WshShell.Run("BVPTEX30.exe" , 1, TRUE)
If Return <> 8 Then
Call Err Cod(Return, 0, "PTEX30")
End If
If Return = 0 Then
Call Msg_Log (Array("1022" , "PTEX80"))
'-------------------------------------
WshEnv("PAC7AE") = Rep_SKEL & "\AE"
Call BvpEnv("PTEX80","PAC7GP",Rep_TMP & "\WGP.tmp")
WshEnv("PAC7SF") = Rep_SKEL & "\SF"
Call BvpEnv("PTEX80","PAC7ST",Rep_USR & "\PAF80.txt")
Return = WshShell.Run("BVPTEX80.exe" , 1, TRUE)
Call Err Cod(Return, 0, "PTEX80")
Call Msg_Log (Array("1022" , "PAFP10"))
'-------------------------------------
WshEnv("PAC7AE") = Rep_SKEL & "\AE"
WshEnv("PAC7AN") = Rep-BASE & "\\AN"WshEnv("PAC7AR") = Rep_BASE & "\AR"
Call BvpEnv("PAFP10","PAF80",Rep_USR & "\PAF80.txt")
Call BvpEnv("PAFP10","COB80",Rep_USR & "\COB80.txt")
Call BvpEnv("PAFP10","PAFREP", Rep USR & "\PAFREP.txt")
Return = WshShell.Run("BVPAFP10.exe" , 1, TRUE)
Call Err Cod(Return, 0, "PAFP10")
End If
Call Msg_Log (Array("1022" , "PTEXD0"))
'-------------------------------------
WshEnv("PAC7AE") = Rep_SKEL & "\AE"
WshEnv("PACGGN") = Rep_ABASE & "\AN"
WshEnv("PACGGR") = Rep_ABASE & "\AR"
WshEnv("PACGGU") = Rep_ABASE & "\GU"
WshEnv("PACGGY") = Rep_ABASE & "\AY"
Call BvpEnv("PTEXD0", "PAC7ED", Rep TMP & "\WED.tmp")
WshEnv("PAC7GS") = Rep BASE & "\GS"
Call BvpEnv("PTEXD0","PAC7RD",Rep_USR & "\XPAFRDXD0.txt")
Return = WshShell.Run("BVPTEXD0.exe" , 1, TRUE)
Call Err Cod(Return, 0, "PTEXD0")
Call Msg_Log (Array("1024"))
                            '-------------------------------------
Call DeleteFldr (Rep_TMP)
```
Call Msg\_Log (Array("1023")) '------------------------------------ Wscript.Quit (Return)

</script> </job>

### **XPAF - Operations of the Extraction Master Path**

EXECUTION OF A USER EXTRACTOR (E-TYPE PTEx)

Once validated, compiled, and linked, a User Extractor is ready for execution.

EXECUTION OF A MACRO-COMMAND (M-TYPE PTEx):

Once validated, compiled, and linked, a Macro-Command is not ready for execution. It must be called in a Master Outline.

See the 'Personalized Documentation Manager' Manual for a complete documentation on the PDM+ Functionality.

NOTE

An Extraction Master Path is independent of the Database in which it is defined and described as long as the root is the same.

## **Documentation Structuring - PDM+**

## **XPDM - Validation of a Master Outline**

### **XPDM - Introduction**

A Master Outline is a P-type Document ('V' entity) designed to be called in another PDM Document. Its functions are to:

- v Memorize general descriptions (print option, for example) so that they do not have to be redefined in each Volume.
- Print the information extracted via an Extraction Master Path. This function may be recursive.

If no serious error is detected, the XPDM procedure updates the Extraction Master Path file (GS). It can also be used without updating the GS file.

See the 'Personalized Documentation Manager' manual for more details.

#### ABNORMAL EXECUTION

Whatever the cause of the abend, the procedure can be re-executed once the problem has been solved.

#### PRINTED OUTPUT

This procedure prints the description of a Master Outline, as well as the comments, and a list of the anomalies found, if any.

### **XPDM - User Input**

One '\*' line to define the context.

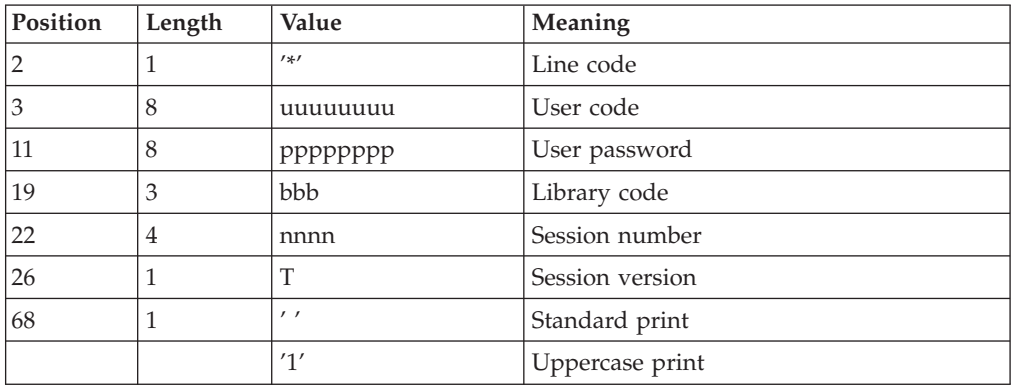

One 'EP' line for the following elements :

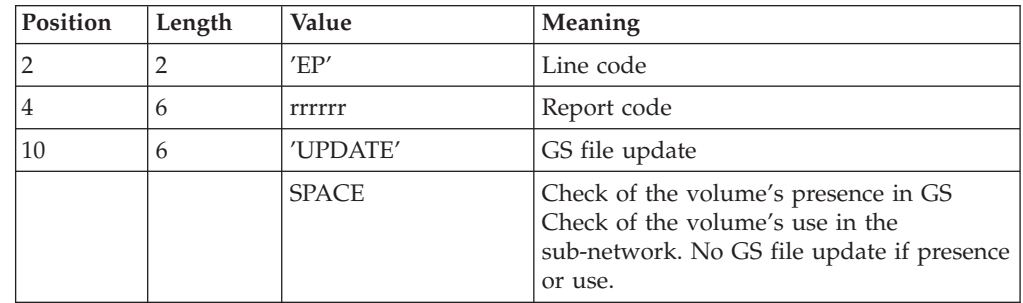

#### Examples

\*user passwordLIB

### EPMANUALUPDATE

\*user passwordLIB

EPMANUAL

### **XPDM - Description of Steps** EXTRACTION OF MASTER OUTLINE: PTED30

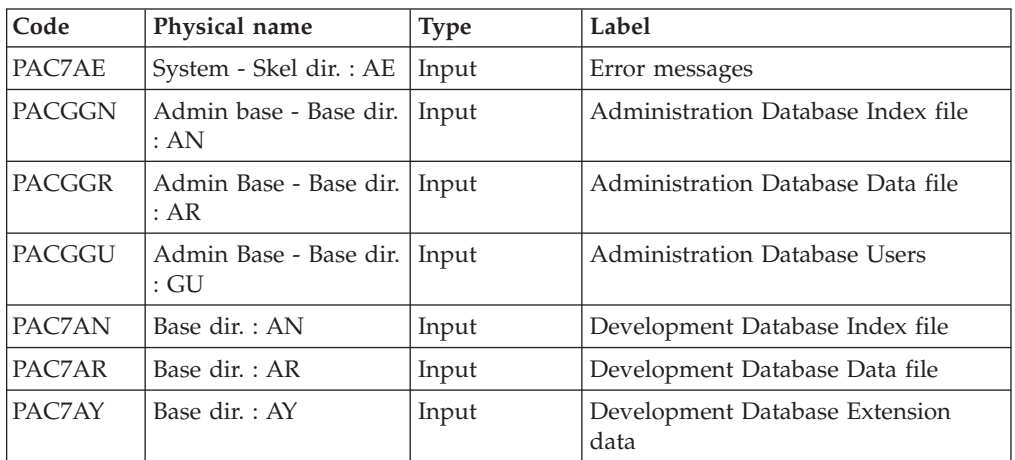

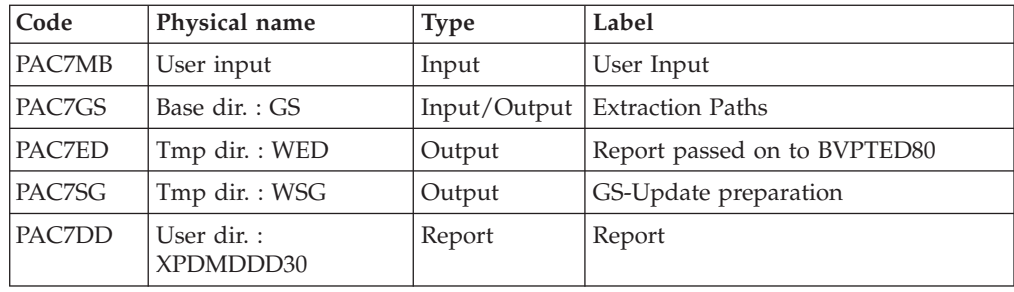

### GS UPDATE AND PRINTING OF THE MASTER OUTLINE: PTED60

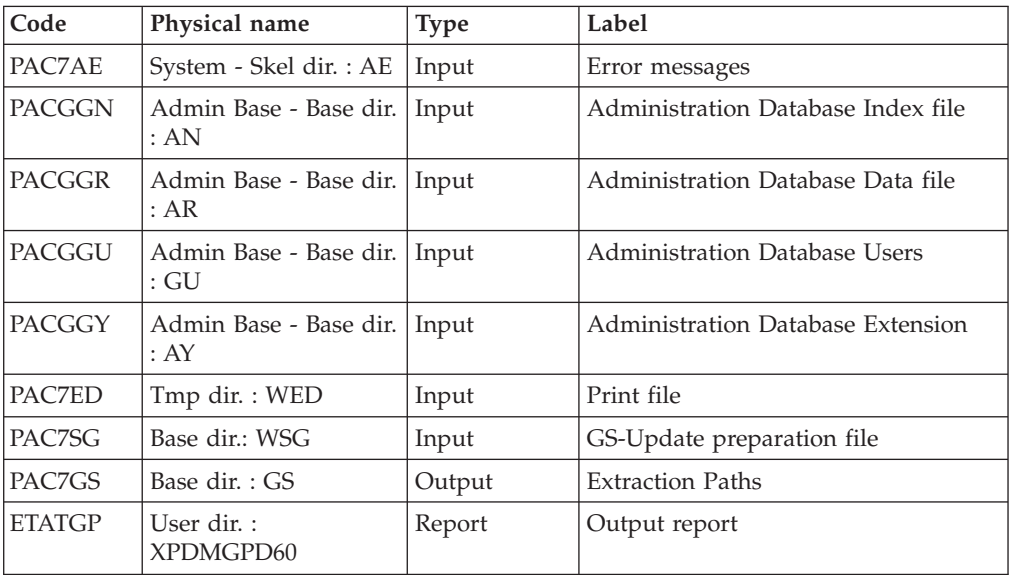

## **XPDM : Execution Script**

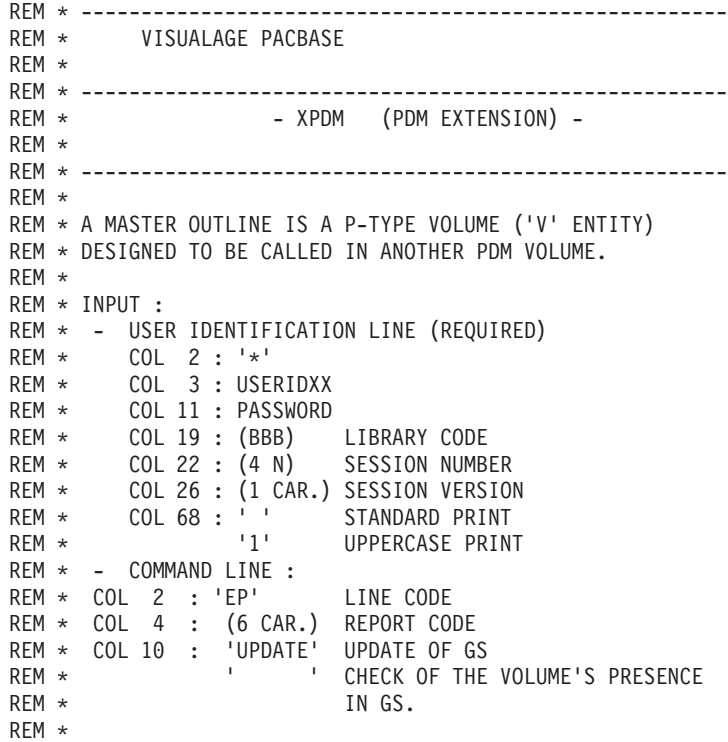

```
REM * ------------------------------------------------------
REM *
<job id=XPDM>
<script language="VBScript">
Dim MyProc
MyProc = "XPDM"
</script>
<script language="VBScript" src="INIT.vbs"/>
<script language="VBScript">
If c_error = 1 then Wscript.Quit (1) End If
Call Msg_Log (Array("1022" , "PTED30"))
'-------------------------------------
WshEnv("PAC7AE") = Rep_SKEL & "\AE"
WshEnv("PACZAN") = Rep BASE & "\\AN"WshEnv("PAC7AR") = Rep_BASE & "\AR"
WshEnv("PAC7AY") = Rep_BASE & "\AY"
WshEnv(TPACGGN") = RepABASE & "\\AN"WshEnv("PACGGR") = Rep_ABASE & "\AR"
WshEnv("PACGGU") = Rep_ABASE & "\GU"
Call BvpEnv("PTED30", "PAC7DD", Rep USR & "\XPDMDDD30.txt")
Call BvpEnv("PTED30","PAC7ED",Rep_TMP & "\WED.tmp")
WshEnv("PAC7GS") = Rep_BASE & \sqrt{GS"}WshEnv("PAC7MB") = Fic_Input
Call BvpEnv("PTED30","PAC7SG",Rep_TMP & "\WSG.tmp")
Return = WshShell.Run("BVPTED30.exe" , 1, TRUE)
Call Err Cod(Return, 0, "PTED30")
Call Msg_Log (Array("1022" , "PTED60"))
'-------------------------------------
WshEnv("PAC7AE") = Rep_SKEL & "\AE"
WshEnv("PACGGN") = Rep_ABASE & "\AN"
WshEnv("PACGGR") = Rep_ABASE & "\AR"
WshEnv("PACGGU") = Rep_ABASE & "\GU"
WshEnv("PACGGY") = Rep_ABASE & "\AY"
Call BvpEnv("PTED60","PAC7ED",Rep_TMP & "\WED.tmp")
WshEnv("PAC7GS") = Rep BASE & "\GS"
Call BvpEnv("PTED60","PAC7SG",Rep_TMP & "\WSG.tmp")
Call BvpEnv("PTED60","ETATGP",Rep_USR & "\XPDMGPD60.txt")
Return = WshShell.Run("BVPTED60.exe" , 1, TRUE)
Call Err Cod(Return, 0, "PTED60")
Call Msg_Log (Array("1024"))
 '--------------------------------
Call DeleteFldr (Rep TMP)
Call Msg_Log (Array("1023"))
'------------------------------------
Wscript.Quit (Return)
```

```
</script>
</job>
```
### **Extraction Master Path and Outline File**

### **PRGS - Printing of Master Path / Outline File**

### **PRGS - Introduction**

The PRGS procedure prints the contents of the PAC7GS file, where Master Outlines and Extraction Master Paths are stored.

#### RESULT

A printout showing the Extraction Master Path and the associated Master Outlines.

#### **PRGS - User Input**

One '\*' line to identify the user.

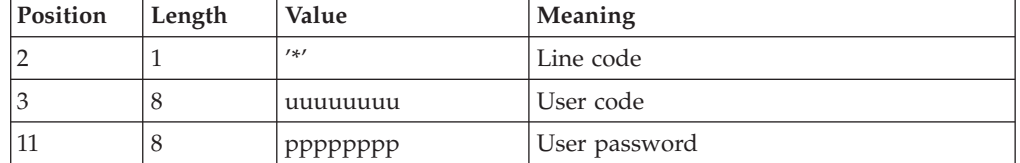

### **PRGS - Description of Steps** PRINTING OF THE MASTER PATH AND OUTLINE FILE: PTEP90

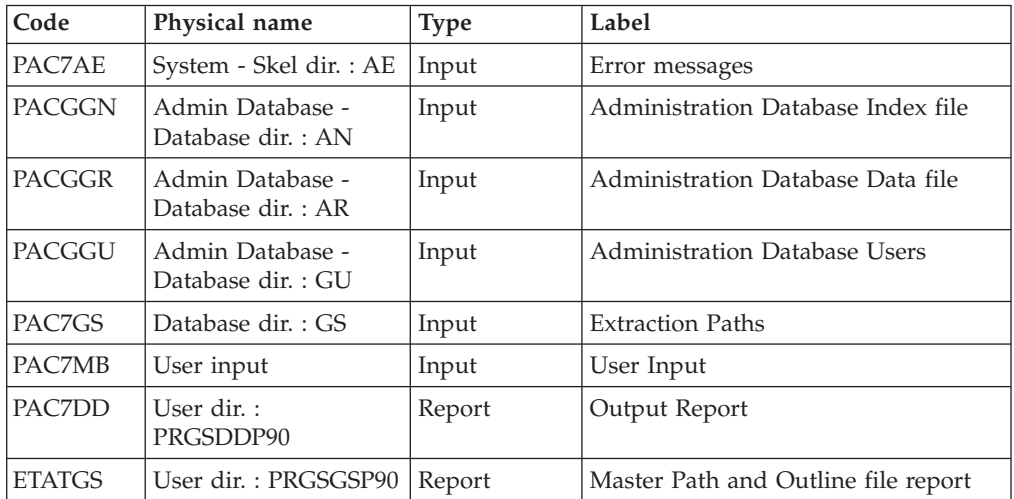

### **PRGS : Execution Script**

```
REM * ------------------------------------------------------
REM * VISUALAGE PACBASE
REM *
REM * ------------------------------------------------------
               - PRINT OF MASTER PATH FILE -
REM *
REM * ------------------------------------------------------
REM *
REM * THE PRGS PROCEDURE PRINTS THE CONTENTS OF THE
REM * PAC7GS FILE, WHERE MASTER OUTLINES AND EXTRACTION
REM * MASTER PATHS ARE STORED.
REM *
REM * ------------------------------------------------------
REM *
<job id=PRGS>
<script language="VBScript">
Dim MyProc
MyProc = "PRGS"
</script>
<script language="VBScript" src="INIT.vbs"/>
<script language="VBScript">
If c error = 1 then Wscript.Quit (1) End If
```

```
Call Msg_Log (Array("1022" , "PTEP90"))
'------------------------------------
WshEnv("PAC7AE") = Rep_SKEL & "\AE"
WshEnv("PACGGN") = Rep_ABASE & "\AN"
WshEnv("PACGGR") = Rep_ABASE & "\AR"
WshEnv("PACGGU") = Rep_ABASE & "\GU"
Call BvpEnv("PTEP90","PAC7DD",Rep_USR & "\PRGSDDP90.txt")
WshEnv("PAC7GS") = Rep_BASE & \n% S''Call BvpEnv("PTEP90","ETATGS",Rep_USR & "\PRGSGSP90.txt")
WshEnv("PAC7MB") = Fic_Input
Return = WshShell.Run("BVPTEP90.exe" , 1, TRUE)
If Return = 8 Then
Call Msg_Log (Array("1027"))
End If
Call Err_Cod(Return, 0, "PTEP90")
```
Call Msg\_Log (Array("1023")) '------------------------------------ Call DeleteFldr (Rep TMP) Wscript.Quit (Return)

</script> </job>

# **Chapter 5. Batch Update**

## **UPDP - Update from PAF Tables**

### **UPDP - Introduction**

The UPDP procedure performs an update of the Database from a sequential file reflecting PAF tables.

The operating principle of UPDP is very similar to that of UPDT, with the exception that input transactions have a different format.

ABNORMAL EXECUTION

Refer to the 'Abnormal Execution' section of the UPDT procedure.

## **UPDP - User Input / Update Rules / Results**

USER INPUT

The sequential file of input transactions is produced by a PAF extractor program or by the PACX procedure. Its records reflect the PAF tables format. For a detailed description of these tables, see the 'Pacbase Access Facility Tables' manual.

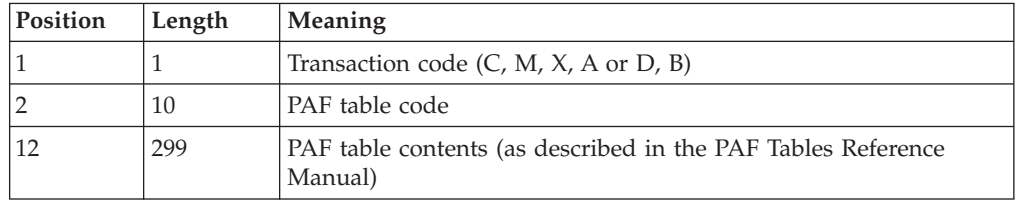

There are restrictions on the Client and Extension User Entities Definition and Description tables

The size of the UPDP input file is 310 characters long while the size of these tables exceeds 310 characters. The records must then be re-formatted in the following manner:

Client and Extension User Entities Definition Tables - TTDEF and YTTDEF.

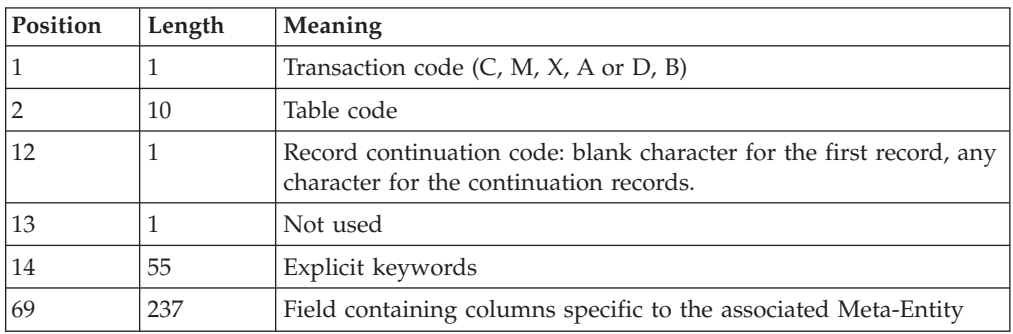

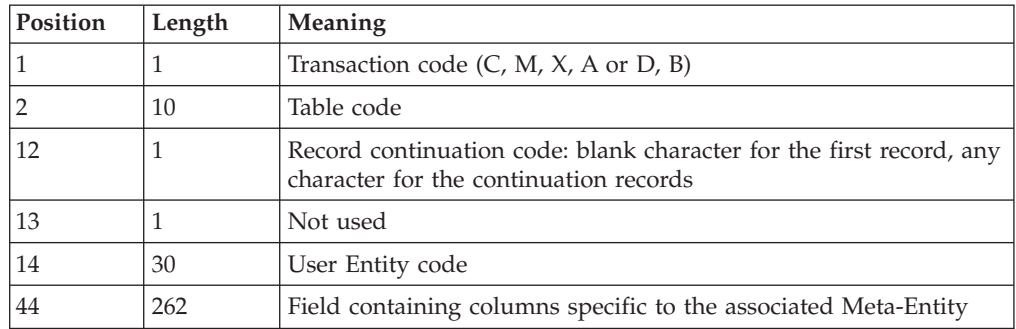

Client and Extension User Entities Description tables - \$TTDxx and YTTDxx.

#### UPDATE RULES

Update transactions are not sorted.

Each set of transactions impacting a library or session must be preceded by an ASSIGN table code line.

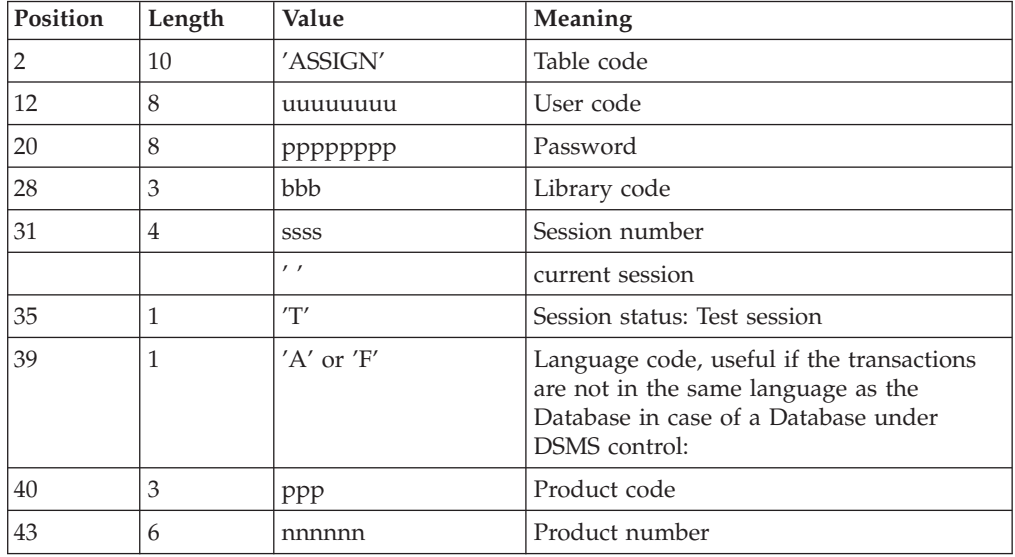

When the update is performed while the on line mode is active (on platforms that support this functionality), the input transaction flow must be preceded by a CHECKP table code line.

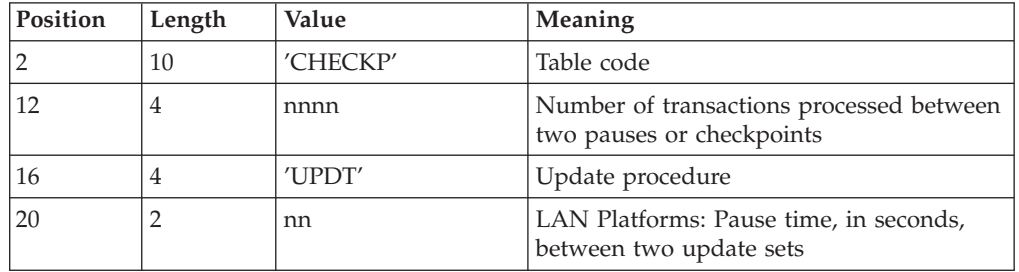

### PRINTED OUTPUT

Refer to the description of the UPDT output.

RESULT

Refer to the description of the UPDT result.

# **UPDP - Description of Steps**

TRANSACTION FORMATTING: PAF900

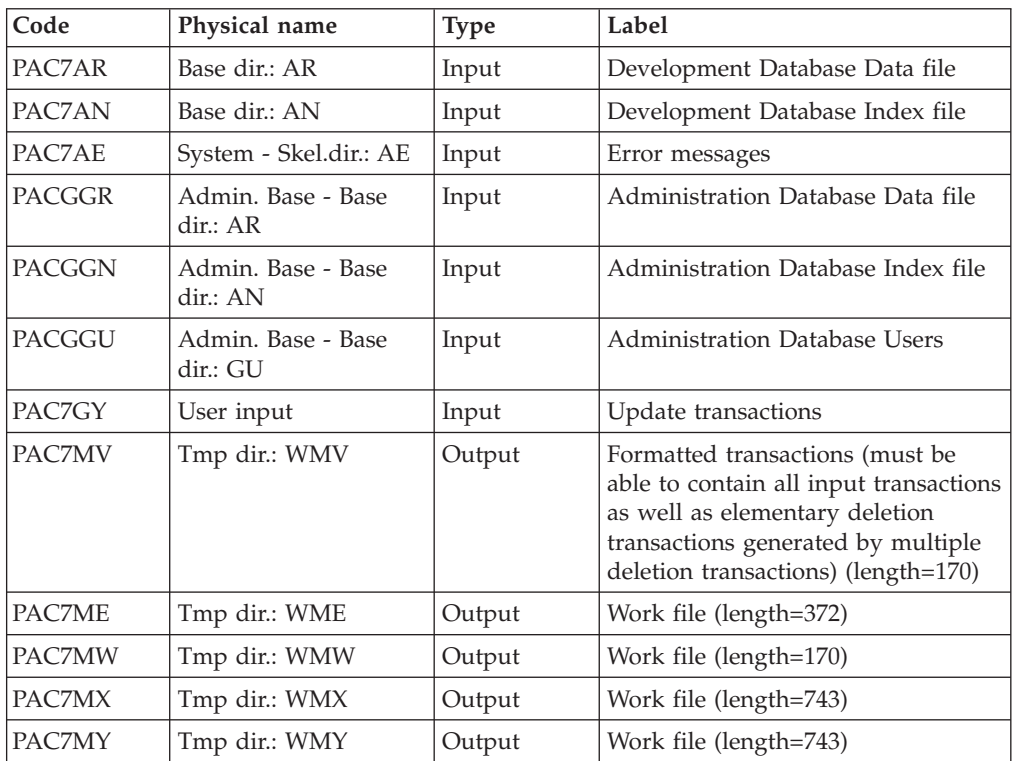

### UPDATE OF THE DEVELOPMENT DATABASE: PACA15

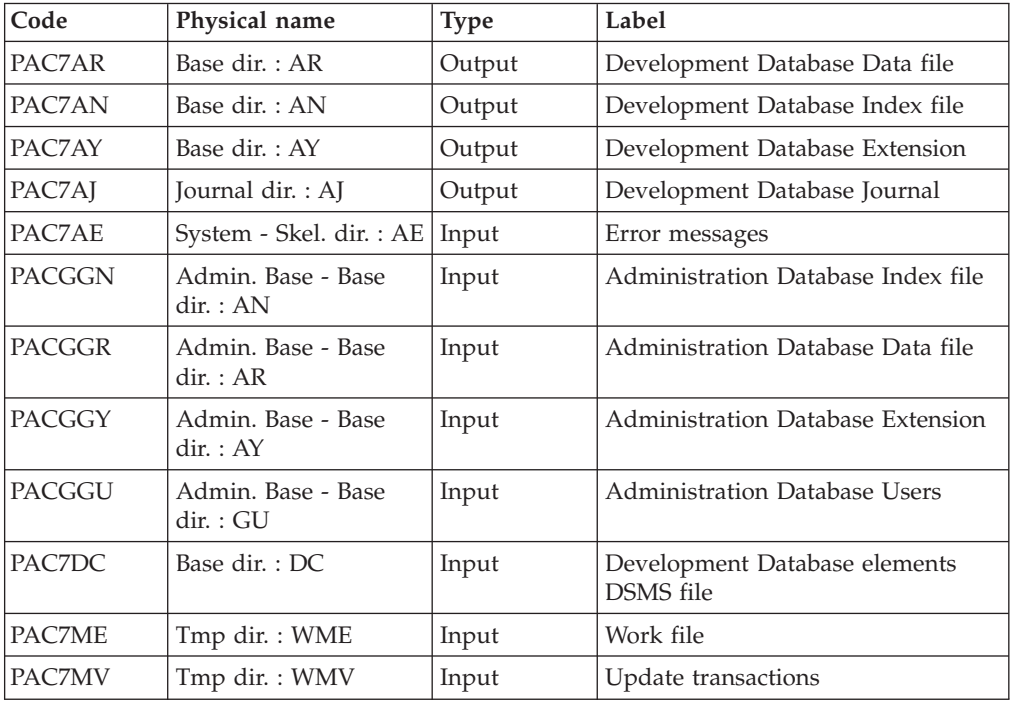

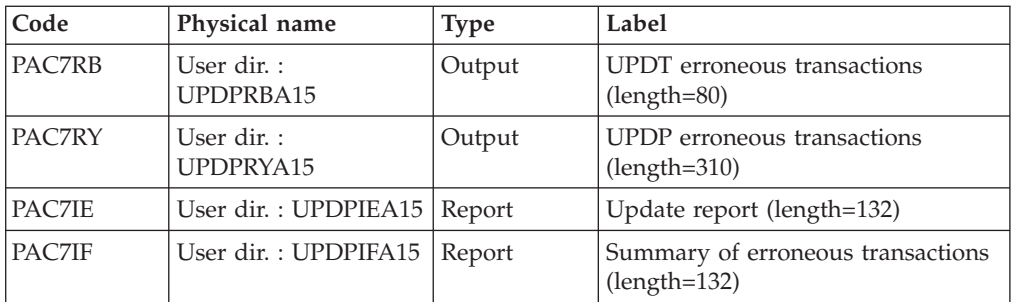

The list of transactions specific to a user is preceded by a banner with this user's code.

Return codes :

- 0 : OK without error
- 2 : warning error
- 4 : fatal error

### **UPDP : Execution Script**

```
REM * ------------------------------------------------------
REM * VISUALAGE PACBASE
REM *
REM * ------------------------------------------------------
REM * - BATCH UPDATE FROM PAF TABLES -
REM *
REM * ------------------------------------------------------
REM *
REM * THE UPDP PROCEDURE PERFORMS AN UPDATE OF THE DATABASE
REM * FROM A SEQUENTIAL FILE REFLECTING PAF TABLES.
REM *
REM * THE SEQUENTIAL FILE OF INPUT TRANSACTIONS IS PRODUCED
REM * BY A PAF EXTRACTOR PROGRAM. ITS RECORDS MIRROR
REM * THE PAF TABLES.
REM * EACH SET OF TRANSACTIONS IMPACTING A LIBRARY OR SESSION
REM * MUST BE PRECEDED BY AN ASSIGN TABLE CODE LINE.
REM * WHEN THE UPDATE IS PERFORMED WHILE THE TP IS ACTIVE
REM * (ON PLATFORMS THAT SUPPORT THIS FUNCTIONALITY),
REM * THE INPUT TRANSACTION FLOW MUST BE PRECEDED BY A CHECKP
REM * TABLE CODE LINE.
REM * ------------------------------------------------------
REM *
<job id=UPDP>
<script language="VBScript">
Dim MyProc
MyProc = "UPDP"
</script>
<script language="VBScript" src="INIT.vbs"/>
<script language="VBScript">
If c_error = 1 then Wscript.Quit (1) End If
'Input File extracted from PACX
'in RepT_USR is Global User Directory.
Call Msg_Log (Array("1022" , "PAF900"))
```
```
'------------------------------------
WshEnv("PAC7GY") = Fic_Input
WshEnv("PAC7AE") = Rep-SKEL & "AE"WshEnv("PAC7AN") = Rep-BASE & " \AN"WshEnv("PAC7AR") = Rep_BASE & "\AR"
WshEnv("PACGGN") = Rep_ABASE & "\AN"
WshEnv("PACGGR") = Rep_ABASE & "\AR"
WshEnv("PACGGU") = Rep_ABASE & "\GU"
Call BvpEnv("PAF900","PAC7ME",Rep_TMP & "\WME.tmp")
Call BvpEnv("PAF900","PAC7MW",Rep_TMP & "\WMW.tmp")
Call BvpEnv("PAF900","PAC7MV",Rep_TMP & "\WMV.tmp")
Call BvpEnv("PAF900","PAC7MX",Rep_TMP & "\WMX.tmp")
Call BvpEnv("PAF900","PAC7MY",Rep_TMP & "\WMY.tmp")
Return = WshShell.Run("BVPAF900.EXE" , 1, TRUE)
Call Err Cod(Return, 0, "PAF900")
Call Msg_Log (Array("1022" , "PACA15"))
 '------------------------------------
WshEnv("PAC7AE") = Rep_SKEL & "\AE"
WshEnv("PAC7AJ") = Rep_JOURNAL & "\AJ"
WshEnv("PACZAN") = Rep-BASE & "\\AN"WshEnv(TPAC7AR") = RepBASE & "ART"WshEnv("PACZAY") = Rep-BASE & "\\AY"WshEnv("PACGGN") = Rep_ABASE & "\AN"
WshEnv("PACGGR") = Rep_ABASE & "\AR"
WshEnv("PACGGY") = Rep_ABASE & "\AY"
WshEnv("PACGGU") = Rep_ABASE & "\GU"
WshEnv("PAC7DC") = Rep_BASE & "\DC"
Call BvpEnv("PACA15","PAC7IE",Rep_USR & "\UPDPIEA15.txt")
Call BvpEnv("PACA15","PAC7IF",Rep_USR & "\UPDPIFA15.txt")
WshEnv("SEMLOCK") = Rep BASE & \n\sqrt[12]{LO"}WshEnv("SEMADMIN") = Rep_ABASE & "\LO"
Call BvpEnv("PACA15","PAC7ME",Rep_TMP & "\WME.tmp")
Call BvpEnv("PACA15","PAC7MV",Rep_TMP & "\WMV.tmp")
Call BvpEnv("PACA15","PAC7RB",Rep_USR & "\UPDPRBA15.txt")
Call BvpEnv("PACA15","PAC7RY",Rep_USR & "\UPDPRYA15.txt")
Return = WshShell.Run("BVPACA15.exe" , 1, TRUE)
If Return = 2 Then
Call Msg_Log (Array("1061"))
End If
If Return = 4 Then
Call Msg_Log (Array("1060"))
End If
Call Err Cod(Return, 4, "PACA15")
Call Msg_Log (Array("1024"))
                           '------------------------------------
Call DeleteFldr (Rep TMP)
Call Msg_Log (Array("1023"))
 '------------------------------------
Wscript.Quit (Return)
</script>
```
</job>

# **UPDT - Update**

# **UPDT - Introduction**

The Database update procedure (UPDT) executes a batch update of the Database. It allows access to ALL libraries which make up the Database according to the different user authorizations.

With the DSMS facility (DSM), this procedure reads the VisualAge Pacbase Entity file (DC).

#### EXECUTION CONDITIONS

The Database being updated, the AR, AN, AJ and AY files must be closed to on-line use, except for hardware environments that support concurrent on-line and batch access.

#### **NOTE**

For very large updates (in terms of number of transactions, about 5000), before executing this procedure, it may be necessary to

- v Save, archive and restore the Database to increase the space allocated to the files or to physically reorganize the files in order to make all the free space initially provided available.
- Temporarily suppress Journalization (See chapter 'Database Management' subchapter 'Database Restoration', in 'The Administrator's Procedures' manual.

This procedure updates the current session number in two cases:

- When it is the first connection of the day to the Database, and
- When it contains a Database Freeze request submitted by the Administrator (see 'The Administrator's Procedures' manual)

#### ABNORMAL EXECUTION

Refer to chapter 'Overview, subchapter 'Abnormal Endings' in 'the Administrator's Procedures' manual.

There are two types of abnormal executions:

- Abnormal execution occurring before the execution of the BVPACA15 program, or during the opening of files in this program. The procedure can be restarted after the problem is corrected.
- Abnormal execution occurring during execution of the BVPACA15 program. The Database is left in an inconsistent state. If the problem appeared during input-output on a Database file, the printed error message and the file status will dictate the solution.

In either case, a restart can only take place after a restore using the Backup file including the transactions archived subsequent to this backup (REST procedure).

### **UPDT - User Input / Update Rules / Results**

A '\*' line for user identification contains the user code, password and the corresponding library conversion.

The \*-type line may contain conversion options: 'N' entered in column 67 inhibits any lowercase/uppercase conversion.

#### UPDATE RULES

Each set of transactions impacting a Library must be preceded by a \*-type line.

These transactions are not sorted.

### PRINTED OUTPUT

The two printed output generated by this procedure are:

- A global report on the update,
- A list of the rejected update transactions.

They are printed by the user, and the transaction groups are separated by a flag.

#### RESULT

Output of the UPDT procedure is:

- v A database ready to be used on-line or in batch mode.
- v A Journal file of the transactions that have modified the Database (as long as there was no inhibit request during the last restoration).

These transactions are made up of a common part which contains the action code, a line identifier and a specific part which is detailed in the following sections for each Description of entity.

#### ACTION CODES

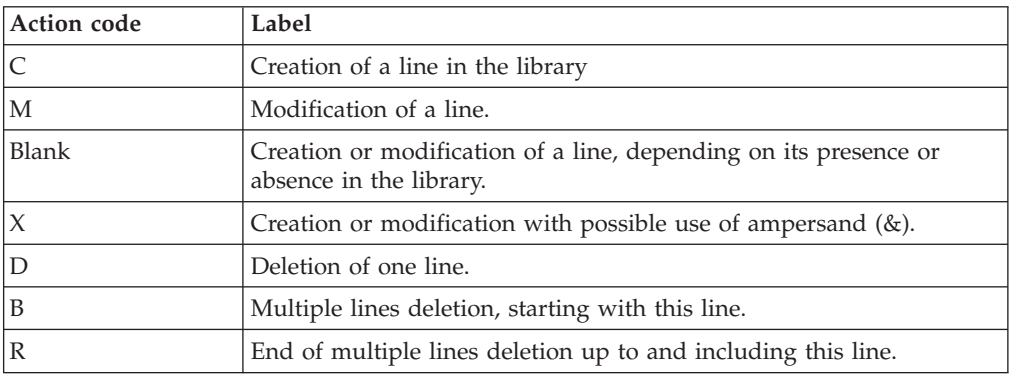

#### NOTE CONCERNING DELETION

If an entity is used in several Libraries, deletions in an inferior Library are rejected.

It is possible to globally delete (using ACTION CODE 'B') an entity and all of its uses in Screens, Reports or Segments. However, these deletions will be effective only in update Libraries.

#### CAUTION

A field which is not valued is not modified. Enter the '&' character to blank out the field.

#### SPECIFIC ACTION CODES:'F' AND 'P'

The 'F' and 'P' action codes are used in extractions for updates.

The 'F' value is used to force an update, i.e. after an extraction (via EXLI or any other extractor), it allows the creation of an incomplete Definition only for these entities' X-references (usually, User Entities) to be satisfied, a sort being impossible.

This code triggers the update of the Database.

The 'P' value allows an identification line to be assigned to all the Description lines that follow without updating the Definition of this entity (e.g. 'P' lines of a Program in a Library where the Definition exists only in a higher Library).

### **Multi-entity User Input**

#### **Multi-purpose Line (Line VC, VG, VE, VO):**

The VC access line is used for calling Parameterized Input Aids and for assigning Comments to an Entity or some description lines.

On a first line, you find the type and code of the entity concerned (with the line number if it is a description) and the line number for the comment.

- to call a P.I.A., the code of the entity is indicated on this first line and one single line is needed.
- for a comment line, there is a continuation line which bears the comment and, at the end of the line, the type of line ('\*' for Comments).

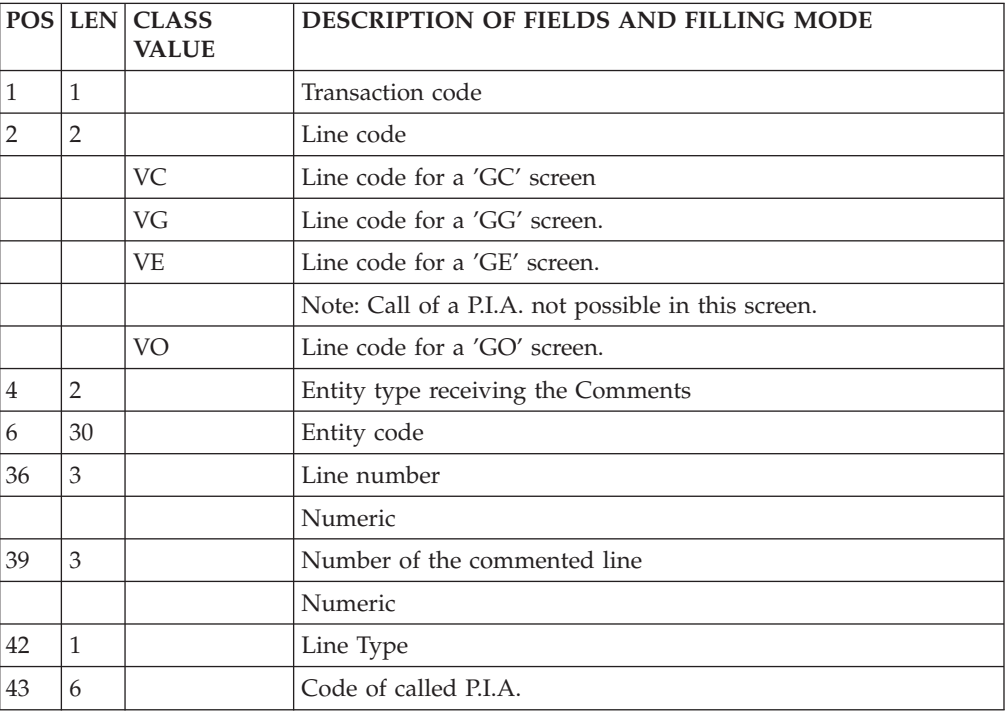

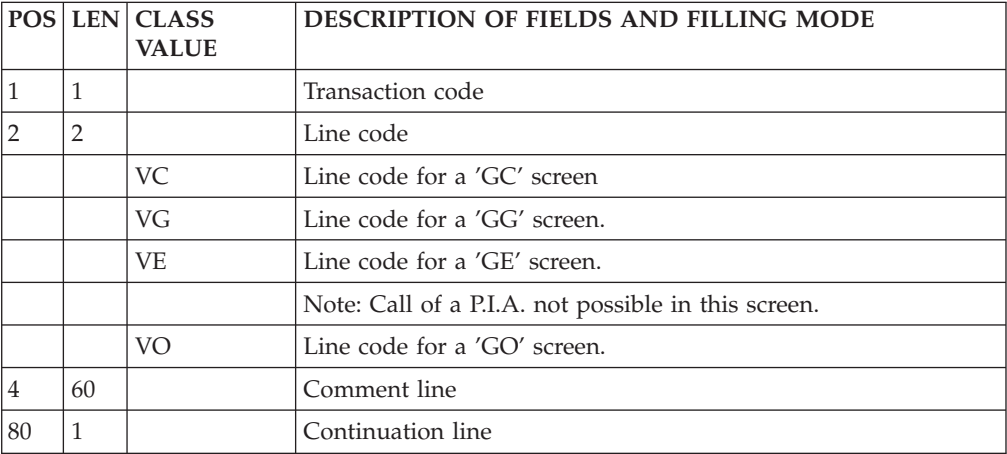

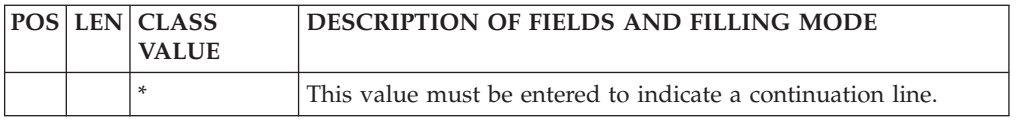

### **Parameterized Input Aids/Variable Parts (Line VZ):**

The access line used for entering the contents of the variable parts is 'VZ'.

The structure of the VZ line must copy that of the P.I.A. Description. The variable parts follow each other. There are no delimiters. The resolution includes the maximum length of each parameter defined.

|              |                | <b>POS LEN CLASS</b><br><b>VALUE</b> | <b>DESCRIPTION OF FIELDS AND FILLING MODE</b>                                                                                                    |
|--------------|----------------|--------------------------------------|----------------------------------------------------------------------------------------------------|
| $\mathbf{1}$ | $\mathbf{1}$   |                                      | Transaction code                                                                                                    |
| 2            | $\overline{2}$ |                                      | Line code                                                                                                    |
| 4            | $\overline{2}$ |                                      | Number of parameter cards in a P.I.A                                                                                                    |
| 6            | 20             |                                      | Printed label for level n                                                                                                    |
|              |                |                                      | This field contains the fixed part of a P.I.A. line as displayed<br>when the P.I.A. is called. Its contents depend upon the TYPE<br>OF P.LA. LINE.                                                                                                    |
|              |                |                                      | On P.I.A. lines to be generated (value "G" in the LINE<br>GENERATION OPTION field on the P.I.A. Description (-D)<br>screen), each instruction must be left-justified, and, if it does not<br>fit on a single line, its continuation must begin with at least one<br>'blank' character. |
| 26           | 40             |                                      | <b>DESCRIPTION / SECOND PART</b>                                                                                                    |
|              |                |                                      | This field is specific to a P.I.A. call.                                                                                                    |
|              |                |                                      | With value 'C2' in the OPERATION CODE field, the cursor<br>automatically tabs to the first position of this field.                                                                                                    |
|              |                |                                      | This field is initialized with underscores (default value) or with<br>the value specified in the INITIAL VALUE field for a Standard<br>PIA description line (Type = 'blank').                                                                                                    |
|              |                |                                      | If symbolic parameters have been defined on the P.I.A.<br>Description (-D), they may be entered in this field. They will be<br>replaced by their corresponding value, and will remain<br>displayed on the right of the screen.                                                         |

**NOTE:** This line code comes always after a VC line (call of P.I.A.).

#### **Call of Instances via Relations (Line QR):**

The access line used for the call of instances via Relations is 'QR'.

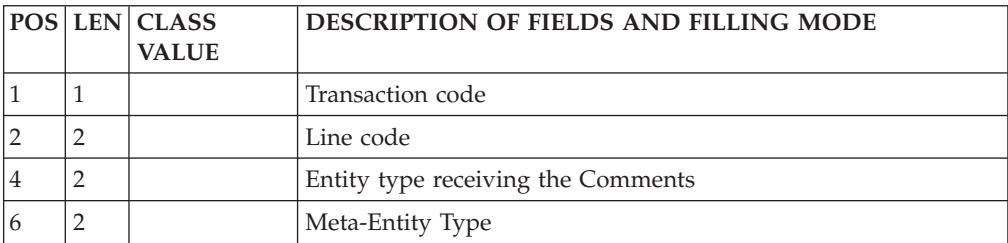

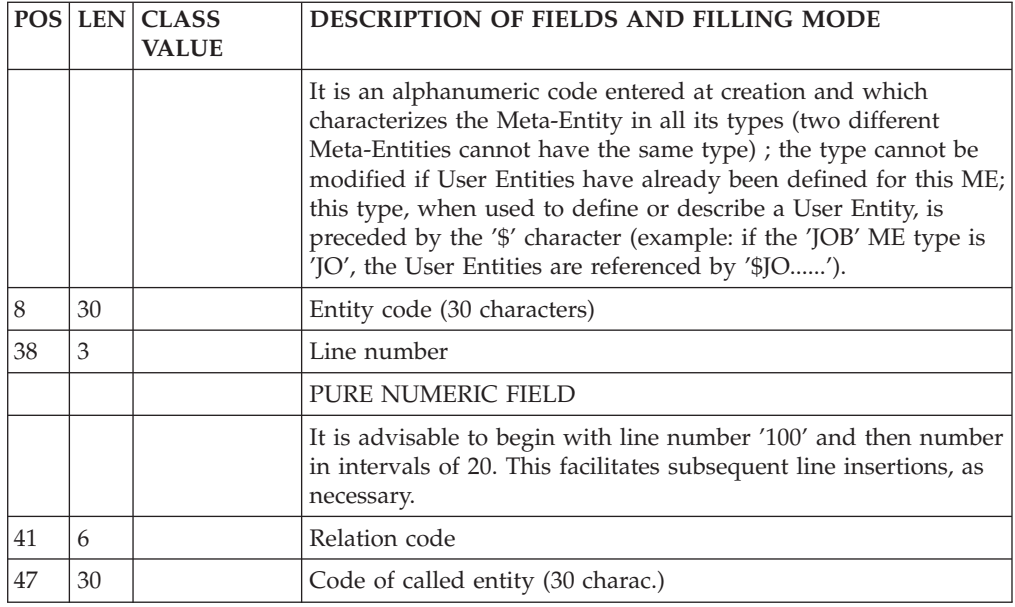

# **Entity Update Lock (Line R):**

The access line used to lock the update of entities is 'R'.

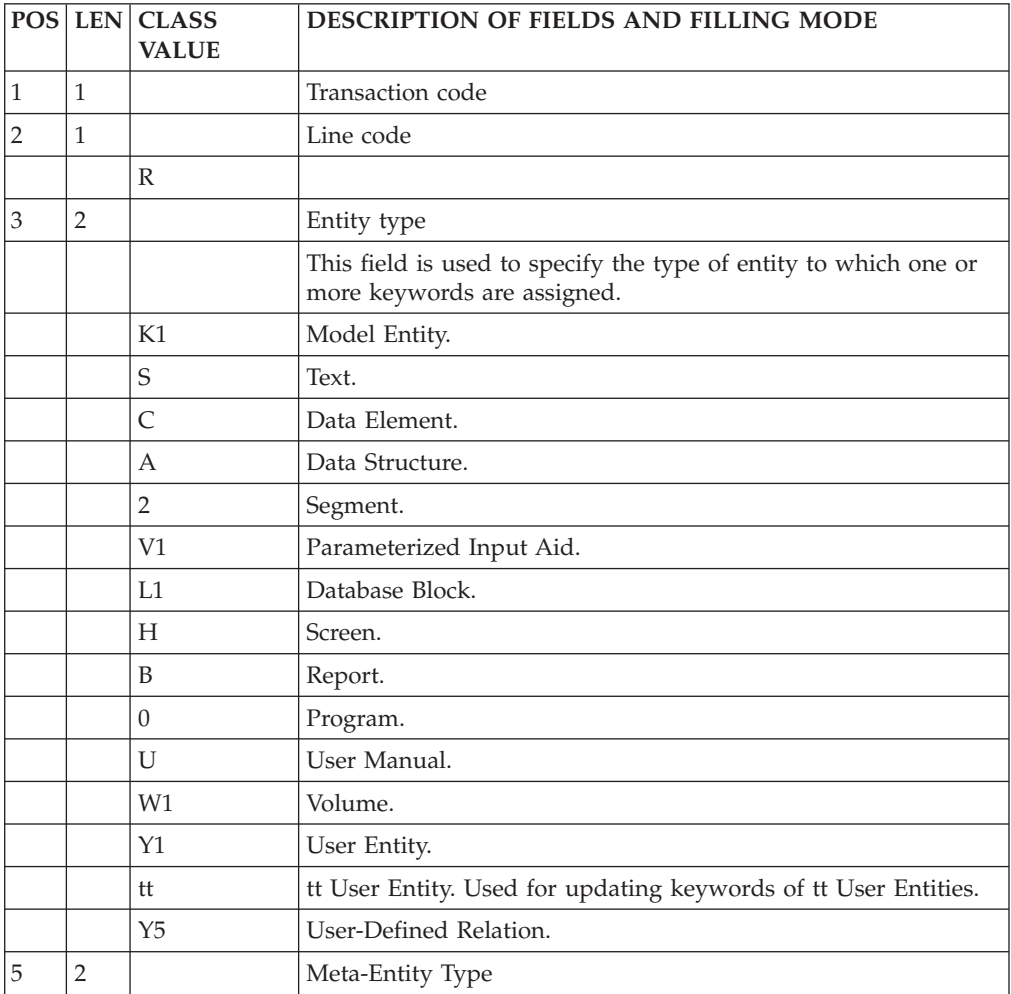

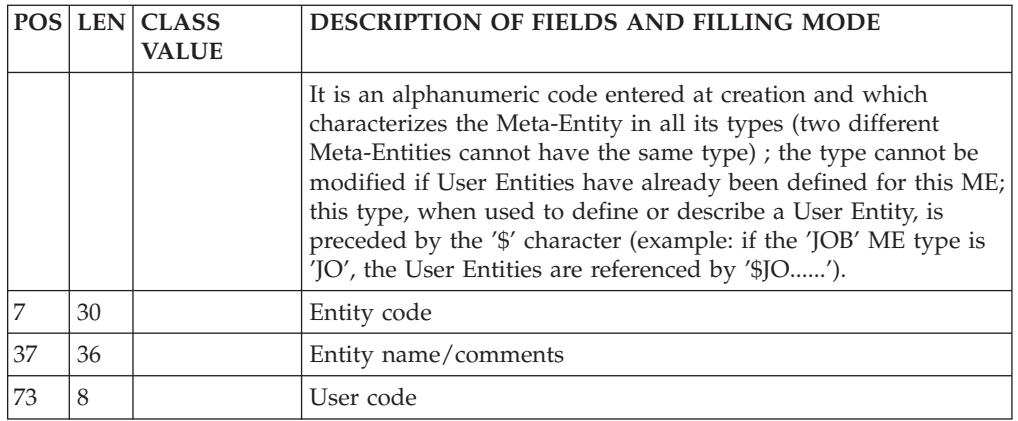

### **Search by Keywords (Line G):**

'G' is the access line used to define and assign explicit keywords.

On a first line, you find the type and code of the entity concerned.

Keywords (55 characters) are entered on a second line, a continuation line (identified by the '\*' character at the end of the line).

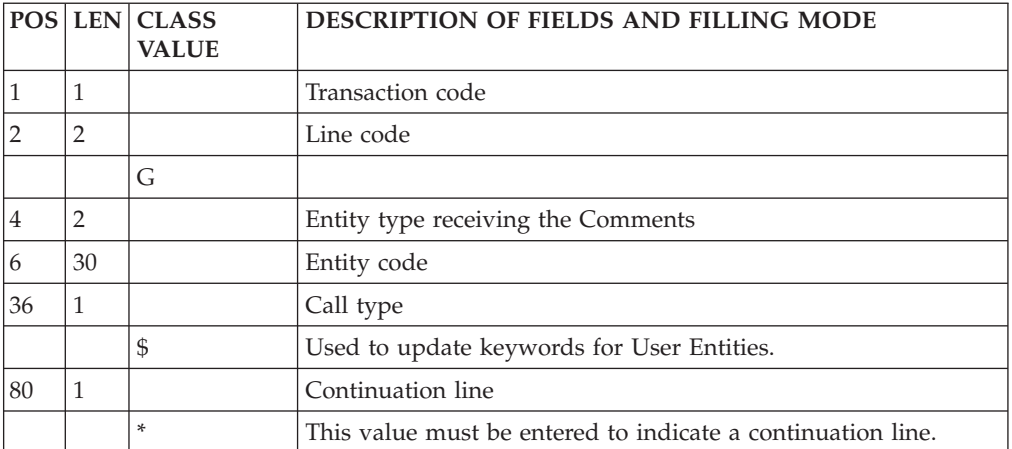

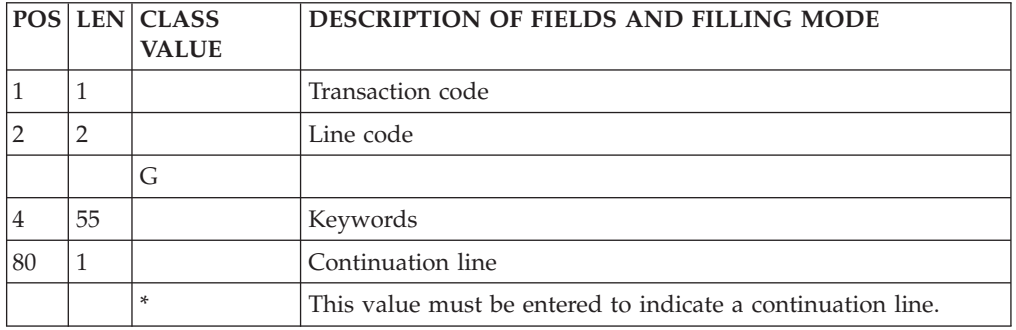

### **Data Elements**

**Definition (Line C):**

'C' is the access line used to define an Element.

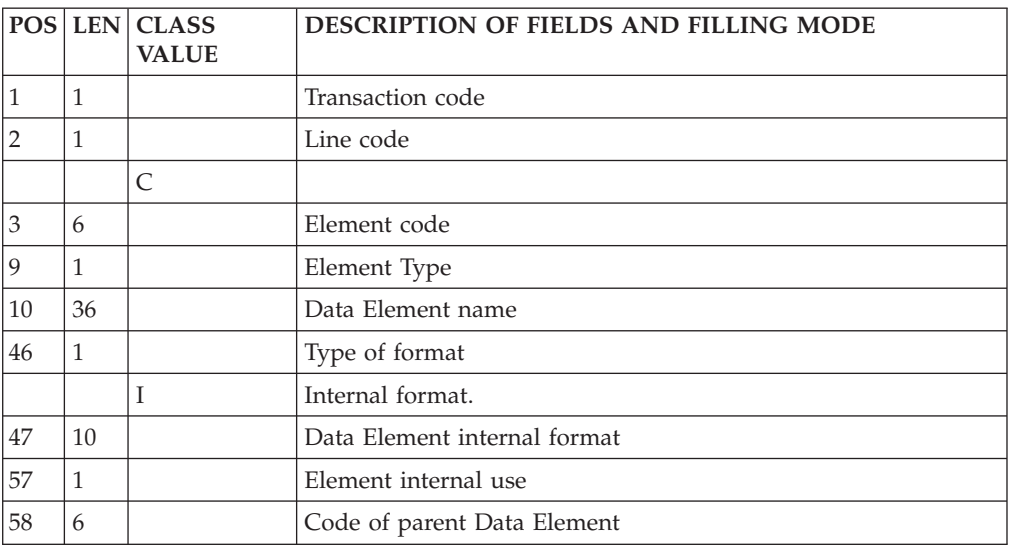

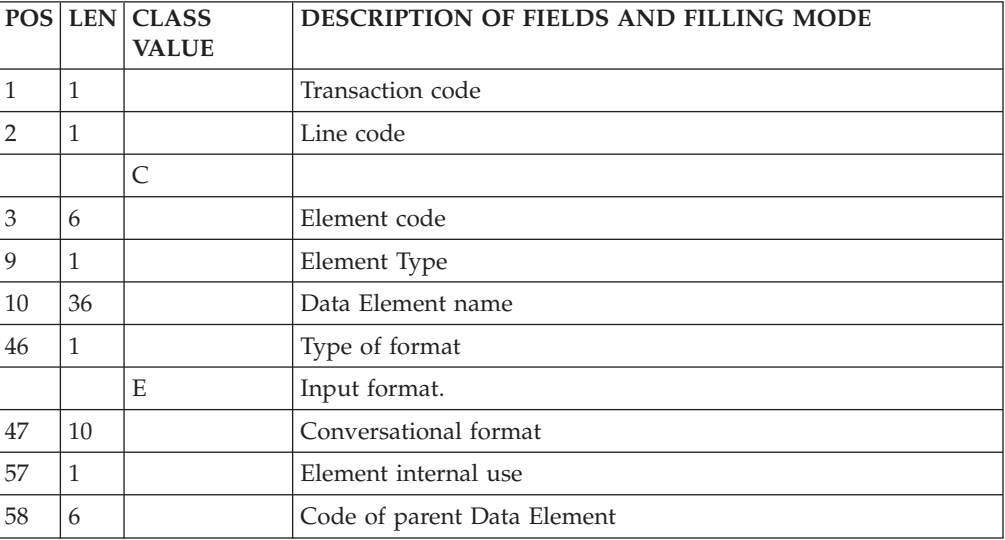

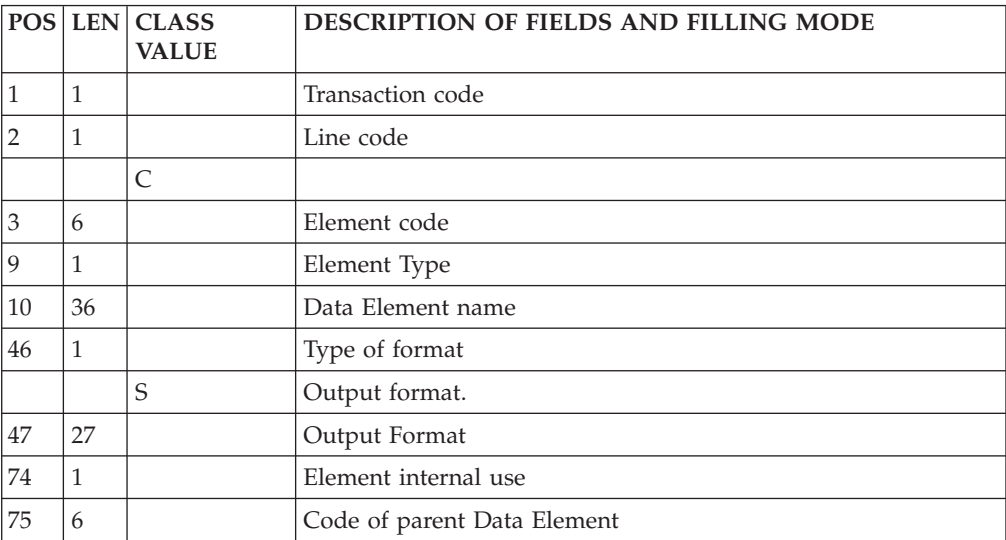

### **Description (Line E):**

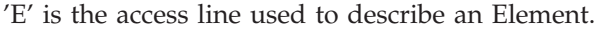

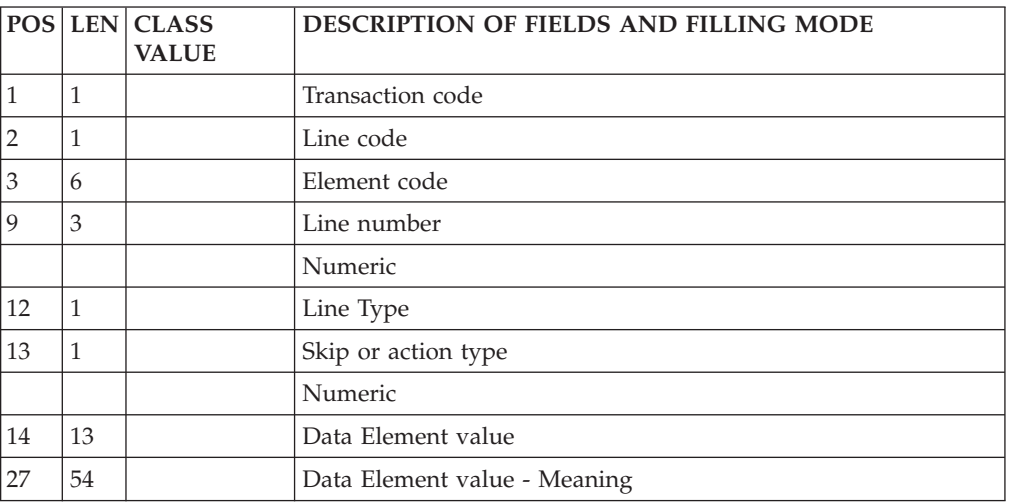

# **Model Objects**

### **Definition (Line K1):**

The access line used to define a model entity is 'K1'.

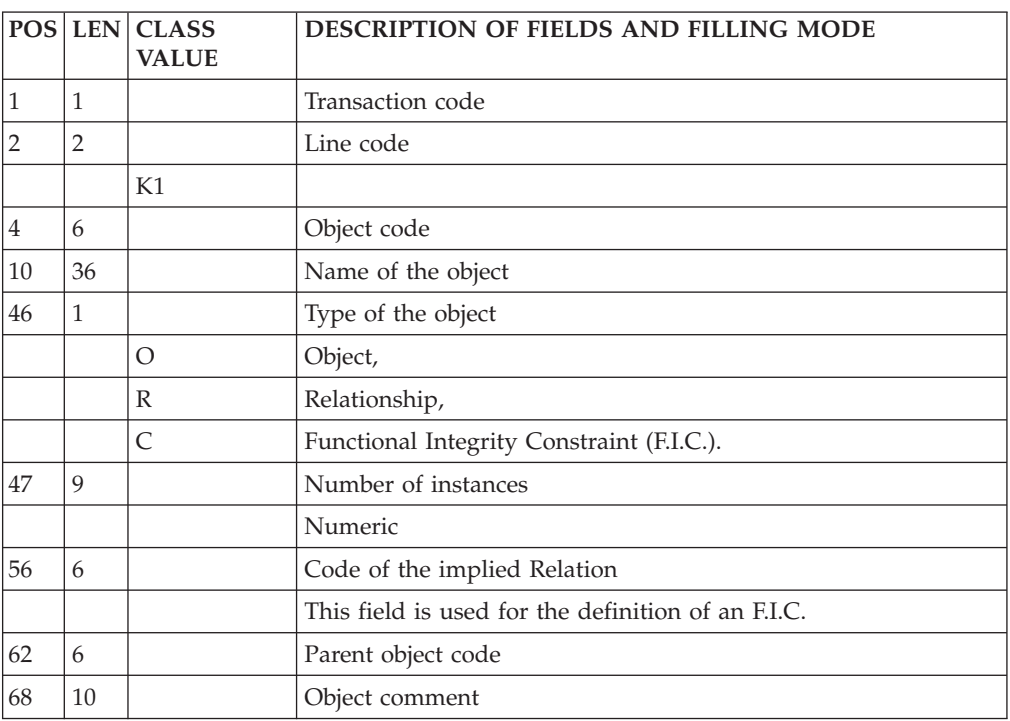

**Call of Properties in Object or Relat. (Line K3):**

The line code used to call properties in an entity or a Model Relation is 'K3'.

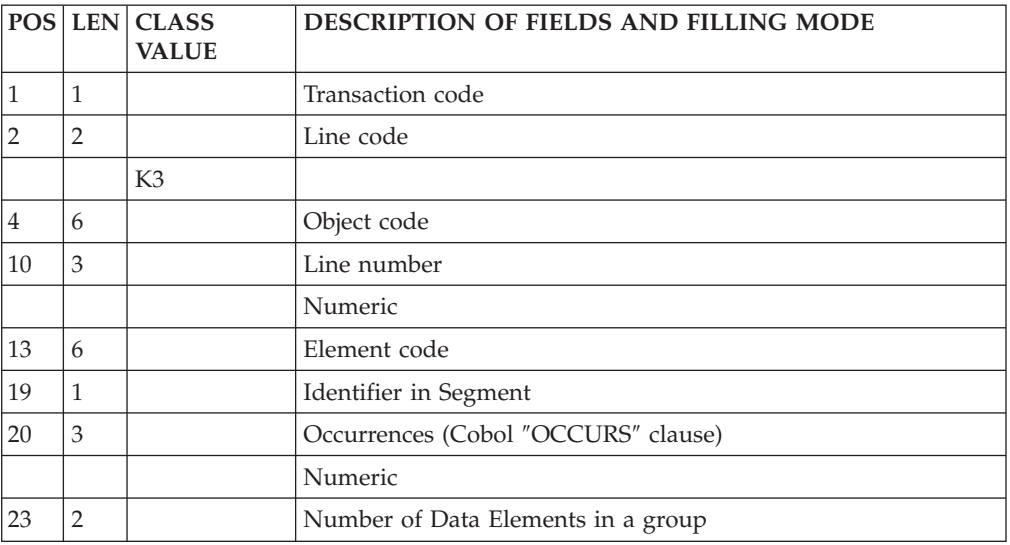

# **Model Relations**

### **Definition (Line K1):**

The access line used to define a model entity is 'K1'.

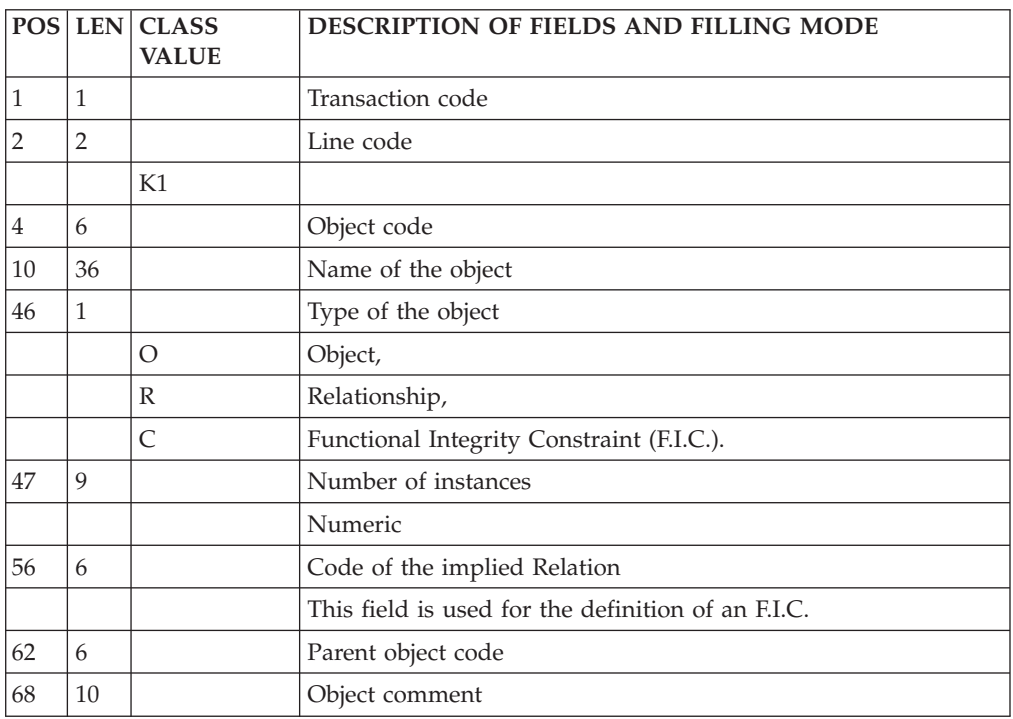

**Call of Objects in Relation or F.I.C (Line K2):**

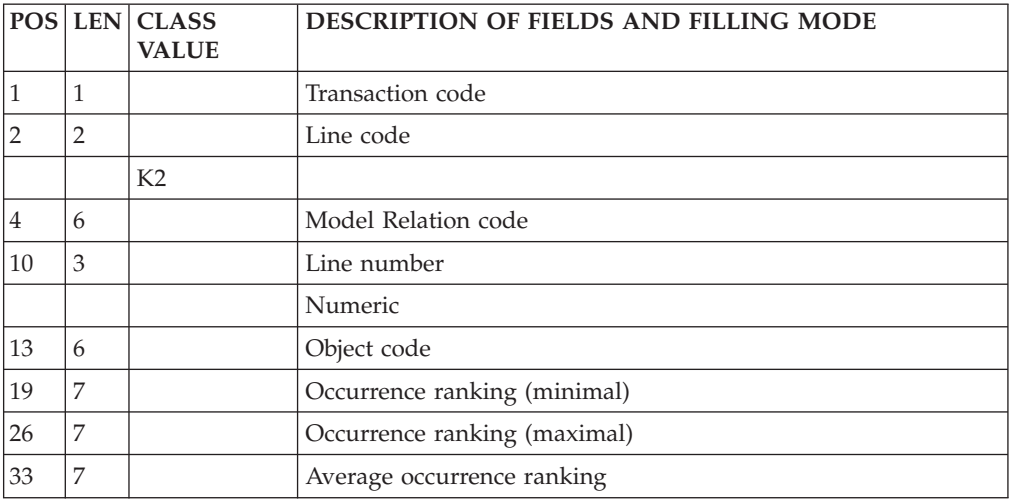

The access line code used to call entities in a Relation or a F.I.C. is 'K2'.

# **Call of Properties in Object or Relat. (Line K3):**

The line code used to call properties in an entity or a Model Relation is 'K3'.

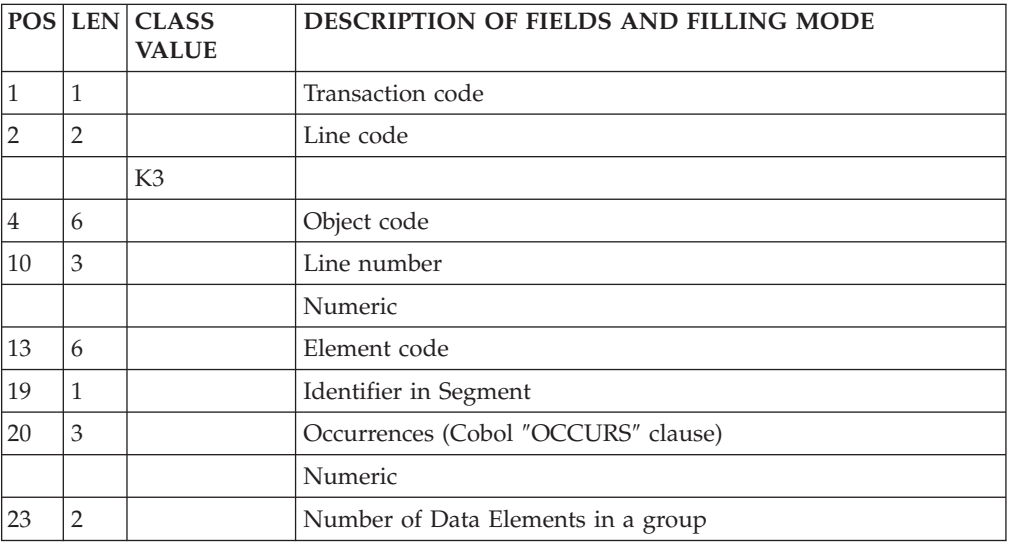

# **Model F.I.C.'s**

**Definition (Line K1):**

The access line used to define a model entity is 'K1'.

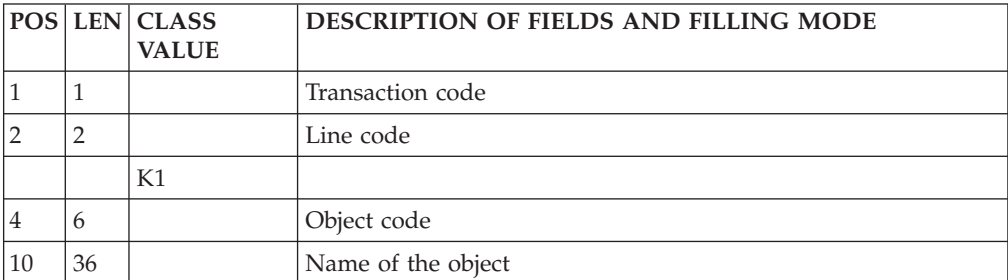

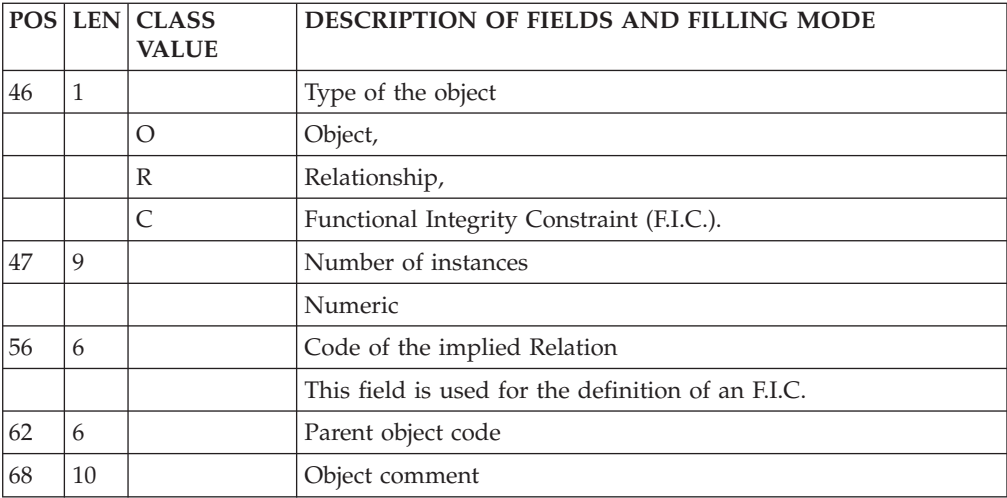

# **Call of Objects in Relation or F.I.C (Line K2):**

The access line code used to call entities in a Relation or a F.I.C. is 'K2'.

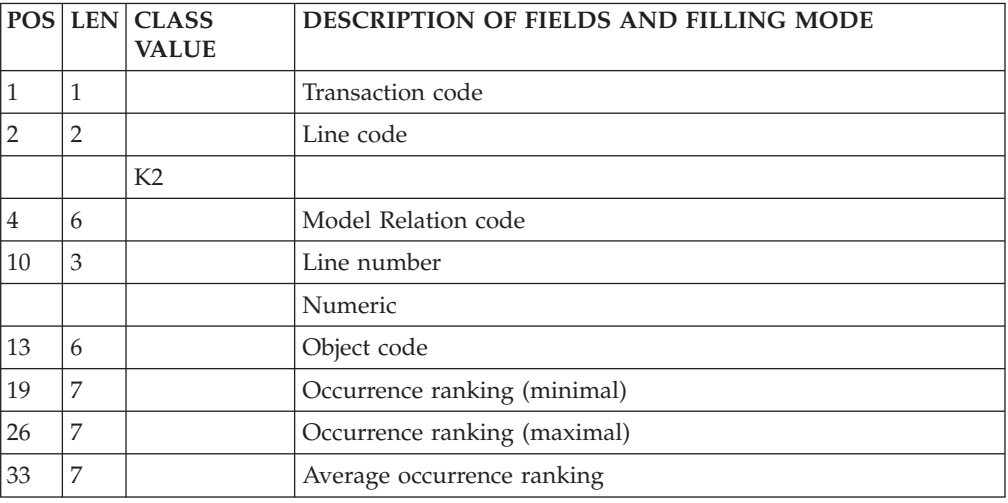

# **Data Structures**

**Definition (Line A):**

'A' is the access line used to define a Data Structure.

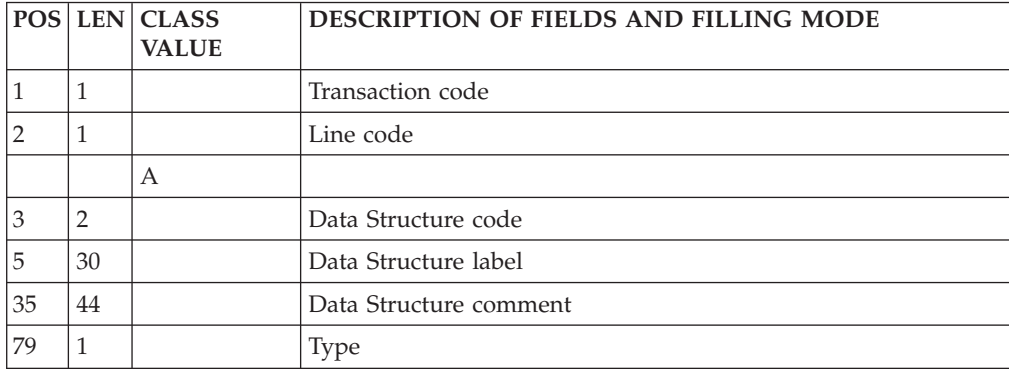

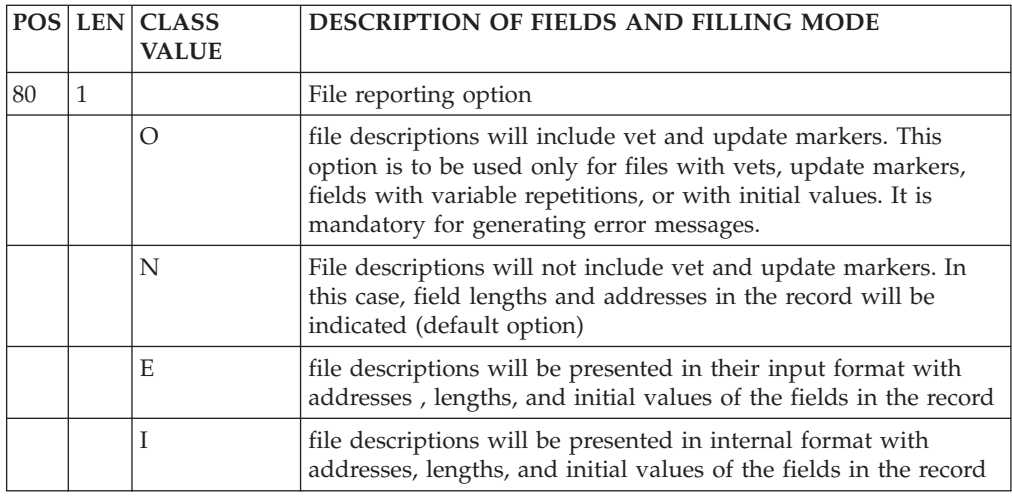

# **Segments**

# **Definition (Line 2):**

'2' is the access line used to define a Segment.

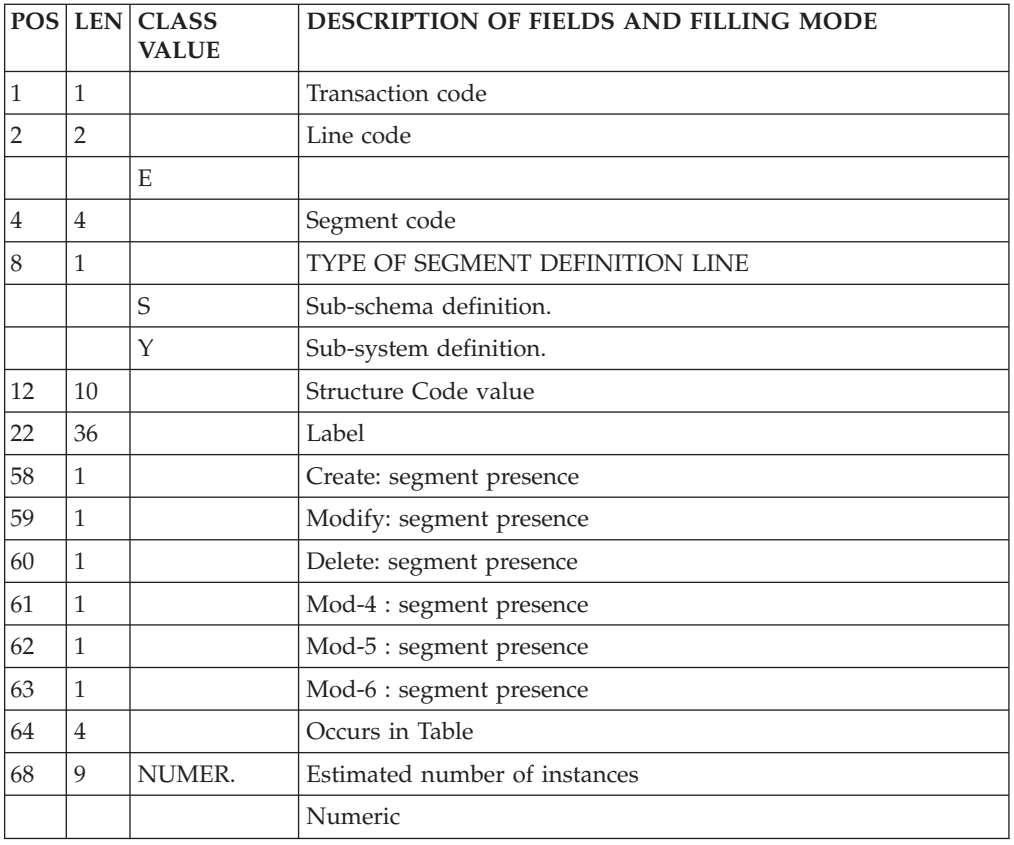

**Description (Line 3):**

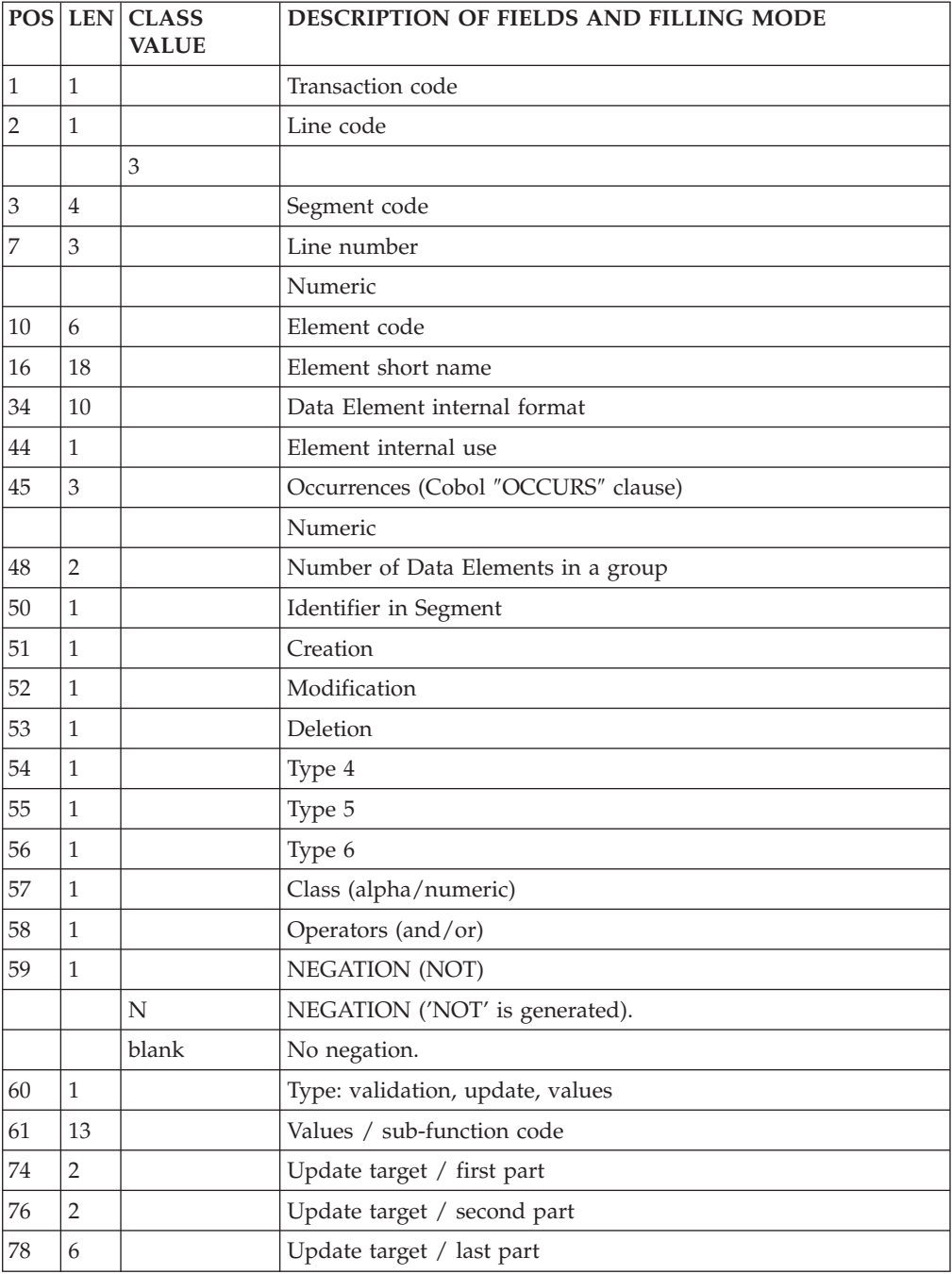

'3' is the access line used to call Elements into a Segment.

# **Pactables Sub-Schemas and Sub-Systems (Line 21):**

The line code used to define all sub-schemas and sub-systems of a Table is '21'.

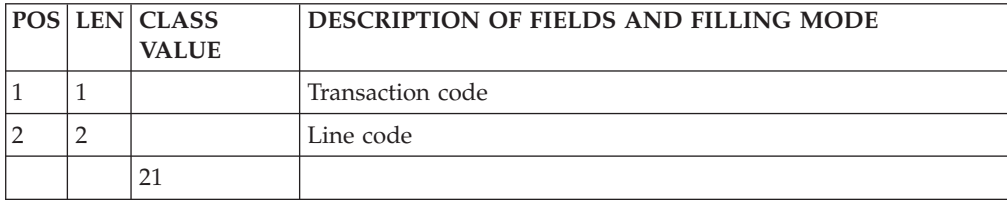

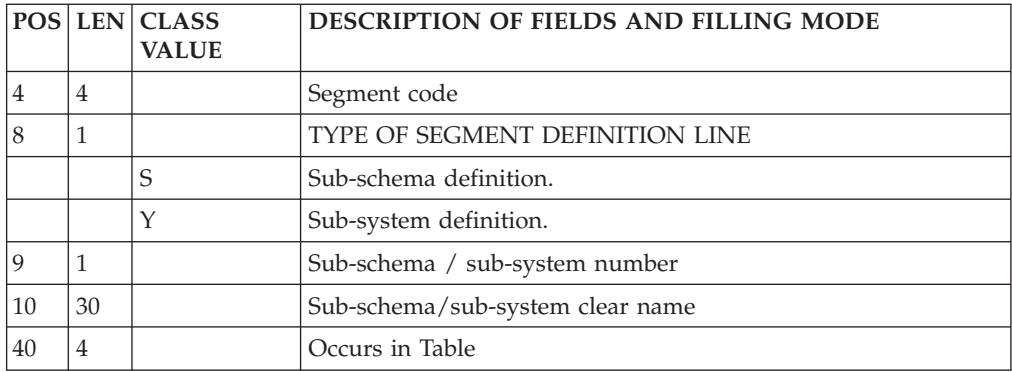

# **Reports**

**Definition (Line B):**

'B' is the line code used to define a Report.

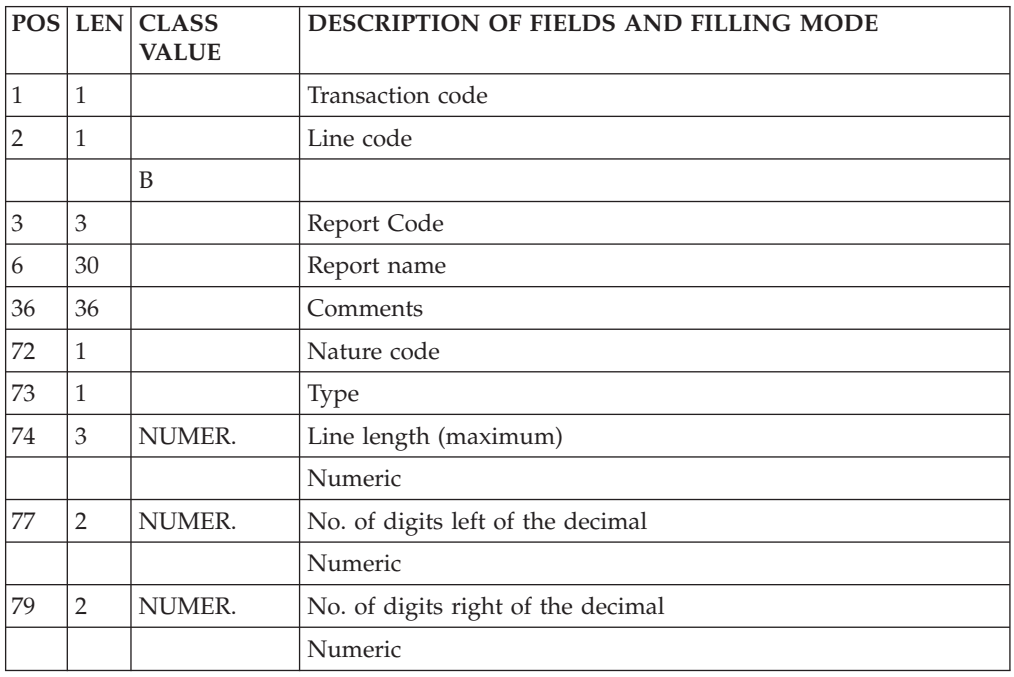

# **Report Layout Description (Line 4):**

'4' is the line code used to describe a Report layout.

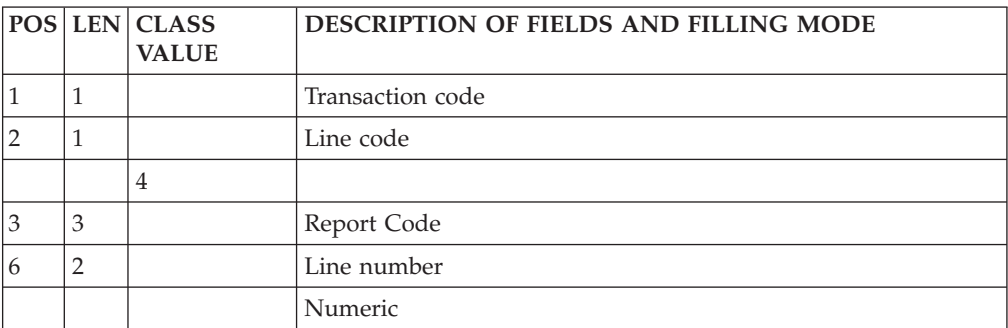

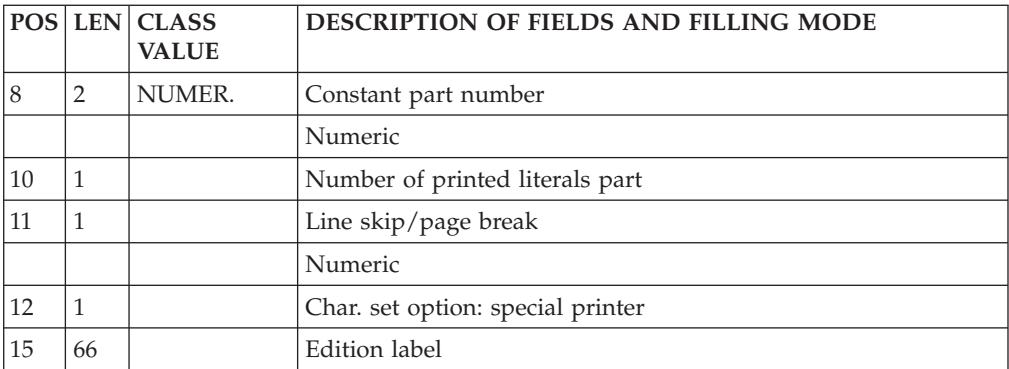

# **Report Characteristics Description (Lines 5, E):**

Batch Form '5' (type E) is used to describe the report characteristics.

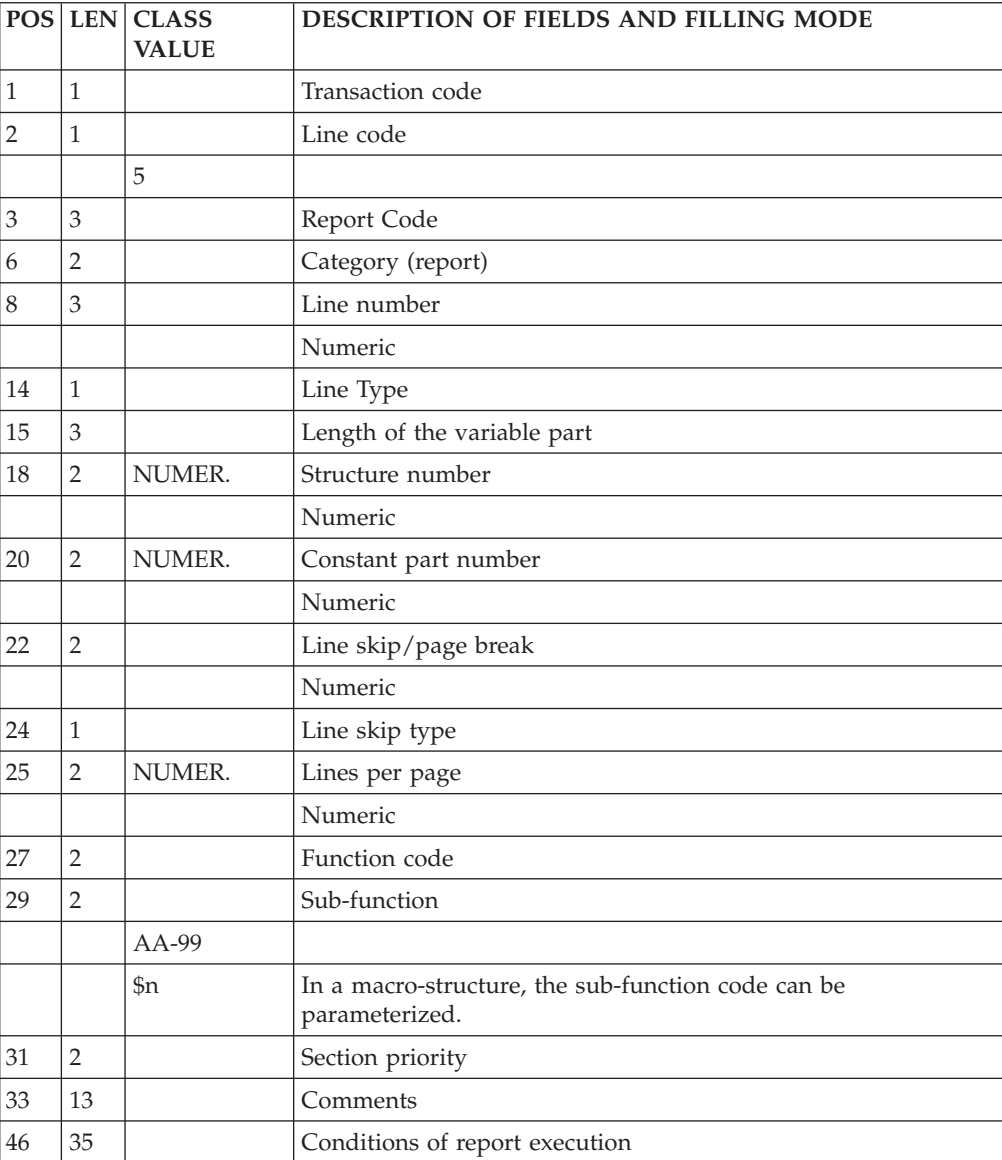

**List of Categories (Line 5):**

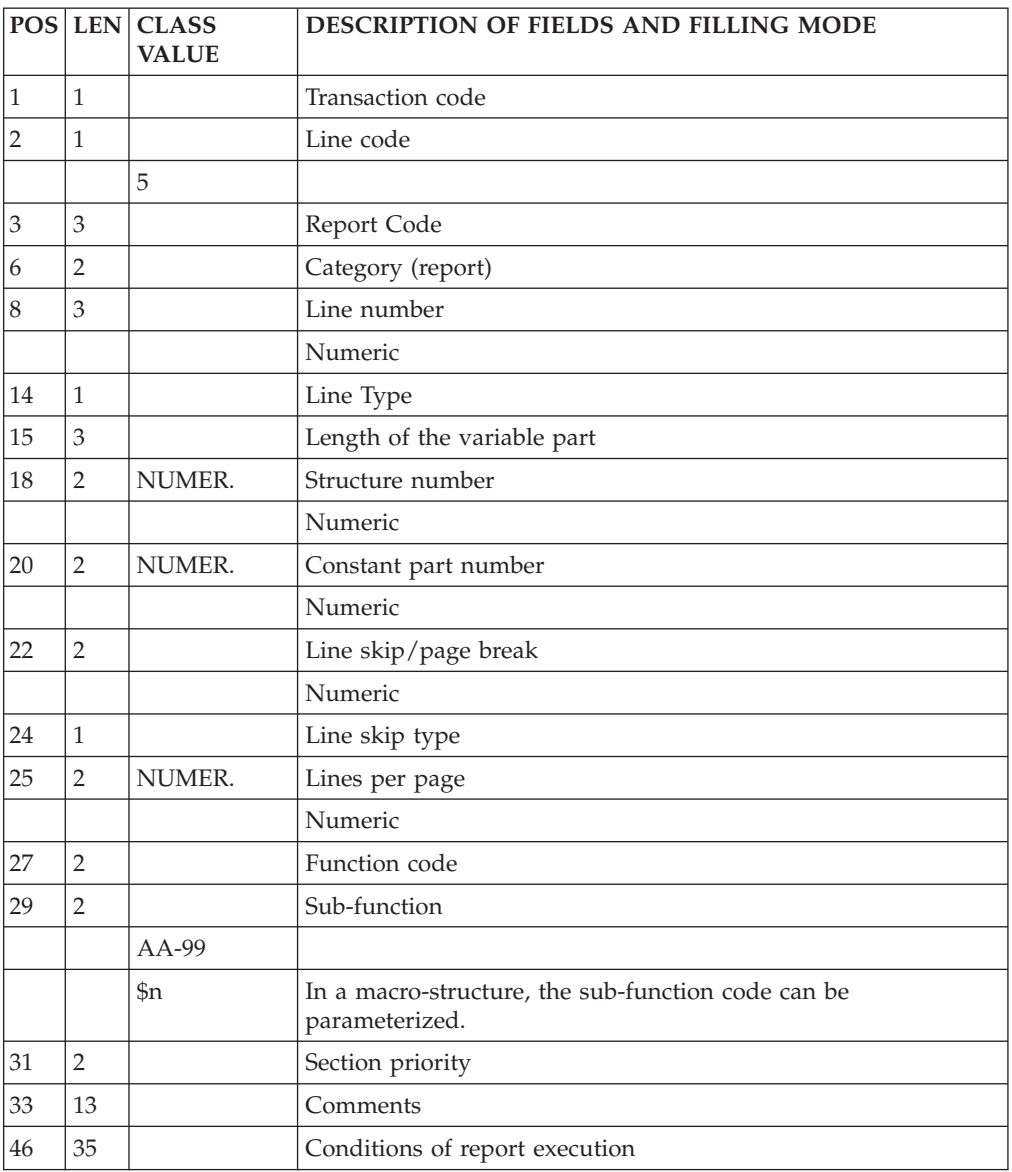

'5' is the line code used to describe the report categories.

### **Description of Structures (Line 6):**

'6' is the line code used to call Elements into Structures.

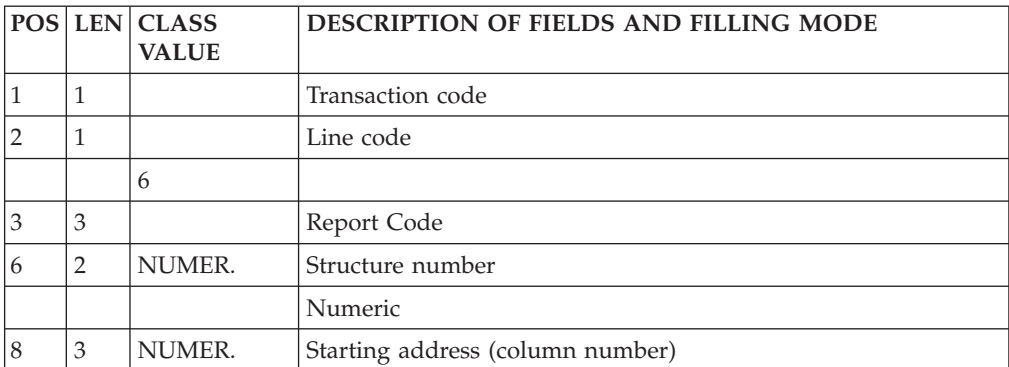

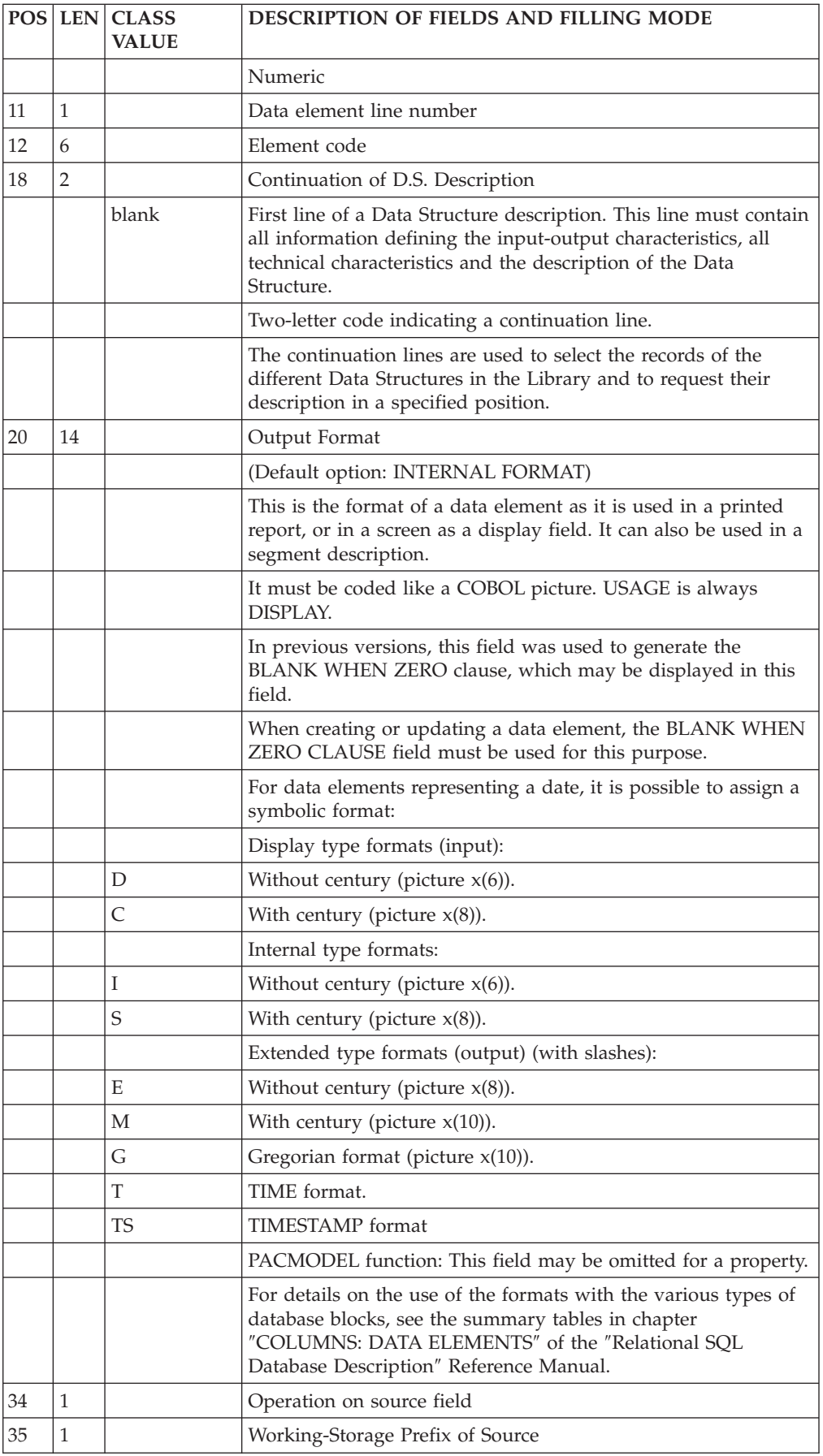

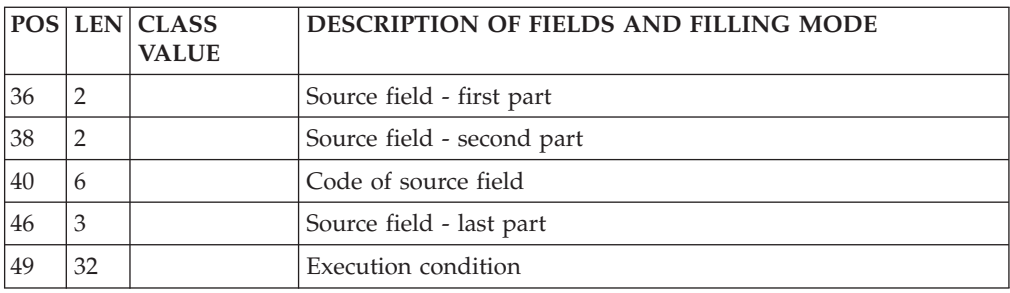

### **On-Line Screens**

#### **Definition (Line H):**

'H' is the line code used to define a Dialogue or a Screen information (name, number of lines and columns, etc.), and a second part, which contains:

- v With a blank in the continuation field (col.80): the attributes, documentation call fields (PFkeys or characters), initialization character for entry fields (with  $NATURE = 'V'$ ),
- With '\*' in the continuation field (col.80): the external name of the program, the external name of the map, the transaction code.

Usually, only one 'H' line code with the attributes is necessary to define a dialogue and only one 'H' line code with the external names is necessary to define a screen: in general, a screen takes on the attributes defined at the dialogue level.

However, both layout formats of line code 'H' can be entered to define a Dialogue or a Screen.

| <b>POS</b>           |                | LEN CLASS<br><b>VALUE</b> | <b>DESCRIPTION OF FIELDS AND FILLING MODE</b> |
|----------------------|----------------|---------------------------|-----------------------------------------------|
| $\vert$ 1            | 1              |                           | Transaction code                              |
| $\vert$ <sub>2</sub> | $\overline{2}$ |                           | Line code                                     |
|                      |                | H                         |                                               |
| $\vert$ 4            | $\overline{2}$ |                           | Dialogue code                                 |
| 6                    | $\overline{4}$ |                           | Screen code within the dialogue               |
| 10                   | 30             |                           | Dialogue or screen name                       |
| 40                   | 2              | NUMER.                    | Screen size - number of lines                 |
|                      |                |                           | Numeric                                       |
| 42                   | 3              | NUMER.                    | Screen size - number of columns               |
|                      |                |                           | Numeric                                       |
| 45                   | $\mathbf{1}$   |                           | Label type                                    |
| 46                   | 2              | NUMER.                    | Number of tabs per line                       |
|                      |                |                           | Numeric                                       |
| 48                   | $\overline{2}$ |                           | Transactional language variant                |
| 50                   | $\mathbf{1}$   |                           | Optional Command Lines Set/BEFORE             |
| 51                   | 1              |                           | Control cards in front of map                 |

**NOTE:** on Screen Description lines ('I-type' access lines), enter the '?' character in column 31 to blank out the 'Type of Label' field.

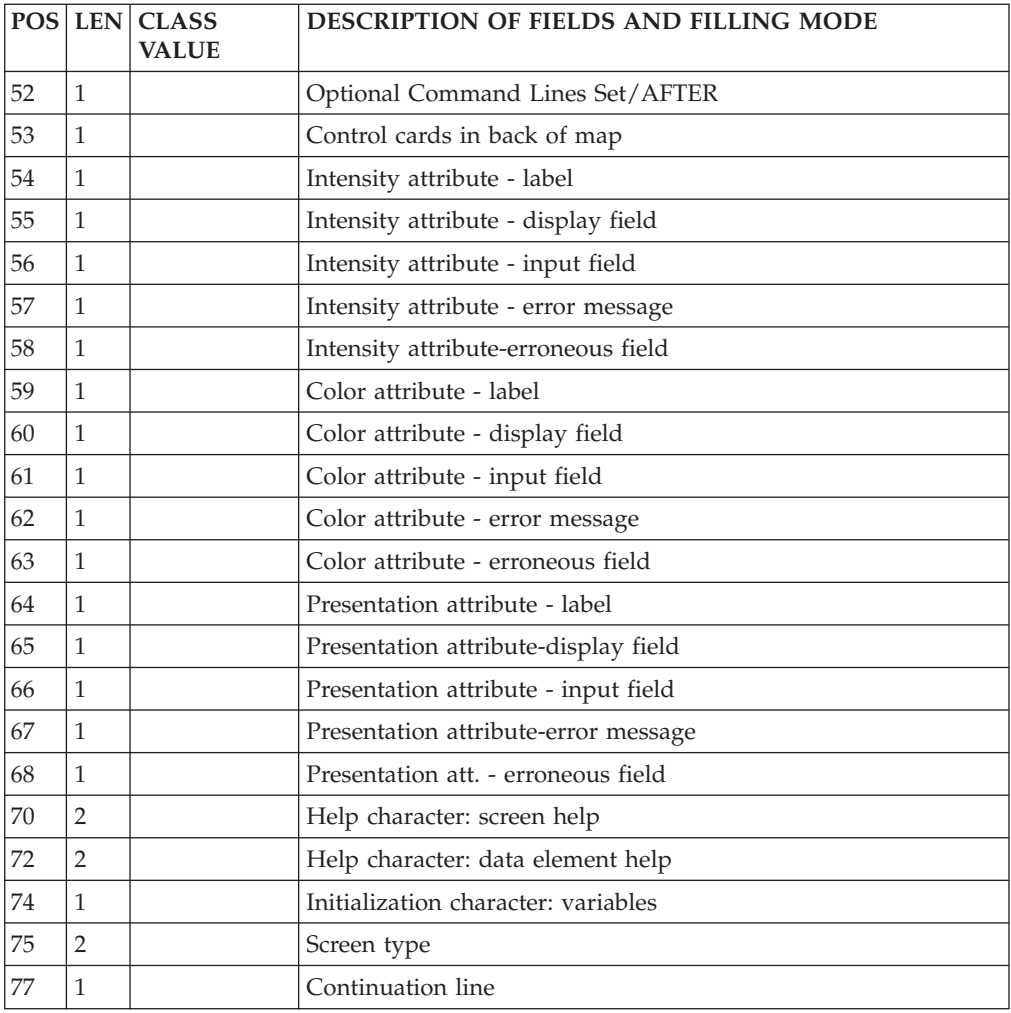

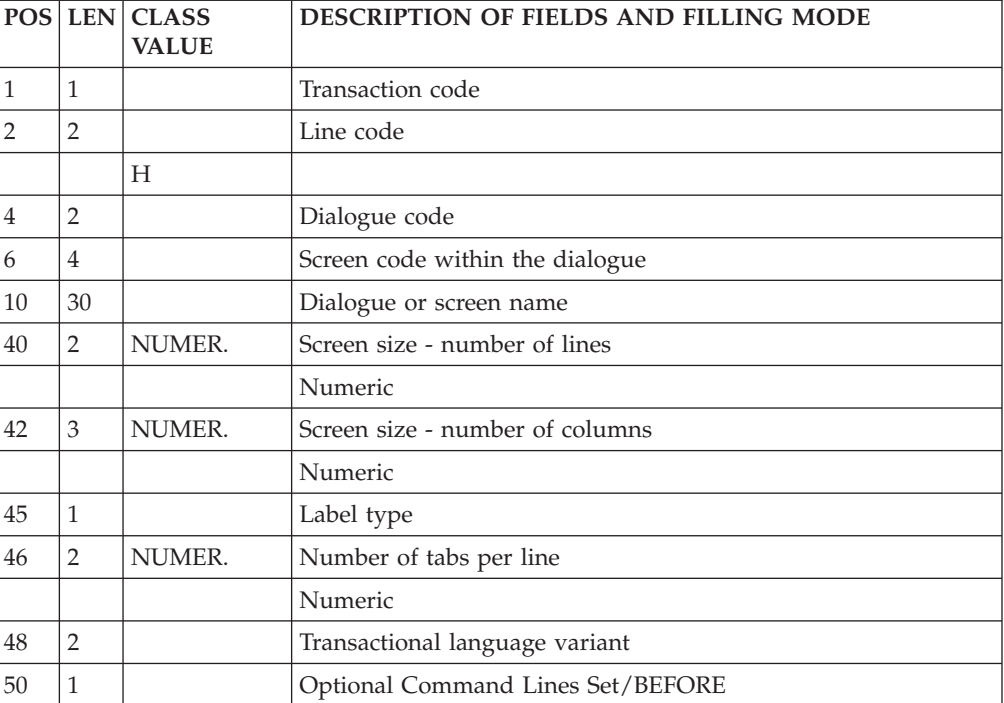

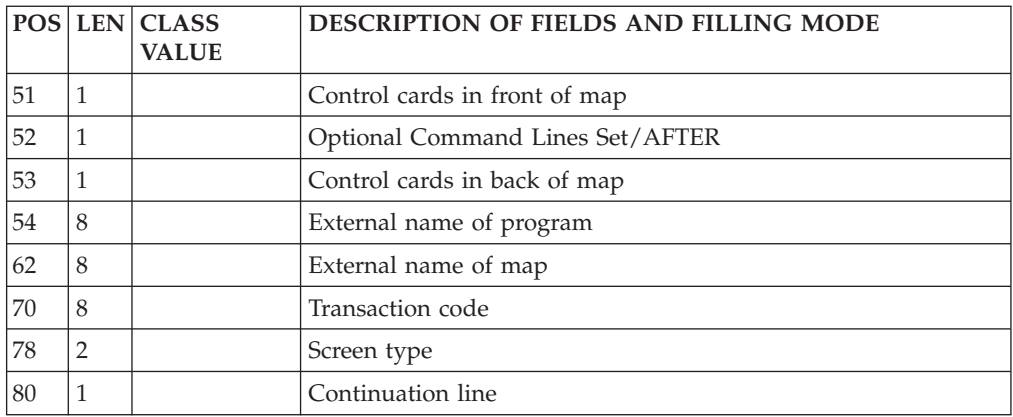

# **Dialog Complement (Line H3):**

'H3' is the line code used to enter the Dialogue Complement. It must be preceded by line code 'H', which specifies the Dialogue Code.

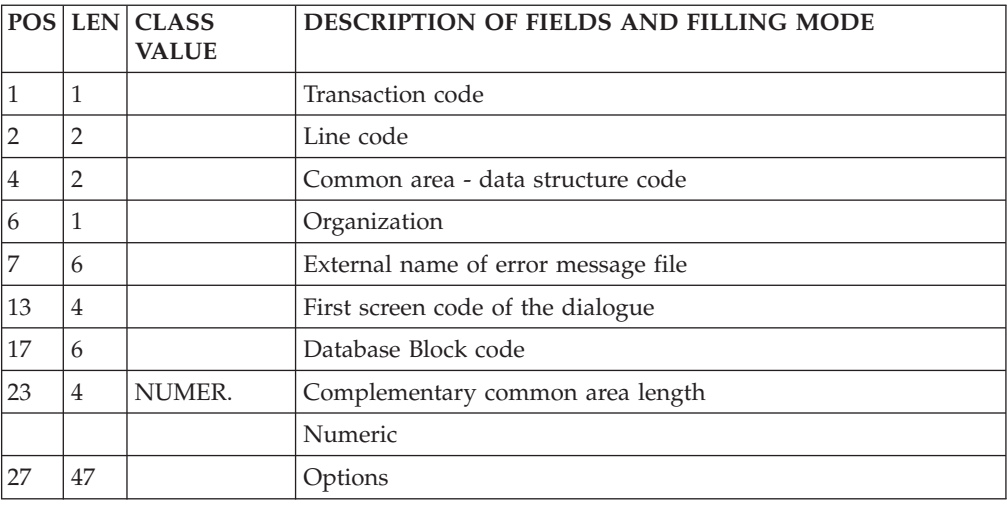

### **Description (Line I):**

'I' is the line code used to describe a screen. It must be preceded by a line code H which specifies the dialogue Code.

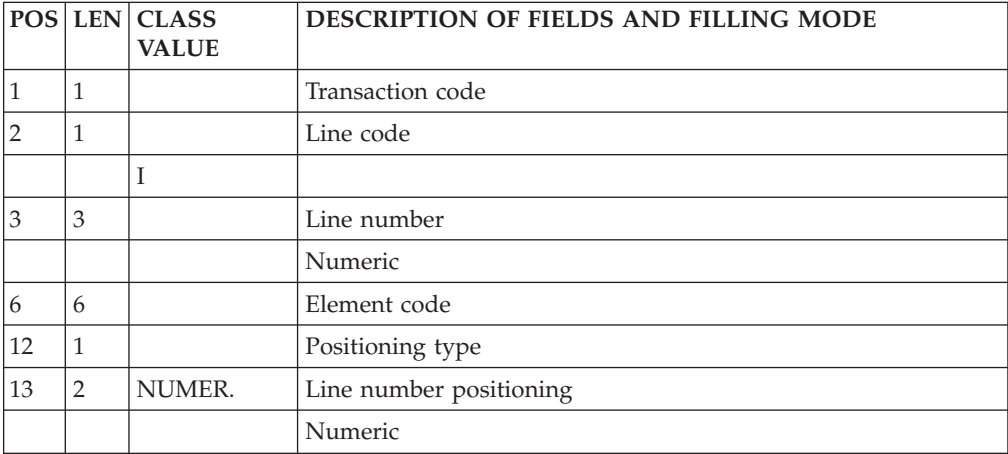

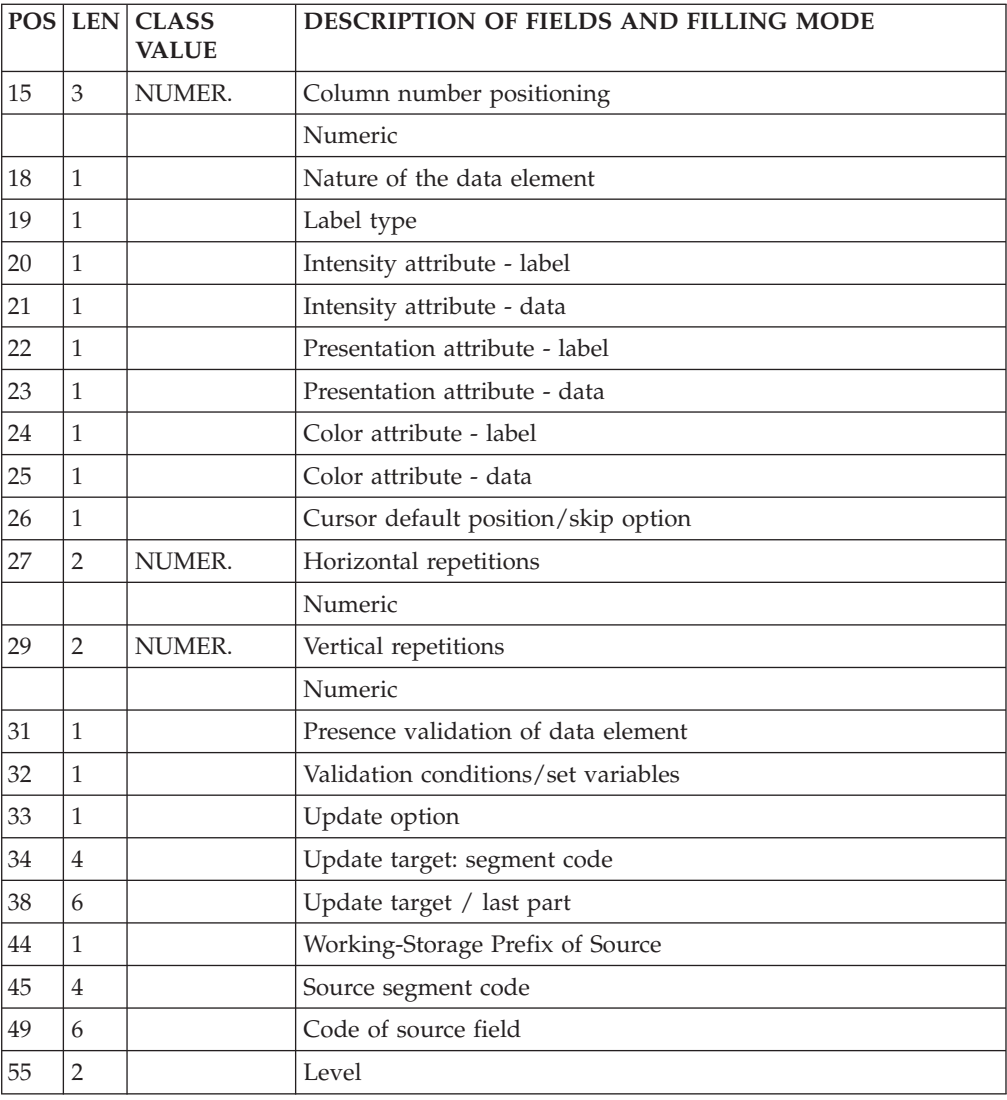

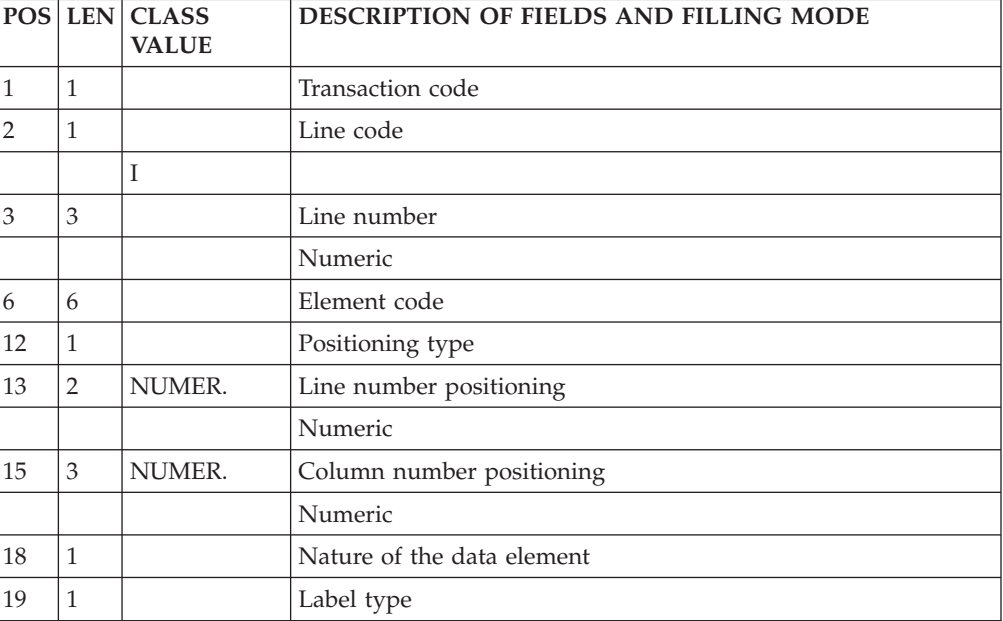

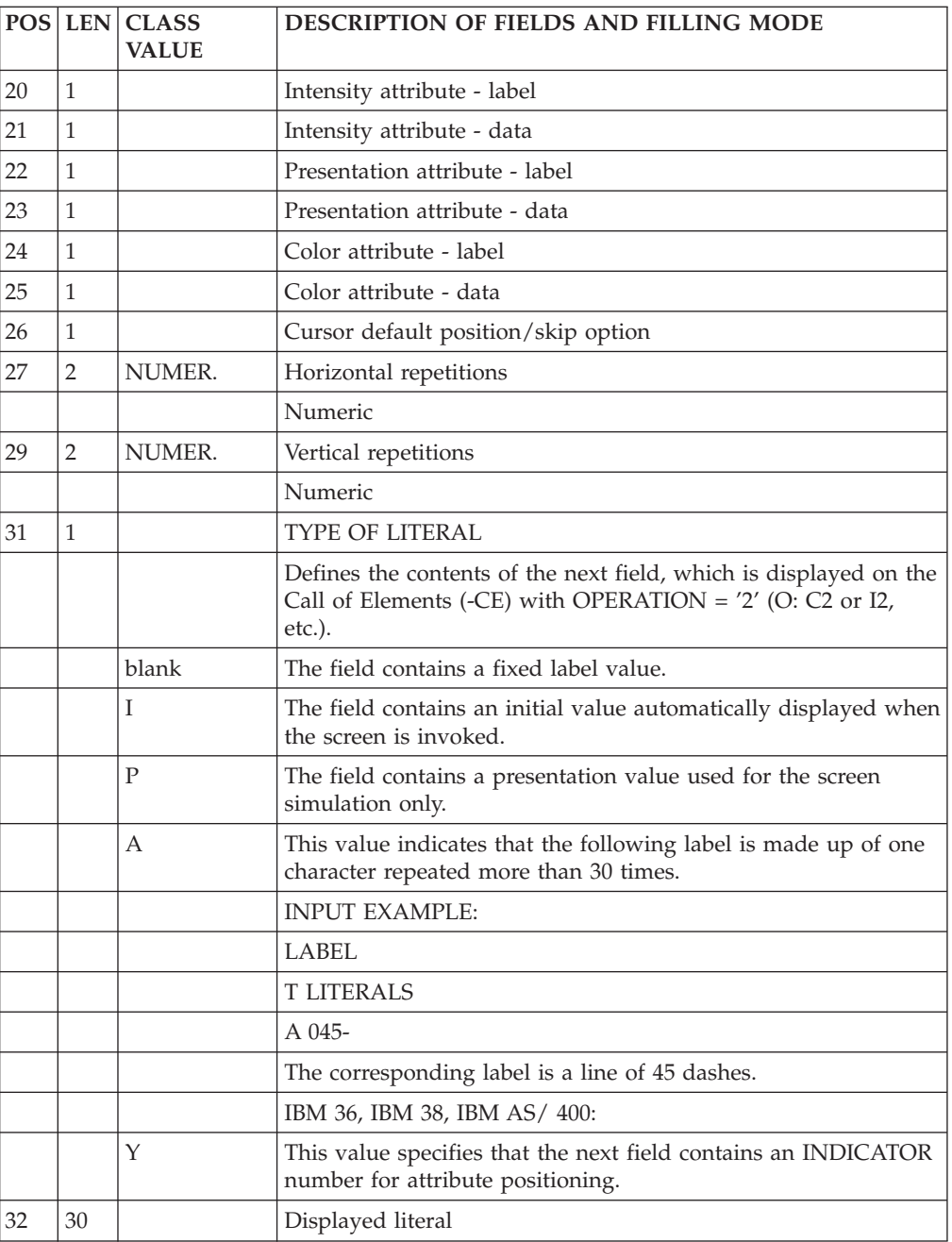

# **Call of Segments (Line H2):**

'H2' is the line code used to call segments into a screen.

It must be preceded by a line code 'H' which specifies the Screen Code.

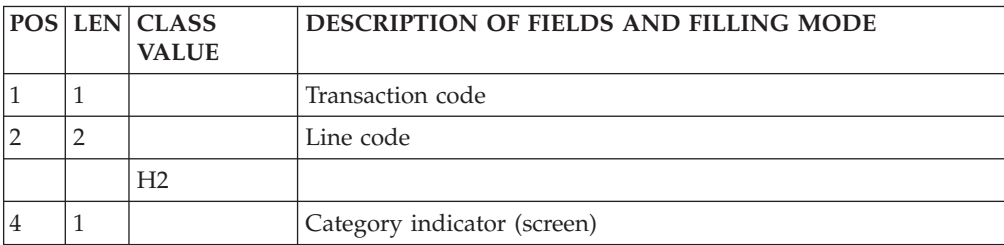

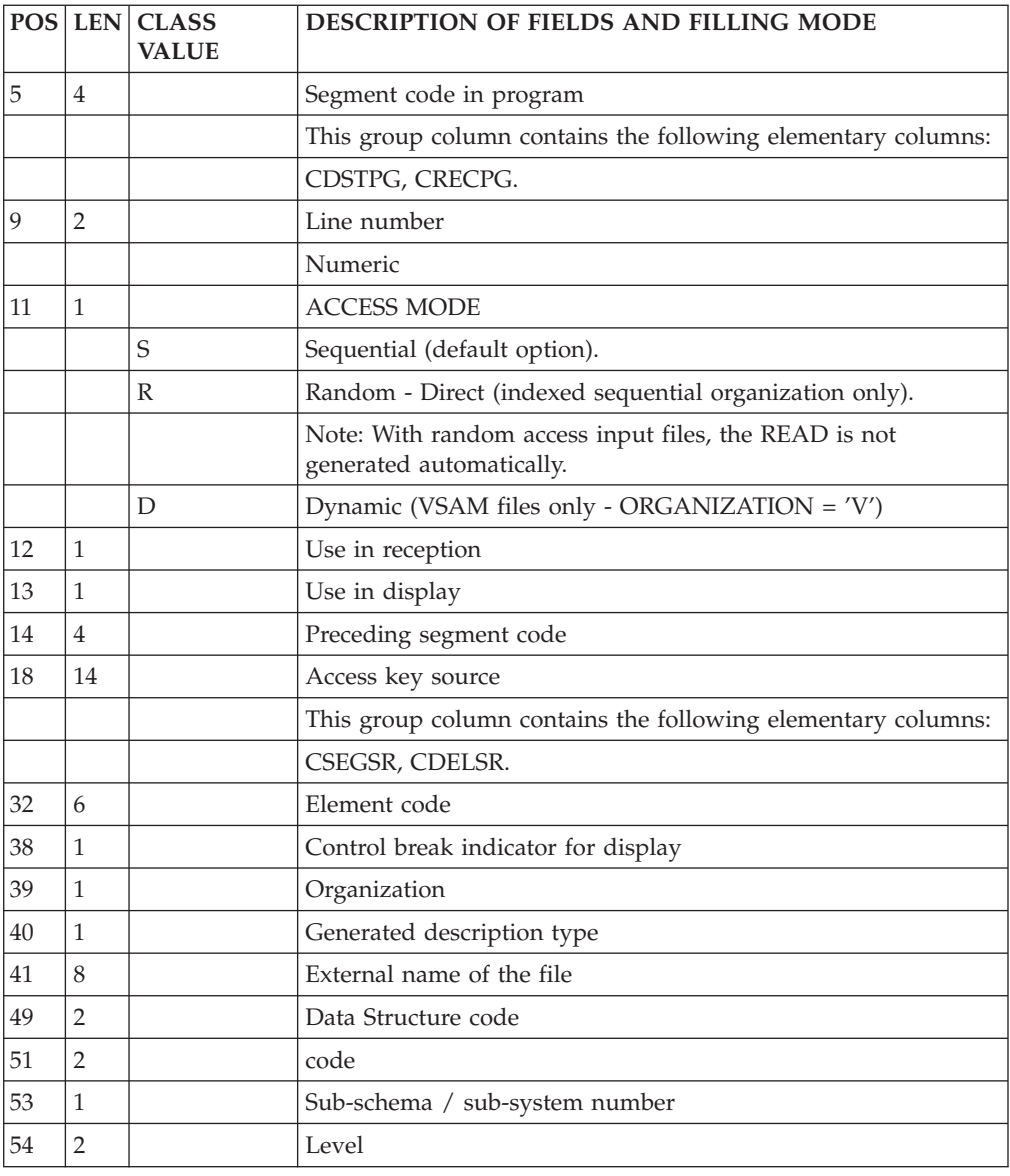

### **Call of Macro-Structures (Line M):**

Macro-structures are called using the line code 'M'.

Since it contains no program code, this line code must always be preceded by line code '0' (Program Definition).

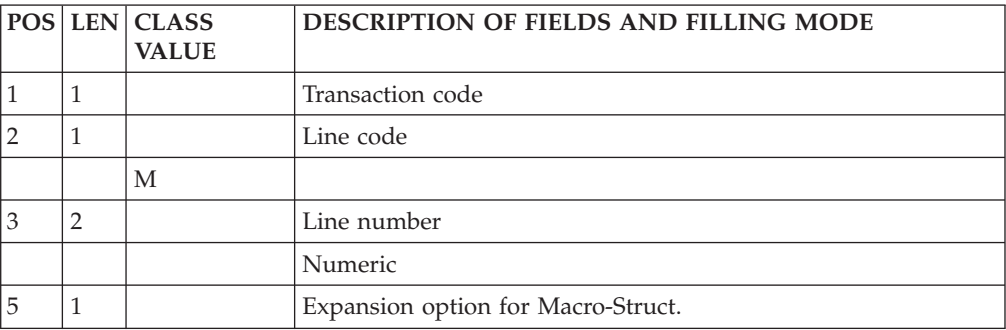

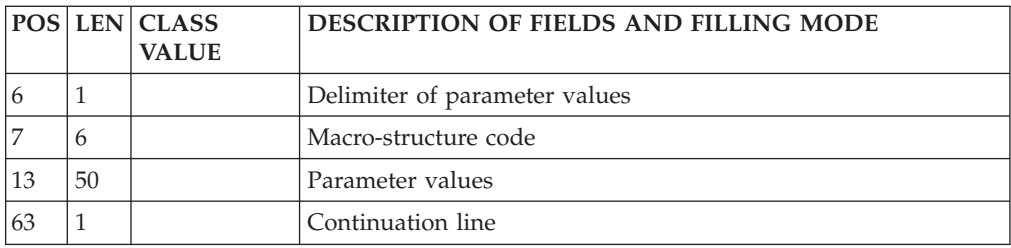

### **Program Beginning Insertions (Line D):**

The 'Beginning of Program' is modified using the line code 'D'.

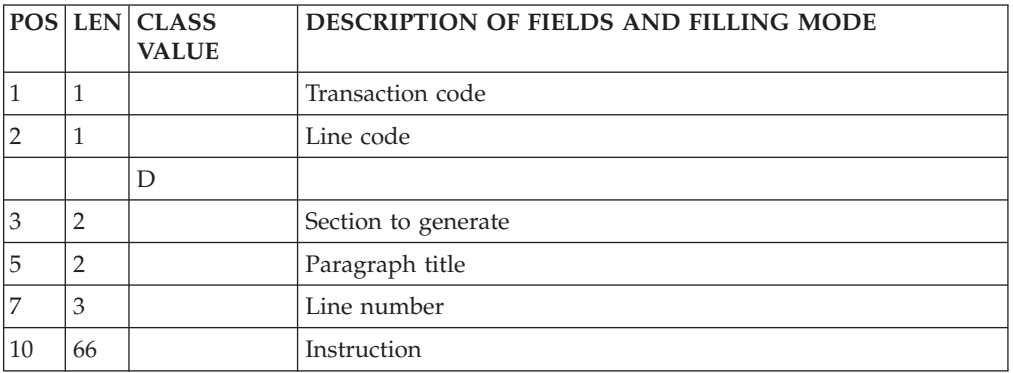

### **Working Areas (Line 7):**

The Work areas and Linkage areas are described using the line code '7'.

Since it contains no program code, this line code must always be preceded by line code '0' (Program Definition).

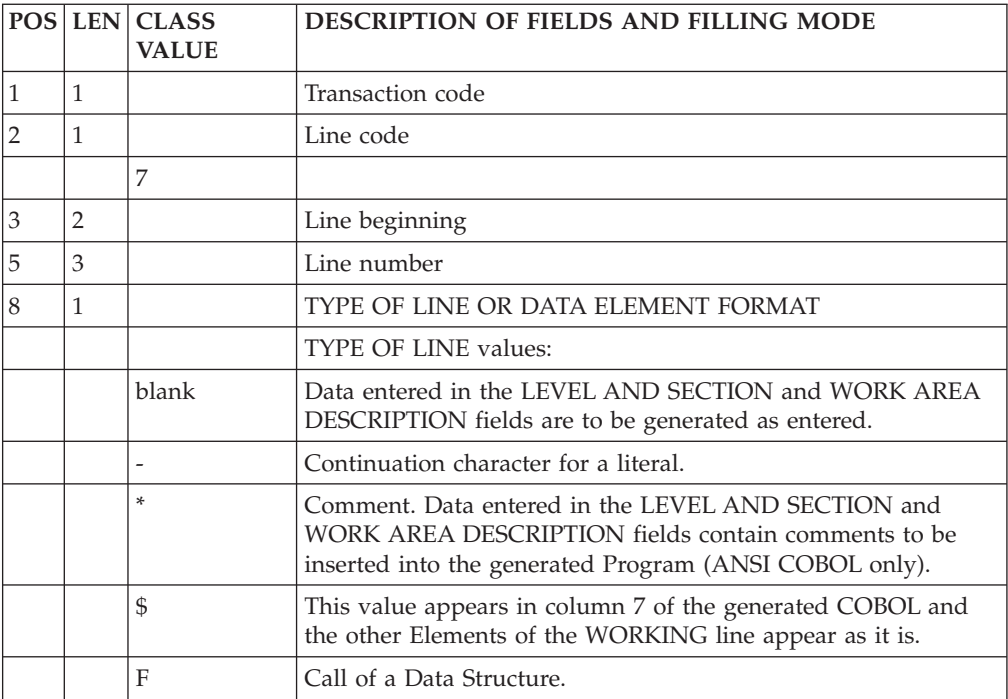

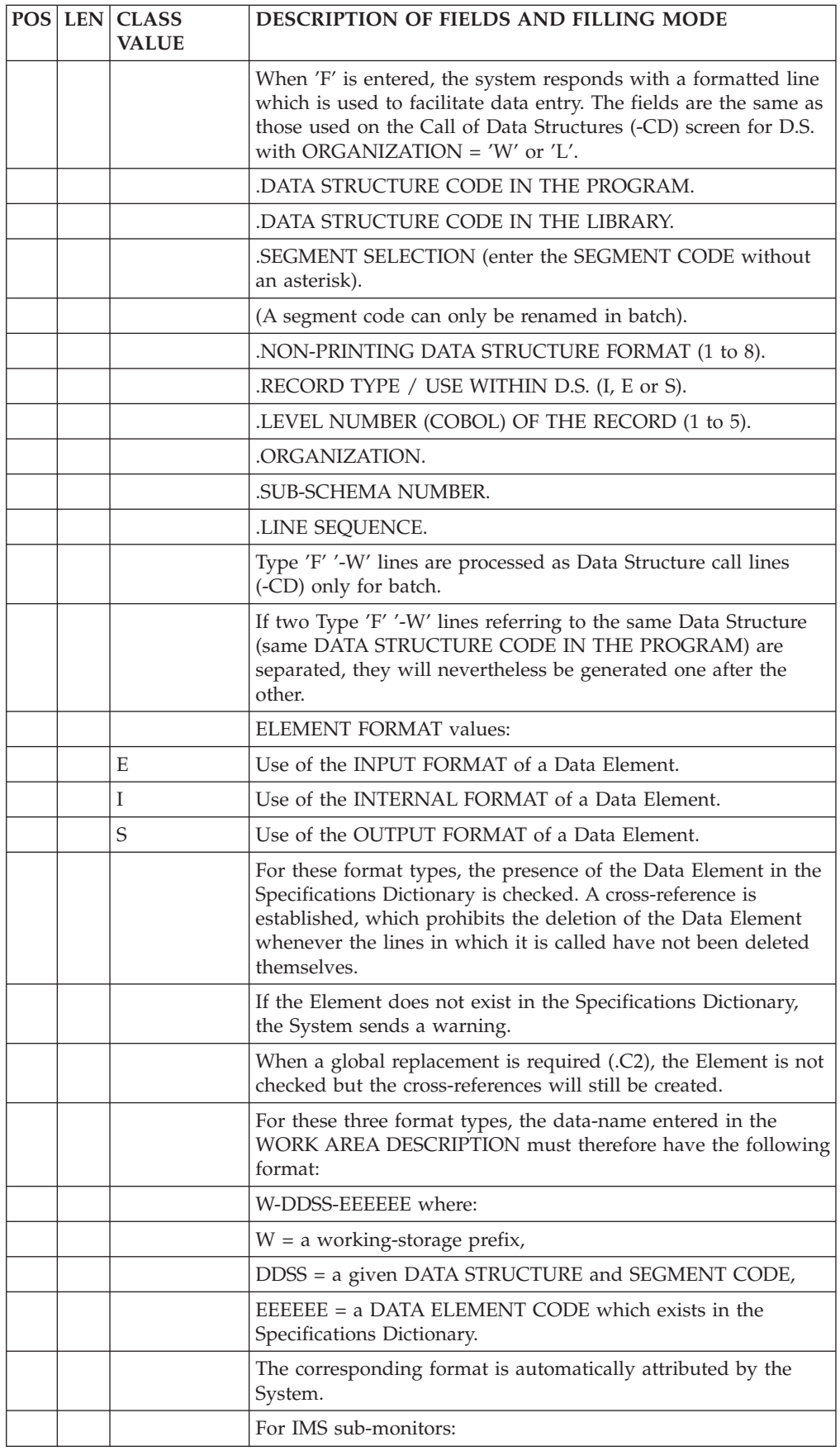

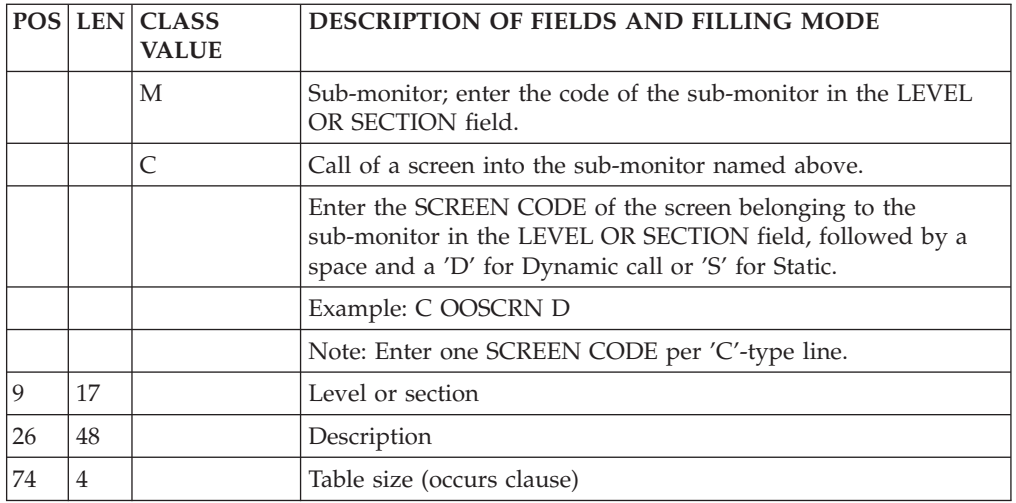

### **Procedural Code (Line P):**

Procedural code is written using the line code 'P'.

Since it contains no program code, this form must always be preceded by line code '0' (Program Definition).

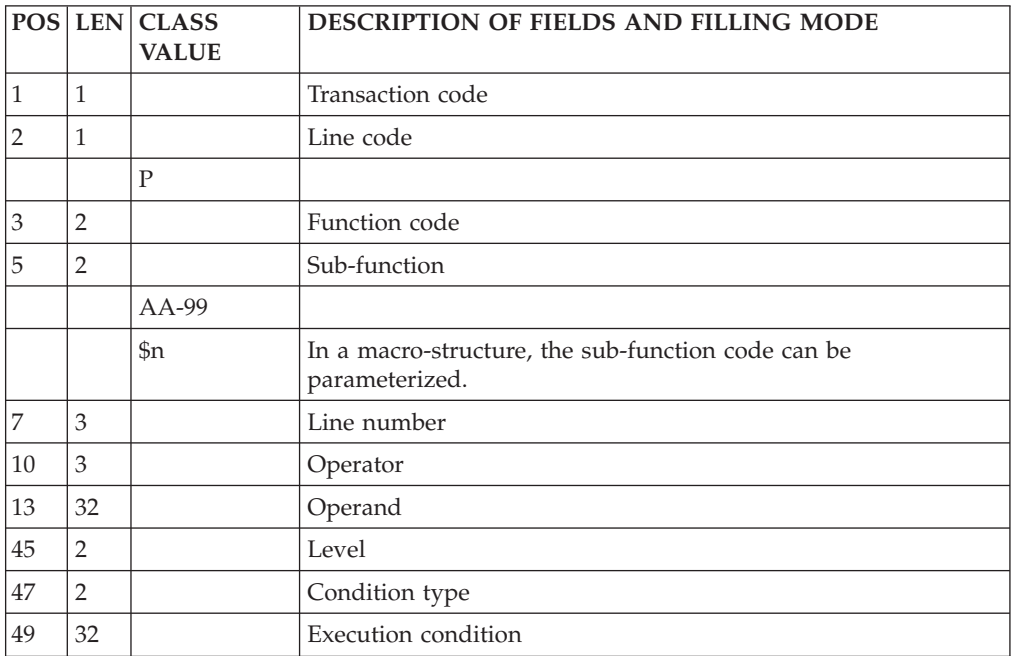

# **Programs**

**Definition (Line 0):**

'0' (zero) is the line code used to define a program. It must always precede all description lines of a program (Batch 'D', 'M', '1' '7' 'P' and '9').

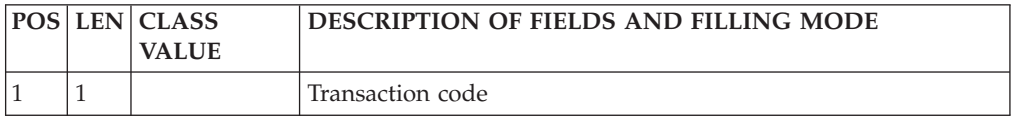

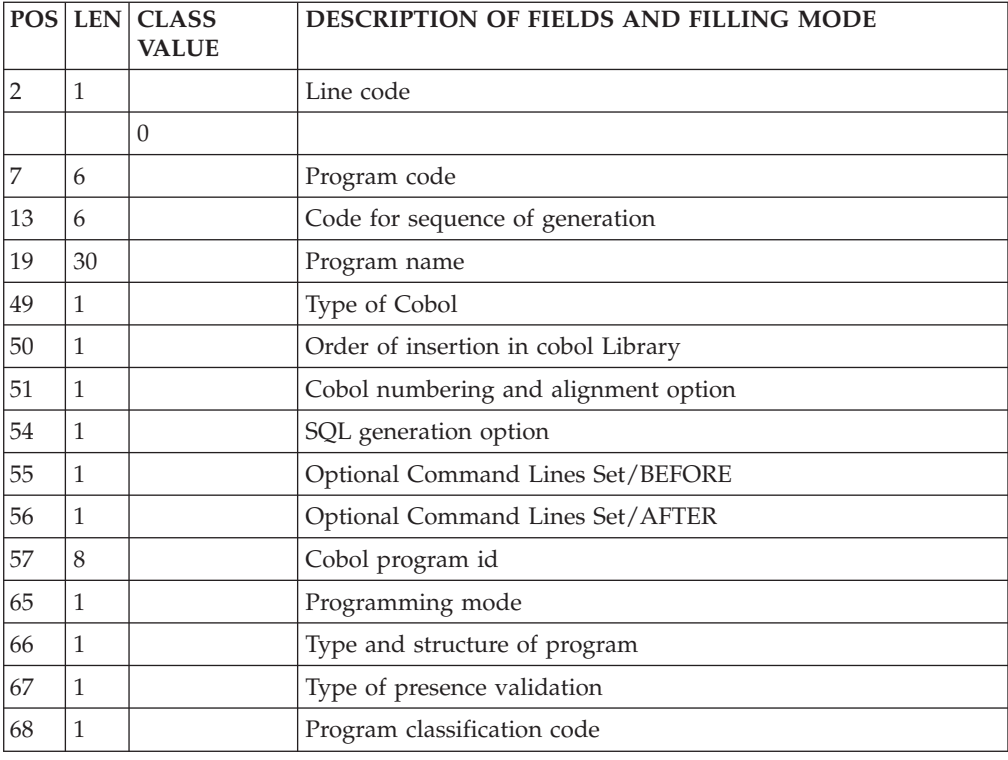

### **Call of Data Structures (Line 1):**

'1' is the line code used for the 'Call of Data Structures'.

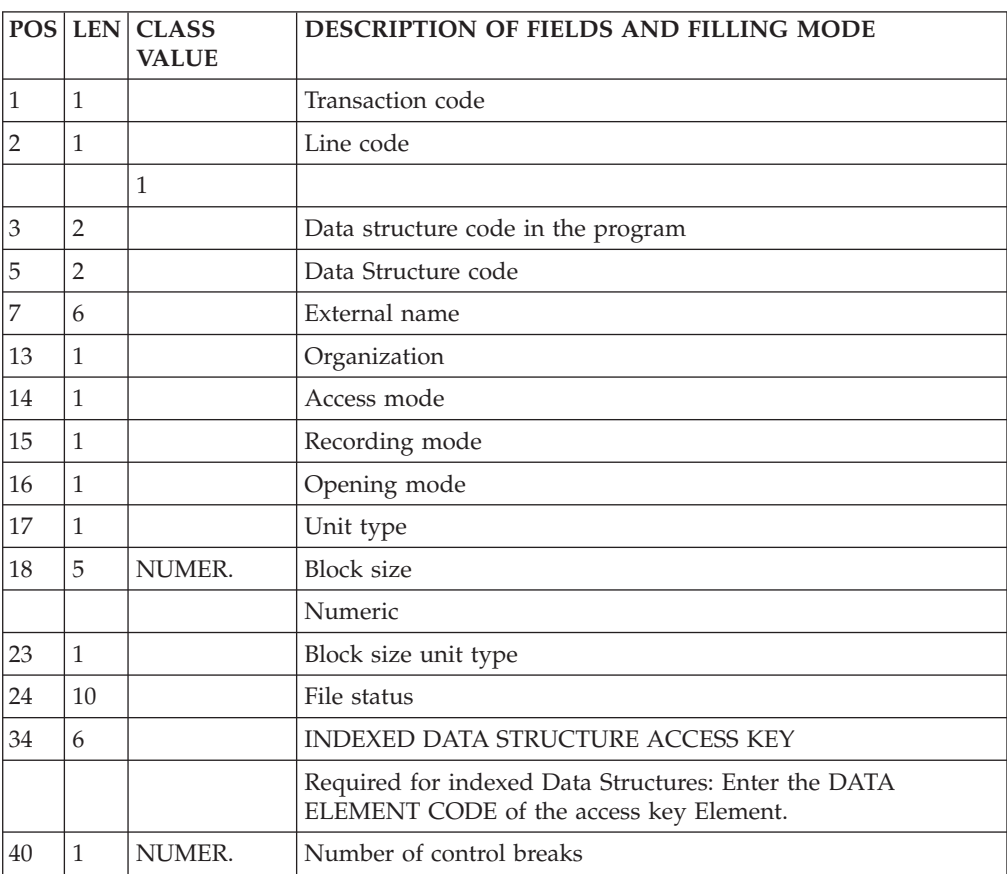

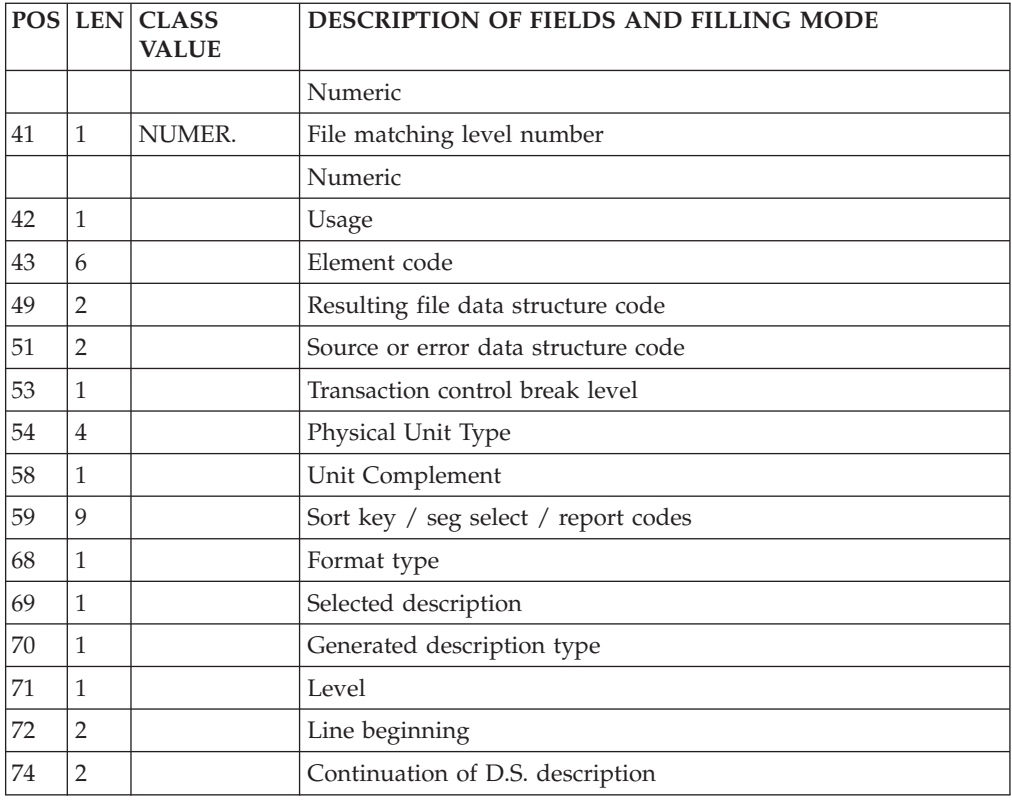

#### **Call of Macro-Structures (Line M):**

Macro-structures are called using the line code 'M'.

Since it contains no program code, this line code must always be preceded by line code '0' (Program Definition).

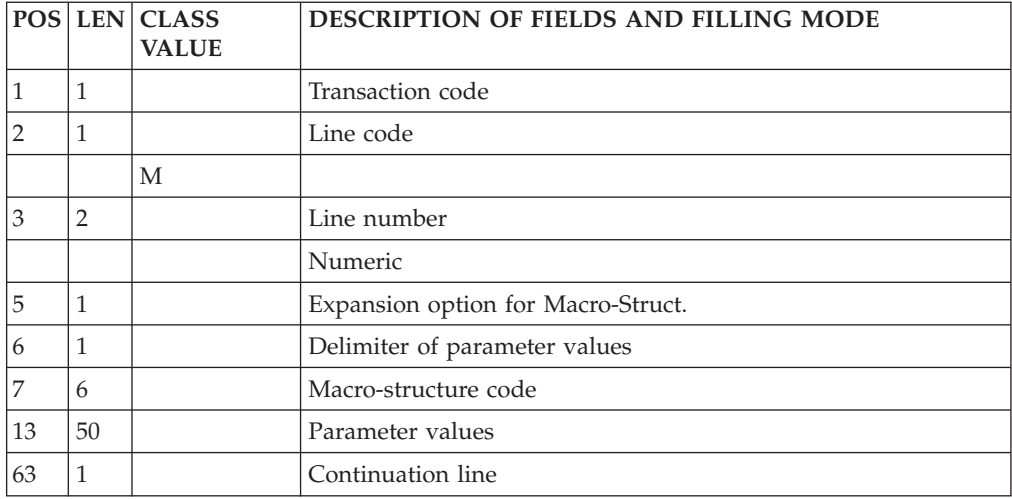

### **Program Beginning Insertions (Line D):**

The 'Beginning of Program' is modified using the line code 'D'.

Since it contains no program code, this line code must always be preceded by line code '0' (Program Definition).

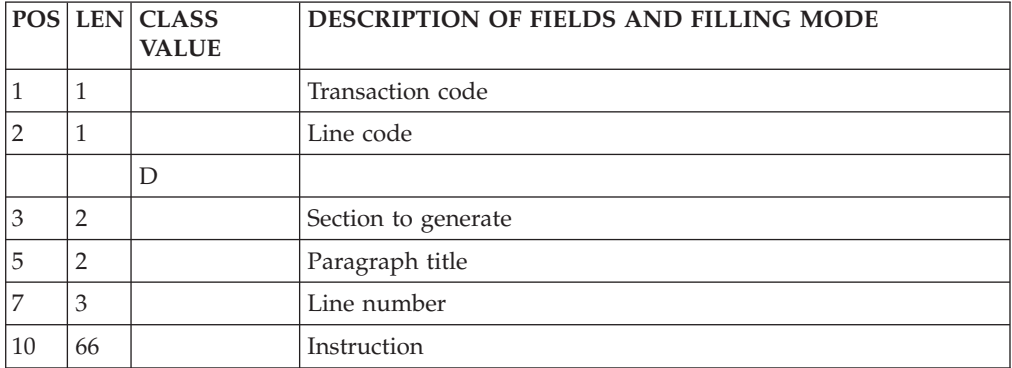

#### **Working Areas (Line 7):**

The working and linkage areas are described using the line code '7'.

Since it contains no program code, this line code must always be preceded by line code '0' (Program Definition).

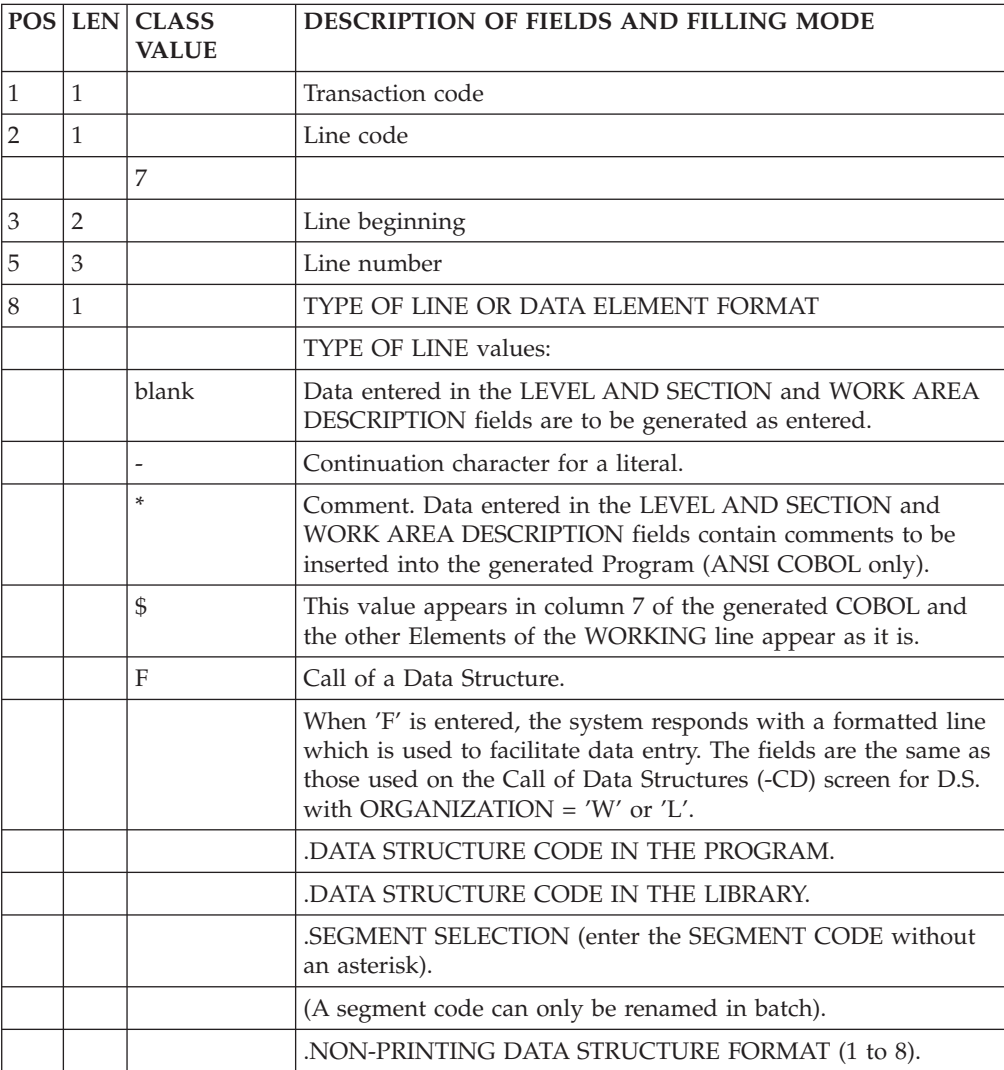

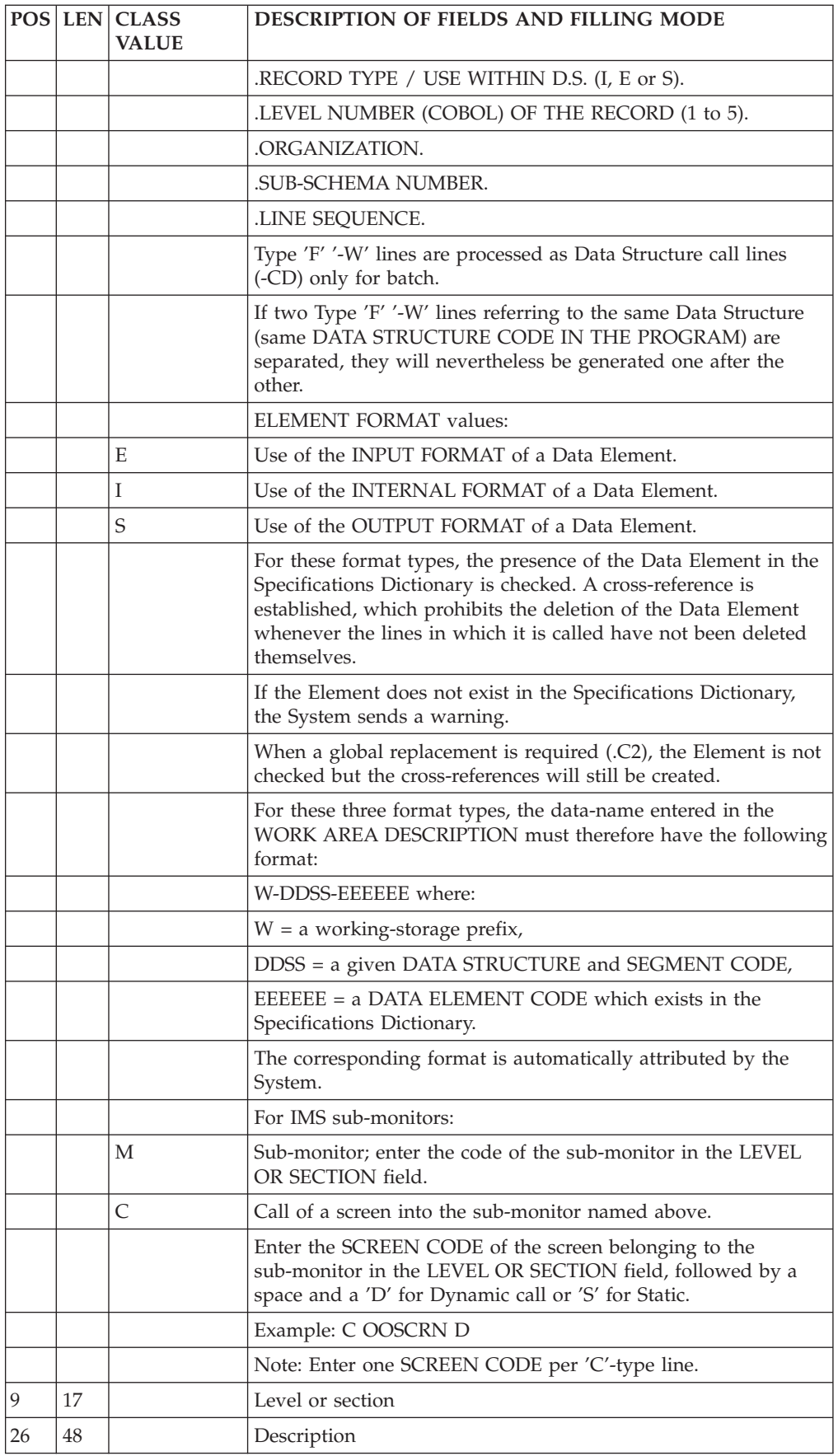

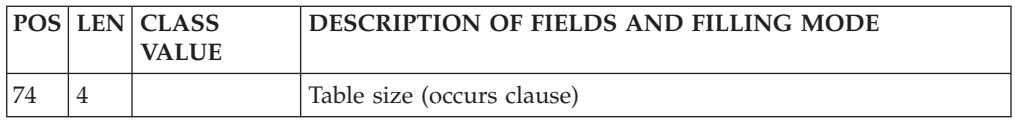

### **Procedural Code (Line P):**

Procedural code is written using the line code 'P'.

Since it contains no program code, this form must always be preceded by line code '0' (Program Definition).

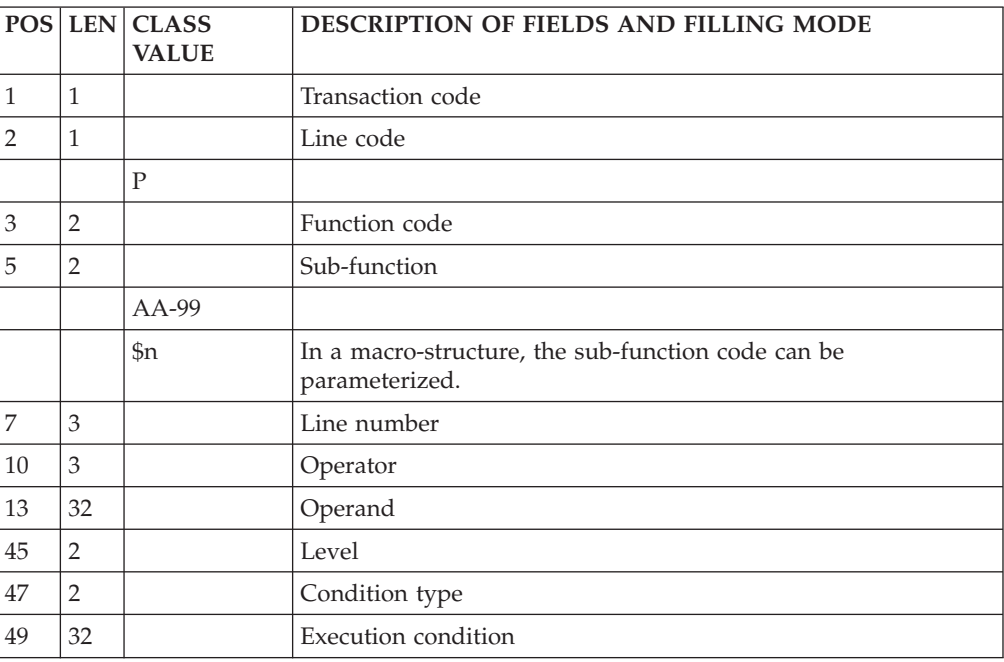

#### **Cobol Source Lines (Line FC):**

Source Code is written using the line code 'FC'.

Since it contains no program code, this line code must always be preceded by line code '0' (Program Definition).

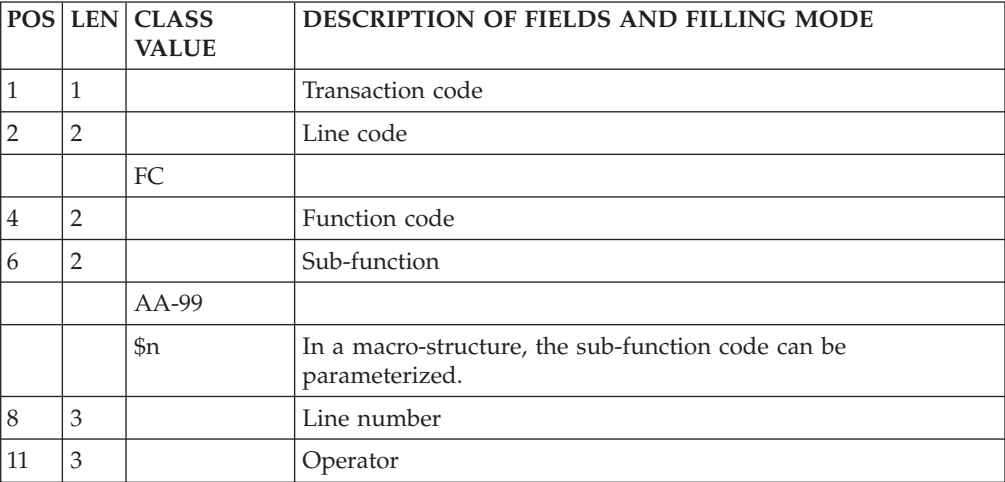

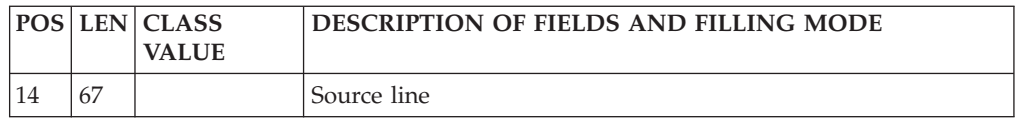

### **Pur Cobol Source Lines (Line 9):**

Pure COBOL Source Code (-9) lines may be entered on line code '9'.

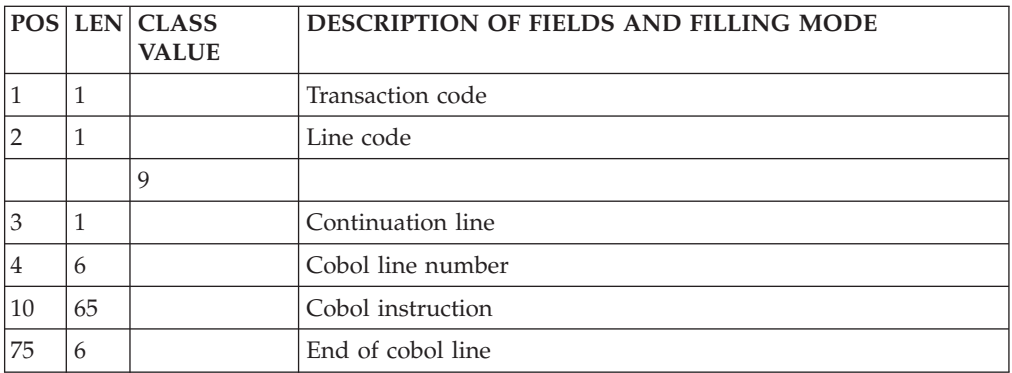

# **Database Blocks (Hierarchical)**

#### **Definition (Line L1):**

'L1' is the line code used to define a Database Block.

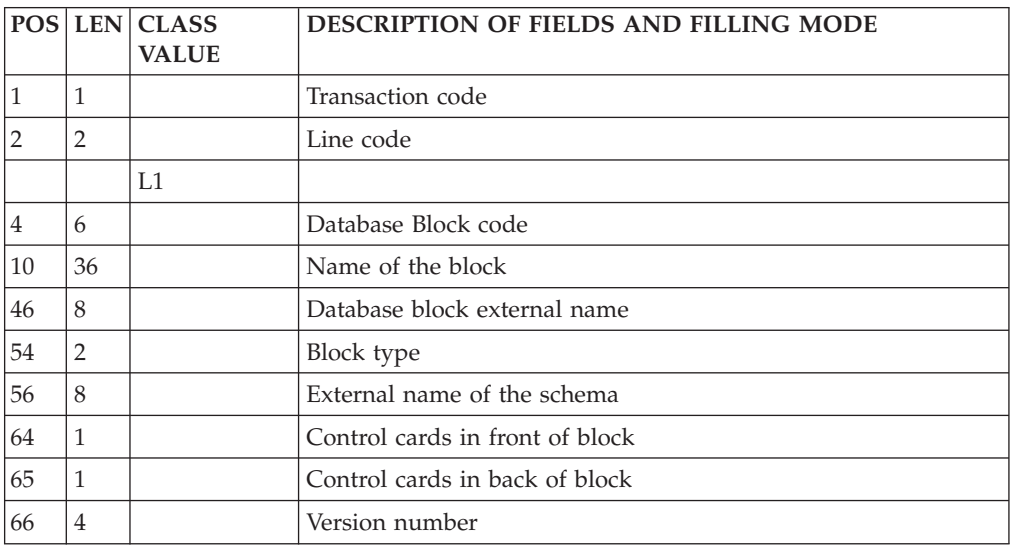

#### **Description (Line L2):**

'L2' is the line code used to describe a Hierarchical Database Block.

The same line code is used for the Descriptions of SOCRATE/CLIO sub-structures but only the following lines are filled in: the action code, the line number and, in the column reserved for the Model Relationship code, the code of the structure to which the sub-structure belongs.

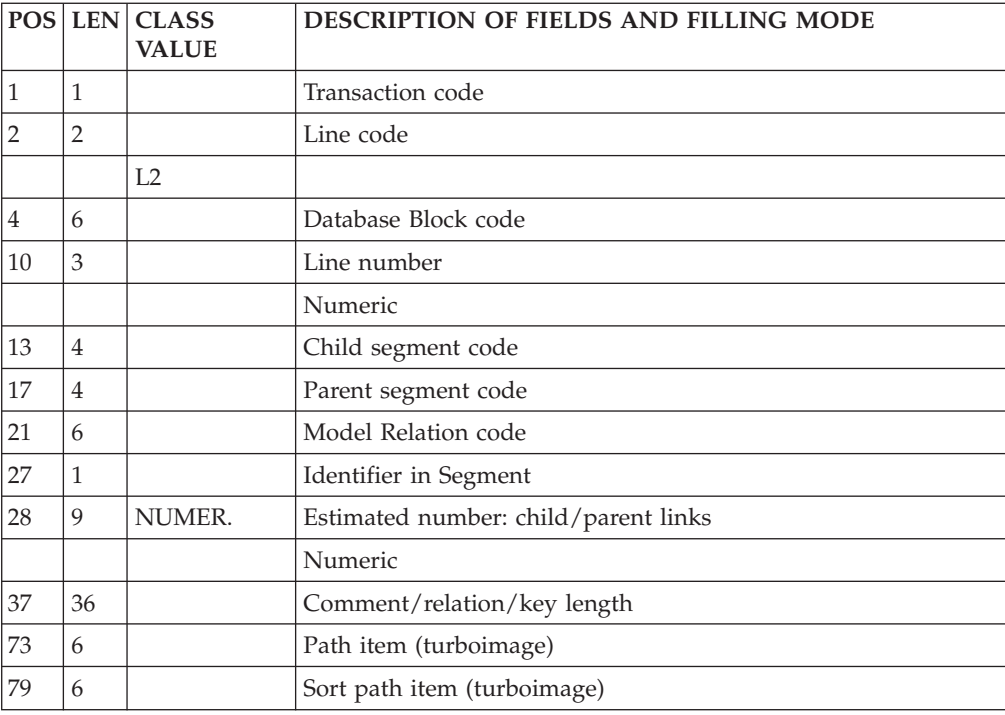

# **Database Blocks (Codasyl)**

### **Definition (Line L1):**

'L1' is the line code used to define a Database Block.

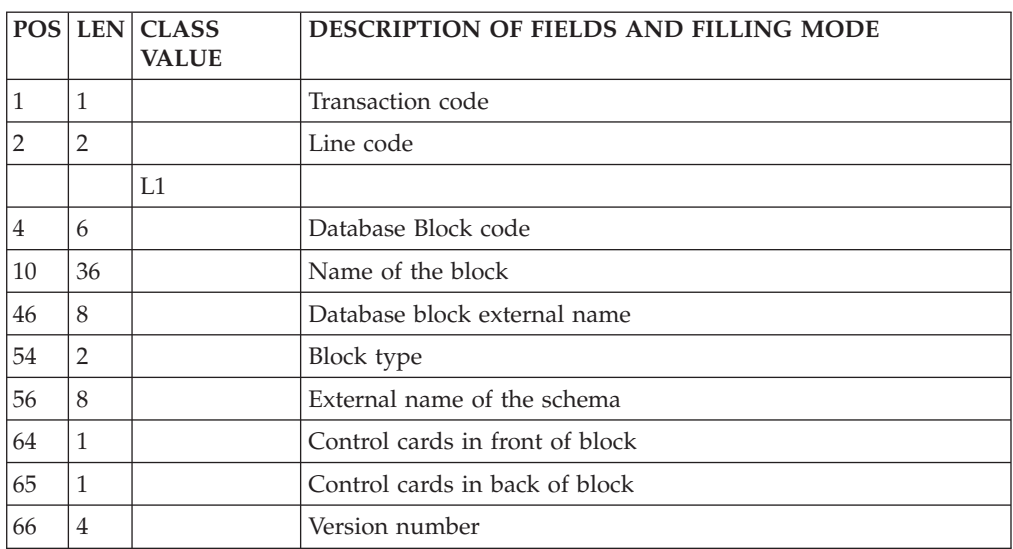

### **Description (Line L3):**

'L3' is the line code used to describe CODASYL, DB2, and TANDEM Database blocks.

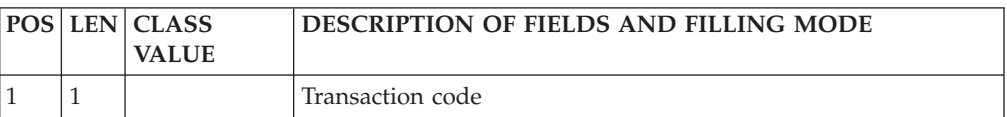

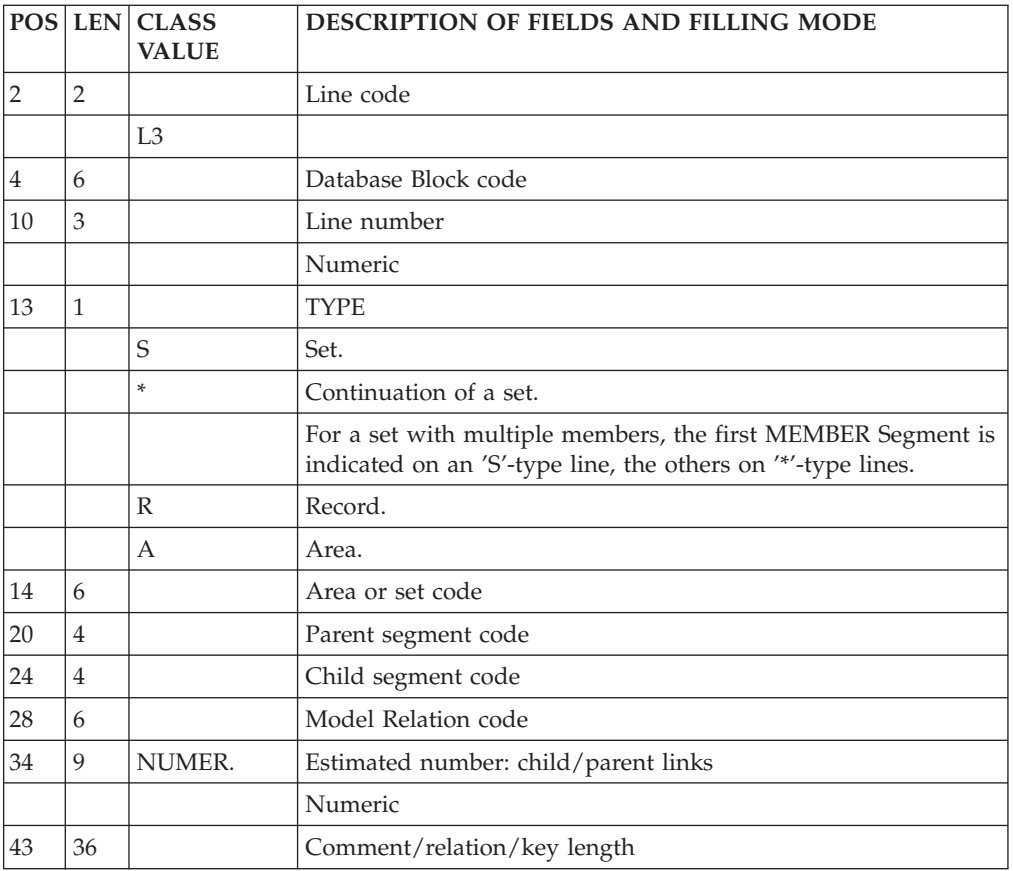

# **Database Blocks (Relational-SQL)**

### **Definition (Line L1):**

'L1' is the line code used to define a Database Block.

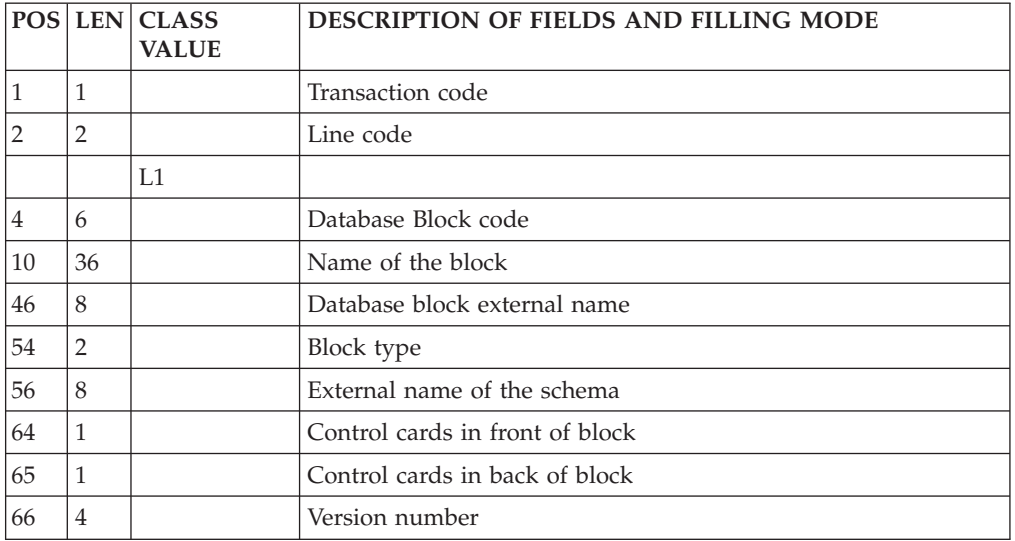

**Description (Line L4):**

|                |                | POS LEN CLASS<br><b>VALUE</b> | <b>DESCRIPTION OF FIELDS AND FILLING MODE</b>                                                                                                    |
|----------------|----------------|-------------------------------|----------------------------------------------------------------------------------------------------|
| $\overline{1}$ | 1              |                               | Transaction code                                                                                                    |
| $\overline{2}$ | $\mathbf{2}$   |                               | Line code                                                                                                    |
|                |                | I 4                           |                                                                                                    |
| $\overline{4}$ | 6              |                               | Database Block code                                                                                                    |
| 10             | $\mathfrak 3$  |                               | Line number                                                                                                    |
|                |                |                               | Numeric                                                                                                    |
| 13             | $\mathbf{1}$   |                               | Structure code SQL batch transact                                                                                                    |
| 14             | $\mathbf{1}$   |                               | <b>SQL RECORD TYPE</b>                                                                                                    |
|                |                | P                             | Tablespace (except for INTEREL RDBC, INTEREL RFM,<br>INGRES/SQL, DB2/400, VAX/SQL, NONSTOP SQL,<br>INFORMIX, SYBASE and SQL SERVER)                                                        |
|                |                | T                             | Table For ALLBASE/SQL, when a Primary Key or Foreign Key<br>is defined in the Table (T line type) creation, the closing bracket<br>must be entered on the line 690 of the -DRnnnGG screen. |
|                |                | V                             | View                                                                                                    |
|                |                | I                             | Index                                                                                                    |
|                |                | А                             | Alter Table: Column updating                                                                                                    |
|                |                | K                             | RDMS 1100, ALLBASE/SQL: Primary Key (Processed with the<br>generation of the table that precedes it.)                                                                                      |
|                |                |                               | DB2, DATACOM/DB, INFORMIX-ESQL, SQL/DS, ORACLE V6<br>and V7, DB2/2, DB2/6000, SYBASE and SQL SERVER: Primary<br>key (Processed with the generation through an ALTER TABLE<br>command.)     |
|                |                | T                             | DB2, DATACOM/DB, SQL/DS, ORACLE V6 and V7,<br>INFORMIX, SYBASE and SQL SERVER: Foreign key (Processed<br>with the generation through an ALTER TABLE command.)                              |
|                |                |                               | ALLBASE/SQL: Foreign Key (Processed with the generation of<br>the table that precedes it.)                                                                                                 |
|                |                | C                             | Package (ORACLE V7 only)                                                                                                    |
|                |                | E                             | Function (ORACLE V7 only)                                                                                                    |
|                |                | Q                             | Procedure (ORACLE V7, INGRES, SYBASE, SQL SERVER and<br>INFORMIX)                                                                                                    |
|                |                | $\mathbb R$                   | ORACLE V7, SYBASE and SQL SERVER: Trigger                                                                                                    |
|                |                |                               | INGRES/SQL: Rule                                                                                                    |
| 15             | 18             |                               | Method external name                                                                                                    |
| 33             | $\overline{4}$ |                               | Segment code                                                                                                    |
| 37             | 1              |                               | Order                                                                                                    |
| 38             | $\mathbf{1}$   |                               | Key type                                                                                                    |
| 39             | 1              |                               | Type of generated transaction                                                                                                    |
| 40             | 6              |                               | Code of key data element no.1                                                                                                    |
| 46             | $\mathbf{1}$   |                               | Sort order 1                                                                                                    |
| 47             | 6              |                               | Code of key data element no.2                                                                                                    |
| 53             | 1              |                               | Sort order 2                                                                                                    |

'L4' is the line code used to describe a Relational/SQL Database Block.
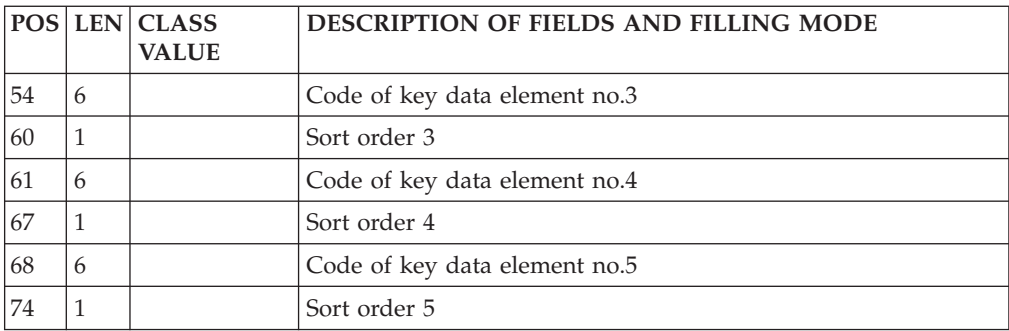

### **Database Blocks (Turboimage)**

### **Definition (Line L1):**

'L1' is the line code used to define a Database Block.

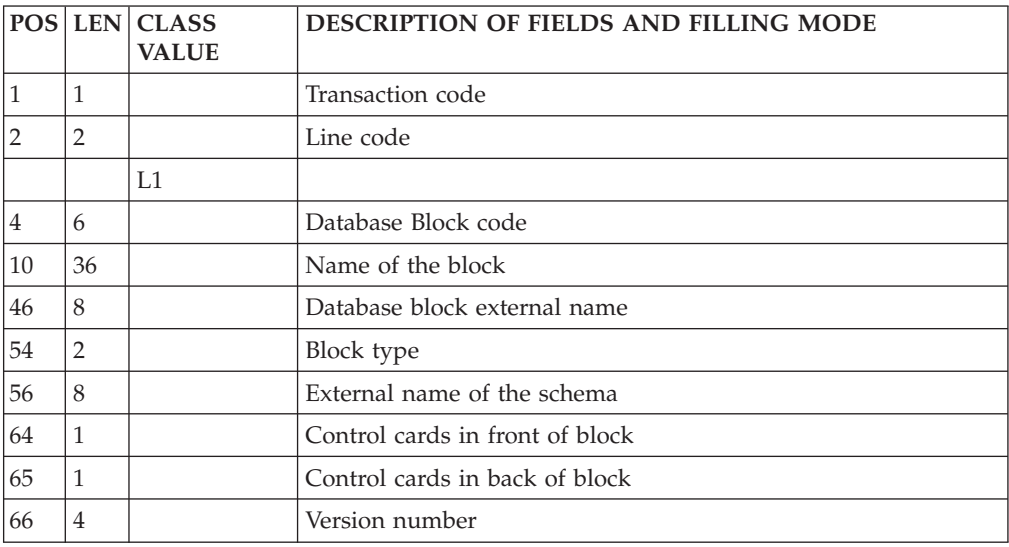

#### **Description (Line L2):**

'L2' is the line code used to describe a Hierarchical Database Block.

The same line code is used for the Descriptions of SOCRATE/CLIO sub-structures but only the following lines are filled in: the action code, the line number and, in the column reserved for the Model Relationship code, the code of the structure to which the sub-structure belongs.

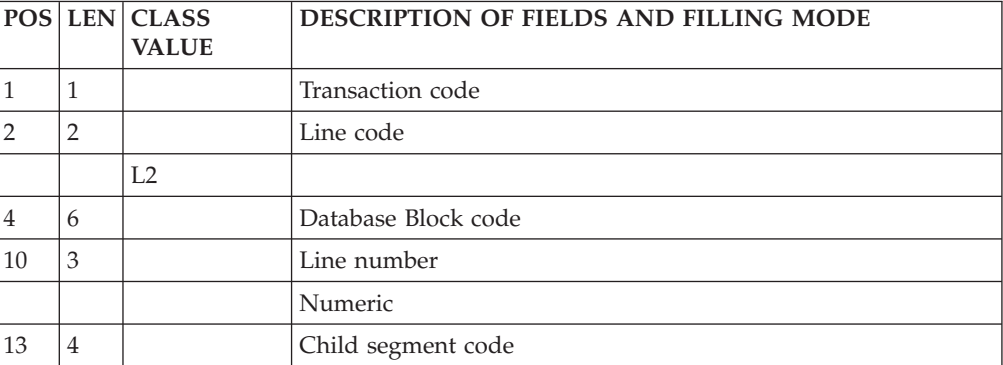

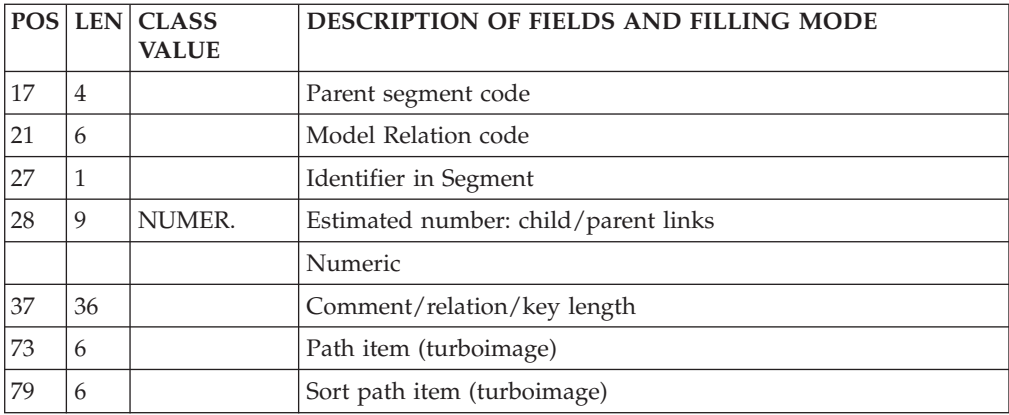

## **Texts**

### **Definition (Line S):**

'S' is the line code used to define a Text.

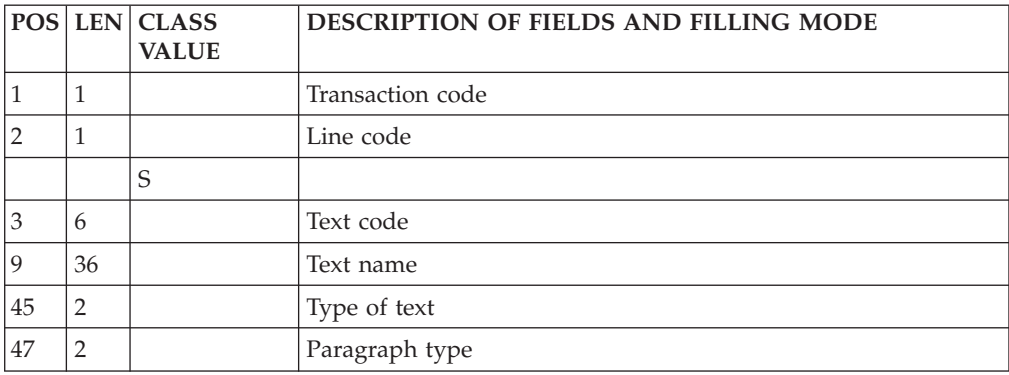

### **Description (Line T):**

'T' is the line code used to describe a text.

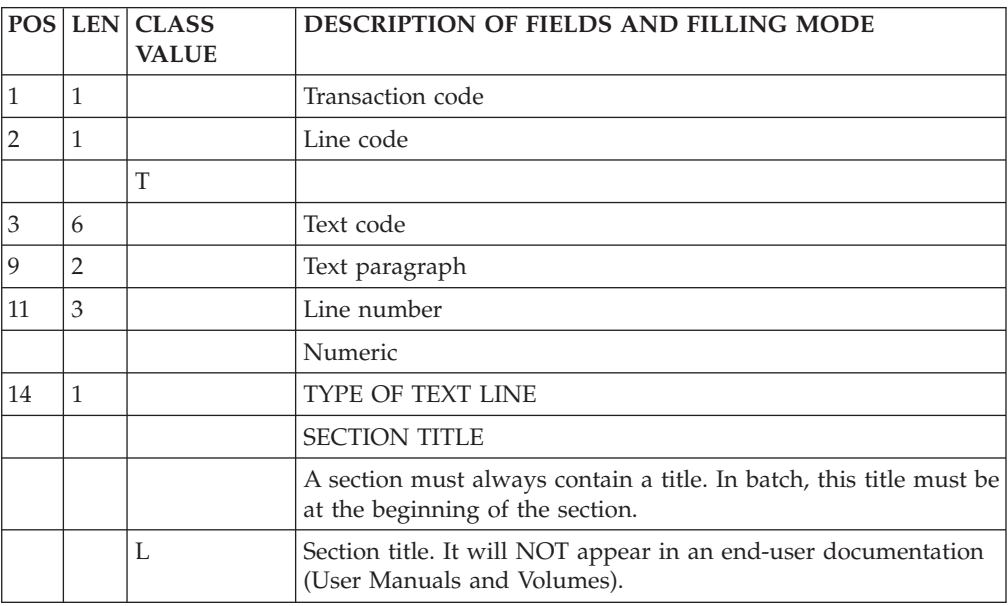

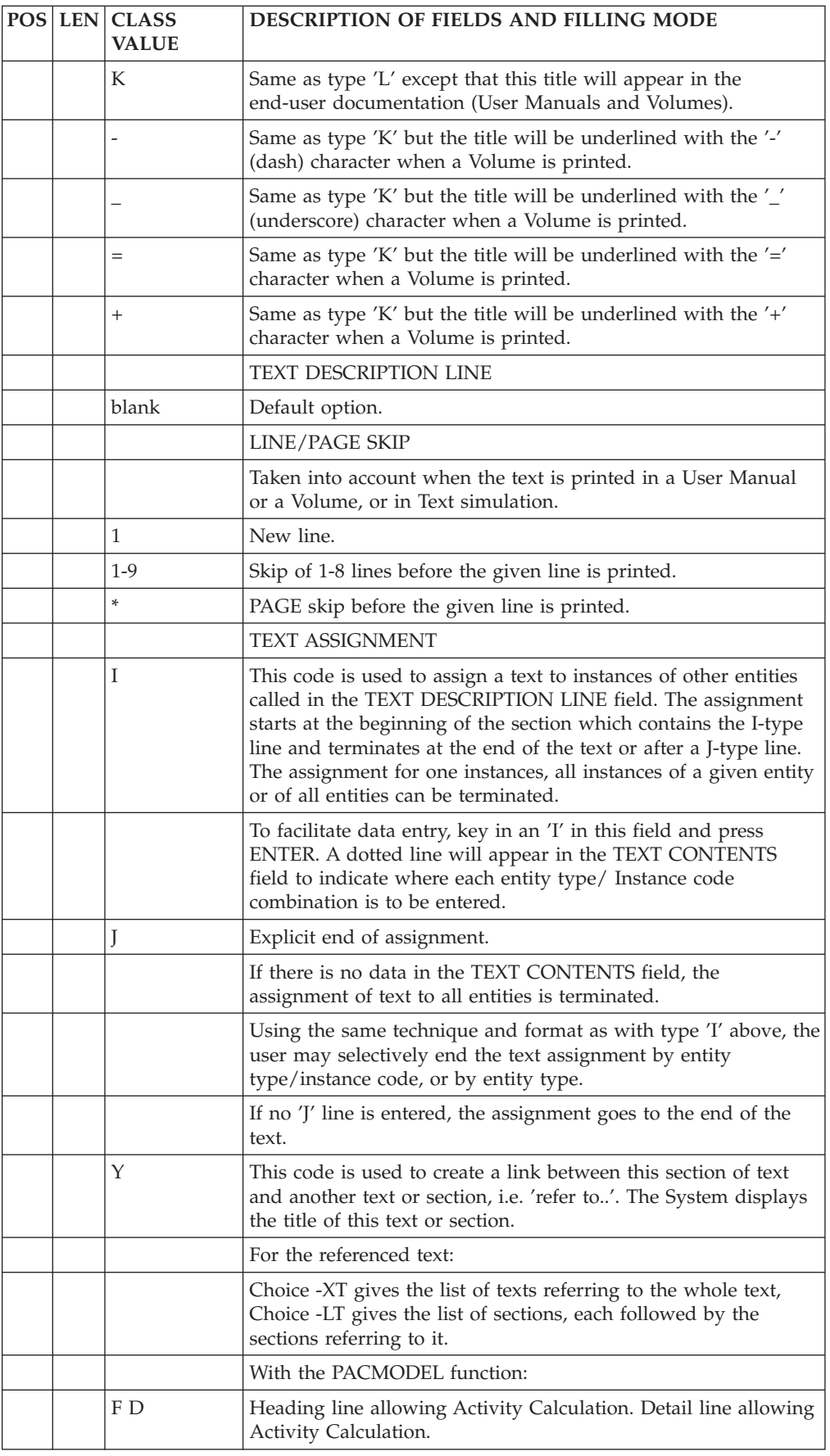

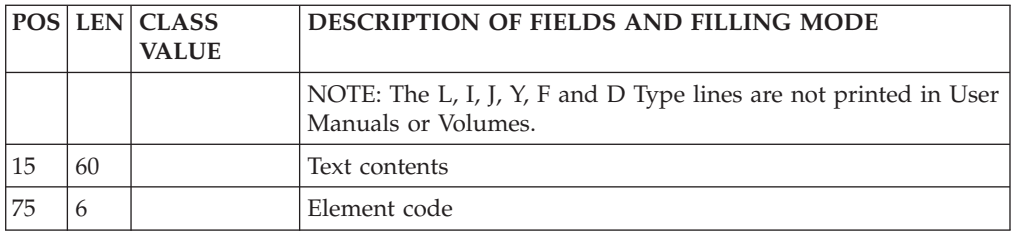

### **Documents**

### **Definition (Line W1):**

'W1' is the line code used to define a Document.

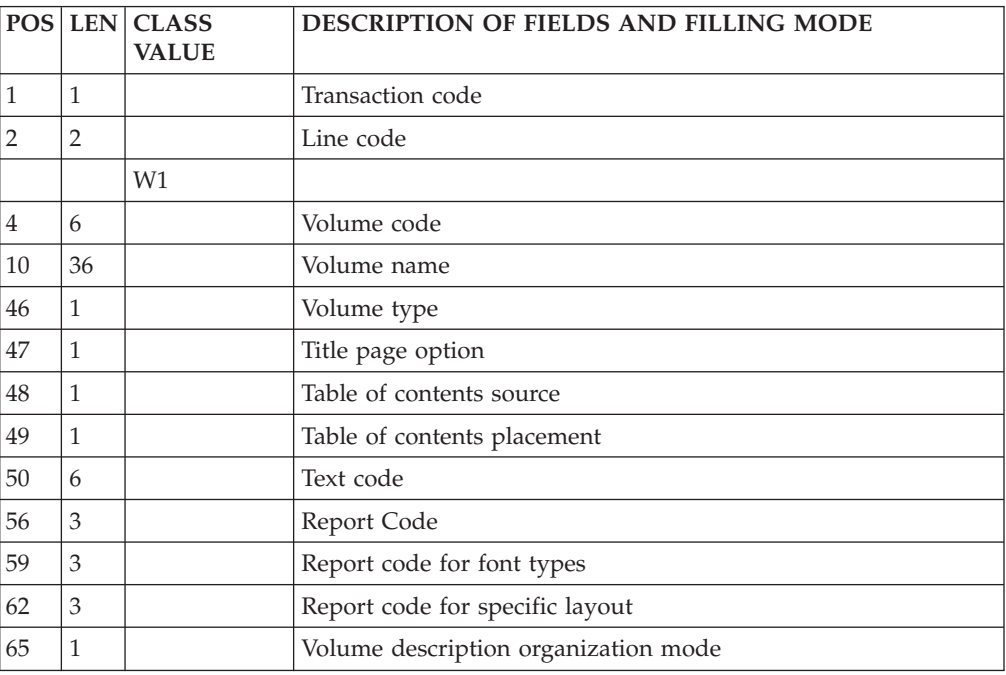

### **Description (Line W2):**

'W2' is the line code used to describe a Document.

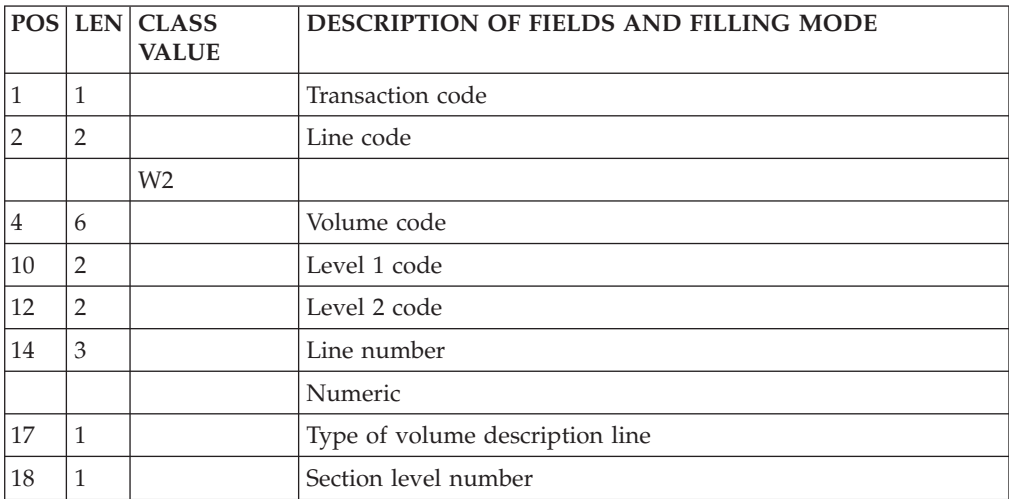

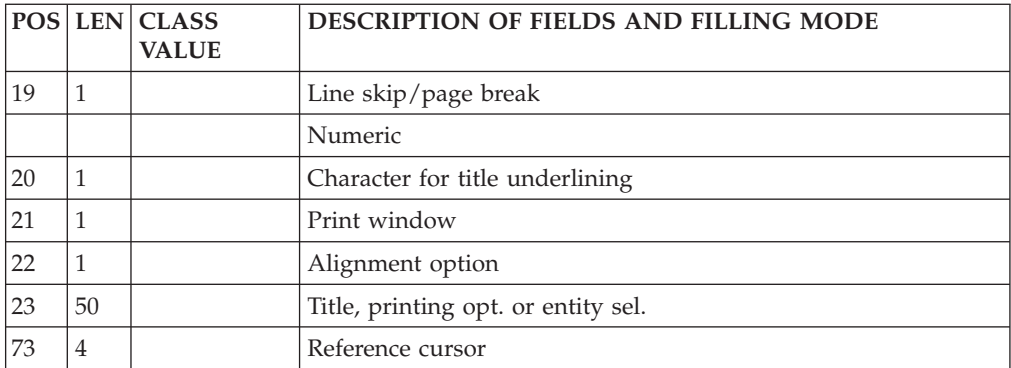

# **Parameterized Input Aids**

**Definition (Line V1):**

'V1' is the access line used to define a P.I.A.

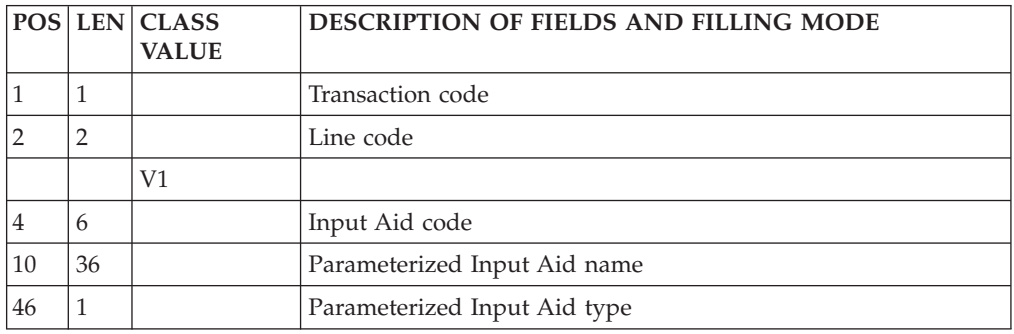

### **Description (Line V2):**

'V2' is the line code used to describe a P.I.A.

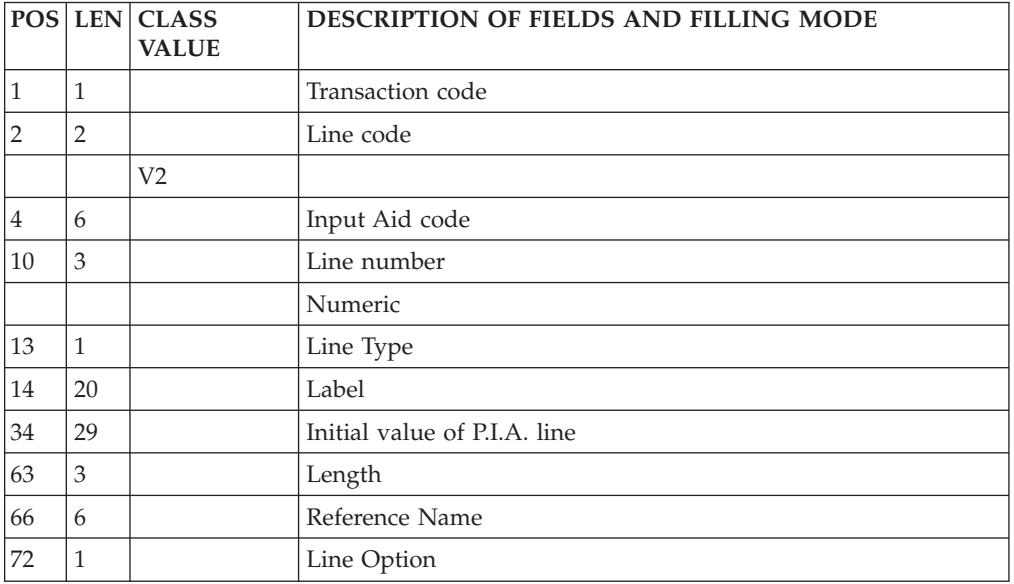

### **Meta-Entities**

### **Definition (Line Y1):**

'Y1' is the line code used to define a Meta-Entity.

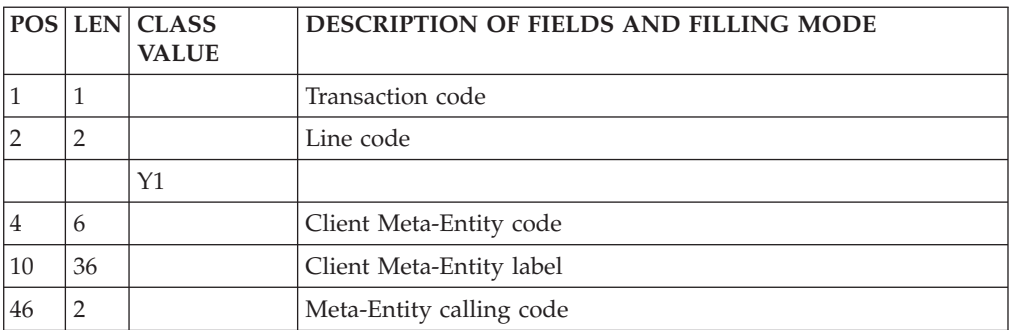

### **Detail Line Definition (Line Y6):**

'Y6' is the line code used to define the UE detail lines of the Meta-Entity.

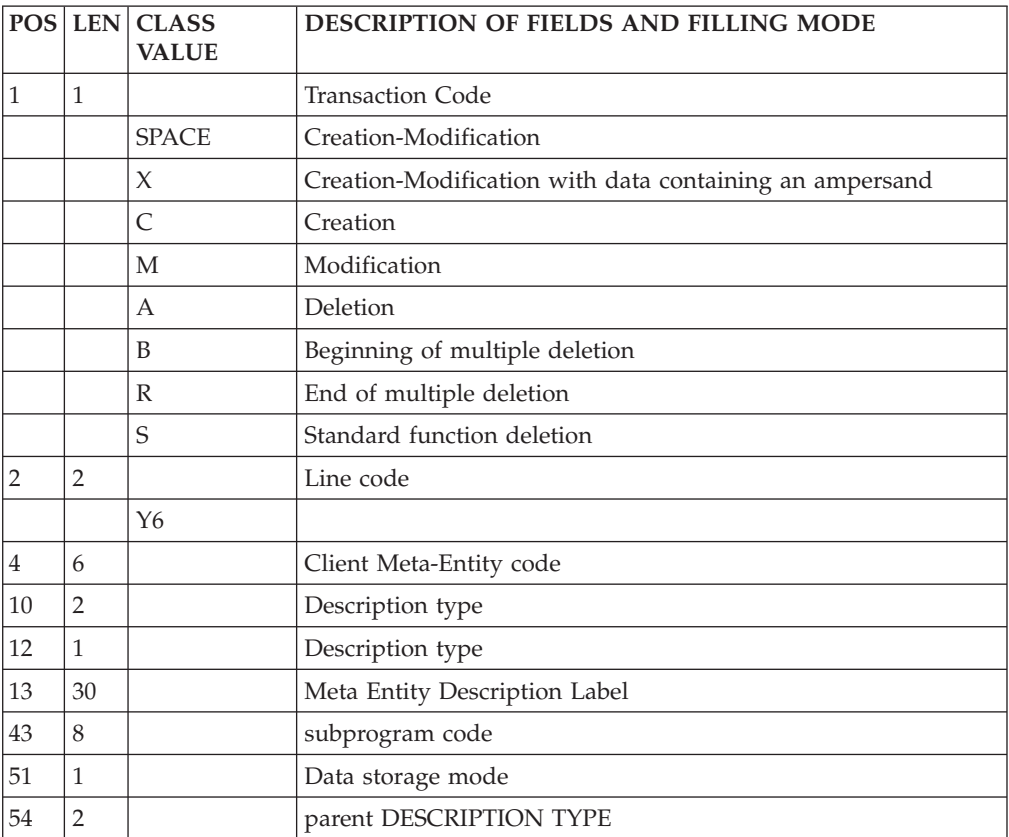

### **Description (Line Y2):** Meta Entity : BATCH ACCESS MODE

'Y2' is the line code used to describe a Meta-Entity.

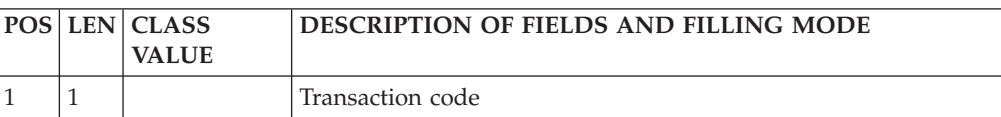

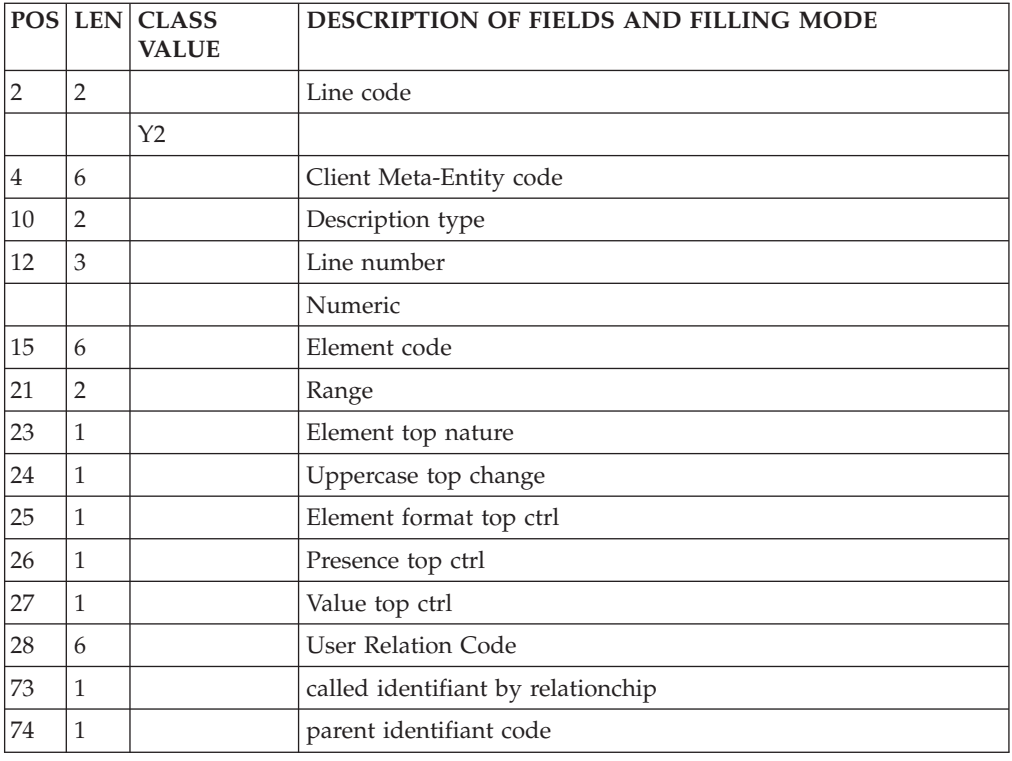

## **User-Defined Relations**

### **Definition (Line Y5):**

'Y5' is the line code used to define a User-Defined Relation.

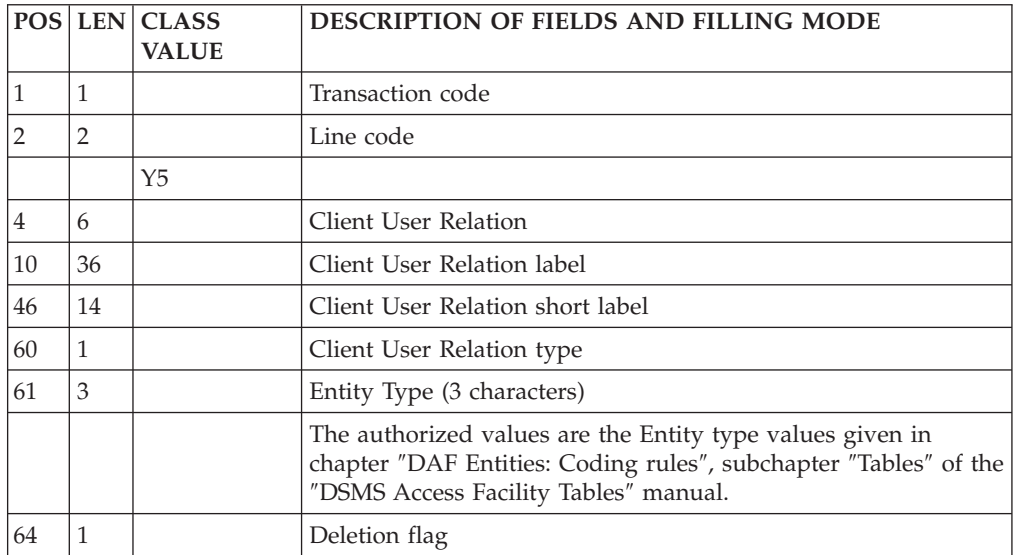

## **User Entities**

**Definition (Line Y3):**

'Y3' is the line code used to define a User Entity.

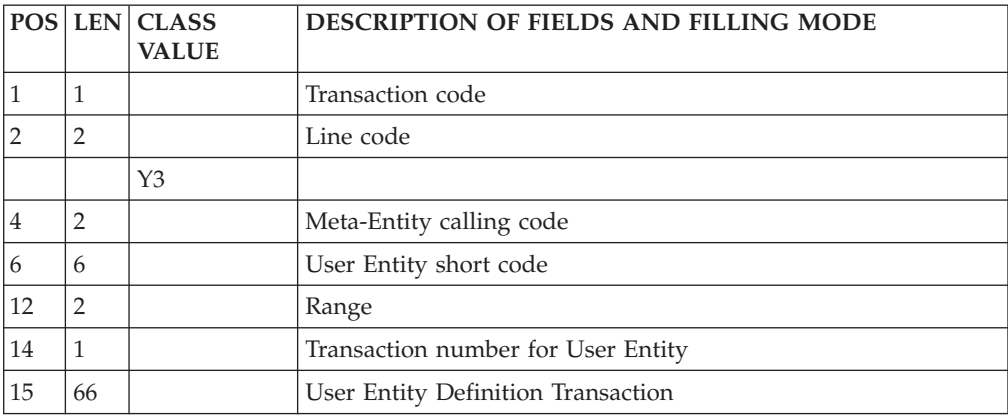

### **Description (Line Y4):**

'Y4' is the line code used to describe the detail lines of a UE.

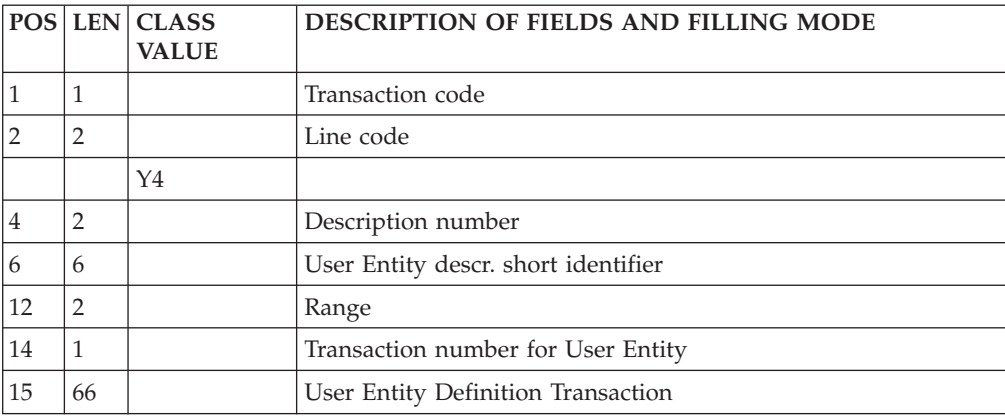

### **Thesaurus**

**Enrichment of the Thesaurus (Line G1):**

'G1' is the access line used to document keywords (enrichment of the Thesaurus).

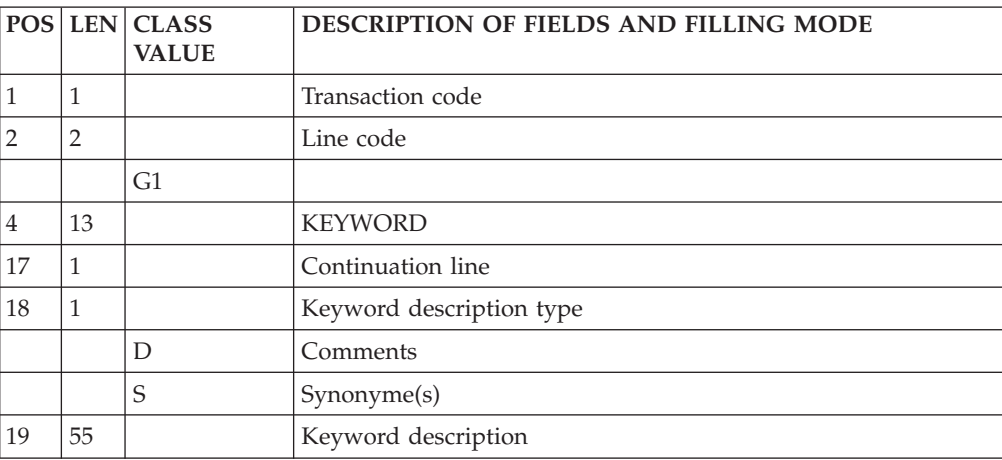

# **UPDT - Description of Steps**

TRANSACTIONS FORMATTING: PACA05

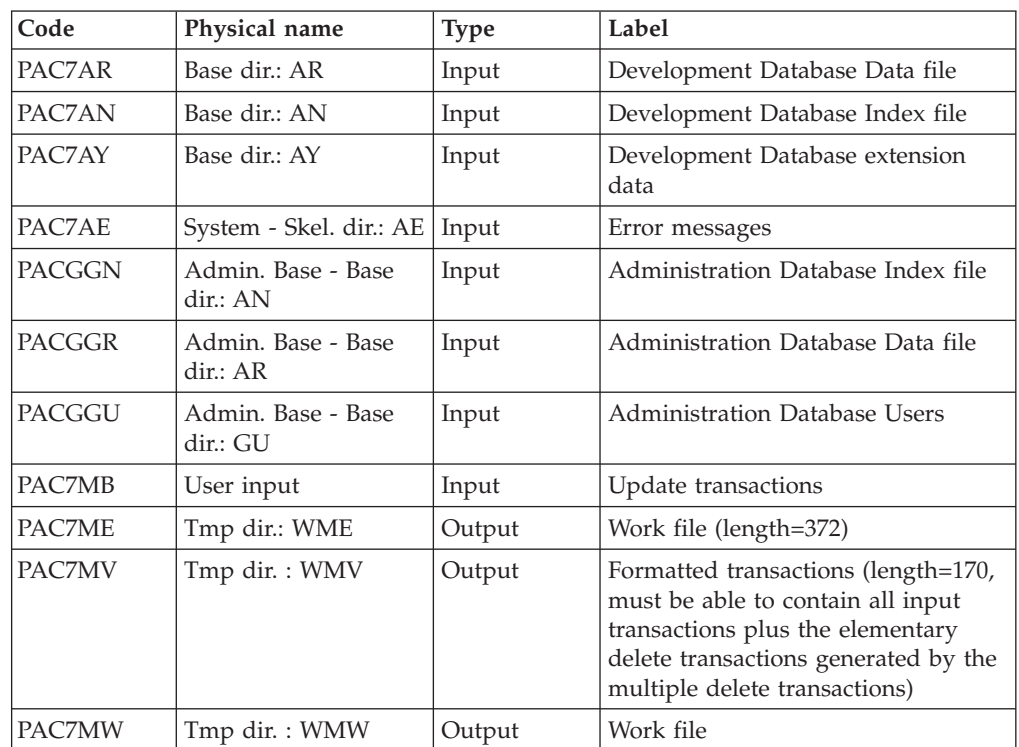

### UPDATE OF THE DEVELOPMENT DATABASE: PACA15

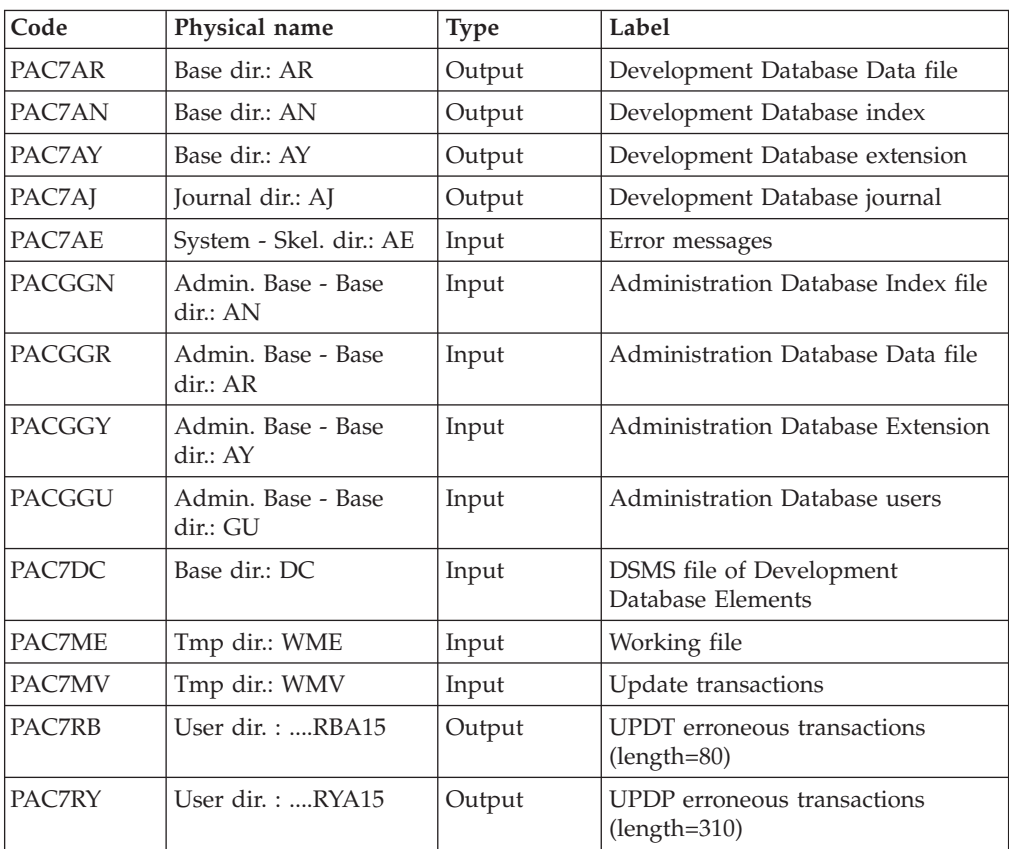

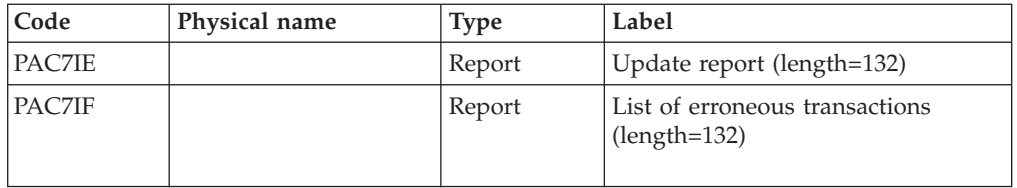

The list of user transactions is preceded by a banner with the user code.

Return codes:

- $\cdot$  0: OK, no error
- 2: Warning
- 4: Critical error

## **UPDT : Execution Script**

```
REM * ------------------------------------------------------
REM * VISUALAGE PACBASE
REM *
REM * ------------------------------------------------------
                     - BATCH UPDATE -
REM *
REM * ------------------------------------------------------
REM *
REM * REFER TO THE BATCH FORMS AND TO THE DESCRIPTION OF THE
REM * INPUT CORRESPONDING TO EACH ENTITY.
REM *
REM * INPUT :
REM * - USER IDENTIFICATION LINE (REQUIRED)<br>REM * COL 2 : '*'
REM * COL 2 : '*REM * COL 3 : USERIDXX
REM * COL 11 : PASSWORD
REM * COL 28 : LANGUAGE CODE, USEFUL WHEN TRANSACTION ARE
                   NOT IN THE SAME LANGUAGE AS THE DATABASE.
REM * COL 67 : 'N' NOT 'UPPERCASE/LOWERCASE CONVERSION'
REM * - COMMAND LINE<br>REM * THE LIST OF
          THE LIST OF ALL AVAILABLE VALUES FOR THE ENTITY
REM * TO BE UPDATED IS FOUND IN REFERENCE MANUAL.
REM *
REM * ------------------------------------------------------
REM *
<job id=UPDT>
<script language="VBScript">
Dim MyProc
MyProc = "UPDT"
</script>
<script language="VBScript" src="INIT.vbs"/>
<script language="VBScript">
If c error = 1 then Wscript.Quit (1) End If
Call Msg_Log (Array("1022" , "PACA05"))
'------------------------------------
WshEnv("PAC7MB") = Fic_Input
'Example of Input File extracted from PACX :
' Call BvpEnv("PACA05","PAC7xx",RepT_USR & "\PACXxx.txt")
'With RepT USR is Global User Directory.
WshEnv("PAC7AE") = Rep_SKEL & "\AE"
```

```
WshEnv("PAC7AN") = Rep_BASE & "\AN"
WshEnv("PAC7AR") = Rep-BASE & " \AR"WshEnv("PACZAY") = Rep-BASE & " \AY"WshEnv("PACGGN") = Rep_ABASE & "\AN"
WshEnv("PACGGR") = Rep_ABASE & "\AR"
WshEnv("PACGGU") = RepABASE & "GU"Call BvpEnv("PACA05","PAC7MV",Rep_TMP & "\WMV.tmp")
Call BvpEnv("PACA05","PAC7ME",Rep_TMP & "\WME.tmp")
Call BvpEnv("PACA05","PAC7MW",Rep_TMP & "\WMW.tmp")
Call RunCmdLog ("BVPACA05")
Call Err_Cod(Return, 0, "PACA05")
Call Msg_Log (Array("1022" , "PACA15"))
'------------------------------------
WshEnv("PAC7AE") = Rep_SKEL & "\AE"
WshEnv("PAC7AJ") = Rep_JOURNAL & "\AJ"
WshEnv("PAC7AR") = Rep_BASE & "\AR"
WshEnv("PACZAN") = Rep BASE & "\\AN"WshEnv("PAC7AY") = Rep_BASE & "\AY"
WshEnv("PACGGN") = Rep-ABASE & " \AN"WshEnv("PACGGR") = Rep<sup>-</sup>ABASE & " \AR"WshEnv("PACGGU") = Rep_ABASE & "\GU"
WshEnv("PACGGY") = Rep_ABASE & "\AY"
WshEnv("PAC7DC") = Rep_BASE & "\DC"
WshEnv("SEMLOCK") = Rep_BASE & "\LO"
WshEnv("SEMADMIN") = Rep_ABASE & "\LO"
Call BvpEnv("PACA15","PAC7IE",Rep_USR & "\UPDTIEA15.txt")
Call BvpEnv("PACA15","PAC7IF",Rep_USR & "\UPDTIFA15.txt")
Call BvpEnv("PACA15","PAC7ME",Rep_TMP & "\WME.tmp")
Call BvpEnv("PACA15","PAC7MV",Rep_TMP & "\WMV.tmp")
Call BvpEnv("PACA15","PAC7RB",Rep_USR & "\UPDTRBA15.txt")
Call BvpEnv("PACA15","PAC7RY",Rep_USR & "\UPDTRYA15.txt")
Call RunCmdLog ("BVPACA15")
If Return = 2 Then
Call Msg_Log (Array("1061"))
End If
If Return = 4 Then
Call Msg_Log (Array("1060"))
End If
Call Err Cod(Return, 4, "PACA15")
Call Msg_Log (Array("1024"))
                              '------------------------------------
Call DeleteFldr (Rep_TMP)
Call Msg_Log (Array("1023"))
'------------------------------------
Wscript.Quit (Return)
</script>
```

```
</job>
```
# **Chapter 6. Pactables**

## **GETD-GETA - Description Generators**

## **GETD-GETA - Introduction**

The Table Description Generator is the interface between the Specifications Dictionary and Pactables. For further information, refer to chapter 'General Introduction″, subchapter ″Introduction to the Pactables Facility″ in the ″Pactables″ manual.

Its use is subject to a purchase agreement.

This interface extracts from the VisualAge Pacbase Database the descriptions of Tables necessary to the operation of the Pactables Facility.

This extraction is executed via either the GETA or GETD procedure according to the installation environment of the Pactables Facility:

- v GETA if the Dictionary and Pactables are running under the same environment.
- v GETD if the Dictionary and Pactables are running under different environments. In this case, GETD processes a table description file which is the image of the file containing the table descriptions used by the Pactables Facility. As a result, this file must be initialized before the first GETD run, by:
	- either duplicating the description file of the Pactables Facility, if it exists,
	- or executing the initialization procedure (GETI) described in this chapter.

GETA or GETD provide an interface file which is used as input to the GETT procedure of the Pactables Facility. For further details, refer to the 'Pactables' manual.

#### EXECUTION CONDITIONS

None with regard to the Specifications Database, which is only read by this procedure.

#### ABNORMAL EXECUTION

If the generation abends before the update of the table description file, the procedure can be restarted as it is once the error has been corrected.

If the generation abends during the update of the table description file, this file must be restored before the procedure is restarted.

### **GETD - GETA - User Input / Result**

A '\*'-type line indicating the Library which contains the table descriptions.

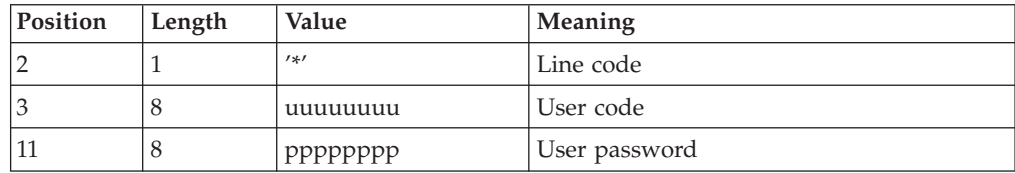

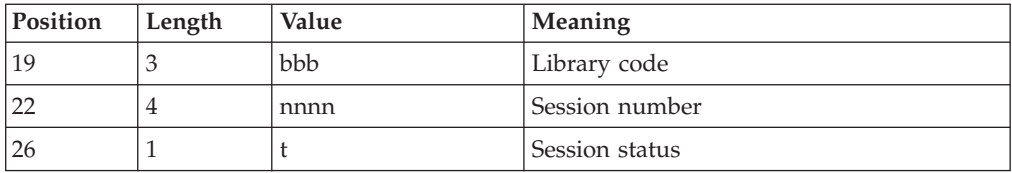

One 'Z' line per generation or print request.

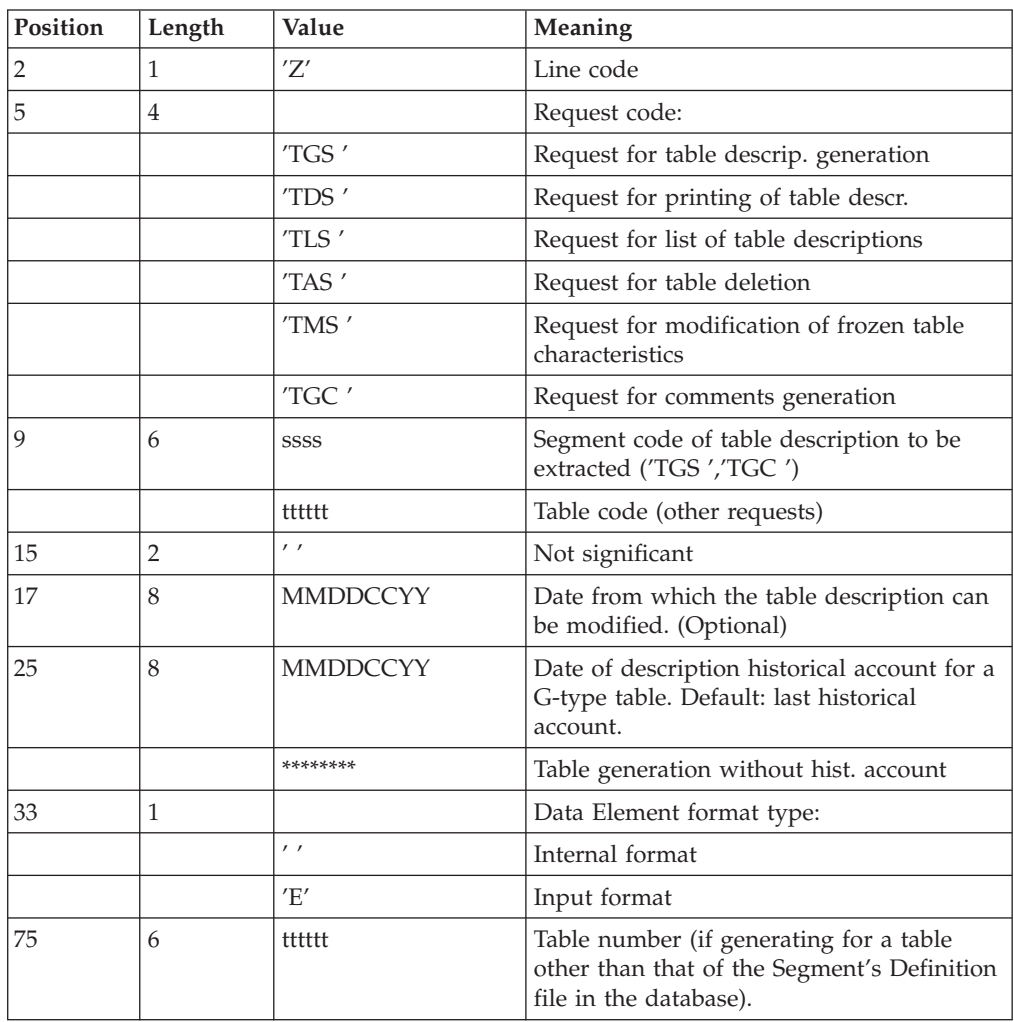

For further information on this user input, please refer to the Pactables Reference Manual.

**NOTE:** Table keys cannot be modified: table generation requests applying to defined tables and involving such modifications are rejected.

#### RESULT

The output of the GETA procedure is a sequential file containing table descriptions, which will be used as input to the GETT procedure of the Pactables Facility.

# **GETD / GETA - Description of Steps**

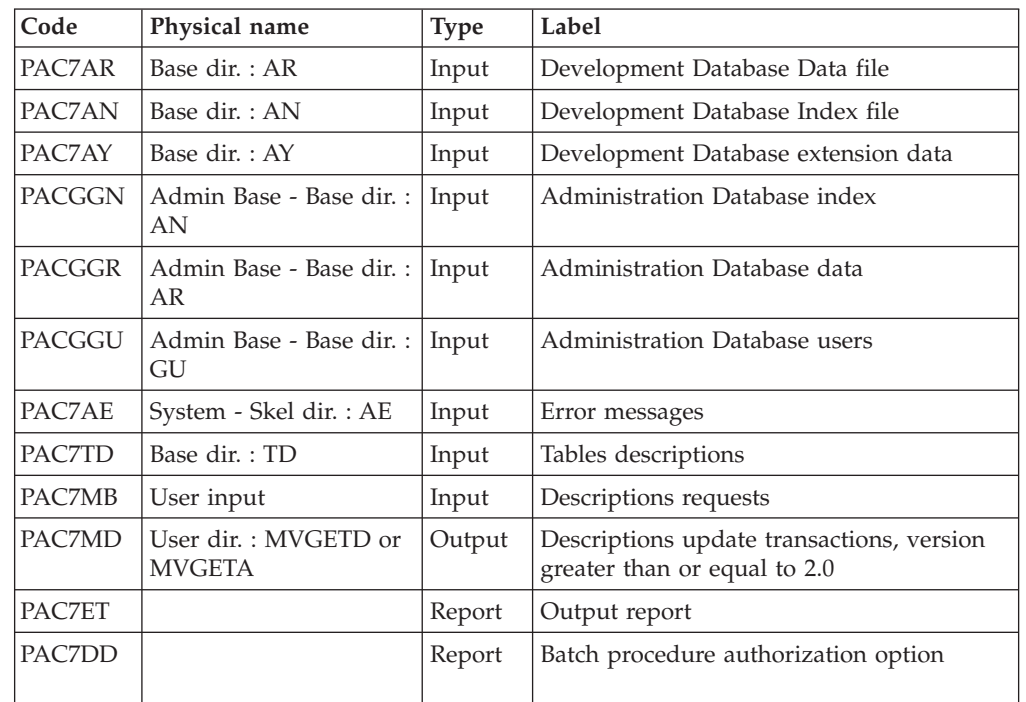

EXTRACTION & UPDATE PREPARATION: PACT40

Return Codes :

• 8 : no batch procedure authorization.

### FORMATTING OF DESCRIPTIONS < R 2.0: PACT45

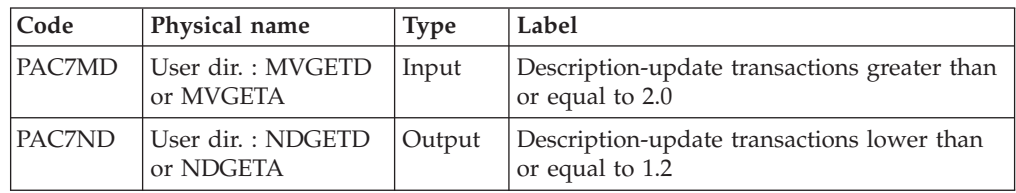

### UPDATE OF TABLE-DESCRIPTION FILE: PACT50

### (GETD procedure only)

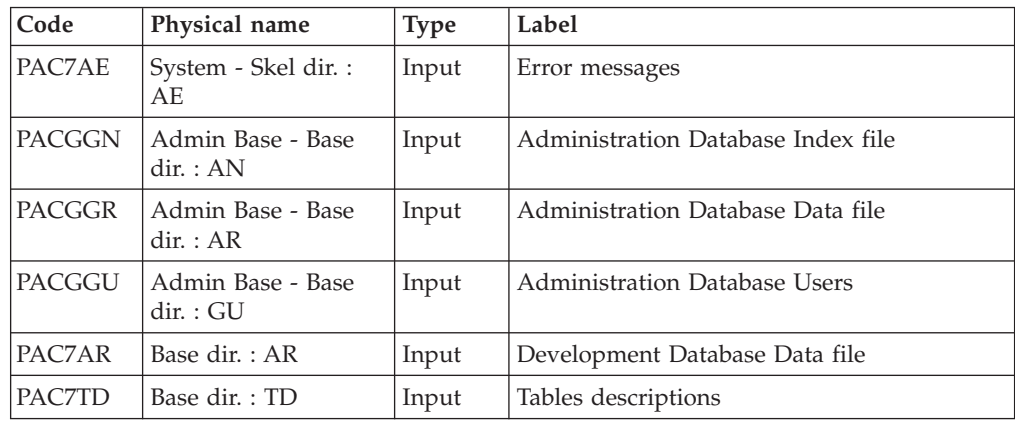

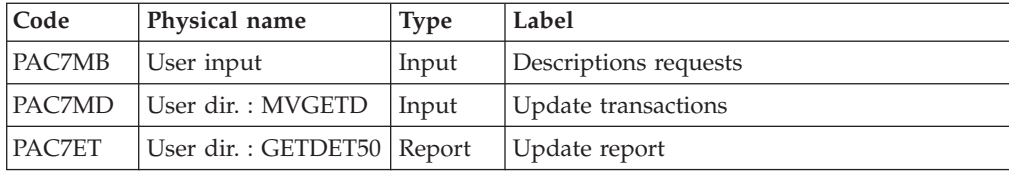

# **GETD : Execution Script**

```
REM * ------------------------------------------------------
REM * VISUALAGE PACBASE
REM *
REM * ------------------------------------------------------
REM * - TABLE DESCRIPTIONS GENERATION -
REM *
REM * ------------------------------------------------------
REM *
REM * TABLE DESCRIPTION GENERATOR IS THE INTERFACE BETWEEN
REM * THE SPECIFICATIONS DICTIONARY AND PACTABLES.FOR FURTHER
REM * INFORMATION, REFER TO CHAPTER GENERAL INTRODUCTION
REM * SUBCHAPTER INTRODUCTION TO THE PACTABLES FACILITY IN
REM * THE PACTABLES MANUAL.
REM *
REM * GETD IF THE DICTIONARY AND PACTABLES ARE RUNNING UNDER
REM * DIFFERENT ENVIRONMENTS.
REM *
REM * ------------------------------------------------------
REM *
<job id=GETD>
<script language="VBScript">
MyProc = "GETD"
</script>
<script language="VBScript" src="INIT.vbs"/>
<script language="VBScript">
If c error = 1 then Wscript.Quit (1) End If
If FSO.FileExists(Rep_BASE & "\TD") Then
Call Msg_Log (Array("1022" , "PACT40"))
 '--------------------------------
WshEnv("PAC7AE") = Rep_SKEL & "\AE"
WshEnv("PAC7AN") = Rep_BASE & "\AN"
WshEnv("PAC7AR") = Rep_BASE & "\AR"
WshEnv("PAC7AY") = Rep BASE & "\\AY"WshEnv("PACGGN") = Rep_ABASE & "\AN"
WshEnv("PACGGR") = Rep_ABASE & "\AR"
WshEnv("PACGGU") = Rep_ABASE & "\GU"
WshEnv("PAC7TD") = Rep_BASE & "\TD"
WshEnv("PAC7MB") = Fic_Input
Call BvpEnv("PACT40","PAC7MD",Rep_USR & "\Mvgetd.txt")
Call BvpEnv("PACT40","PAC7ET",Rep_USR & "\GETDETT40.txt")
Call BvpEnv("PACT40","PAC7DD",Rep_USR & "\GETDDDT40.txt")
Return = WshShell.Run("BVPACT40.exe" , 1, TRUE)
If Return = 8 Then
Call Msg_Log (Array("1027"))
End If
Call Err Cod(Return, 0, "PACT40")
Call Msg_Log (Array("1022" , "PACT45"))
'------------------------------------
Call BvpEnv("PACT45","PAC7MD",Rep_USR & "\Mvgetd.txt")
Call BvpEnv("PACT45", "PAC7ND", Rep_USR & "\Ndgetd.txt")
```

```
Return = WshShell.Run("BVPACT45.exe" , 1, TRUE)
Call Err Cod(Return, 0, "PACT45")
Call Msg_Log (Array("1022" , "PACT50"))
'--------------------------------
WshEnv("PAC7AE") = Rep_SKEL & "\AE"
WshEnv("PAC7AR") = Rep_BASE & "\AR"
WshEnv("PACGGN") = Rep_ABASE & "\AN"
WshEnv("PACGGR") = Rep_ABASE & "\AR"
WshEnv("PACGGU") = Rep_ABASE & "\GU"
WshEnv("PAC7TD") = Rep_BASE & "\TD"
WshEnv("PAC7MB") = FicInput
Call BvpEnv("PACT40", "PAC7MD", Rep USR & "\Mvgetd.txt")
Call BvpEnv("PACT50","PAC7ET",Rep_USR & "\GETDETT50.txt")
Return = WshShell.Run("BVPACT50.exe" , 1, TRUE)
Call Err Cod(Return, 0, "PACT50")
Else
Call Msg_Log (Array("1044" , Rep_BASE & "\TD"))
End If
Call Msg_Log (Array("1023"))
'--------------------------------
Call DeleteFldr(Rep_TMP)
Wscript.Quit (Return)
</script>
</job>
```
## **GETA : Execution Script**

```
REM * ------------------------------------------------------
REM * VISUALAGE PACBASE
REM *
REM * ------------------------------------------------------
REM * - TABLES DESCRIPTION GENERATION -
REM *
REM * ------------------------------------------------------
REM *
REM * TABLE DESCRIPTION GENERATOR IS THE INTERFACE BETWEEN
REM * THE SPECIFICATIONS DICTIONARY AND PACTABLES.FOR FURTHER
REM * INFORMATION, REFER TO CHAPTER GENERAL INTRODUCTION
REM * SUBCHAPTER INTRODUCTION TO THE PACTABLES FACILITY IN
REM * THE PACTABLES MANUAL.
REM *
REM * GETA IF THE DICTIONARY AND PACTABLES ARE RUNNING UNDER
REM * THE SAME ENVIRONMENTS.
REM *
REM * ------------------------------------------------------
REM *
<job id=GETA>
<script language="VBScript">
MyProc = "GETA"
</script>
<script language="VBScript" src="INIT.vbs"/>
<script language="VBScript">
If c error = 1 then Wscript.Quit (1) End If
If FSO.FileExists(Rep_BASE & "\TD") Then
Call Msg_Log (Array("1022" , "PACT40"))
```

```
'-------------------------------------
WshEnv("PAC7AE") = Rep_SKEL & "\AE"
WshEnv("PAC7AN") = Rep_BASE & "\AN"
WshEnv("PAC7AR") = Rep_BASE & "\AR"
WshEnv("PAC7AY") = Rep_BASE & "\AY"
WshEnv("PACGGN") = Rep_ABASE & "\AN"
WshEnv("PACGGR") = Rep_ABASE & "\AR"
WshEnv("PACGGU") = Rep_ABASE & "\GU"
WshEnv("PAC7TD") = Rep_BASE & "\TD"
WshEnv("PAC7MB") = Fic_Input
Call BvpEnv("PACT40","PAC7MD",Rep_USR & "\Mvgeta.txt")
Call BvpEnv("PACT40","PAC7ET",Rep_USR & "\GETAETT40.txt")
Call BvpEnv("PACT40","PAC7DD",Rep_USR & "\GETADDT40.txt")
Return = WshShell.Run("BVPACT40.exe" , 1, TRUE)
If Return = 8 Then
Call Msg_Log (Array("1027"))
End If
Call Err Cod(Return, 0, "PACT40")
Call Msg_Log (Array("1022" , "PACT45"))
'------------------------------------
Call BvpEnv("PACT45","PAC7MD",Rep_USR & "\Mvgeta.txt")
Call BvpEnv("PACT45","PAC7ND",Rep_USR & "\Ndgeta.txt")
Return = WshShell.Run("BVPACT45.exe" , 1, TRUE)
Call Err Cod(Return, 0, "PACT45")
Else
Call Msg Log (Array("1044" , Rep BASE & "\TD"))
End If
Call Msg_Log (Array("1023"))
'------------------------------
Call DeleteFldr(Rep_TMP)
Wscript.Quit (Return)
</script>
\langlejob>
```
## **GETI - Initialization of Description Line**

## **GETI - Introduction**

The GETI procedure must be executed when first using Pactables files that are stored in an environment other than the VisualAge Pacbase environment. It initializes the description file in a way similar to the Pactables INTA procedure does.

## **GETI - User Input**

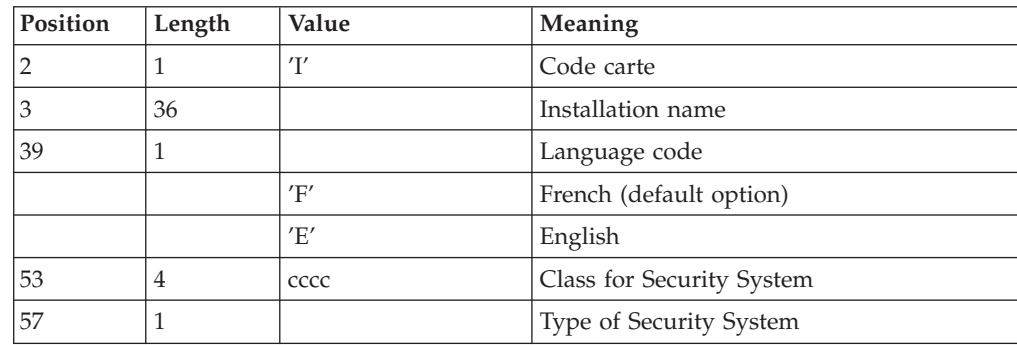

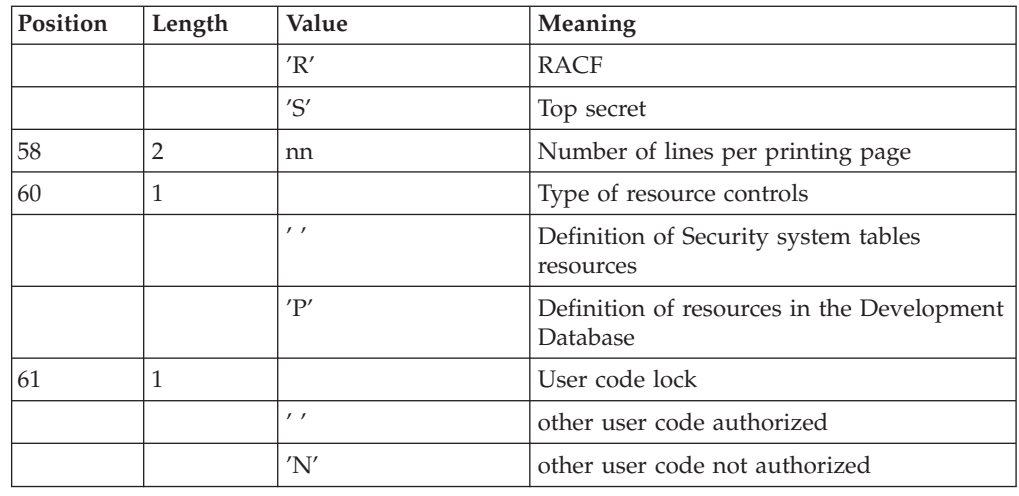

# **GETI - Description of Steps**

INITIALIZATION OF DESCRIPTION FILE: PACTIN

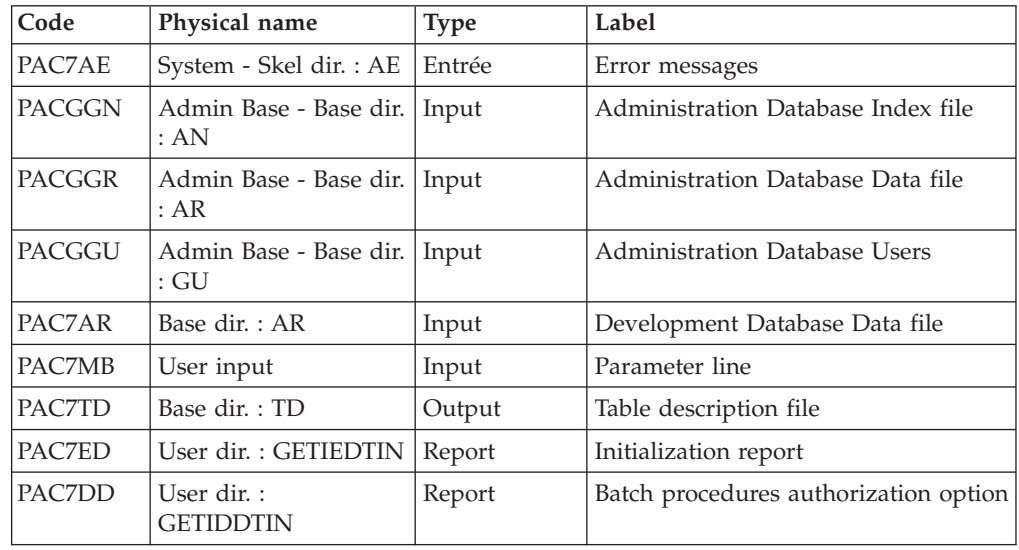

# **GETI : Execution Script**

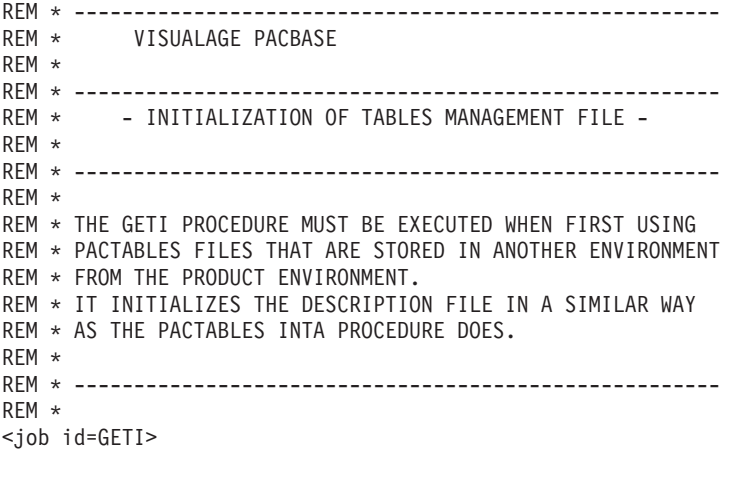

<script language="VBScript">

```
MyProc = "GETI"
</script>
<script language="VBScript" src="INIT.vbs"/>
<script language="VBScript">
If c error = 1 then Wscript.Quit (1) End If
Call Msg_Log (Array("1022" , "PACTIN"))
'-------------------------------
WshEnv("PACGGN") = Rep_ABASE & "\AN"
WshEnv("PACGGR") = Rep_ABASE & "\AR"
WshEnv("PACGGU") = Rep_ABASE & "\GU"
WshEnv("PAC7AR") = Rep_BASE & "\AR"
WshEnv("PAC7AE") = RepSKEL & WAE"WshEnv("PAC7TD") = Rep_BASE & "\TD"
WshEnv("PAC7MB") = Fic_Input
Call BvpEnv("PACTIN","PAC7ED",Rep_USR & "\GETIEDTIN.txt")
Call BvpEnv("PACTIN","PAC7DD",Rep_USR & "\GETIDDTIN.txt")
Return = WshShell.Run("BVPACTIN.exe", 1, TRUE)
Call Err_Cod(Return, 0, "PACTIN")
Call Msg_Log (Array("1023"))
'-----------------------------
Call DeleteFldr(Rep_TMP)
Wscript.Quit (Return)
</script>
```
</job>

# **Chapter 7. Pac/Impact**

## **Foreword**

**NOTE:** Pac/Impact users may also refer to the 'Pac/Impact for VisualAge Pacbase' manual.

Impact analysis requires a very large amount of machine-time. It is therefore recommended to limit the scope of the analysis.

You can limit your analysis to two distinct levels. You can also combine two levels, to define a more precise analysis domain.

v The UXSR procedure, documented in 'The Administrator's Procedures' manual, allows you to create a new image of the VA Pac Database, by zooming on a given sub-network. This creates a new Database which is a subset (restructured and/or renamed) of the initial Database. The analysis is then performed on this subset.

Extraction of a session is also possible.

Furthermore, the REOR procedure (which must always be run after a UXSR) allows you to cancel instances which are not relevant to the analysis.

v You may also choose to limit your analysis to some instances of the Program, Screen or Database Block entities. Additional selection options are available to this effect.

This analysis limitation is performed by the INFP utility, documented in this manual.

• The procedures in this Function do not impact the Database files. However, it is recommended to close the on-line files for better performance.

## **INFP - FP File Initialization (Impact Analysis)**

### **INFP - Introduction**

The INFP procedure initializes the FP file. It allows to specify the entities which are to be analyzed and thus to narrow the scope of the impact analysis to some (or all) instances of the entities.

For the FP file to be updated by INFP, you must re-state in the procedure's input all the lines previously introduced. You always start with an empty file, i.e. a file containing no particular selection.

#### RESULT

The procedure outputs a file which contains the entities selected for the analysis (FP).

### **INFP - User Input**

Input is optional for the INFP procedure knowing that if no input is provided, all entities of all entity types will be searched for the impact analysis.

If all existing entities of a given entity type are specified (code = \*\*\*\*\*\*), particular entities specified for the same type will be refused.

If an entity type is specified in an input (whether an instance is specified or not for this type), and if you wish the analysis to tak into account the other types as well, you must specify those types in additional input lines.

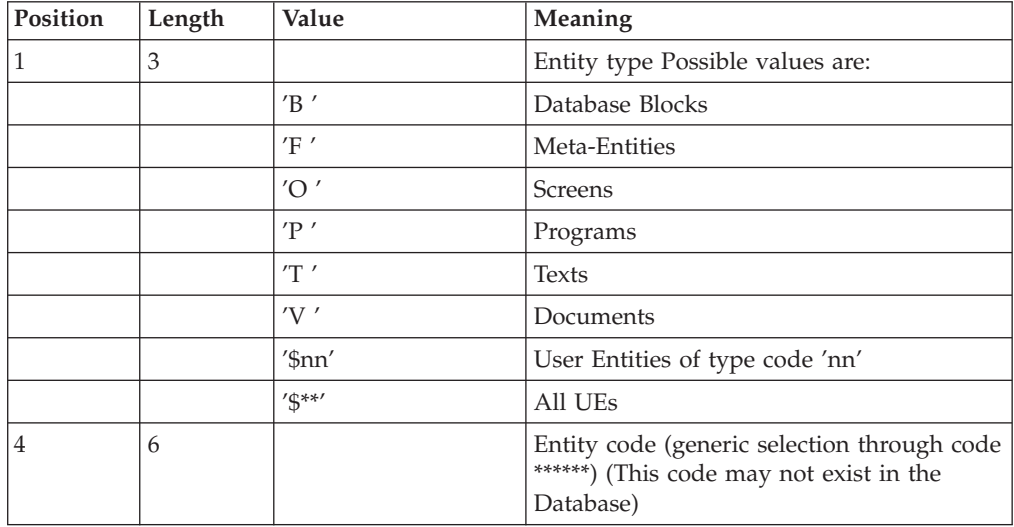

### **INFP - Description of Steps**

CHECK ON TRANSACTIONS AND FP UPDATE: PAN205

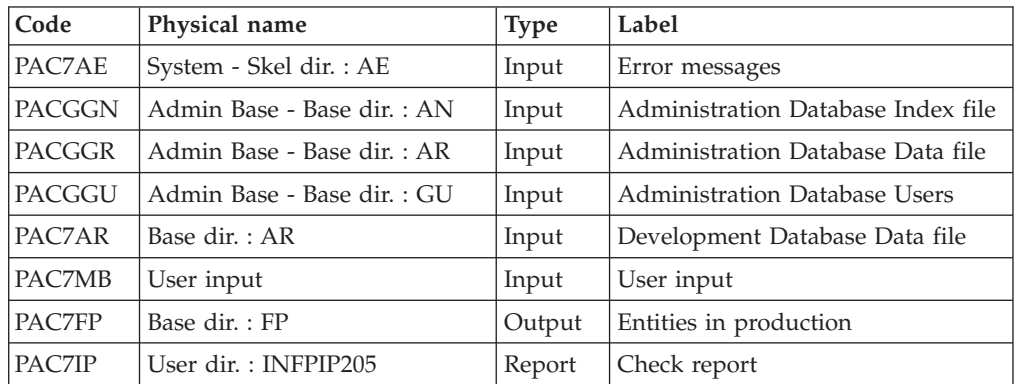

Return codes:

- $\bullet$  0 : OK.
- 12 : System error.

## **INFP : Execution Script**

REM \* ------------------------------------------------------ REM \* VISUALAGE PACBASE REM \* REM \* ------------------------------------------------------ REM \* - IMPACT ANALYSIS: INITIALIZATION OF 'FP' FILE -REM \* REM \* ------------------------------------------------------ REM \* REM \* THE INFP PROCEDURE INITIALIZES THE FP FILE. IT ALLOWS REM \* TO SPECIFY THE ENTITIES WHICH ARE TO BE ANALYZED AND

```
REM * THUS TO NARROW THE SCOPE OF THE IMPACT ANALYSIS TO SOME
REM * (OR ALL) OCCURRENCES OF THE ENTITIES.
REM *
REM * ------------------------------------------------------
REM *
<job id=INFP>
<script language="VBScript">
MyProc = "INFP"
</script>
<script language="VBScript" src="INIT.vbs"/>
<script language="VBScript">
If c error = 1 then Wscript.Quit (1) End If
Call Msg_Log (Array("1022" , "PAN205"))
'--------------------------------
WshEnv("PAC7AE") = Rep_SKEL & "\AE"
WshEnv("PAC7AR") = Rep-BASE & " \AR"WshEnv("PACGGN") = RepABASE & "\\AN"WshEnv("PACGGR") = RepABASE & " \AR"WshEnv("PACGGU") = Rep_ABASE & "\GU"
WshEnv("PAC7FP") = Rep-BASE & " \FP"WshEnv("PAC7MB") = Fic_Input
Call BvpEnv("PAN205","PAC7IP",Rep_USR & "\INFPIP205.txt")
Return = WshShell.Run("BVPAN205.exe" , 1, TRUE)
If Return = 12 Then
Call Msg_Log (Array("1026" , "PAN205"))
End If
Call Err Cod(Return, 0, "PAN205")
Call Msg_Log (Array("1023"))
'-------------------------------
Call DeleteFldr (Rep TMP)
Wscript.Quit (Return)
</script>
</job>
```
# **ISEP - Selection of Entry Points**

### **ISEP - Introduction**

The ISEP procedure is designed to select the entry points -- Elements and/or character strings -- which will be used as criteria by the impact analysis (IANA procedure).

The identification line of the selection context (\* line) is required. It allows you to specify the session and the sub-network (view Z1) from which the selection will be made.

Elements and character strings are considered as entry points when they meet selection criteria entered in ISEP user input lines.

Three types of criteria may be used (see below) and at least one selection criterion is required, knowing that no particular criterion type is required.

A selection may combine several types of criteria, and several command lines for each type.

- The E-type line allows you to extract Elements by selecting a code (generic code authorized) and/or one or several format(s).
- The S-type line allows you to extract character strings by selecting a code (generic code authorized) and/or one or several format(s).
- The W-type line allows you to select Elements via a keyword. You may also indicate the keyword type, Element formats and code.

#### EXECUTION CONDITIONS

None.

#### ABNORMAL EXECUTION

Whatever the cause of the abend, the procedure can be restarted as it is, once the problem has been solved.

#### RESULT

Output of the ISEP procedure is two files which are to be used in the IANA procedure:

- v 'FH' file which contains the selected entry points,
- v 'FR' file which contains the entry points to be purged.

### **ISEP - User Input**

Only one '\*' line (required, placed at the beginning of the stream):

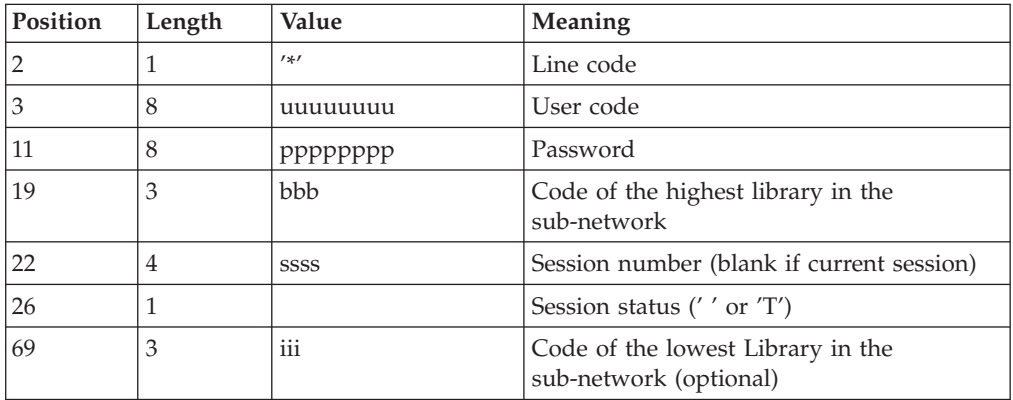

One E-type line: Selection of Elements (optional):

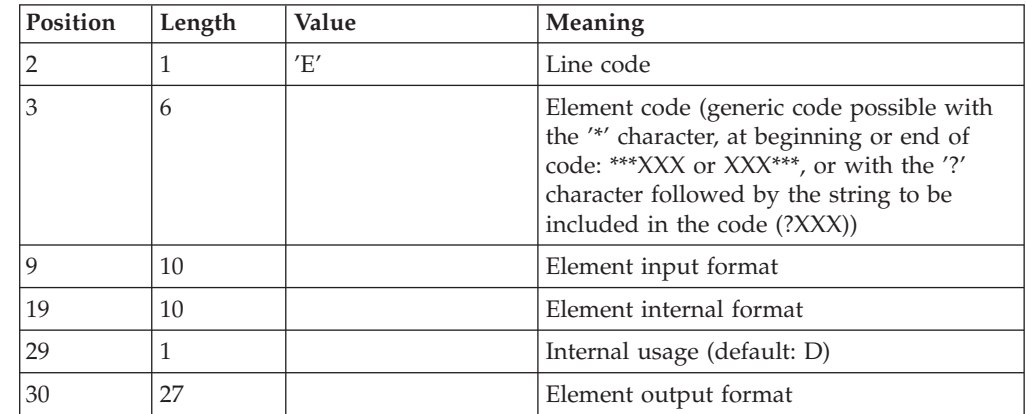

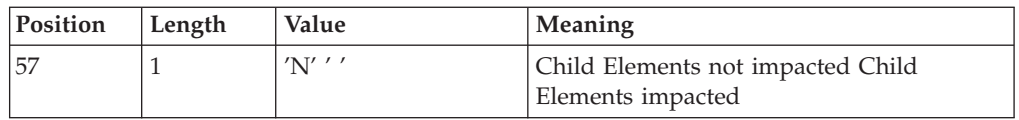

One S-type line: Selection of character strings (optional)

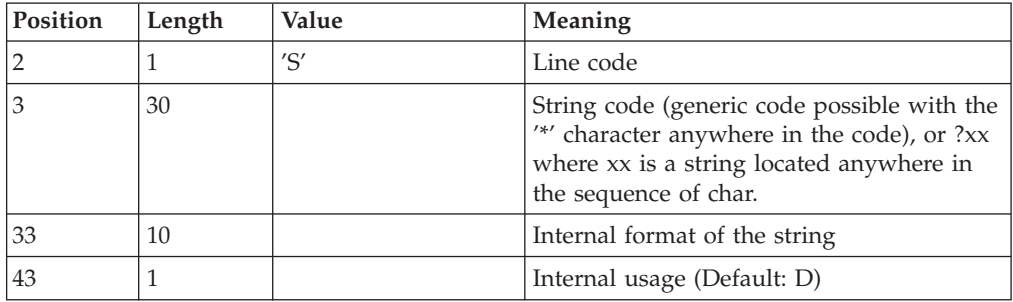

One W-type line: Selection on keyword (optional)

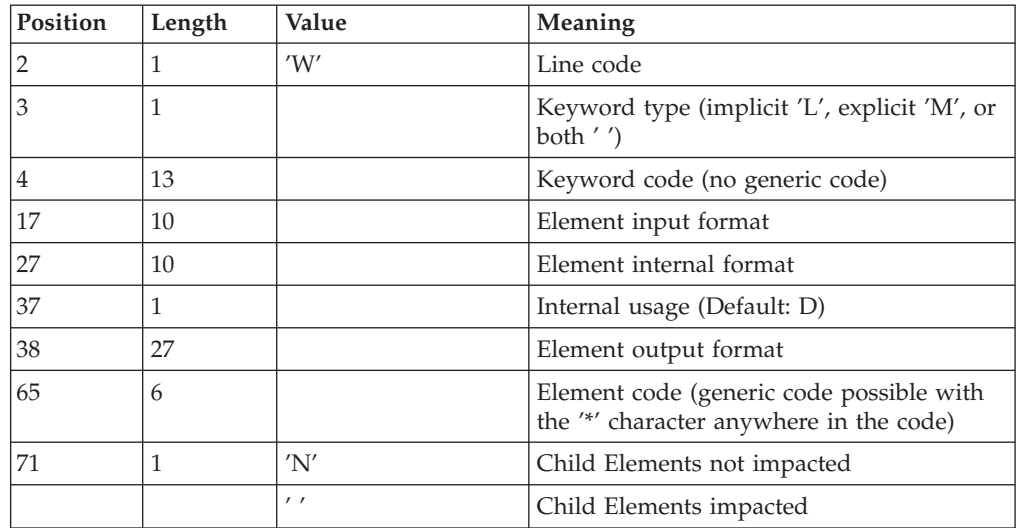

# **ISEP - Description of Steps**

SELECTION OF ENTRY POINTS: PAN210

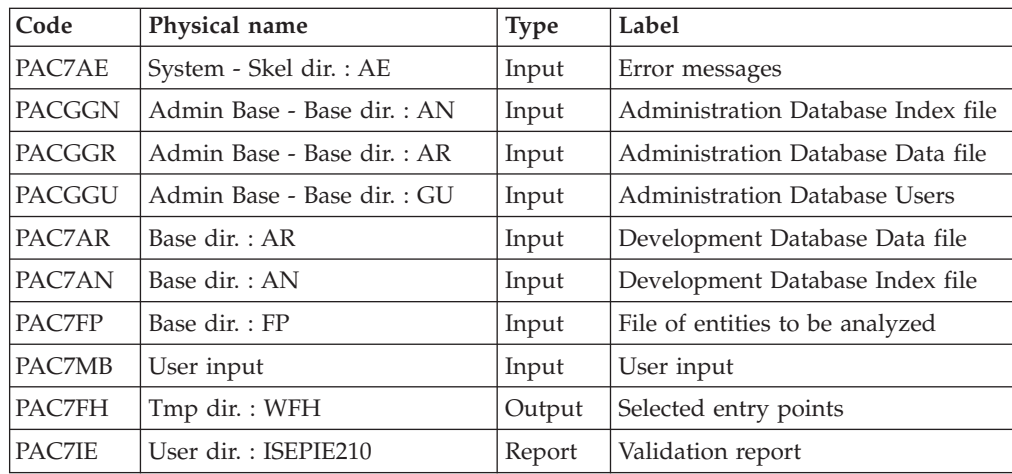

Return Codes :

- $\bullet$  0 : OK.
- 12 : System error

#### REMOVAL OF DUPLICATE ENTRY POINTS: PAN215

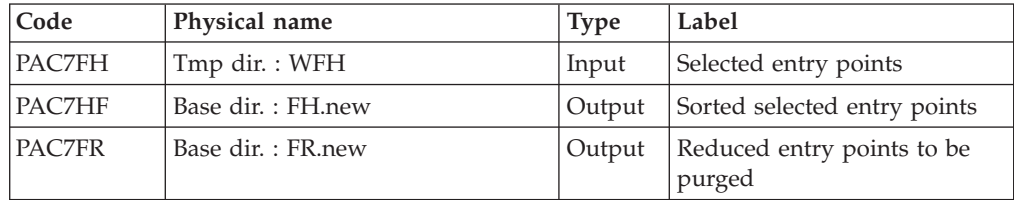

.Return codes:

- $\bullet$  0 : OK.
- 12 : System error.

#### File Rotation

The .NEW file is created. To continue the impact analysis, a file rotation must be made to obtain the current file.

FH.NEW --(rotation)--> FH , the old FH file becomes FH.OLD

FR.NEW --(rotation)--> FR , the old FR file becomes FR.OLD

### **ISEP : Execution Script**

```
REM * ------------------------------------------------------
REM * VISUALAGE PACBASE
REM *
REM * ------------------------------------------------------
REM * - IMPACT ANALYSIS : SELECTION OF ENTRY POINTS
REM *
REM * ------------------------------------------------------
REM *
REM * THE ISEP PROCEDURE IS DESIGNED TO SELECT THE ENTRY
REM * POINTS -- DATA ELEMENTS AND/OR CHARACTER STRINGS --
REM * WHICH WILL BE USED AS CRITERIA BY THE IMPACT
REM * ANALYSIS (IANA PROCEDURE).
REM *
REM * ------------------------------------------------------
REM *
<job id=ISEP>
<script language="VBScript">
MyProc = "ISEP"
</script>
<script language="VBScript" src="INIT.vbs"/>
<script language="VBScript">
If c_error = 1 then Wscript.Quit (1) End If
Call Msg_Log (Array("1022" , "PAN210"))
'--------------------------------------
WshEnv("PAC7AE") = Rep_SKEL & "\AE"
```

```
WshEnv("PAC7AN") = Rep_BASE & "\AN"
WshEnv("PAC7AR") = Rep_BASE & "\AR"
WshEnv("PACGGN") = RepABASE & "\AN"
WshEnv("PACGGR") = Rep_ABASE & "\AR"
WshEnv("PACGGU") = Rep_ABASE & "\GU"
WshEnv("PAC7FP") = Rep-BASE & " \FP"WshEnv("PAC7MB") = Fic_Input
Call BvpEnv("PAN210","PAC7FH", Rep TMP & "\WFH.tmp")
Call BvpEnv("PAN210","PAC7IE",Rep_USR & "\ISEPIE210.txt")
Return = WshShell.Run("BVPAN210.exe" , 1, TRUE)
If Return = 12 Then
Call Msg_Log (Array("1026" , "PAN210"))
End If
Call Err_Cod(Return, 0, "PAN210")
Call Msg_Log (Array("1022" , "PAN215"))
'----------------------------------
Call BvpEnv("PAN215","PAC7FH",Rep_TMP & "\WFH.tmp")
WshEnv("PAC7HF") = Rep BASE & "\FH.NEW"
WshEnv("PAC7FR") = Rep-BASE & " \FR.NEW"Return = WshShell.Run("BVPAN215.exe" , 1, TRUE)
If Return = 12 Then
Call Msg_Log (Array("1026" , "PAN215"))
End If
Call Err Cod(Return, 0, "PAN215")
Call Msg_Log (Array("1022" , "BACKUP"))
'-------------------------------
Call Turnover(Rep BASE & "\FH")
Call Turnover(Rep_BASE & "\FR")
Call Msg_Log (Array("1024"))
'-------------------------------
Call DeleteFldr(Rep_TMP)
Call Msg_Log (Array("1023"))
'-----------------------------
Wscript.Quit (Return)
</script>
\langlejob>
```
## **ISOS - Selection of Strings and Operators**

## **ISOS - Introduction**

ISOS is a complement to the ISEP procedure. Its purpose is to select the following items:

- VA Pac-processed dates, such as DATOR and DAT8, that will be used as entry points to perform the impact analysis from the first iteration (IANA procedure),
- Character-strings, without considering them as entry points (such as ORDER BY). For the strings which provide entry points, see the description of the 'S'-type line in the ISEP procedure's USER INPUT section,
- Operators used in procedural code (-P) lines, such as ADT. Some of these operators trigger the generation of date-type entry points (such as DATOR for ADT),
- Lines that use constant values, either defined (VALUE), moved (MOVE), or conditioned ('IF').

Reports on entities using these operators and character-strings can be produced on request (IPIA procedure).

#### NARROWING THE SCOPE OF SELECTION

For better performance, it is advisable to narrow the scope of the selection. This can be done at two different levels, and should always be done before running the procedure.

- Via the UXSR procedure, documented in 'The Administrator's Procedures' manual, you can create another VA Pac Database. The new Database is a subset (restructured and/or renamed) of the initial Database. The analysis will be performed on this subset.
- v Via the INFP utility, documented in this manual: FP File Initialization (Impact Analysis)', you can decide to restrict the scope of the selection to entities of a particular type or types, or to particular entities of a given type. Further selection options are also available.

The selection context's identification line (\*-line) is required. It allows you to specify, besides the session, the Library from which you want to build the sub-network that will be analyzed (view Z1).

Three types of selection may be used (see below). At least one type of selection is required, no particular type being requested.

The selection may include more than one type of selection, and more than one command line for each type.

• The 'D'-type line allows you to request the extraction of date-type Elements handled by VisualAge Pacbase.

The maximum number of 'D'-lines is 40.

• The 'C'-type line allows you to extract character-strings that are likely to include one or more blanks. In this case, the separator must be specified, and the number of blanks is significant. These strings are not entry points.

The maximum number of 'C'-lines is 50 characters for each one of the three search domains.

• The 'O'-type line allows you to select operators processed in -P lines.

The maximum number of 'O'-lines is 50.

#### EXECUTION CONDITIONS

None.

#### ABNORMAL EXECUTION

Whatever the cause of an abnormal ending, the procedure may be restarted as it is after correction of the problem.

#### RESULT

Output of the ISOS procedure is:

- a 'FH' file (contains selected entry points),
- a 'FR' file (contains entry points to be purged), two files which are to be used in the IANA procedure,
- a 'FO' file (contains analysis results)

to be used in the IANA or IPIA procedure.

## **ISOS - User Input**

Only one '\*'-line (required, placed at the beginning of the stream):

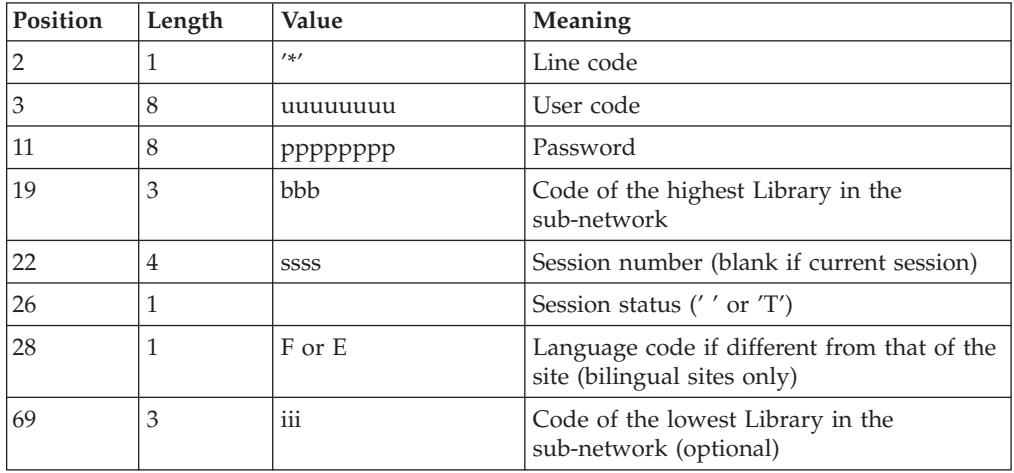

One 'D'-line for the selection of generated dates (optional):

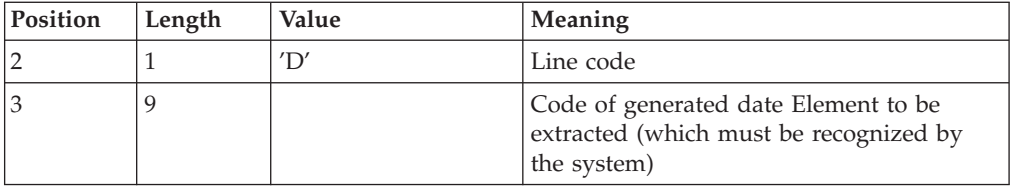

One 'O'-line for the selection of operators (optional):

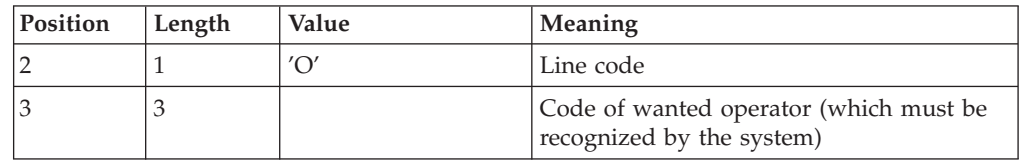

One 'C'-line for the selection of character strings (optional):

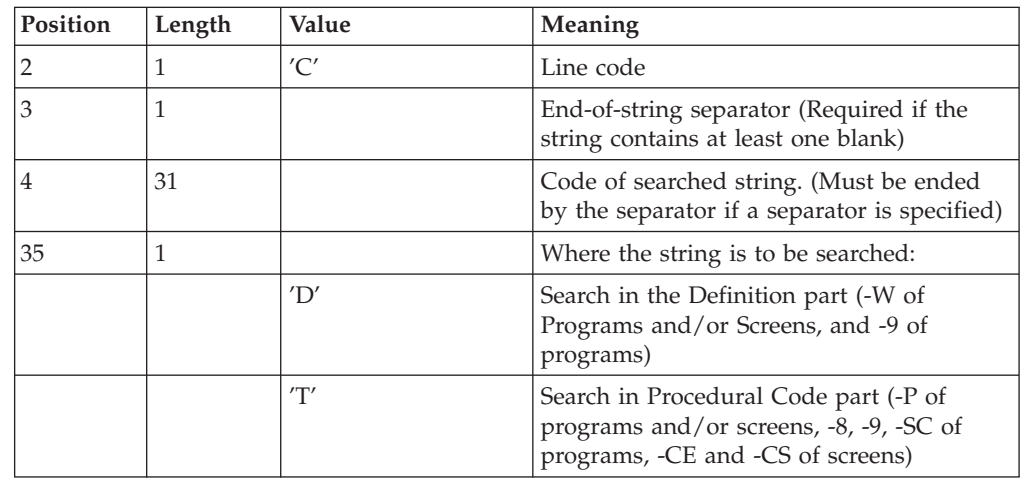

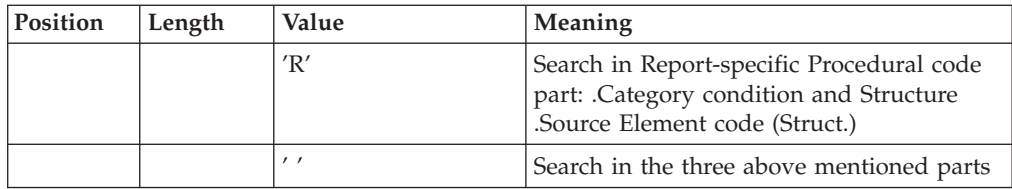

One 'V'-line for the selection of constant values (optional):

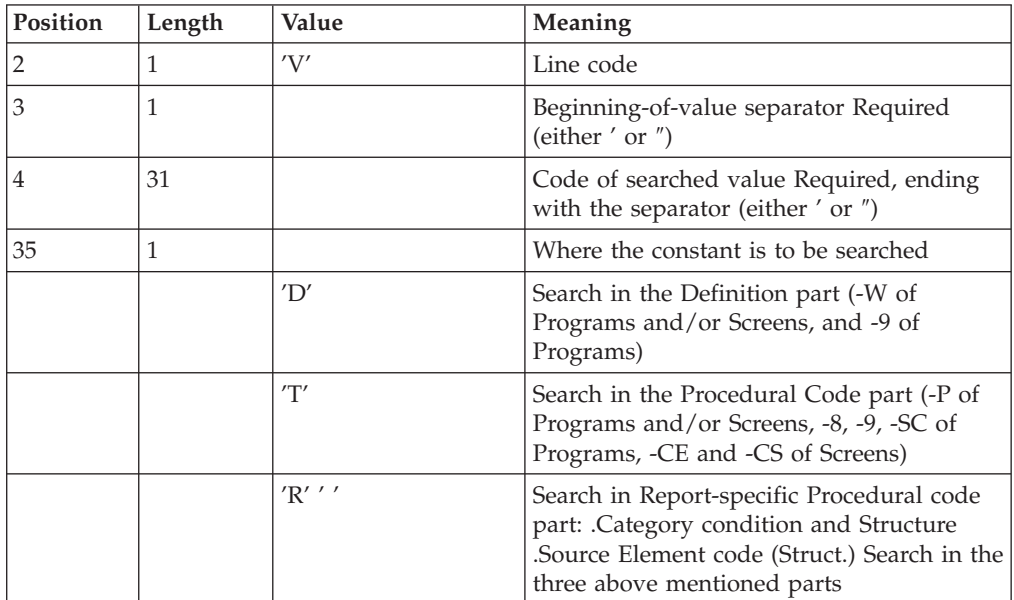

# **ISOS - Description of Steps**

SELECTION OF STRINGS AND OPERATORS: PAN212

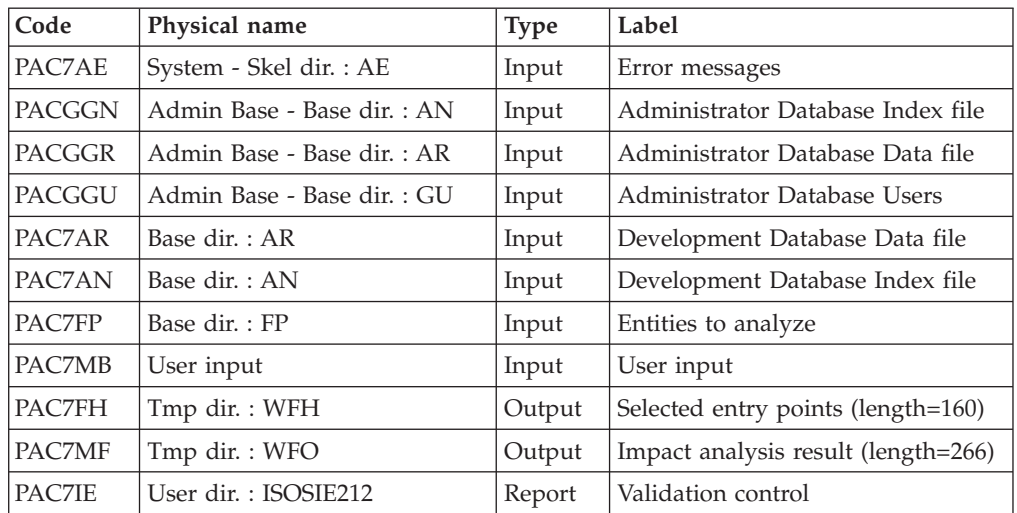

.Return Codes :

- $\bullet$  0: OK
- 12: System error

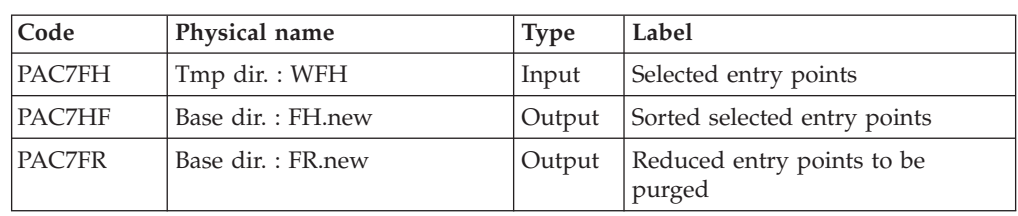

### DELETION OF DUPLICATE ENTRY POINTS: PAN215

Return codes :

- $\bullet$  0 : OK
- 12 : System error

#### UPDATE OF IMPACT ANALYSIS RESULTS: PAN260

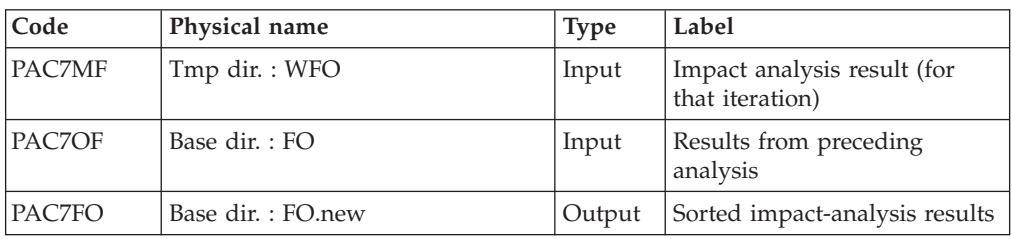

Return codes:

- $\bullet$  0 : OK.
- 12 : System error.

#### File Rotation

The .NEW file is created. To continue the impact analysis, a file rotation must be made to obtain the current file.

FH.NEW --(rotation)--> FH , the old FH file becomes FH.OLD.

FR.NEW --(rotation)--> FR , the old FR file becomes FR.OLD.

FO.NEW --(rotation)--> FO , the old FO file becomes FO.OLD.

## **ISOS : Execution Script**

REM \* ------------------------------------------------------ REM \* VISUALAGE PACBASE REM \* REM \* ------------------------------------------------------ REM \* - IMPACT ANALYSIS: SELECTION OF STRINGS AND OPERATORS REM \* REM \* ------------------------------------------------------ REM \* REM \* ISOS IS A COMPLEMENT TO THE ISEP PROCEDURE. REM \* FOR BETTER PERFORMANCE, IT IS ADVISABLE TO NARROW THE REM \* SCOPE OF THE SELECTION. THIS CAN BE DONE REM \* AT TWO DIFFERENT LEVELS, AND SHOULD ALWAYS REM \* BE DONE BEFORE RUNNING THE PROCEDURE. REM \* REM \* ------------------------------------------------------ REM \* <job id=ISOS>

```
<script language="VBScript">
MyProc = "IŠOS"</script>
<script language="VBScript" src="INIT.vbs"/>
<script language="VBScript">
If c_error = 1 then Wscript.Quit (1) End If
Call Msg_Log (Array("1022" , "PAN212"))
 '--------------------------------------
WshEnv("PAC7AE") = Rep_SKEL & "\AE"
WshEnv("PACZAN") = RepBASE & "\\AN"WshEnv("PAC7AR") = Rep BASE & " \AR"WshEnv("PACGGN") = Rep_ABASE & "\AN"
WshEnv("PACGGR") = Rep_ABASE & "\AR"
WshEnv("PACGGU") = Rep_ABASE & "\GU"
WshEnv("PAC7FP") = Rep_BASE & "\FP"
WshEnv("PAC7MB") = Fic'InputCall BvpEnv("PAN212","PAC7FH",Rep_TMP & "\WFH.tmp")
Call BvpEnv("PAN212","PAC7MF",Rep_TMP & "\WFO.tmp")
Call BvpEnv("PAN212","PAC7IE",Rep_USR & "\ISOSIE212.txt")
Return = WshShell.Run("BVPAN212.exe" , 1, TRUE)
If Return = 12 Then
Call Msg_Log (Array("1026" , "PAN212"))
End If
Call Err Cod(Return, 0, "PAN212")
Call Msg_Log (Array("1022" , "PAN215"))
'--------------------------------------
Call BvpEnv("PAN215","PAC7FH",Rep_TMP & "\WFH.tmp")
WshEnv("PAC7HF") = Rep BASE & "FH.PEW"WshEnv("PAC7FR") = Rep_BASE & "\FR.NEW"
Return = WshShell.Run("BVPAN215.exe" , 1, TRUE)
If Return = 12 Then
Call Msg_Log (Array("1026" , "PAN215"))
End If
Call Err Cod(Return, 0, "PAN215")
Call Msg_Log (Array("1022" , "PAN260"))
'--------------------------------------
Call BvpEnv("PAN260","PAC7MF",Rep_TMP & "\WFO.tmp")
WshEnv("PAC70F") = Rep BASE & "<math>\overline{FO}"</math>WshEnv("PAC7FO") = Rep_BASE & "\FO.NEW"
Return = WshShell.Run("BVPAN260.exe" , 1, TRUE)
If Return = 12 Then
Call Msg_Log (Array("1026" , "PAN260"))
End If
Call Err Cod(Return, 0, "PAN260")
Call Msg_Log (Array("1022" , "BACKUP"))
'------------------------------------
Call Turnover(Rep BASE & "\FH")
Call Turnover(Rep_BASE & "\FO")
Call Turnover(Rep_BASE & "\FR")
Call Msg_Log (Array("1024"))
                             '---------------------------------
Call DeleteFldr (Rep TMP)
Call Msg_Log (Array("1023"))
'--------<del>-</del>-----------------------
```
Wscript.Quit (Return)

</script> </job>

# **IMFH - Merge of FH Files - Creation of FH and FR**

## **IMFH - Introduction**

The IMFH procedure allows you to merge two or more FH files so as to:

- v Have only one FH file (selected entry points), after eliminating possible duplicates;
- Obtain a FR file (entry points to be purged) in phase with the FH file created.

This procedure should be used when you want to merge the FH file produced by the ISEP procedure with that issued by the ISOS procedure.

A subsidiary use of this procedure is to recreate the FR file from a FH file.

### RESULT

Output of the ISEP procedure is two files which are to be used in the IANA procedure:

- v 'FH' file which contains the selected entry points,
- v 'FR' file which contains the entry points to be purged.

## **IMFH - Description of Steps**

DELETION OF DUPLICATE ENTRY POINTS: PAN215

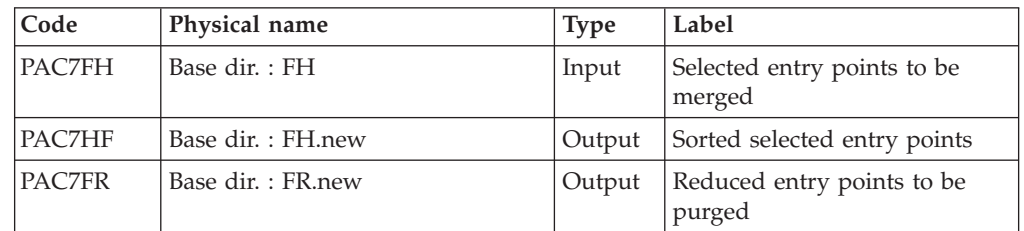

Return codes:

- $\bullet$  0 : OK.
- 12 : System error.

## **IMFH : Execution Script**

REM \* ------------------------------------------------------ VISUALAGE PACBASE REM \*  $RFM * --- --- -$ REM \* - IMPACT ANALYSIS: MERGE FH FILES AND CREATION FR FILE REM \* REM \* ------------------------------------------------------ REM \* REM \* THIS PROCEDURE SHOULD BE USED WHEN YOU WANT TO MERGE REM \* THE FH FILE PRODUCED BY THE ISEP PROCEDURE WITH THAT REM \* ISSUED BY THE ISOS PROCEDURE. REM \* REM \* REM \* ------------------------------------------------------

```
REM *
<job id=IMFH>
<script language="VBScript">
MyProc = "IMFH"
</script>
<script language="VBScript" src="INIT.vbs"/>
<script language="VBScript">
If c error = 1 then Wscript.Quit (1) End If
Call Msg_Log (Array("1022" , "PAN215"))
'----------------------------------------
If FSO.FileExists(Rep_BASE & "\FH.OLD") Then
Set MyFile = fso.GetFile(Rep BASE & "\FH.OLD")
MyFile.Copy (Rep TMP & "\WFH.tmp")
else
Set MyFile = FSO.CreateTextFile(Rep_TMP & "\WFH.tmp")
MyFile.Close
end if
Call BvpEnv("PAN215","PAC7FH", Rep TMP & "\WFH.tmp")
Call BvpEnv("PAN215","PAC7HF",Rep_TMP & "\WFHNEW.tmp")
WshEnv("PAC7HF") = Rep_BASE & "\FH.NEW"
WshEnv("PAC7FR") = Rep_BASE & "\FR.NEW"
Return = WshShell.Run("BVPAN215.exe" , 1, TRUE)
If Return = 12 Then
Call Msg_Log (Array("1026" , "PAN215"))
End If
Call Err_Cod(Return, 0, "PAN215")
If FSO.FileExists(Rep_BASE & "\FH") Then
  Call CopMFil (Rep_TMP & "\WFH.tmp" ,Rep_BASE & "\FH" , Rep_TMP & "\WFH.tmp")
end if
Call Msg_Log (Array("1022" , "BACKUP"))
'--------------------------------
Call Turnover(Rep BASE & "\FH")
Call Turnover(Rep_BASE & "\FR")
Call Msg_Log (Array("1024"))
                            '--------------------------------
Call DeleteFldr (Rep TMP)
Call Msg_Log (Array("1023"))
 '-----------------------------
Wscript.Quit (Return)
</script>
</job>
```
## **INFQ - FQ File Reinitialization (Impact Analysis)**

### **INFQ - Introduction**

The INFQ procedure reinitializes the FQ file, which accumulates all the search criteria that have already been impacted by the analysis. This accumulation prevents these criteria from being analyzed again in future analyses.

This action should be performed before a new impact analysis either because the entry points have changed or because the analysis context has changed.

However, it must not be used between two iterations of the same impact analysis.

### RESULT

The procedure outputs a reinitialized file of search criteria (FQ).

# **INFQ - Description of Steps**

FQ file Reinitialization : PAN200

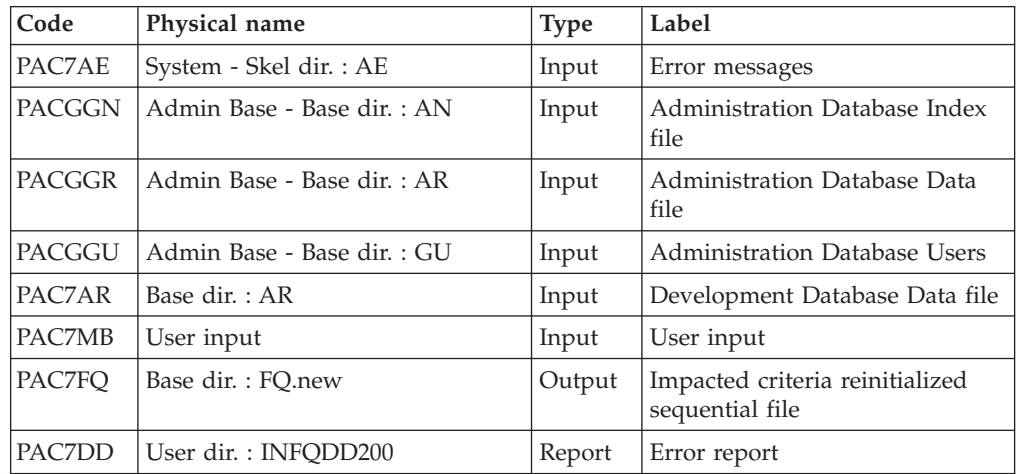

# **INFQ : Execution Script**

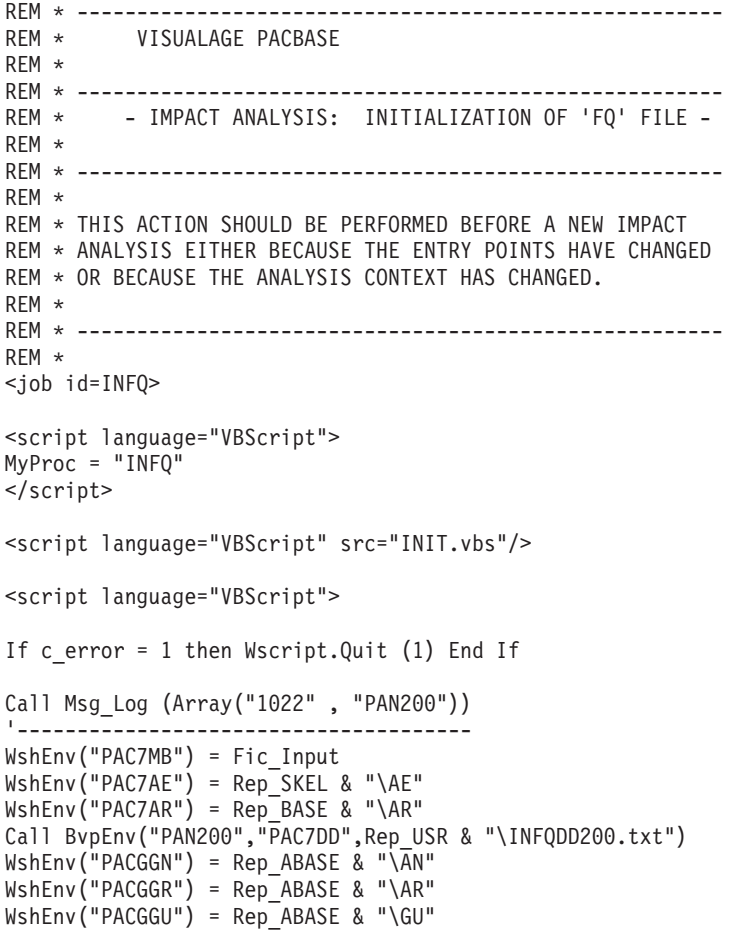

```
WshEnv("PAC7FQ") = Rep BASE & " \FQ.new"Return = WshShell.Run("BVPAN200.exe" , 1, TRUE)
If Return = 12 Then
Call Msg_Log (Array("1026" , "PAN200"))
End If
Call Err Cod(Return, 0, "PAN200")
Call Msg Log (Array("1022", "BACKUP"))
'--------------------------------------
Call Turnover(Rep_BASE & "\FQ")
Call Msg_Log (Array("1023"))
 '-------------------------------
Call DeleteFldr(Rep_TMP)
Wscript.Quit (Return)
</script>
\langlejob\rangle
```
### **IGRA - Breaking down of Group Fields**

### **IGRA - Introduction**

The IGRA procedure breaks down group fields into Elementary Fields:

- Entry points detected by the ISEP procedure, if they are of the Group type.
- Impact search criteria obtained by running the IANA procedure, if they are of the Group type.

The IGRA procedure is optional and does not generate any impact search criterion.

Before running the IGRA procedure, you may purge:

- Entry points --after execution of the ISEP procedure.
- Impact search criteria --after execution of the IANA procedure which precedes.

In both cases, deletions are made in the FR file (under an editor) by inhibiting them (value 'E' in the action code of the corresponding lines), in order to save them for future executions of IANA.

It is not necessary to eliminate non-Group fields since they will simply be ignored by the procedure.

The notions of 'level' and 'iterations' are not relevant for the IGRA procedure.

Entry points (first iteration) or impact search criteria (further iterations) are printed once the purged criteria have been taken into account. This printout sorts criteria into 'accepted' and 'rejected' criteria'.

The impact results file may either be empty or contain the results of other IANA, ISOS, or IGRA executions, either in the same execution context or in different contexts. This allows you to compound the results of all iterations of the impact analysis for one or several contexts.

Restitution of all the information for a given context may be customized (parameter setting) when printing with the IPIA procedure.
The file of Entities to be analyzed (FP) is used as input to this procedure. It contains a list of Entities or Entity Types which should be analyzed. If no user input is entered in this file before its initialization by the INFP procedure, all analyzable Entities will be analyzed.

Entities to be analyzed are specified as follows: 3-character Type, and 6-character code (\*\*\*\*\*\* being the Entity generic code).

#### EXECUTION CONDITIONS

None, except that the FH file (entry points or impact search criteria) must exist and must not be empty.

#### ABNORMAL EXECUTION

Whatever the cause of the abnormal ending, the procedure may be restarted as it is after correcting the problem. However, the status of generation files (FH, FR, and FO) should be checked.

#### RESULT

The procedure outputs a file which contains the analysis results (FO) to be used in the IPIA procedure.

#### USER INPUT

The IGRA procedure requires no specific user input for its execution.

### **IGRA - Description of Steps**

RECOGNITION OF PURGED CRITERIA: PAN230

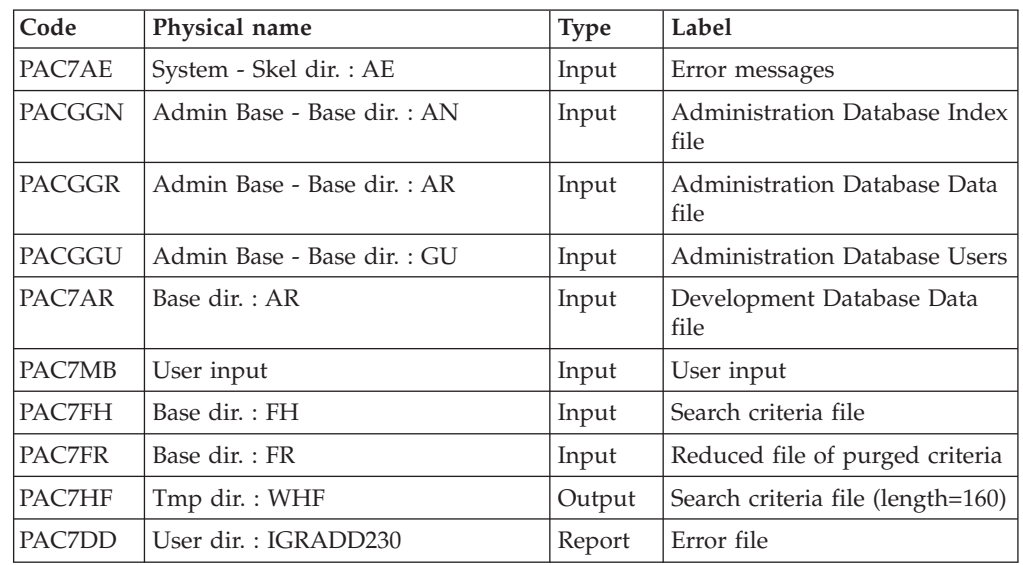

#### PRINTING ENTRY POINTS: PAN220

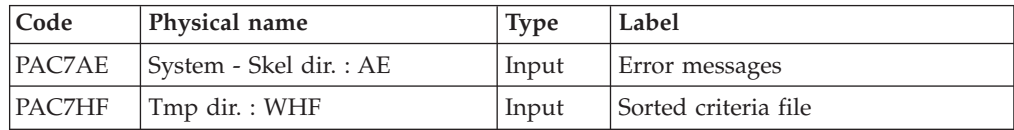

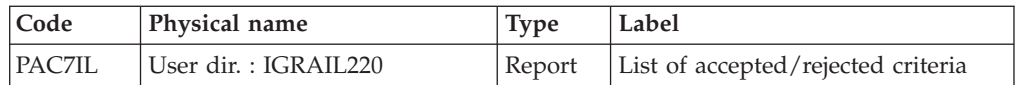

#### GROUP FIELD BREAKING-DOWN: PAN255

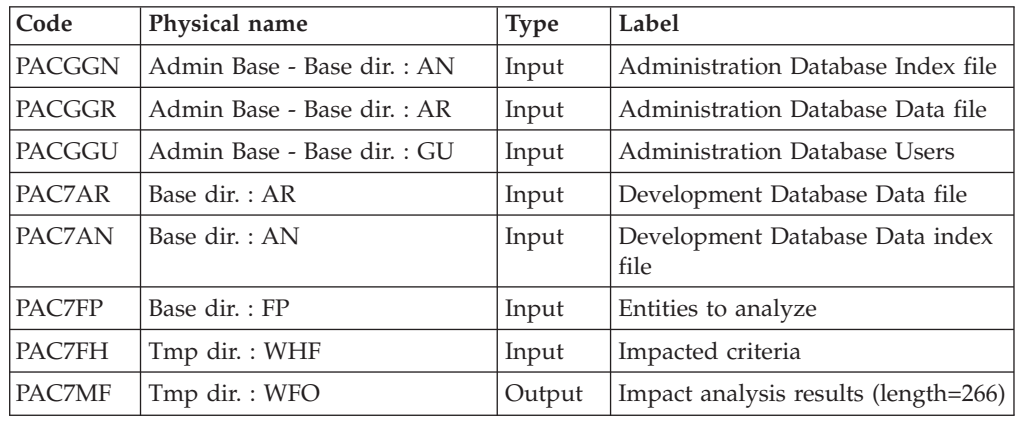

#### Return Codes :

- $\bullet$  0 : OK
- 12 : System error

### UPDATE OF IMPACT ANALYSIS RESULTS: PAN260

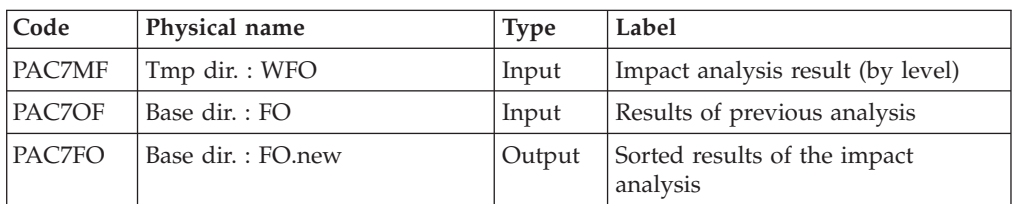

Return codes:

- $\bullet$  0 : OK
- 12 : System error

# **IGRA : Execution Script**

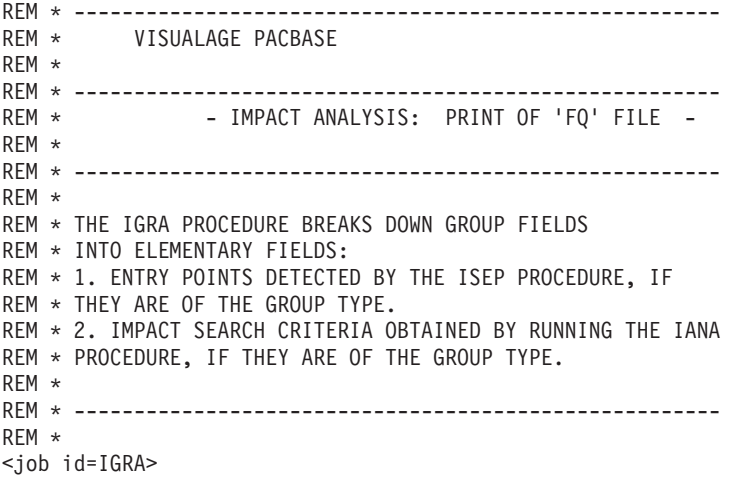

```
<script language="VBScript">
MyProc = "IGRA"
</script>
<script language="VBScript" src="INIT.vbs"/>
<script language="VBScript">
If c_error = 1 then Wscript.Quit (1) End If
Call Msg_Log (Array("1022" , "PAN230"))
                     '---------------------------------------
WshEnv("PAC7MB") = Fic_Input
WshEnv("PAC7AE") = Rep_SKEL & "\AE"
WshEnv("PAC7AR") = Rep_BASE & "\AR"
Call BvpEnv("PAN230","PAC7DD",Rep_USR & "\IGRADD230.txt")
WshEnv("PACGGN") = Rep ABASE & "\\AR"WshEnv("PACGGR") = Rep_ABASE & "\AR"
WshEnv("PACGGU") = Rep_ABASE & "\GU"
WshEnv("PAC7FH") = Rep_BASE & "\FH"
WshEnv("PAC7FR") = Rep-BASE & " \FR"Call BvpEnv("PAN230","PAC7HF",Rep_TMP & "\WHF.tmp")
Return = WshShell.Run("BVPAN230.exe" , 1, TRUE)
If Return = 12 Then
Call Msg_Log (Array("1026" , "PAN230"))
End If
Call Err Cod(Return, 0, "PAN230")
Call Msg_Log (Array("1022" , "PAN220"))
'---------------------------------------
WshEnv("PAC7AE") = Rep_SKEL & "\AE"
Call BvpEnv("PAN220","PAC7HF",Rep_TMP & "\WHF.tmp")
Call BvpEnv("PAN220","PAC7IL",Rep_USR & "\IGRAIL220.txt")
Return = WshShell.Run("BVPAN220.exe" , 1, TRUE)
If Return = 12 Then
Call Msg_Log (Array("1026" , "PAN220"))
End If
Call Err Cod(Return, 0, "PAN220")
Call Msg_Log (Array("1022" , "PAN255"))
'--------------------------------------
WshEnv("PAC7AN") = Rep_BASE & "\AN"
WshEnv("PAC7AR") = Rep_BASE & "\AR"
WshEnv("PACGGN") = Rep_ABASE & "\AN"
WshEnv("PACGGR") = Rep_ABASE & "\AR"
WshEnv("PACGGU") = Rep_ABASE & "\GU"
WshEnv("PAC7FP") = Rep-BASE & " \FP"Call BvpEnv("PAN255","PAC7MF",Rep_TMP & "\WFO.tmp")
Call BvpEnv("PAN255","PAC7FH",Rep_TMP & "\WHF.tmp")
Return = WshShell.Run("BVPAN255.exe" , 1, TRUE)
If Return = 12 Then
Call Msg_Log (Array("1026" , "PAN255"))
End If
Call Err Cod(Return, 0, "PAN255")
Call Msg_Log (Array("1022" , "PAN260"))
'--------------------------------------
Call BvpEnv("PAN260","PAC7MF",Rep_TMP & "\WFO.tmp")
WshEnv("PAC7OF") = Rep_BASE & "\FO"
WshEnv("PAC7FO") = Rep-BASE & " \FG.NEW"Return = WshShell.Run("BVPAN260.exe" , 1, TRUE)
If Return = 12 Then
Call Msg_Log (Array("1026" , "PAN260"))
End If
Call Err Cod(Return, 0, "PAN260")
```

```
Call Msg_Log (Array("1022" , "BACKUP"))
'--------------------------------------
Call Turnover(Rep BASE & "\FO")
Call Msg_Log (Array("1024"))
'--------------------------
Call DeleteFldr (Rep_TMP)
Call Msg_Log (Array("1023"))
'------------------------------
Wscript.Quit (Return)
</script>
</job>
```
### **IANA - Impact Search Criteria**

### **IANA - Introduction**

The IANA procedure is used to search impacted Data Elements and character-strings according to:

- The entry points provided by the ISEP procedure when IANA is run for the first time,
- The impact search criteria produced by a preceding execution of IANA.

IANA is therefore an iterative process, which runs until no more impact search criteria are found.

Prior to an IANA execution, you have the choice to inhibit:

- Entry points, after an execution of the ISEP procedure,
- Impact search criteria, after a preceding execution of the IANA procedure.

In both cases, deletions are made in the FR file, (under an editor) either by physical deletion, or by inhibition (value 'E' in the action code of the corresponding lines).

The entry points (first iteration) or impact search criteria (further iterations) are printed once the purged criteria have been taken into account. This printout sorts criteria into 'accepted' and 'rejected' criteria. The file which contains the already impacted criteria may be reinitialized if you do not need to save them.

However, it is recommended to reinitialize this file before the first execution of IANA which follows a new execution of ISEP. To reinitialize the FQ file, run the INFQ procedure.

The impact analysis file may either be empty or contain the results of different execution contexts. It allows to compound the results of all iterations of the impact analysis for a given context.

The FP file used as input for the analysis procedures, contains the list of entities or entity types to be analyzed. If no user input is entered in this file before it is initialized by the INFP procedure, all analyzable entities will be analyzed.

Entities which are to be analyzed are specified in the FP file via the following coding: type coded on 3 characters, entity coded on 6 characters (\*\*\*\*\*\* being the generic entity code).

#### EXECUTION CONDITIONS

The FH file -- entry points or impact search criteria -- must exist and must not be empty.

#### ABNORMAL EXECUTION

Whatever the cause of the abend, you can run the procedure again as it is, after the problem has been solved.

However, the status of the FH, FR, and FO generation files should be checked.

### USER INPUT

The IANA procedure does not require any specific user input.

This procedure is iterative as long as the FH file (impact search criteria) is not empty (return code set to value 4 if empty, and to value 0 otherwise).

#### RESULT

This procedure outputs a file which contains the analysis results (FO) to be used in the IPIA procedure.

### **IANA - Description of Steps**

RECOGNITION OF CRITERIA AFTER THE PURGE: PAN230

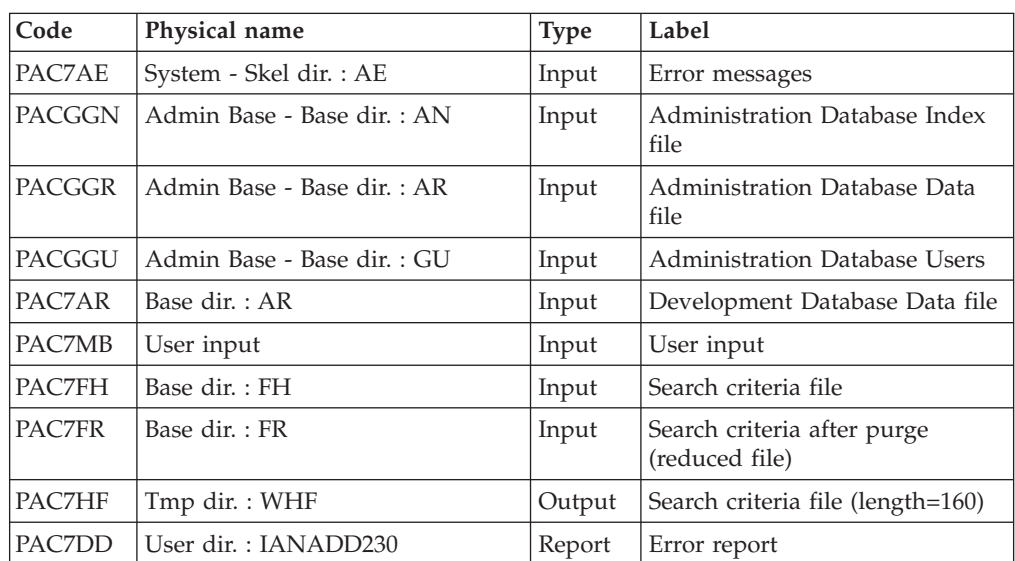

#### PRINTING OF ENTRY POINTS: PAN220

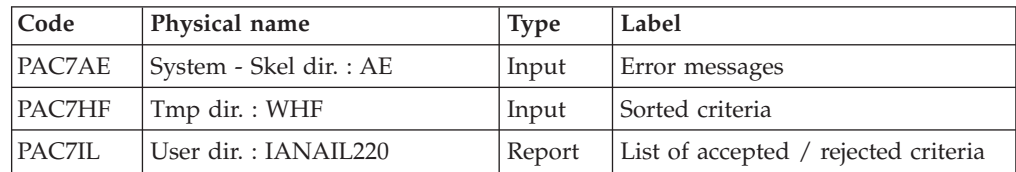

#### IMPACT ANALYSIS: PAN250

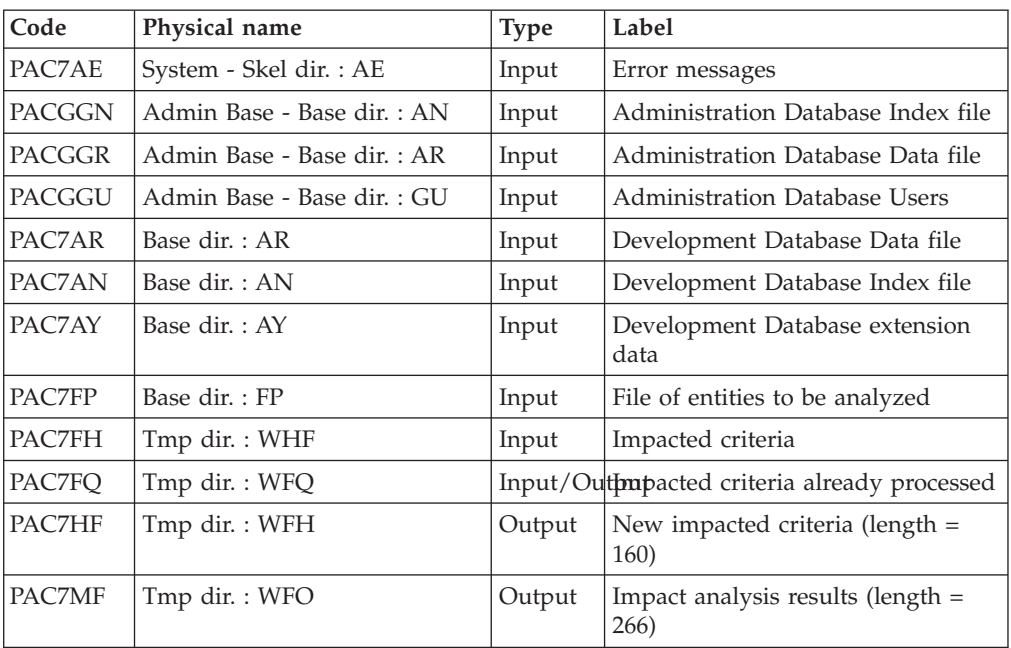

Return codes:

- $\cdot$  0 : OK
- 4 : OK. Ended iteration

**.12:** : System error

#### UPDATE OF IMPACT ANALYSIS RESULTS: PAN260

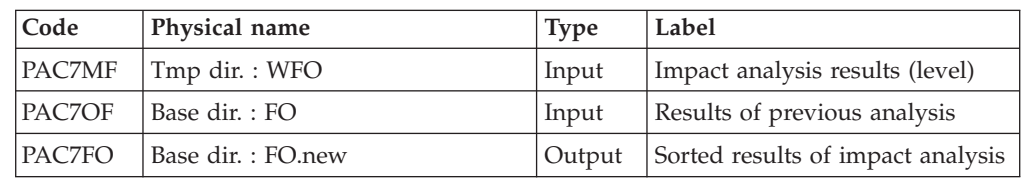

Return codes:

- $\bullet$  0 : OK
- 12 : System error

#### REMOVAL OF DUPLICATE ENTRY POINTS: PAN215

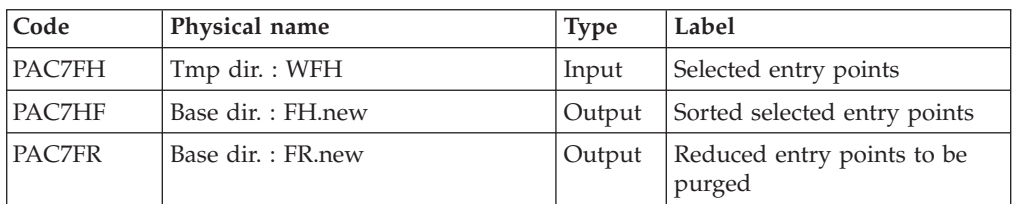

Return codes:

- $0 : OK$
- 12 : System error

### **IANA : Execution Script**

```
REM * ------------------------------------------------------
REM * VISUALAGE PACBASE
REM *
REM * ------------------------------------------------------
                      - IMPACT ANALYSIS -
REM *
REM * ------------------------------------------------------
REM *
REM * THE IANA PROCEDURE IS USED TO SEARCH DATA ELEMENTS AND
REM * CHARACTER-STRINGS ACCORDING TO:
REM * 1.THE ENTRY POINTS PROVIDED BY THE ISEP PROCEDURE WHEN
REM * IANA IS RUN FOR THE FIRST TIME,
REM * 2.THE IMPACT SEARCH CRITERIA PRODUCED
REM * BY A PRECEDING EXECUTION OF IANA.
REM * IANA IS THEREFORE AN ITERATIVE PROCESS, WHICH RUNS
REM * UNTIL NO MORE IMPACT SEARCH CRITERIA ARE FOUND.
REM *
REM * ------------------------------------------------------
REM *
<job id=IANA>
<script language="VBScript">
MyProc = "IANA"
</script>
<script language="VBScript" src="INIT.vbs"/>
<script language="VBScript">
If c error = 1 then Wscript.Quit (1) End If
If Not FSO.FileExists(Rep_BASE & "\FO") Then
 Call Msg_Log (Array("1022" , "PAN202"))
 '-------------------------------------
 WshEnv("PAC7FO") = Rep BASE & " \F0"Return = WshShell.Run("BVPAN202.exe", 1, TRUE)
 End if
Call Msg_Log (Array("1022" , "PAN230"))
          '------------------------------------
WshEnv("PAC7MB") = Fic_Input
WshEnv("PAC7AE") = Rep_SKEL & "\AE"
WshEnv(TPAC7AR") = RepBASE & "ART"Call BvpEnv("PAN230","PAC7DD",Rep_USR & "\IANADD230.txt")
WshEnv("PACGGN") = RepABASE & "\\AR"WshEnv("PACGGR") = Rep_ABASE & "\AR"
WshEnv("PACGGU") = Rep_ABASE & "\GU"
WshEnv("PAC7FH") = Rep_BASE & "\FH"
WshEnv("PAC7FR") = Rep_BASE & "\FR"
Call BvpEnv("PAN230","PAC7HF",Rep_TMP & "\WHF.tmp")
Return = WshShell.Run("BVPAN230.exe" , 1, TRUE)
If Return = 12 Then
Call Msg_Log (Array("1026" , "PAN230"))
End If
Call Err Cod(Return, 0, "PAN230")
Call Msg_Log (Array("1022" , "PAN220"))
'------------------------------------
Call BvpEnv("PAN220","PAC7HF",Rep_TMP & "\WHF.tmp")
WshEnv("PAC7AE") = Rep SKEL & "\\AE"Call BvpEnv("PAN220","PAC7IL",Rep_USR & "\IANAIL220.txt")
Return = WshShell.Run("BVPAN220.exe" , 1, TRUE)
If Return = 12 Then
Call Msg_Log (Array("1026" , "PAN220"))
```

```
End If
Call Err Cod(Return, 0, "PAN220")
Call Msg_Log (Array("1022" , "COPY"))
'------------------------------------
Set MyFile = fso.GetFile(Rep_BASE & "\FQ")
MyFile.Copy (Rep_TMP & "\WFQ.tmp")
Set MyFile = fso.GetFile(Rep BASE & "FQ.idx")MyFile.Copy (Rep_TMP & "\WFQ.tmp.idx")
Call Msg_Log (Array("1022" , "PAN250"))
 '------------------------------------
WshEnv("PAC7AE") = Rep_SKEL & "\AE"
WshEnv("PAC7AN") = Rep_BASE & "\AN"
WshEnv("PAC7AR") = Rep BASE & " \AR"WshEnv("PAC7AY") = Rep_BASE & "\AY"
WshEnv("PACGGN") = Rep_ABASE & "\AN"
WshEnv("PACGGR") = Rep_ABASE & "\AR"
WshEnv("PACGGU") = Rep_ABASE & "\GU"
WshEnv("PAC7FP") = Rep_BASE & "\FP"
WshEnv("PAC7FQ") = Rep TMP & "\WFQ.tmp"
Call BvpEnv("PAN250","PAC7HF",Rep_TMP & "\WFH.tmp")
Call BvpEnv("PAN250","PAC7MF",Rep_TMP & "\WFO.tmp")
Call BvpEnv("PAN250","PAC7FH",Rep_TMP & "\WHF.tmp")
Return = WshShell.Run("BVPAN250.exe" , 1, TRUE)
If Return = 12 Then
Call Msg_Log (Array("1026" , "PAN250"))
End If
If Return = 4 Then
Call Msg_Log (Array("1055" , "PAN250"))
End If
Call Err Cod(Return, 4, "PAN250")
Call Msg_Log (Array("1022" , "PAN260"))
'--------------------------------------
Call BvpEnv("PAN260","PAC7MF",Rep_TMP & "\WFO.tmp")
WshEnv("PAC70F") = Rep BASE & "<math>\overline{O}''</math>WshEnv("PAC7F0") = Rep-BASE & "F0.NEW"Return = WshShell.Run("BVPAN260.exe" , 1, TRUE)
If Return = 12 Then
Call Msg_Log (Array("1026" , "PAN260"))
End If
Call Err Cod(Return, 0, "PAN260")
Call Msg_Log (Array("1022" , "PAN215"))
'------------------------------------
Call BvpEnv("PAN215","PAC7FH",Rep_TMP & "\WFH.tmp")
WshEnv("PAC7HF") = Rep BASE & " \FH.NEW"WshEnv("PAC7FR") = Rep-BASE & " \FR.NEW"Call BvpEnv("PAN215","PAC7FH",Rep_TMP & "\WFH.tmp")
Return = WshShell.Run("BVPAN215.exe" , 1, TRUE)
If Return = 12 Then
Call Msg_Log (Array("1026" , "PAN215"))
End If
Call Err Cod(Return, 0, "PAN215")
Call Msg_Log (Array("1022" , "BACKUP"))
'------------------------------------
Call Turnover(Rep BASE & "\FH")
Call Turnover(Rep_BASE & "\FR")
Call Turnover(Rep_BASE & "\FO")
Set MyFile = fso.GetFile(Rep_TMP & "\WFQ.tmp")
MyFile.Copy (Rep_BASE & "\FQ.NEW")
Set MyFile = fso.GetFile(Rep_TMP & "\WFQ.tmp.idx")
MyFile.Copy (Rep_BASE & "\FQ.NEW.idx")
```

```
Call Turnover(Rep BASE & "\FQ")
Call Msg_Log (Array("1024"))
'-------------------------------
Call DeleteFldr(Rep_TMP)
Call Msg_Log (Array("1023"))
                                 '------------------------------------
Wscript.Quit (Return)
</script>
</job>
```
## **IPFQ - FQ File Printout (Impact Analysis)**

### **IPFQ - Introduction**

The IPFQ procedure prints all the entry points and impact search criteria used (accepted or rejected) during a thorough impact analysis.

All the criteria and entry points are stored in the FQ file.

IPFQ offers four types of printouts:

- List of accepted entry points
- List of rejected entry points
- v List of accepted impact search criteria
- List of rejected impact search criteria.

The printout shows criteria and entry points sorted by alphabetical order within each category, and by definition Library of these criteria.

The printing order for the categories are:

- Character strings
- Element defined in the Dictionary,
- v Element defined in Segment Descriptions,
- v Element defined in Report Structures,
- v Element defined in Screen- or Program-Working sections.

The IPFQ procedure can be used to select the entry points and impact search criteria of one or more categories.

In case of selection, only the selected criteria are printed.

#### EXECUTION CONDITIONS

None, but the FQ file must exist.

#### ABNORMAL EXECUTION

Whatever the cause of the abnormal ending, the procedure can be restarted as it is, after correction of the problem.

#### RESULT

The procedure prints the entry points and the search criteria.

# **IPFQ - User Input**

One 'S' line per criteria selection (optional).

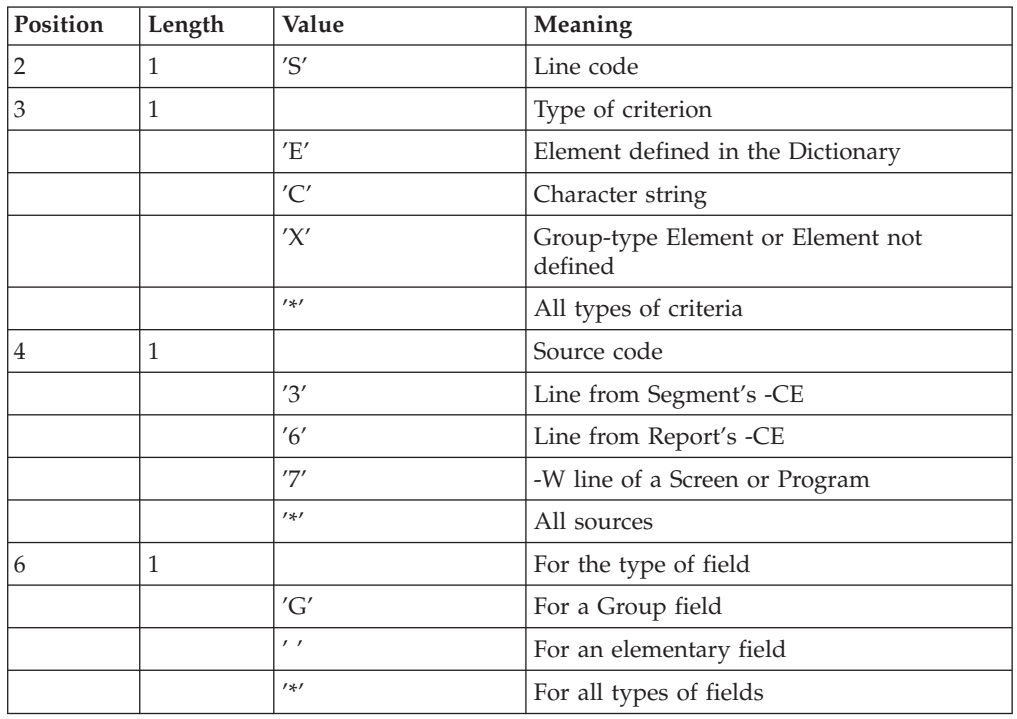

## **IPFQ - Description of Steps**

EXTRACTION OF CRITERIA: PAN240

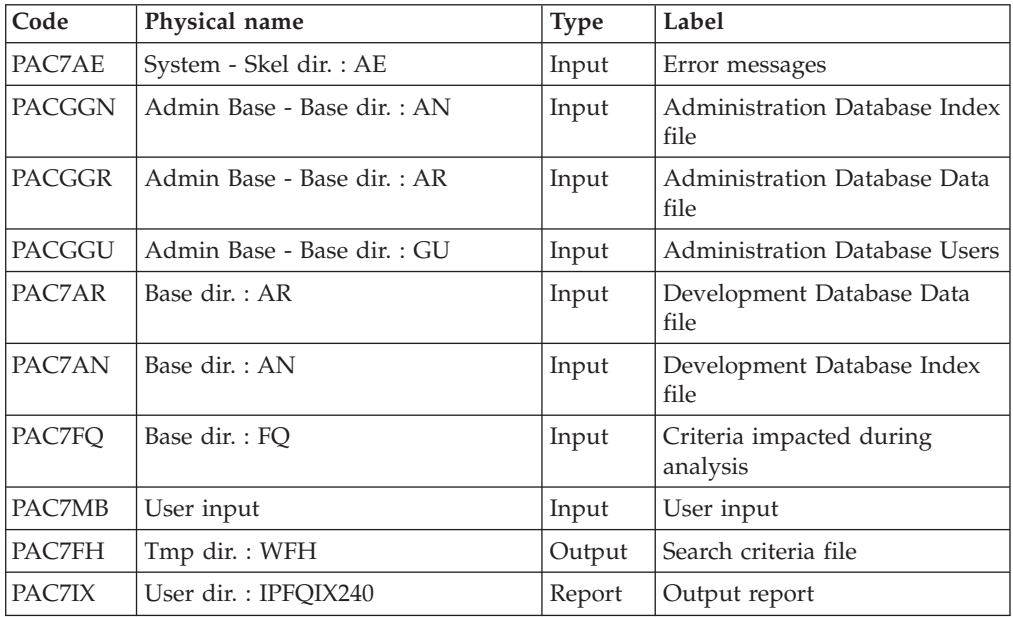

### PRINTING OF IMPACTED CRITERIA: PAN220

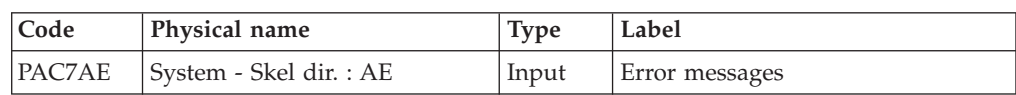

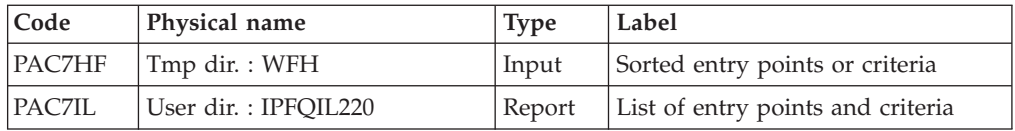

Return codes:

- $\cdot$  0 : OK.
- 12 : System error.

## **IPFQ : Execution Script**

```
REM * ------------------------------------------------------
REM * VISUALAGE PACBASE
REM *
REM * ------------------------------------------------------
REM * - IMPACT ANALYSIS: GROUP FIELDS ANALYSIS -
REM *
REM * ------------------------------------------------------
REM *
REM * THE IPFQ PROCEDURE PRINTS ALL THE ENTRY POINTS AND
REM * IMPACT SEARCH CRITERIA USED (ACCEPTED OR REJECTED)
REM * DURING A THOROUGH IMPACT ANALYSIS.
REM * ALL THE CRITERIA AND ENTRY POINTS ARE STORED IN THE FQ
REM * FILE.
REM * PROCEDURE, IF THEY ARE OF THE GROUP TYPE.
REM * ------------------------------------------------------
REM *
<job id=IPFQ>
<script language="VBScript">
MyProc = "IPFQ"
</script>
<script language="VBScript" src="INIT.vbs"/>
<script language="VBScript">
If c error = 1 then Wscript.Quit (1) End If
Call Msg_Log (Array("1022" , "PAN240"))
'--------------------------------------
WshEnv("PAC7AE") = Rep_SKEL & "\AE"
WshEnv("PAC7AN") = Rep_BASE & "\AN"
WshEnv("PAC7AR") = Rep-BASE & " \AR"WshEnv("PACGGN") = Rep_ABASE & "\AN"
WshEnv("PACGGR") = Rep_ABASE & "\AR"
WshEnv("PACGGU") = Rep_ABASE & "\GU"
Call BvpEnv("PAN240","PAC7FH",Rep_TMP & "\WFH.tmp")
WshEnv("PAC7FQ") = Rep BASE & " \FQ"WshEnv("PAC7MB") = Fic'InputCall BvpEnv("PAN240","PAC7IX",Rep_USR & "\IPFQIX240.txt")
Return = WshShell.Run("BVPAN240.exe" , 1, TRUE)
If Return = 12 Then
Call Msg_Log (Array("1026" , "PAN240"))
End If
Call Err_Cod(Return, 0, "PAN240")
Call Msg_Log (Array("1022" , "PAN220"))
'--------------------------------------
Call BvpEnv("PAN220","PAC7HF",Rep_TMP & "\WFH.tmp")
Call BvpEnv("PAN220","PAC7IL",Rep_USR & "\IPFQIL220.txt")
Return = WshShell.Run("BVPAN220.exe" , 1, TRUE)
If Return = 12 Then
```

```
Call Msg_Log (Array("1026" , "PAN220"))
End If
Call Err Cod(Return, 0, "PAN220")
Call Msg_Log (Array("1023"))
                                 '---------------------------------
Call DeleteFldr(Rep_TMP)
Wscript.Quit (Return)
</script>
</job>
```
### **IPEP - Entry Points Printout**

### **IPEP - Introduction**

The IPEP procedure produces two types of printouts.

• List of entry points:

This list is obtained after the ISEP procedure, since this procedure selects the entry points.

• List of impact search criteria:

This list is obtained after the IANA procedure, since this procedure selects the impact search criteria.

In the printout, the criteria or entry points are sorted by alphabetical order (Elements and character strings altogether) for each definition library of these criteria.

The order of printing of the categories is:

- character string
- Element defined in Dictionary
- Element defined in Segment Description
- Element defined in Report Structure
- Element defined in the Screen or Program Working Section.

#### EXECUTION CONDITIONS

None, but the FH file must exist.

#### ABNORMAL EXECUTION

Whatever the cause of the abend, the procedure can be restarted as it is, after the problem has been solved.

#### PRINTOUTS

Printout of entry points.

#### USER INPUT

No user input is required for the execution of the IPEP procedure.

### **IPEP - Description of Steps**

PRINTING OUT ENTRY POINTS: PAN220

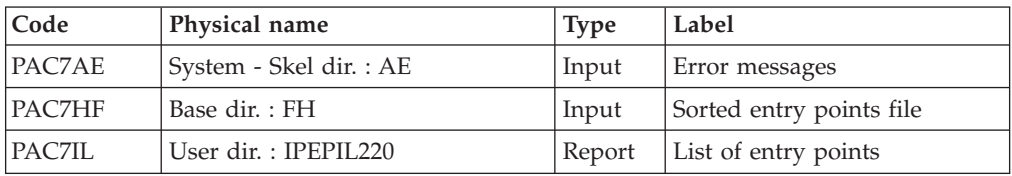

.Return Codes :

- $\cdot$  0 : OK.
- 12 : System error

### **IPEP : Execution Script**

```
REM * ------------------------------------------------------
REM * VISUALAGE PACBASE
REM *
REM * ------------------------------------------------------
REM * - IMPACT ANALYSIS: PRINTING OF ENTRY POINTS -
REM *
REM * ------------------------------------------------------
REM *
REM * THE IPEP PROCEDURE PRODUCES TWO TYPES OF PRINTOUTS.
REM * 1. LIST OF ENTRY POINTS:
REM * THIS LIST IS OBTAINED AFTER THE ISEP PROCEDURE, SINCE
REM * THIS PROCEDURE SELECTS THE ENTRY POINTS.
REM * 2. LIST OF IMPACT SEARCH CRITERIA:
REM * THIS LIST IS OBTAINED AFTER THE IANA PROCEDURE, SINCE
REM * THIS PROCEDURE SELECTS THE IMPACT SEARCH CRITERIA.
REM * ------------------------------------------------------
REM *
<job id=IPEP>
<script language="VBScript">
MyProc = "IPEP"</script>
<script language="VBScript" src="INIT.vbs"/>
<script language="VBScript">
If c error = 1 then Wscript.Quit (1) End If
Call Msg_Log (Array("1022" , "PAN220"))
'-------------------------------
WshEnv("PAC7AE") = Rep_SKEL & "\AE"
WshEnv("PAC7HF") = Rep-BASE & "FH"Call BvpEnv("PAN220","PAC7IL",Rep_USR & "\IPEPIL220.txt")
Return = WshShell.Run("BVPAN220.exe" , 1, TRUE)
If Return = 12 Then
Call Msg_Log (Array("1026" , "PAN220"))
End If
Call Err Cod(Return, 0, "PAN220")
Call Msg_Log (Array("1023"))
'-----------------------------
Call DeleteFldr(Rep_TMP)
Wscript.Quit (Return)
</script>
</job>
```
## **IPIA - Printing of the Impact Analysis Results**

### **IPIA - Introduction**

The IPIA procedure is used to print Reports on the analysis results and to format these results in batch update transactions.

Possible reports produced by IPIA are the following:

- Analysis results by entry point: Analysis follow-up of the subsequent iterations. Report requested by value '1' in Position 7 of the P-type user input line.
- v List of impact search criteria by entry point: Valid when the IANA iteration is completed. Report requested by value '1' in Position 8 of the P-type user input line.
- Analysis results by Library: Results are formatted in batch update transactions (print or file output). Report requested by value '1' in Position 9 of the P-type user input line. Additional option (page and line skips) requested by value '2' in Position 9. File requested by value '1' in Position 12.
- Impacted-instances summary:

List of all impacted instances with the number of impacted lines, for each type of line, not sorted by entry points.

Report requested by value '1' in Position 10 of the P-type user input line.

List of entry points by impacted search criterion for each impacted field: list of entry points and impact search criteria which originated the impact, after each iteration.

Report requested by value '1' in Position 14 of the P-type user input line.

• Statistics:

Number of impacted lines sorted by library and by entity type, all lines considered.

Report requested by value '1' in Position 11 of the P-type user input line.

• Character-string analysis:

List of uses of each of the character strings searched by the ISOS procedure. Report requested by value '1' in Position 19 of the P-type user input line.

• Operator analysis:

List of uses of each of the operators searched by the ISOS procedure. Report requested by value '1' in Position 20 of the P-type user input line.

• List of entities impacted by entry point:

List of entities impacted by Element-type entry points, all search criteria considered.

Report requested by value '1' in Position 21 of the P-type user input line.

• Number of modified lines, dispatched by Description for each entity: This summary report allows for finer statistics by line types, compounded by Library.

Report requested by value '1' in Position 22 of the P-type user input line.

• Constant analysis: List of uses of each constant searched by the ISOS procedure. Report requested by value '1' in Position 23 of the P-type user input line.

#### EXECUTION CONDITIONS

None, but the FO file must exist and must not be empty.

#### ABNORMAL EXECUTION

Whatever the cause of the abend, the procedure can be restarted as it is after the problem has been solved.

### RESULT

The procedure outputs a printout of the analysys results and of the list of transactions sorted by Library.

### **IPIA - User Input**

A line identifying the context (\* line) is required. It must be inserted at the beginning of the generated stream.

If you specified a lowest library for the ISEP procedure, it must be repeated in this line.

The \*-type line must be followed by one P-type, formatted as follows:

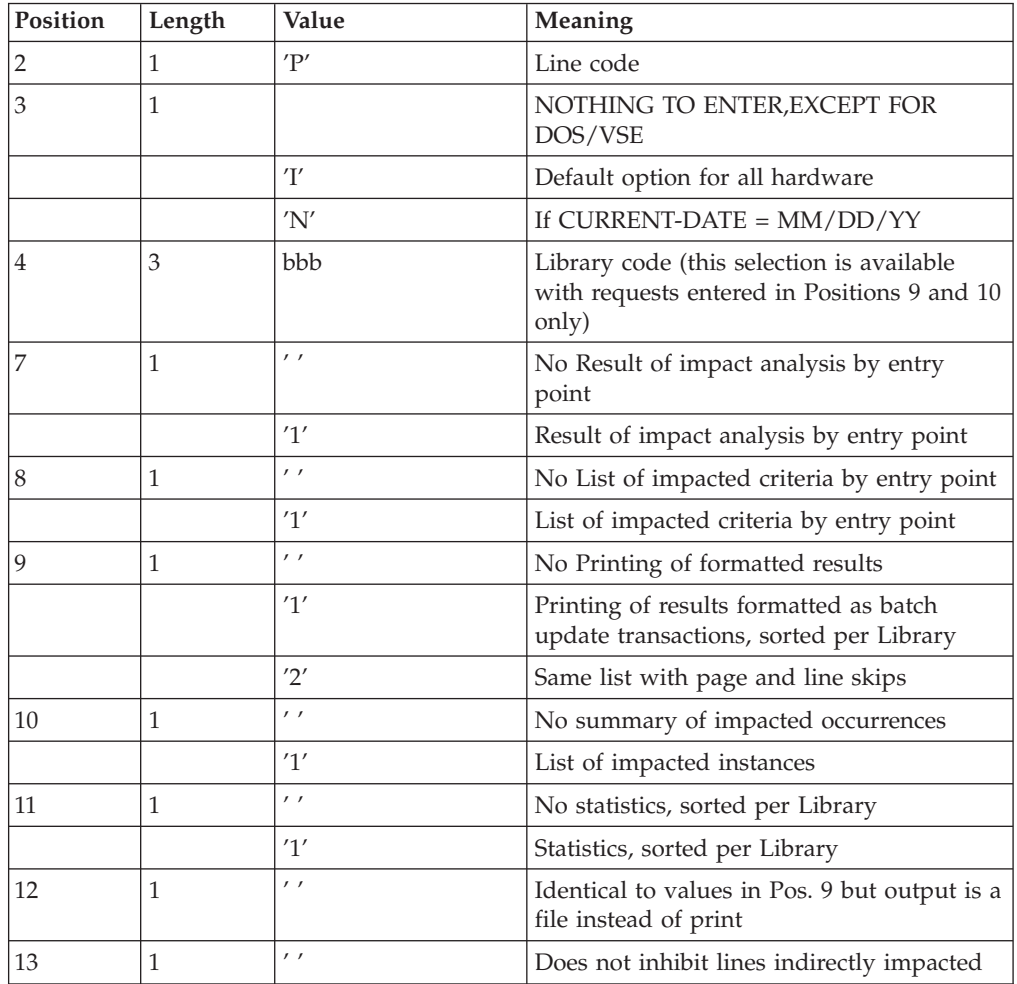

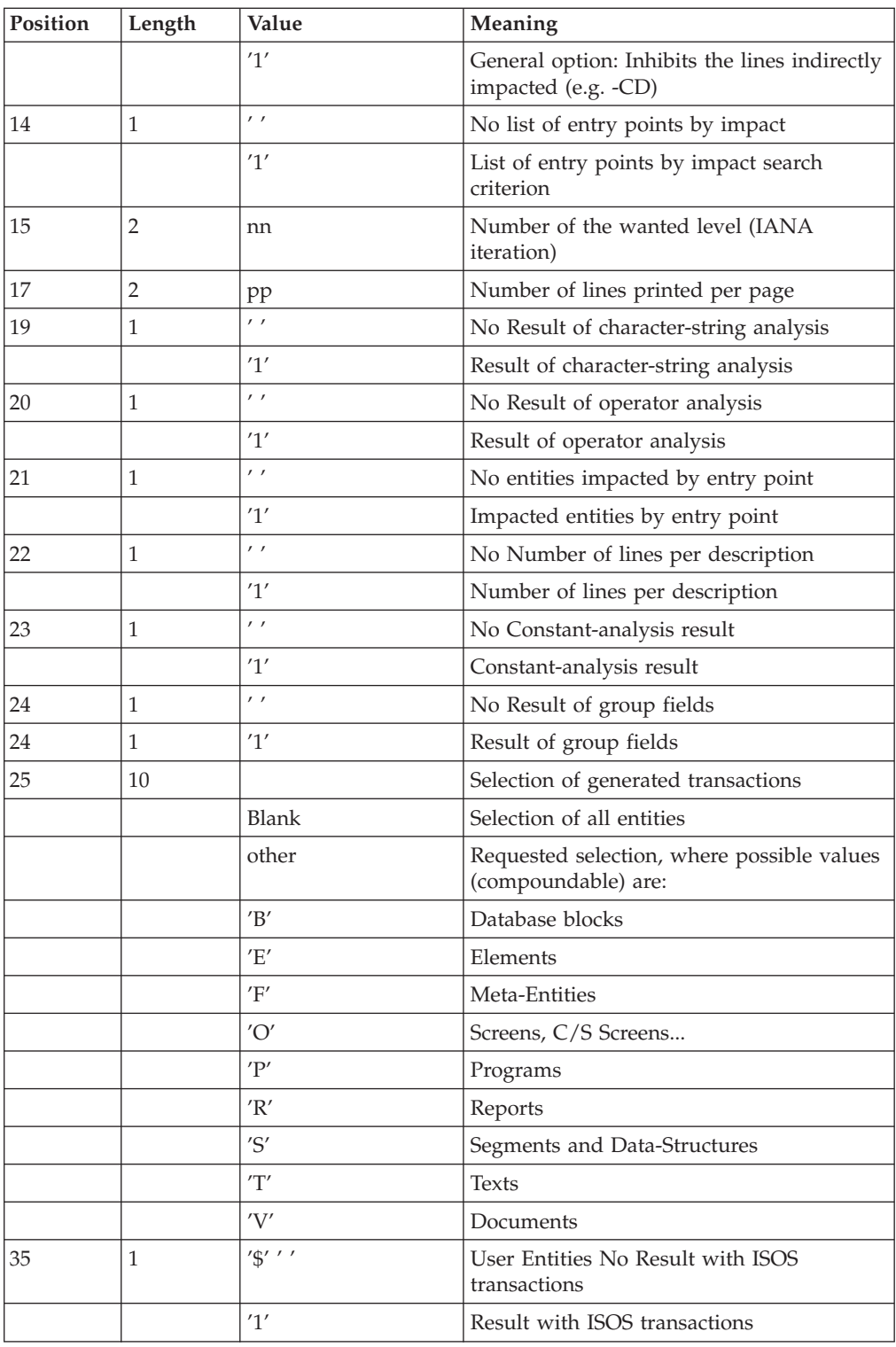

# **IPIA - Description of Steps**

PRINTING OF IMPACT RESULTS: PAN270

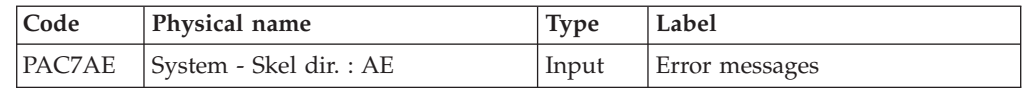

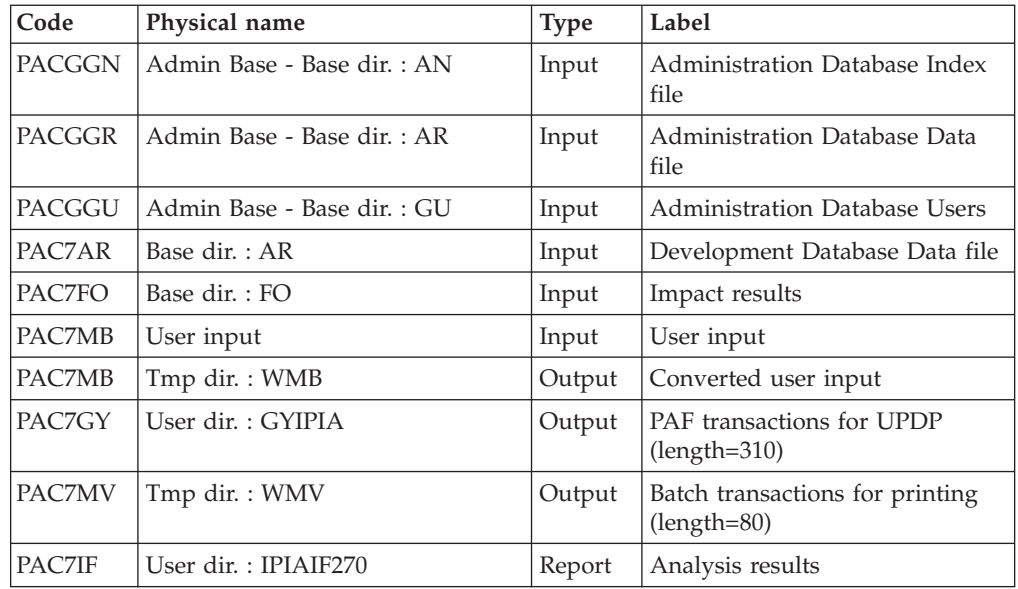

Return Codes :

- $0 : OK$
- 12 : System error

### PRINTING OF GENERATED TRANSACTIONS: PAN280

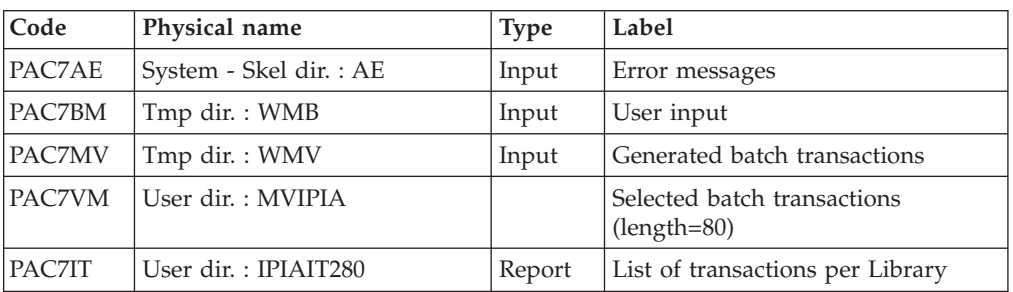

Return Codes :

- $\bullet$  0 : OK
- 12 : System error

# **IPIA : Execution Script**

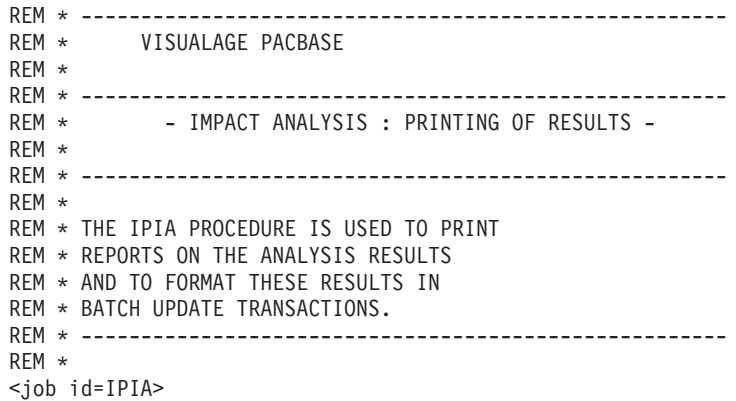

```
<script language="VBScript">
MyProc = "IPIA"
</script>
<script language="VBScript" src="INIT.vbs"/>
<script language="VBScript">
If c_error = 1 then Wscript.Quit (1) End If
Call Msg_Log (Array("1022" , "PAN270"))
 '--------------------------------------
WshEnv("PAC7MB") = Fic_Input
WshEnv("PAC7AE") = Rep_SKEL & "\AE"
WshEnv("PAC7AR") = Rep_BASE & "\AR"
WshEnv("PACGGN") = Rep_ABASE & "\AN"
WshEnv("PACGGR") = Rep_ABASE & "\AR"
WshEnv("PACGGU") = Rep_ABASE & "\GU"
WshEnv("PAC7FO") = Rep BASE & "`FO"Call BvpEnv("PAN270","PAC7BM",Rep_TMP & "\WMB.tmp")
Call BvpEnv("PAN270","PAC7GY",Rep_USR & "\GYIPIA.txt")
Call BvpEnv("PAN270","PAC7MV",Rep_TMP & "\WMV.tmp")
Call BvpEnv("PAN270","PAC7IF",Rep_USR & "\IPIAIF270.txt")
Return = WshShell.Run("BVPAN270.exe" , 1, TRUE)
If Return = 12 Then
Call Msg_Log (Array("1026" , "PAN270"))
End If
Call Err Cod(Return, 0, "PAN270")
Call Msg_Log (Array("1022" , "PAN280"))
'---------------------------------------
WshEnv("PAC7AE") = Rep_SKEL & "\AE"
Call BvpEnv("PAN280","PAC7BM",Rep_TMP & "\WMB.tmp")
Call BvpEnv("PAN280","PAC7MV",Rep_TMP & "\WMV.tmp")
Call BvpEnv("PAN280","PAC7VM",Rep_USR & "\MVIPIA.txt")
Call BvpEnv("PAN280","PAC7IE",Rep_USR & "\IPIAIE280.txt")
Return = WshShell.Run("BVPAN280.exe" , 1, TRUE)
If Return = 12 Then
Call Msg_Log (Array("1026" , "PAN280"))
End If
Call Err Cod(Return, 0, "PAN280")
Call Msg_Log (Array("1024"))
                            '------------------------------------
Call DeleteFldr(Rep_TMP)
Call Msg_Log (Array("1023"))
 '-----------------------------
Wscript.Quit (Return)
</script>
</job>
```
# **Chapter 8. Methodology Integrity Check**

## **ADM - SSADM Pacdesign Methodology**

### **SADM - Introduction**

This procedure is supplied for users of the WorkStation and the SSADM Pacdesign application Design Methodology.

It checks the validity and the consistency of the entities that have been uploaded by the user from the workstation to the specifications Database.

#### NOTE

The SSADM methodology and the features of the SADM procedure are available only in English.

For further information, refer to the 'Pacdesign' manual.

#### EXECUTION CONDITIONS

None.

### **SADM - User Input**

One '\*' line for library access:

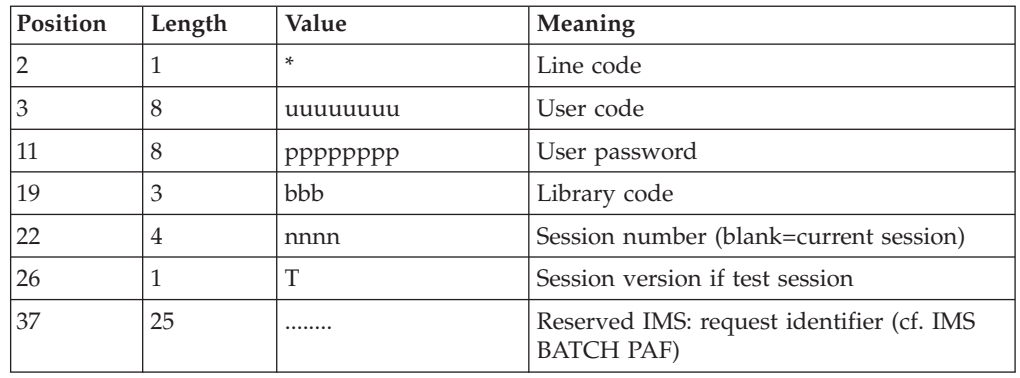

Print request lines:

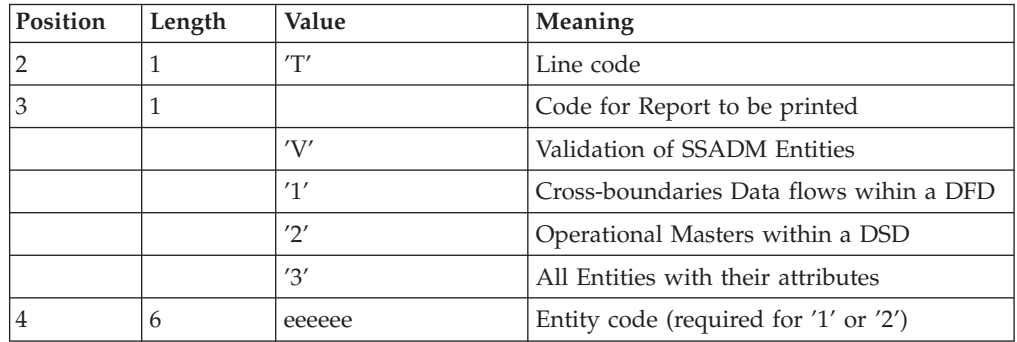

#### PRINTED OUTPUT

This procedure prints the following, based on print requests:

- A 'Validation of SSADM entities' report,
- v A 'List of cross-boundaries data flows within a DFD',
- v A 'List of operational masters within a DSD',
- v A 'List of all entities with their attributes'.

## **SADM - Description of Steps**

SSADM-ENTITY CONSISTENCY CHECK: PADM10

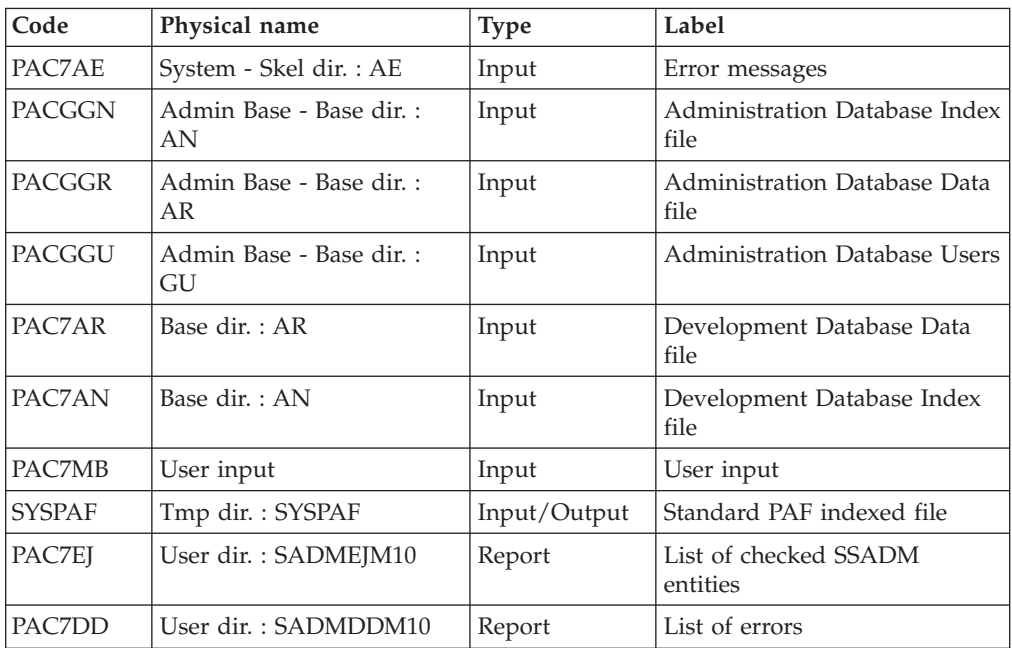

### **SADM : Execution Script**

```
REM * ------------------------------------------------------
         VISUALAGE PACBASE
REM *
REM * ------------------------------------------------------
REM * - PACDESIGN SSADM INTEGRITY CHECKING -
REM *
REM * ------------------------------------------------------
REM *
REM * THIS PROCEDURE IS SUPPLIED FOR USERS OF THE WORKSTATION
REM * AND THE SSADM PACDESIGN APPLICATION DESIGN METHODOLOGY.
REM *
REM * INPUT :
REM * - USER IDENTIFICATION LINE (REQUIRED)
REM * COL 2 : '*'<br>REM * COL 3 : USE
REM * COL 3 : USERIDXX<br>REM * COL 11 : PASSWORD
         COL 11 : PASSWORD
REM * COL 19 : (BBB) LIBRARY CODE
REM * COL 22 : (4 N) SESSION NUMBER
REM * COL 26 : (1 CAR.) SESSION VERSION
REM * COL 37 (25 CAR.) RESERVED IMS
REM * - COMMAND LINE :
REM * COL 2 : 'T' LINE CODE
REM * COL 3 : CODE FOR REPORT TO BE PRINTED
REM * 'V' : VALIDATION OF SSADM ENTITIES
```

```
REM * '1': CROSS-BOUNDARIES DATA FLOWS
REM * WITHIN A DFD
REM * '2': OPERATIONAL MASTERS WITHIN A DSD
REM * '3': ALL ENTITIES WITH THEIR ATTRIBUTES
REM * COL 4 : (6 CAR.) ENTITY CODE
REM * (REQUIRED FOR '1' OR '2')
REM *
REM * ------------------------------------------------------
REM *
<job id=SADM>
<script language="VBScript">
MyProc = "SADM"
</script>
<script language="VBScript" src="INIT.vbs"/>
<script language="VBScript">
If c error = 1 then Wscript.Quit (1) End If
Call Msg_Log (Array("1022" , "PADM10"))
'------------------------------------
WshEnv("PAC7AE") = Rep_SKEL & "\AE"
WshEnv("PAC7AN") = Rep_BASE & "\AN"
WshEnv("PAC7AR") = Rep_BASE & "\AR"
WshEnv("PACGGN") = Rep_ABASE & "\AN"
WshEnv("PACGGR") = Rep_ABASE & "\AR"
WshEnv("PACGGU") = RepABASE & "GU"Call BvpEnv("PADM10","PAC7DD",Rep_USR & "\SADMDDM10.txt")
Call BvpEnv("PADM10","PAC7EJ",Rep_USR & "\SADMEJM10.txt")
WshEnv("PAC7MB") = Fic_Input
Call BvpEnv("PADM10","SYSPAF",Rep_TMP & "\SYSPAF.tmp")
Return = WshShell.Run("BVPADM10.exe" , 1, TRUE)
Call Err Cod(Return, 0, "PADM10")
Call Msg_Log (Array("1024"))
'----------------------------
Call DeleteFldr (Rep TMP)
Call Msg_Log (Array("1023"))
'------------------------------
Wscript.Quit (Return)
</script>
</job>
```
### **YSMC - YSM Methodology / WorkStation**

### **YSMC - Introduction**

This procedure is supplied for users of the WorkStation and the YSM Pacdesign application Methodology.

- v It checks the validity and the integrity of the entities uploaded from the WorkStation to the Host Specifications Dictionary by the user.
- v It checks the consistency between a Data flow Diagram and its parent diagram.
- v It establishes different hierarchical lists of certain entities of the Database.

#### NOTE

The YSM Methodology and the procedure functionalities exist only in English.

For complete details, refer to the 'Pacdesign' manual.

### EXECUTION CONDITIONS

None.

## **YSMC - User Input**

USER INPUT

One '\*'-line for library access (required):

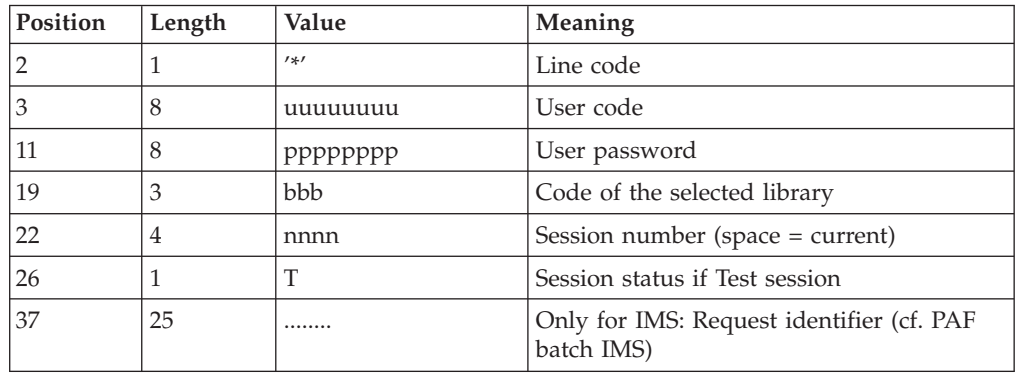

Entity validation request line (optional):

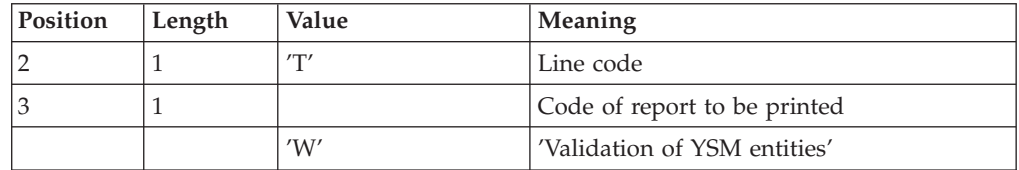

PRC entity control request lines (optional):

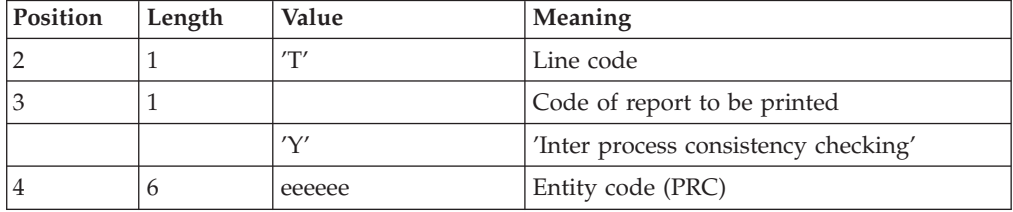

Print-request lines (optional):

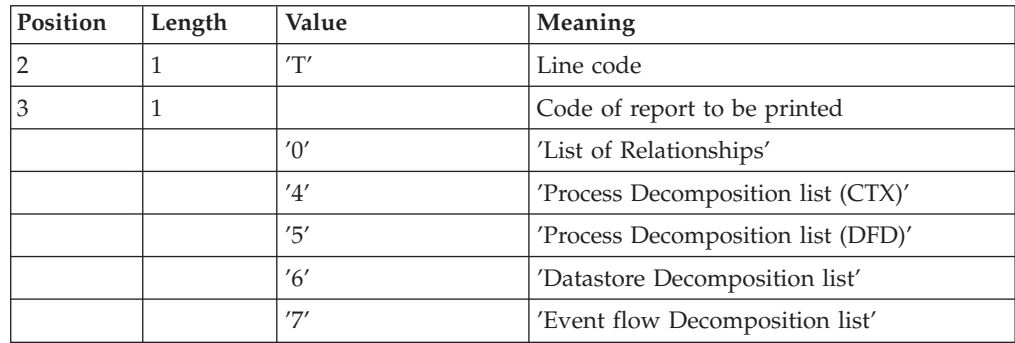

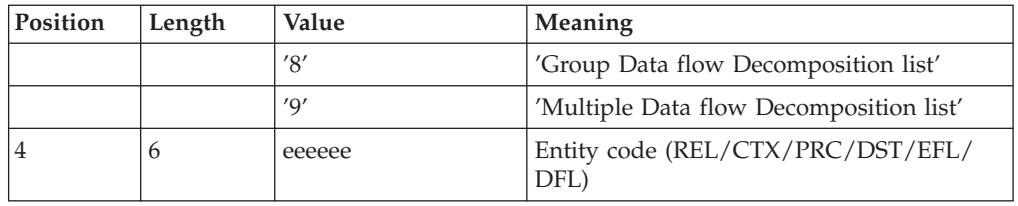

#### PRINTED REPORT

This procedure prints:

- v A 'Validation of YSM entities' report.
- An 'Inter-process consistency check' report.
- The reports:
	- 'List of relationships'.
	- 'Process decomposition list (CTX)'.
	- 'Process decomposition list (DFD)'.
	- 'Data store decomposition list'.
	- 'Event flow decomposition list'.
	- 'Group Data flow Decomposition list'.
	- 'Multiple Data flow Decomposition list'.

### **YSMC - Description of Steps**

YSM METHOD INTEGRITY CHECKING: PYSMCC

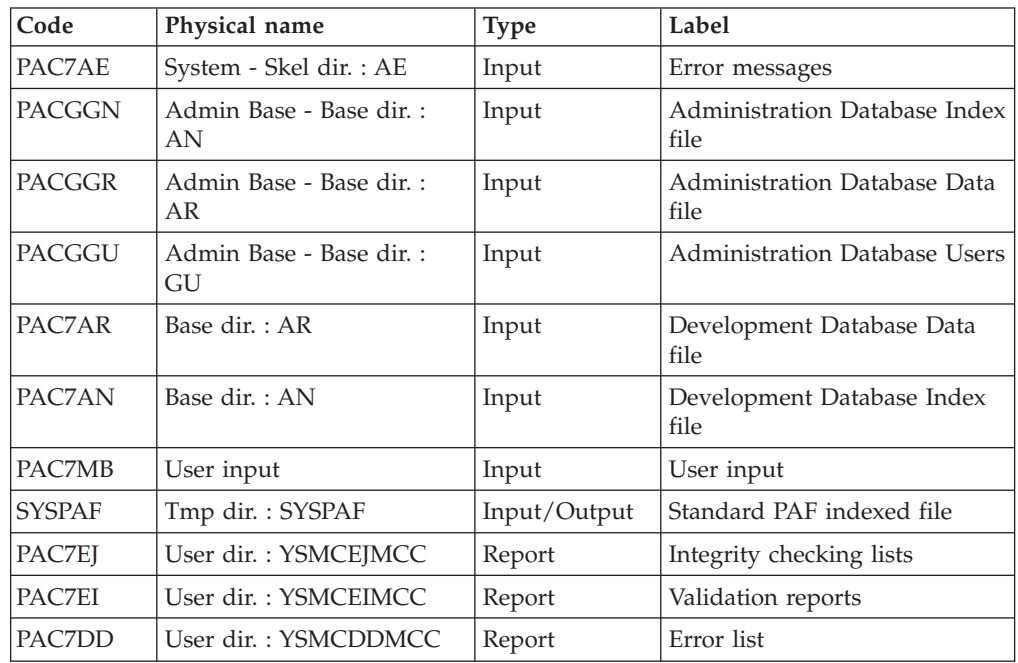

#### INTER-PROCESS CONSISTENCY: PYSMC3

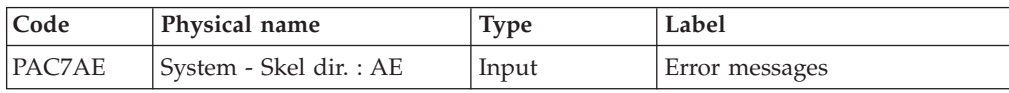

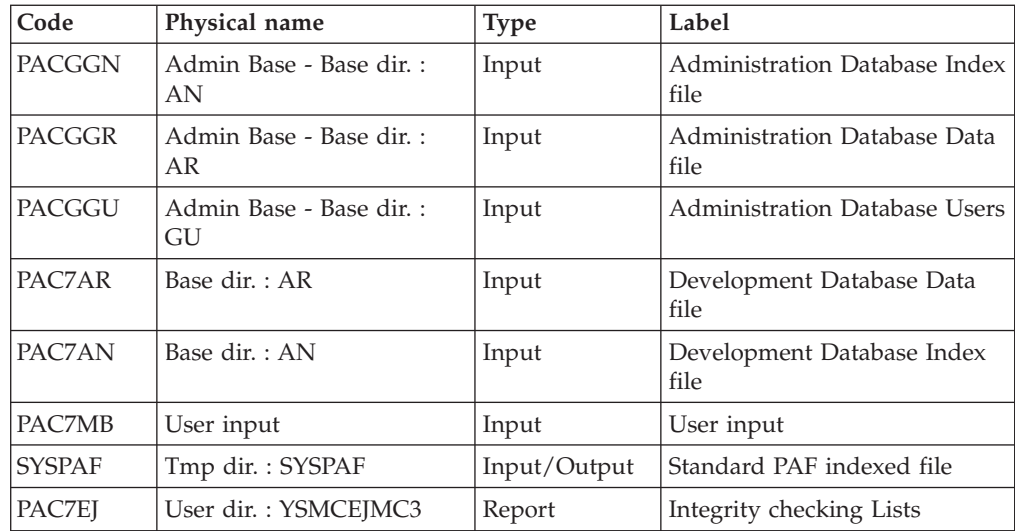

### LIST OF RELATIONSHIPS AND REPORTS: PYSMC2

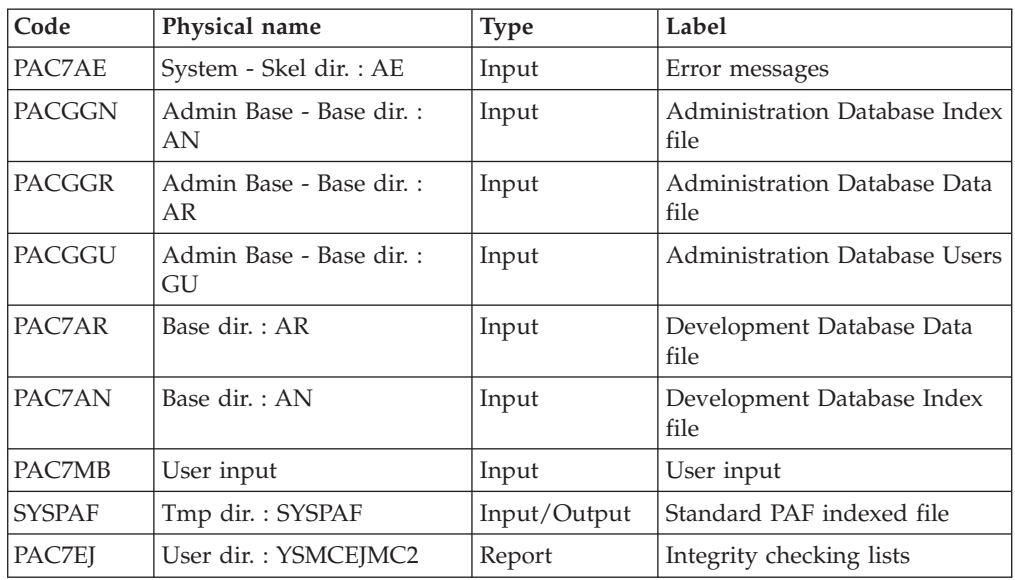

# **YSMC : Execution Script**

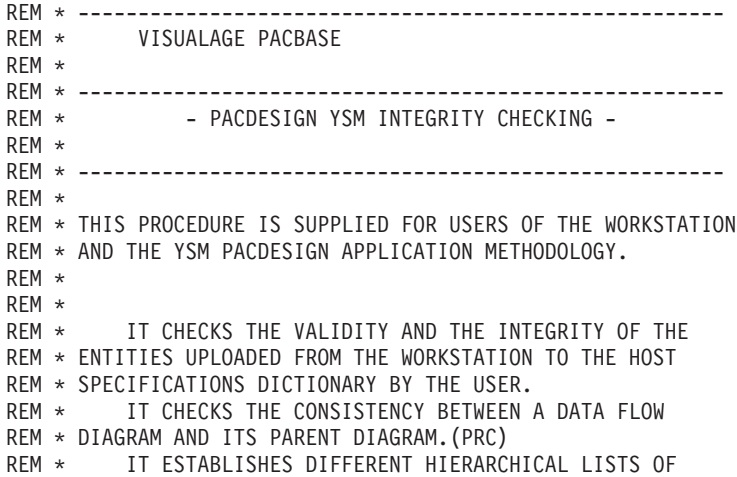

```
REM * CERTAIN ENTITIES OF THE DATABASE.
REM * ------------------------------------------------------
REM *
<job id=YSMC>
<script language="VBScript">
Dim MyProc
MyProc = "YSMC"
</script>
<script language="VBScript" src="INIT.vbs"/>
<script language="VBScript">
If c error = 1 then Wscript.Quit (1) End If
Call Msg_Log (Array("1022" , "PYSMCC"))
'-------------------------------------
WshEnv("PAC7AE") = Rep_SKEL & "\AE"
WshEnv("PAC7AN") = Rep_BASE & "\AN"
WshEnv("PAC7AR") = Rep BASE & " \AR"WshEnv(TPACGGN") = RepABASE & "\\AN"WshEnv("PACGGR") = Rep_ABASE & "\AR"
WshEnv("PACGGU") = Rep_ABASE & "\GU"
Call BvpEnv("PYSMCC","PAC7DD",Rep_USR & "\YSMCDDMCC.txt")
Call BvpEnv("PYSMCC","PAC7EI",Rep_USR & "\YSMCEIMCC.txt")
Call BvpEnv("PYSMCC","PAC7EJ",Rep_USR & "\YSMCEJMCC.txt")
WshEnv("PAC7MB") = Fic_Input
Call BvpEnv("PYSMCC","SYSPAF",Rep_TMP & "\SYSPAF.tmp")
Return = WshShell.Run("BVPYSMCC.exe" , 1, TRUE)
Call Err Cod(Return, 0, "PYSMCC")
Call Msg_Log (Array("1022" , "PYSMC3"))
'-------------------------------------
WshEnv("PAC7AE") = Rep_SKEL & "\AE"
WshEnv("PAC7AN") = Rep_BASE & "\AN"
WshEnv("PAC7AR") = Rep_BASE & "\AR"
WshEnv("PACGGN") = Rep_ABASE & "\AN"
WshEnv("PACGGR") = Rep-ABASE & " \AR"WshEnv("PACGGU") = Rep_ABASE & "\GU"
Call BvpEnv("PYSMC3","PAC7EJ",Rep_USR & "\YSMCEJMC3.txt")
WshEnv("PAC7MB") = Fic_Input
Call BvpEnv("PYSMC3","SYSPAF",Rep_TMP & "\SYSPAF.tmp")
Return = WshShell.Run("BVPYSMC3.exe" , 1, TRUE)
Call Err Cod(Return, 0, "PYSMC3")
Call Msg_Log (Array("1022" , "PYSMC2"))
'-------------------------------------
WshEnv("PAC7AE") = Rep_SKEL & "\AE"
WshEnv("PAC7AN") = Rep_BASE & "\AN"
WshEnv("PAC7AR") = Rep_BASE & "\AR"
WshEnv("PACGGN") = Rep_ABASE & "\AN"
WshEnv("PACGGR") = Rep_ABASE & "\AR"
WshEnv("PACGGU") = Rep_ABASE & "\GU"
Call BvpEnv("PYSMC2","PAC7EJ",Rep_USR & "\YSMCEJMC2.txt")
WshEnv("PAC7MB") = Fic_Input
Call BvpEnv("PYSMC2","SYSPAF",Rep_TMP & "\SYSPAF.tmp")
Return = WshShell.Run("BVPYSMC2.exe" , 1, TRUE)
Call Err Cod(Return, 0, "PYSMC2")
Call Msg_Log (Array("1024"))
'------------------------------------
Call DeleteFldr (Rep_TMP)
Call Msg_Log (Array("1023"))
 '------------------------------------
```
Wscript.Quit (Return)

</script> </job>

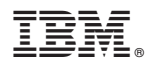

Part Number: DELNT003303A - 5950

Printed in U.S.A.

(1P) P/N: DELNT003303A - 5950

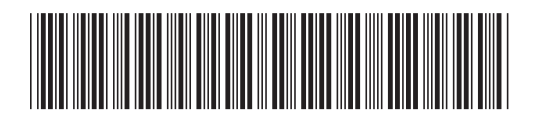